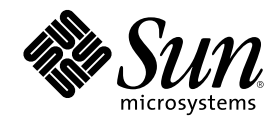

# Manuale del CDE Solaris per utenti esperti e amministratori di sistema

Sun Microsystems, Inc. 901 San Antonio Road Palo Alto, CA 94303 U.S.A.

N. di parte 806-2653–10 Marzo 2000

Copyright 2000 Sun Microsystems, Inc. 901 San Antonio Road, Palo Alto, California 94303-4900 U.S.A. All rights reserved.

Questo prodotto e la relativa documentazione sono protetti da copyright e sono distribuiti sotto licenze che ne limitano l'uso, la copia, la<br>distribuzione e la decompilazione. Nessuna parte di questo prodotto o della relat forma o con qualunque mezzo, senza la previa autorizzazione scritta di Sun e dei suoi eventuali concessori di licenza.

Alcune parti di questo prodotto possono essere derivate dai sistemi Berkeley BSD, distribuiti in licenza dalla University of California. UNIX è un marchio registrato negli Stati Uniti e in altri paesi ed è distribuito in licenza esclusivamente da X/Open Company Ltd.

Sun, Sun Microsystems, il logo Sun, docs.sun.com, AnswerBook, AnswerBook2, e Solaris sono marchi, marchi registrati o marchi di servizi di Sun Microsystems, Inc. negli Stati Uniti e in altri paesi. Tutti i marchi SPARC sono utilizzati su licenza e sono marchi o marchi registrati di SPARC International, Inc. negli Stati Uniti e in altri paesi. I prodotti con marchio SPARC sono basati su un'architettura sviluppata da Sun Microsystems, Inc. Il codice e la documentazione relativa ai widget DtComboBox e DtSpinBox sono stati forniti da Interleaf, Inc. Copyright 1993, Interleaf, Inc.

OPEN LOOK e l'interfaccia utente grafica Sun™ sono state sviluppate da Sun Microsystems, Inc. per i suoi utenti e licenziatari. Sun<br>riconosce gli sforzi innovativi di Xerox nella ricerca e nello sviluppo del concetto di i

**RESTRICTED RIGHTS:** Use, duplication, or disclosure by the U.S. Government is subject to restrictions of FAR 52.227–14(g)(2)(6/87) and FAR 52.227–19(6/87), or DFAR 252.227–7015(b)(6/95) and DFAR 227.7202–3(a).

QUESTA PUBBLICAZIONE VIENE FORNITA SENZA GARANZIE DI ALCUN TIPO, NÉ ESPLICITE NÉ IMPLICITE, INCLUSE, MA SENZA LIMITAZIONE, LE GARANZIE IMPLICITE DI COMMERCIABILITÀ, IDONEITÀ AD UN DETERMINATO SCOPO, O NON VIOLAZIONE, FATTA ECCEZIONE PER LE GARANZIE PREVISTE DALLA LEGGE.

Copyright 2000 Sun Microsystems, Inc. 901 San Antonio Road, Palo Alto, Californie 94303-4900 Etats-Unis. Tous droits réservés.

Ce produit ou document est protégé par un copyright et distribué avec des licences qui en restreignent l'utilisation, la copie, la distribution, et la décompilation. Aucune partie de ce produit ou document ne peut être reproduite sous aucune forme, par quelque<br>moyen que ce soit, sans l'autorisation préalable et écrite de Sun et de ses bailleurs de lic qui comprend la technologie relative aux polices de caractères, est protégé par un copyright et licencié par des fournisseurs de Sun. Des parties de ce produit pourront être dérivées du système Berkeley BSD licenciés par l'Université de Californie. UNIX est une marque

déposée aux Etats-Unis et dans d'autres pays et licenciée exclusivement par X/Open Company, Ltd.

Sun, Sun Microsystems, le logo Sun, docs.sun.com, AnswerBook, AnswerBook2, et Solaris sont des marques de fabrique ou des marques déposées, ou marques de service, de Sun Microsystems, Inc. aux Etats-Unis et dans d'autres pays. Toutes les marques SPARC sont utilisées sous licence et sont des marques de fabrique ou des marques déposées de SPARC International, Inc. aux Etats-Unis et dans d'autres pays. Les produits portant les marques SPARC sont basés sur une architecture développée par Sun Microsystems, Inc.Le code et la<br>documentation pour les produits DtComboBox et DtSpinBox ont e'te' fournis par Interleaf, Inc. Copyri

L'interface d'utilisation graphique OPEN LOOK et Sun™ a été développée par Sun Microsystems, Inc. pour ses utilisateurs et licenciés.<br>Sun reconnaît les efforts de pionniers de Xerox pour la recherche et le développement d se conforment aux licences écrites de Sun.

CETTE PUBLICATION EST FOURNIE "EN L'ETAT" ET AUCUNE GARANTIE, EXPRESSE OU IMPLICITE, N'EST ACCORDEE, Y<br>COMPRIS DES GARANTIES CONCERNANT LA VALEUR MARCHANDE, L'APTITUDE DE LA PUBLICATION A REPONDRE A UNE UTILISATION PARTICULIERE, OU LE FAIT QU'ELLE NE SOIT PAS CONTREFAISANTE DE PRODUIT DE TIERS. CE DENI DE GARANTIE NE S'APPLIQUERAIT PAS, DANS LA MESURE OU IL SERAIT TENU JURIDIQUEMENT NUL ET NON AVENU.

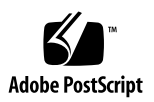

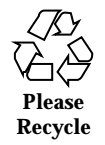

## Indice

### **Prefazione 19**

### **1. Configurazione della Gestione del login 25**

Avvio del server di login 26

Gestione dei display locali e di rete 26

Determinazione dell'ID di processo del server di login 27 Visualizzazione di una videata di login su un display locale 28 Avvio del server di login senza un display locale 28 Accesso al login della riga di comando su un display locale 29 Abilitazione di una console di visualizzazione a caratteri 29 Visualizzazione di una videata di login su un display di rete 30

Controllo dell'accesso al server di login 31

Analisi degli errori 33

Arresto del server di login 33

La videata di login 34

Modifica della videata di login 34

- $\blacktriangledown$  Cambiare il logo 35
- $\blacktriangledown$  Cambiare il messaggio di benvenuto 35
- $\blacktriangledown$  Cambiare i font 36
- ▼ Specificare un testo alternativo per le lingue disponibili 36

**3**

Modifica del comportamento della videata di login per ogni display 37

Modifica dell'accesso al server X 38

Esecuzione di un comando prima della comparsa della videata di login 39

Avvio di una sessione protetta 40

Al termine della sessione utente 40

L'ambiente del server di login 40

Modifica del percorso dell'utente o del sistema 41

- $\blacktriangledown$  Cambiare la shell di sistema 42
- $\blacktriangledown$  Cambiare il fuso orario 42

Amministrazione della Gestione del login 42

File della Gestione del login 43

### **2. Configurazione della Gestione delle sessioni 45**

Cos'è una sessione? 45

La prima sessione 46

Sessione corrente 46

Sessione iniziale 46

Sessioni associate ai display 46

Avvio di una sessione 47

Cosa accade all'avvio di una sessione 47

Lettura dello script .dtprofile 48

Lettura degli script Xsession.d 48

Visualizzazione del messaggio di benvenuto 49

Impostazione dei percorsi di ricerca del desktop 49

Abilitazione delle applicazioni disponibili 50

Lettura opzionale dello script .profile o .login 50

Avvio del daemon di messaging ToolTalk 51

Avvio del client della Gestione delle sessioni 51

Caricamento delle risorse della sessione 51

Avvio del server dei colori 52

Avvio della Gestione dello spazio di lavoro 53

Avvio delle applicazioni della sessione 53

Altre opzioni per personalizzare l'avvio delle sessioni 54

- $\blacktriangledown$  Impostare le variabili d'ambiente 54
- $\nabla$  Impostare le risorse 55
- $\nabla$  Impostare le risorse associate a un display 55
- $\blacktriangledown$  Cambiare le applicazioni per la sessione iniziale 56
- Impostare una sessione associata a un display 56

Esecuzione di comandi personalizzati all'avvio delle sessioni e al logout 57

- $\blacktriangledown$  Eseguire comandi personalizzati all'avvio di una sessione 57
- ▼ Eseguire comandi personalizzati al logout 57
- $\blacktriangledown$  Ripristinare una sessione da un backup 58
- $\blacktriangledown$  Esaminare i problemi di avvio delle sessioni 58

File e directory della Gestione delle sessioni 59

### **3. Soluzione dei problemi del login e dell'avvio delle sessioni 61**

File di avvio del login 61

Posizione dei log degli errori 62

File di avvio dell'utente 63

Esempi di avvio del CDE Solaris 63

### **4. Installazione e amministrazione delle applicazioni 65**

Struttura della Gestione di applicazioni 65

Posizione delle directory della Gestione di applicazioni 66

Come vengono identificate le applicazioni 66

Regole di precedenza nel raggruppamento delle applicazioni 67

Gruppi di applicazioni predefiniti del desktop 68

Indice **5**

Esempio di creazione dei gruppi di applicazioni 68

Aggiunta di nuove applicazioni alla Gestione di applicazioni 69

Metodi disponibili per aggiungere nuove applicazioni 70

H Aggiungere un'applicazione predisposta per il desktop alla Gestione di applicazioni 71

- ▼ Registrare applicazioni esistenti o non predisposte per il desktop 71
- Aggiungere l'icona di un'applicazione ad un gruppo esistente 71

Creazione e amministrazione dei gruppi di applicazioni generici 72

- $\blacktriangledown$  Creare un gruppo di applicazioni generico a livello di sistema 72
- $\blacktriangledown$  Creare un gruppo di applicazioni generico personale 73
- $\blacktriangledown$  Personalizzare un gruppo di applicazioni predefinito 73

Modifica del percorso di ricerca usato per localizzare le applicazioni 73

Il percorso di ricerca predefinito 74

Aggiunta di un server di applicazioni al percorso di ricerca 74

Amministrazione generale della Gestione di applicazioni 75

 $\blacktriangledown$  Rimuovere un'applicazione 75

▼ Aggiornare la Gestione di applicazioni durante una sessione 76 Cambiamento dell'editor di testo e dell'emulatore di terminale 76

 $\blacktriangledown$  Cambiare l'editor di testo o l'emulatore di terminale predefinito 77

#### **5. Registrazione di un'applicazione 79**

Introduzione alla registrazione delle applicazioni 80

Funzionalità della registrazione delle applicazioni 80

Scopo della registrazione di un'applicazione 82

Procedura generale per la registrazione di un'applicazione 83

Fase 1: Modifica delle risorse per font e colori 84

Fase 2: Creazione della radice dell'applicazione 85

Fase 3: Creazione delle directory del pacchetto di registrazione 86

Fase 4: Creazione delle azioni e dei tipi di dati per l'applicazione 88

Fase 5: Inserimento dei file della guida nel pacchetto di registrazione 91

Fase 6: Creazione delle icone per le applicazioni 92

Fase 7: Creazione del gruppo di applicazioni 93

Fase 8: Registrazione dell'applicazione con dtappintegrate 99

Esempio di creazione di un pacchetto di registrazione 102

Alcune informazioni su "NuovoEditor" 102

Procedura per la registrazione di ''NuovoEditor'' 103

### **6. Altre configurazioni 109**

Struttura delle directory del CDE Solaris 109

/usr/dt 109

/etc/dt 110

/var/dt 110

\$DirectoryIniziale 111

File di configurazione principali 111

Xconfig 111

Xservers 111

Avvio del server di login 112

Attivazione del CDE da un'altra workstation o da un server di rete 114

 $\blacktriangledown$  Attivare la directory del CDE 114

 $\blacktriangledown$  Disattivare la directory del CDE 115

Configurazione del desktop per l'uso di più schermi 115

 $\blacktriangledown$  Avviare il desktop su più schermi 116

Desktop in rete 117

Uso dei terminali X 118

Lingua di login e percorso dei font 119

Uso di una workstation come terminale X 120

- ▼ Selezionare un host di login per il CDE con il Selettore 120
- $\blacktriangledown$  Usare uno specifico host di login per il CDE 121

Indice **7**

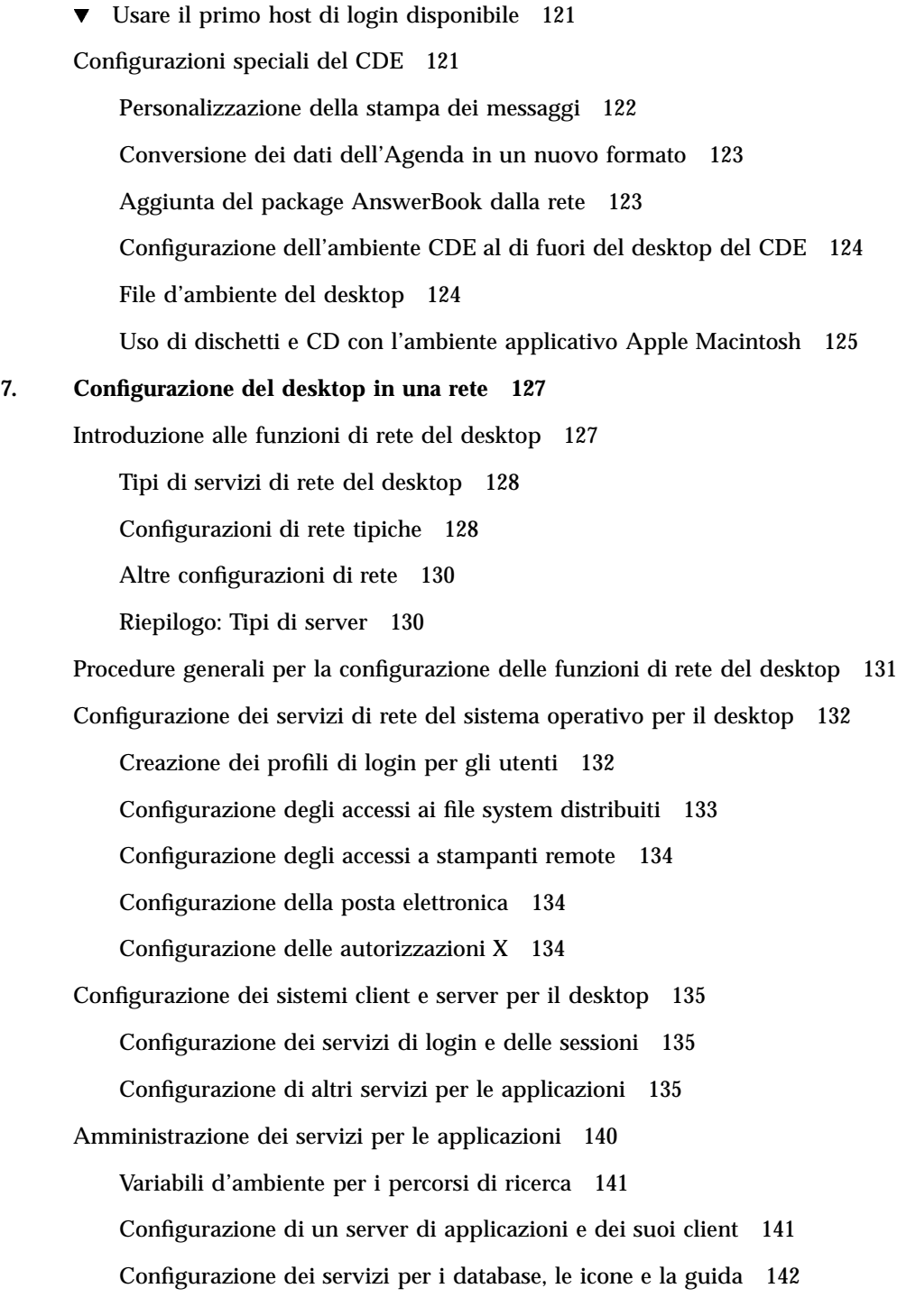

Configurazioni speciali per le applicazioni di rete 144

### **8. Configurazione e amministrazione della stampa dal desktop 149**

Aggiunta ed eliminazione delle stampanti 149

- ▼ Aggiungere una stampante al desktop 150
- $\blacktriangledown$  Eliminare una stampante dal desktop 150

Modifica della frequenza di aggiornamento dei lavori 151

Icone delle stampanti 151

Nomi e dimensioni dei file delle icone 151

 $\blacktriangledown$  Cambiare in modo globale l'icona, l'etichetta o la descrizione di una stampante 152

Configurazione della stampante predefinita 152

 $\blacktriangledown$  Cambiare la destinazione predefinita per la stampa 152

Nozioni generali sul processo di stampa 154

#### **9. Percorsi di ricerca del desktop 155**

Percorsi di ricerca del desktop e variabili d'ambiente 156

Impostazione del valore di un percorso di ricerca 157

- $\blacktriangledown$  Determinare il valore corrente di un percorso di ricerca (variabile di output) 157
- $\blacktriangledown$  Modificare un percorso di ricerca personale 158
- $\nabla$  Modificare un percorso di ricerca di sistema 158

Percorso di ricerca delle applicazioni 159

Valori predefiniti per il percorso di ricerca delle applicazioni 159

Variabili d'ambiente per il percorso di ricerca delle applicazioni 159

Sintassi delle variabili di input per il percorso di ricerca delle applicazioni 160

Creazione del percorso di ricerca delle applicazioni 160

Modifica della precedenza del sistema locale 160

Effetti del percorso di ricerca delle applicazioni sui percorsi di ricerca per database, icone e guida 161

Percorso di ricerca dei database (azioni/tipi di dati) 162

Indice **9**

Impostazione predefinita del percorso di ricerca dei database 162

Effetti del percorso di ricerca delle applicazioni sul percorso di ricerca dei database 163

Variabili d'ambiente per il percorso di ricerca dei database 163

Sintassi delle variabili di input per il percorso di ricerca dei database 163

Creazione del percorso di ricerca dei database 164

Percorso di ricerca delle icone 164

Impostazione predefinita del percorso di ricerca delle icone 164

Effetti del percorso di ricerca delle applicazioni sul percorso di ricerca delle icone 165

Variabili d'ambiente per il percorso di ricerca delle icone 165

Sintassi delle variabili di input per il percorso di ricerca delle icone 165

Creazione del percorso di ricerca delle icone 166

Percorso di ricerca della guida 166

Impostazione predefinita del percorso di ricerca della guida 166

Effetti del percorso di ricerca delle applicazioni sul percorso di ricerca della guida 167

Variabili d'ambiente per il percorso di ricerca della guida 167

Sintassi delle variabili di input per il percorso di ricerca della guida 167

Creazione del percorso di ricerca della guida 168

Percorsi di ricerca per le versioni locali del desktop 168

### **10. Introduzione alle azioni e ai tipi di dati 169**

Introduzione alle azioni 170

Come le azioni creano le icone per le applicazioni 172

Come le azioni utilizzano i file di dati come argomenti 174

Altri impieghi delle azioni 175

Introduzione ai tipi di dati 176

Cos'è un tipo di dati? 176

Come i tipi di dati collegano i file di dati alle azioni 177

Creazione di azioni di stampa associate ai tipi di dati 179

#### **11. Creazione di azioni e tipi di dati con Crea azione 181**

Funzioni di Crea azione 181

Limitazioni di Crea azione 182

Limitazioni relative alle azioni 182

Limitazioni relative ai tipi di dati 183

Creazione di un'azione e di un tipo di dati per un'applicazione con Crea azione 183

- $\blacktriangledown$  Creare un'azione per un'applicazione 184
- $\blacktriangledown$  Creare uno o più tipi di dati per un'applicazione 186 Uso della finestra di dialogo per la ricerca delle icone 192

#### **12. Creazione delle azioni con la procedura manuale 195**

Casi in cui occorre creare le azioni manualmente 196

Azioni COMMAND 196

Azioni MAP 196

Azioni TT\_MSG (messaggi ToolTalk) 197

Creazione manuale di un'azione: procedura generale 197

File di configurazione per le azioni 197

- $\blacktriangledown$  Creare un'azione manualmente 197 Esempio di creazione di un'azione COMMAND 198 Esempio di creazione di un'azione MAP 199
- ▼ Ricaricare il database delle azioni e dei tipi di dati 200 Creazione del file (icona) dell'azione 201 Scelta dell'icona da utilizzare per un'azione 202
- $\blacktriangledown$  Modificare la definizione di un'azione esistente 203 Precedenza nelle definizioni delle azioni 204

Creazione di una stringa di esecuzione per un'azione COMMAND 206

Caratteristiche generali delle stringhe di esecuzione 206

Indice **11**

Creazione di un'azione che non utilizzi argomenti 207

Creazione di un'azione che accetti il rilascio di un file 207

Creazione di un'azione che richieda un file come argomento 208

Creazione di un'azione che accetti il rilascio di un file o che richieda un file 208

Creazione di un'azione che richieda un argomento diverso da un file 209

Interpretazione di un argomento file come stringa 209

Aggiunta dell'utilizzo di una shell in un'azione 209

Creazione di azioni COMMAND che accettino più argomenti (file) 210

Supporto di finestre ed emulatori di terminale per le azioni COMMAND 212

Indicazione del supporto di finestre per l'azione 213

Indicazione di opzioni per l'emulatore di terminale 213

Modifica dell'emulatore di terminale predefinito 213

Limitazione delle azioni a determinati argomenti 214

Limitazione di un'azione a un tipo di dati specifico 215

Limitazione di un'azione in base al numero degli argomenti 215

 $\blacktriangledown$  Ottenere un comportamento diverso al doppio clic sull'icona e al rilascio di un file 215

Limitazione di un'azione in base alla modalità dell'argomento 216

Creazione di azioni che eseguano applicazioni su sistemi remoti 217

Creazione di un'azione che esegua un'applicazione remota 217

Uso delle variabili nelle definizioni delle azioni e dei tipi di dati 218

Uso di variabili stringa in un'azione 218

Uso delle variabili d'ambiente nelle azioni e nei tipi di dati 219

Avvio di un'azione dalla riga di comando 219

Sintassi di dtaction 220

Creazione di un'azione che esegua un'altra azione 220

Creazione di un'azione che venga eseguita con un nome utente diverso 220 Creazione di azioni in lingue diverse 221 Posizione delle azioni localizzate 221  $\blacktriangledown$  Tradurre un'azione esistente 221 Creazione di azioni per le applicazioni ToolTalk 222 Campi addressing e disposition 222 Messaggi non supportati 223 **13. Creazione dei tipi di dati con la procedura manuale 225** Casi in cui occorre creare i tipi di dati manualmente 225 Definizioni di un tipo di dati: criteri e attributi 226 Creazione manuale di un tipo di dati: procedura generale 226 File di configurazione per i tipi di dati 227  $\blacktriangledown$  Creare la definizione di un tipo di dati 227 Esempio di creazione di un'azione e di un tipo di dati personale 228 Definizione degli attributi di un tipo di dati 230 Scelta dell'icona per un tipo di dati 230 Associazione dei tipi di dati alle azioni 231 Come nascondere i file in base al tipo di dati 232 Definizione della risposta di un file alle operazioni degli utenti 232 Definizione dei criteri per un tipo di dati 233 Tipi di dati basati sul nome 233 Tipi di dati basati sulla posizione 234 Tipi di dati basati sul nome e sulla posizione 235 Uso delle modalità come criterio di identificazione del tipo di dati 235 Identificazione del tipo di dati in base al contenuto 237 Creare un tipo di dati con diversi criteri indipendenti 238 Creazione di tipi di dati in altre lingue 239

Indice **13**

Directory per i tipi di dati in altre lingue 239

 $\blacktriangledown$  Adattare un tipo di dati per un'altra lingua 239

### **14. Creazione di icone per il desktop 241**

File grafici delle icone 241

Formati dei file delle icone 242

Nomi dei file delle icone 242

Convenzioni per le dimensioni delle icone 242

Percorso di ricerca delle icone 244

Accesso alle icone attraverso la rete 244

#### Associazioni delle icone 244

Designazione dei file delle icone 244

- $\blacktriangledown$  Associare un'icona a un'azione o a un tipo di dati 245
- $\blacktriangledown$  Visualizzare un'icona in un controllo del Pannello principale 245
- H Associare un'icona alla finestra di un'applicazione 246
- $\blacktriangledown$  Usare la Gestione di file per visualizzare le icone 247

Suggerimenti per il disegno delle icone 247

Uso dei colori 248

#### **15. Personalizzazione avanzata del Pannello principale 249**

File di configurazione del Pannello principale 250

File di configurazione predefinito del Pannello principale 250

Percorso di ricerca per i file di configurazione del Pannello principale 250

Regole di precedenza per la configurazione del Pannello principale 251

File del Pannello principale creati dinamicamente 252

Amministrazione delle personalizzazioni dell'interfaccia utente 252

- $\blacktriangledown$  Impedire le modifiche personali 252
- ▼ Ripristinare un controllo o un pannello secondario eliminato 253

Organizzazione della definizione del Pannello principale 253

Componenti del Pannello principale 254

Sintassi generale per la definizione del Pannello principale 254

Modifica del Pannello primario 257

- ▼ Aggiungere un controllo al Pannello primario 257
- $\blacktriangledown$  Eliminare un controllo 258
- $\blacktriangledown$  Modificare un controllo 259
- ▼ Scambiare la posizione dei controlli 259
- $\blacktriangledown$  Sostituire un controllo del Pannello principale 260

Designazione dell'icona da usare per un controllo 261

Creazione e modifica dei pannelli secondari 262

- $\blacktriangledown$  Creare un nuovo pannello secondario di sistema 262 Personalizzazione dei pannelli secondari predefiniti 263
- ▼ Cambiare il comportamento di chiusura automatica dei pannelli secondari 265

Definizione dei controlli del Pannello principale 266

Definizione di un controllo del Pannello principale 266 Tipi di controllo 266

▼ Creare un nuovo controllo 267

Personalizzazione dei commutatori degli spazi di lavoro 273

- $\blacktriangledown$  Cambiare il numero predefinito di spazi di lavoro 273
- $\blacktriangledown$  Cambiare il numero di righe per i commutatori 273
- $\blacktriangledown$  Cambiare o aggiungere un controllo nell'area dei commutatori 274

Configurazione generale del Pannello principale 274

Procedura generale 275

- $\blacktriangledown$  Cambiare la posizione predefinita del Pannello principale 275
- $\blacktriangledown$  Assegnare un nome ai controlli del Pannello principale 275
- $\blacktriangledown$  Cambiare l'azione di clic sui controlli 276
- ▼ Creare un Pannello principale interamente nuovo 276 Esempio di creazione di un Pannello principale su tre righe 276

Indice **15**

#### **16. Personalizzazione della Gestione dello spazio di lavoro 279**

File di configurazione della Gestione dello spazio di lavoro 280

- ▼ Creare o modificare un file di configurazione personale 281
- $\blacktriangledown$  Creare un file di configurazione a livello di sistema 281
- $\blacktriangledown$  Includere (leggere) altri file 281
- $\blacktriangledown$  Riavviare la Gestione dello spazio di lavoro 282

Personalizzazione degli spazi di lavoro 282

- $\blacktriangledown$  Cambiare il numero degli spazi di lavoro a livello di sistema 283
- $\blacktriangledown$  Definire i nomi degli spazi di lavoro a livello di sistema 283
- $\blacktriangledown$  Creare nuovi sfondi 284
- ▼ Sostituire lo sfondo con un'immagine grafica 284

Menu della Gestione dello spazio di lavoro 285

Sintassi del menu della Gestione dello spazio di lavoro 285

- ▼ Aggiungere una nuova voce al menu dello spazio di lavoro 286
- $\nabla$  Modificare il menu dello spazio di lavoro 287
- $\blacktriangledown$  Creare un nuovo menu dello spazio di lavoro 289
- $\blacktriangledown$  Creare un nuovo menu di controllo della finestra 289

Personalizzazione delle associazioni dei pulsanti 290

Sintassi delle associazioni dei pulsanti 290

- ▼ Aggiungere un'associazione per un pulsante 291
- $\blacktriangledown$  Creare un nuovo gruppo di associazioni per i pulsanti 292

Personalizzazione delle associazioni dei tasti 292

Associazioni dei tasti predefinite 293

Sintassi delle associazioni dei tasti 293

- $\blacktriangledown$  Creare un insieme di associazioni di tasti personalizzate 294 Commutazione tra il comportamento predefinito e quello personalizzato 294
- **17. Amministrazione di risorse, font e colori delle applicazioni 297** Impostazione delle risorse delle applicazioni 297
- **16** Manuale del CDE Solaris per utenti esperti e amministratori di sistema ♦ Marzo 2000
- $\blacktriangledown$  Impostare le risorse a livello di sistema 298
- $\nabla$  Impostare risorse personali 298 Caricamento delle risorse 298 Risorse della Gestione dei processi 298

Definizione delle associazioni UNIX 299

- **v** Specificare traduzioni in stile EMACS 299
- $\nabla$  Modificare le traduzioni in stile EMACS 299

Associazioni UNIX incluse nel file UNIXbindings 299

#### Amministrazione dei font 304

Impostazione delle risorse per i font nel desktop 304

- $\blacktriangledown$  Visualizzare l'elenco dei font disponibili 305
- ▼ Specificare i font dalla riga di comando 306

Definizioni XLFD (X Logical Font Description) 306

Memorizzazione sul file system dei gruppi di font degli utenti 308

Creazione di un gruppo di font di sistema 309

#### Amministrazione dei colori 309

Tavolozze di colori 309

Set di colori 310

Controllo dei colori con la Gestione degli stili 313

Numero di colori usati dalla Gestione degli stili 314

Impostazione dello spessore delle ombreggiature nelle finestre delle applicazioni 317

#### **18. Configurazione di sessioni del desktop in altre lingue 319**

Gestione della variabile d'ambiente LANG 319

Impostazione della lingua per più utenti 320

Impostazione della lingua per una singola sessione 321

Impostazione della lingua per un singolo utente 321

Variabile d'ambiente LANG e configurazione della sessione 321

Impostazione di altre variabili d'ambiente NLS 322

Indice **17**

Ricerca dei font 322

Traduzione dei file di risorse app-defaults 323

Traduzione delle azioni e dei tipi di dati 323

Traduzione delle icone e dei file a mappa di bit 324

Traduzione dei nomi degli sfondi 324

Traduzione dei nomi delle tavolozze 325

Traduzione dei volumi della guida 325

Traduzione dei cataloghi di messaggi 326

Esecuzione delle applicazioni internazionalizzate in modo remoto 326

Ripristino della mappa della tastiera 326

**A. Pagina man dtconfig(1) 329**

**Indice analitico 331**

### Prefazione

Questo manuale descrive le operazioni da eseguire per personalizzare l'aspetto e il funzionamento del Common Desktop Environment (CDE). In particolare, vengono descritti i seguenti argomenti:

- Personalizzazione dell'inizializzazione del sistema, del login e dell'avvio delle sessioni
- Aggiunta di applicazioni e creazione di rappresentazioni nell'interfaccia per le applicazioni e i relativi dati
- Configurazione dei processi, delle applicazioni e dei dati nella rete
- Personalizzazione dei servizi del desktop, ad esempio della gestione delle finestre, della stampa, dei colori e dei font

**Nota -** In questo documento, il termine "IA" si riferisce all'architettura dei processori Intel a 32 bit, vale a dire dei processori Pentium, Pentium Pro, Pentium II, Pentium II Xeon, Celeron, Pentium III e Pentium III Xeon e dei chip compatibili prodotti da AMD e Cyrix.

## A chi è destinato questo manuale

Questo manuale è destinato principalmente ai seguenti utenti:

- Amministratori di sistema. Molte delle procedure descritte nel manuale richiedono le autorizzazioni di superutente.
- Utenti esperti che desiderino personalizzare caratteristiche non accessibili attraverso l'interfaccia utente del desktop. Molti file di configurazione del desktop si trovano in posizioni associate specificamente all'utente.

**19**

## Prima di leggere questo manuale

Gli utenti dovrebbero già avere letto i seguenti documenti:

- *Manuale dell'utente del CDE Solaris*
- *Guida alla transizione al CDE Solaris per l'utente*

## Organizzazione del manuale

Il manuale contiene i seguenti moduli:

Il Capitolo 1 spiega come configurare l'aspetto e le funzioni della Gestione del login.

Il Capitolo 2 descrive il modo in cui vengono salvate e ripristinate le sessioni del desktop, e spiega come personalizzare l'avvio delle sessioni.

Il Capitolo 3 descrive i file di avvio del CDE Solaris, i possibili problemi di avvio e le relative soluzioni.

Il Capitolo 4 descrive il modo in cui la Gestione di applicazioni raccoglie informazioni sulle applicazioni disponibili, e spiega come aggiungere nuove applicazioni al desktop.

Il Capitolo 5 descrive la procedura per creare un pacchetto di registrazione per un'applicazione.

Il Capitolo 6 tratta procedure di configurazione avanzata come la personalizzazione del login, l'impostazione di schermi multipli, la configurazione in rete di desktop e terminali X, la modifica dei "file punto" degli utenti, la personalizzazione della stampa dei messaggi, l'impostazione dell'ambiente desktop e i tipi di log degli errori.

Il Capitolo 7 spiega come distribuire i servizi, le applicazioni e i dati del desktop in una rete.

Il Capitolo 8 descrive le procedure per aggiungere o eliminare una stampante dal desktop e per specificare la stampante predefinita.

Il Capitolo 9 descrive il modo in cui il desktop cerca le applicazioni, i file della guida, le icone e gli altri dati nella rete.

Il Capitolo 10 introduce i concetti di azione e tipo di dati, e spiega come utilizzarli per creare un'interfaccia utente per le applicazioni.

Il Capitolo 11 spiega come usare l'applicazione Crea azione per creare nuove azioni e tipi di dati.

Il Capitolo 12 spiega come creare le definizioni per le azioni modificando un file di configurazione del database.

Il Capitolo 13 spiega come creare le definizioni per i tipi di dati modificando un file di configurazione del database.

Il Capitolo 14 spiega come usare l'Editor delle icone e le convenzioni per i nomi, le dimensioni e i percorsi di ricerca per le icone del desktop.

Il Capitolo 15 descrive le procedure per creare nuovi controlli e pannelli secondari a livello di sistema e altre operazioni di personalizzazione.

Il Capitolo 16 descrive come personalizzare le finestre, i pulsanti del mouse, le mappe della tastiera e i menu della Gestione dello spazio di lavoro.

Il Capitolo 17 spiega come impostare le risorse delle applicazioni, e descrive l'uso dei font e dei colori nel desktop.

Il Capitolo 18 descrive le operazioni di amministrazione necessarie per i sistemi che eseguono sessioni internazionalizzate.

L'Appendice A contiene una copia della pagina man dtconfig(1).

## Come ordinare i documenti Sun

La libreria Internet Fatbrain.com ha in catalogo la documentazione sui prodotti di Sun Microsystems, Inc.

Per informazioni sui documenti disponibili e sulle modalità di ordinazione, accedere al Sun Documentation Center di Fatbrain.com all'indirizzo http:// www1.fatbrain.com/documentation/sun.

## Accesso alla documentazione Sun in linea

Il sito Web docs.sun.com<sup>SM</sup> permette di consultare in linea la documentazione tecnica di Sun, usando l'archivio generale o ricercando un titolo o un argomento specifico. L'indirizzo del sito è http://docs.sun.com.

Prefazione **21**

# Convenzioni tipografiche

La tabella seguente descrive le convenzioni tipografiche usate nel manuale.

| Tipo di carattere<br>o simbolo | Uso                                                                                 | <b>Esempio</b>                                                                                                    |
|--------------------------------|-------------------------------------------------------------------------------------|----------------------------------------------------------------------------------------------------|
| AaBbCc123                      | Nomi di comandi, file e directory;<br>output del sistema sullo schermo              | Avviare il file . login.<br>Usare 1s -a per visualizzare<br>l'elenco completo dei file.<br>sistema% Nuovi<br>messaggi. |
| AaBbCc123                      | Comandi digitati dall'utente, in<br>contrasto con l'output del sistema              | sistema% su Password:                                                                                                  |
| $A$ aBb $Cc123$                | Parametri o variabili da sostituire con<br>valori reali                             | Per eliminare un file, digitare<br>rm nomefile.                                                                        |
| $A$ aBb $Cc123$                | Titoli di manuali, termini nuovi o parole<br>di particolare importanza nel contesto | Vedere il Capitolo 6 del<br>Manuale dell'utente.                                                                       |
|                                |                                                                                     | Questa opzione viene detta<br>classe.                                                                                  |
|                                |                                                                                     | Questo file non deve essere<br>modificato.                                                                             |

**TABELLA P–1** Convenzioni tipografiche

# Tipi di prompt nelle shell

La tabella seguente mostra i prompt di sistema e i prompt di superutente usati per la C shell, la Bourne shell e la Korn shell.

### **TABELLA P–2** Prompt delle shell

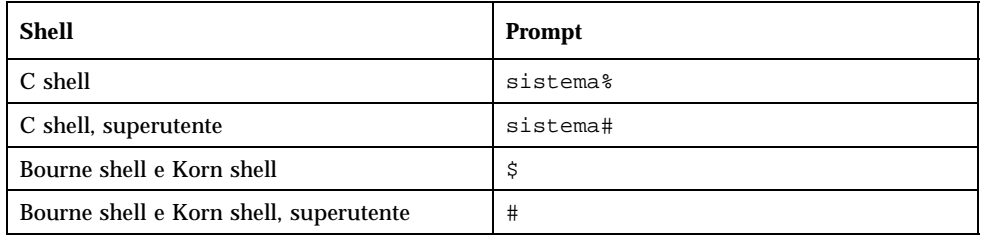

Prefazione **23**

## Configurazione della Gestione del login

La Gestione del login è un server responsabile della visualizzazione della videata di login, dell'autenticazione degli utenti e dell'avvio delle sessioni. Il login grafico è una gradevole alternativa al login tradizionale per i monitor a mappa di bit. I display gestiti dal server di login possono essere collegati direttamente al server di login, oppure a un terminale X o a una workstation della rete.

**Nota -** Per avviare, arrestare o personalizzare il server di login è necessario operare come superutente.

- "Avvio del server di login" a pagina 26
- "Gestione dei display locali e di rete" a pagina 26
- "Analisi degli errori" a pagina 33
- "Arresto del server di login" a pagina 33
- "Modifica della videata di login" a pagina 34
- "Amministrazione della Gestione del login" a pagina 42
- "File della Gestione del login" a pagina 43

Il server di login svolge le seguenti funzioni:

- Può visualizzare la videata di login su display a mappa di bit sia locali che di rete, in modo incondizionato o su richiesta
- Serve le console a caratteri collegate direttamente
- Può visualizzare una videata di selezione che permette di accedere alle videate di login da altri server di login della rete
- Permette l'accesso controllato al server di login
- Permette di usare il login tradizionale a caratteri

Per disporre di queste funzioni, i display possono essere collegati direttamente al server della Gestione del login oppure a un terminale X o a una workstation della

**25**

rete. Per i display locali, il server di login avvia automaticamente un server X e visualizza una videata di login. Per i display collegati in rete, come i terminali X, la visualizzazione della videata di login avviene attraverso il protocollo X Display Manager Protocol (XDMCP) 1.0.

### Avvio del server di login

Il server di login viene in genere avviato al boot del sistema. Può tuttavia essere avviato anche da una riga di comando.

Per impostare l'avvio del server di login al boot del sistema, digitare /usr/dt/ bin/dtconfig -e

Il server di login si avvierà automaticamente al boot successivo.

Per maggiori informazioni sull'utility di configurazione dtconfig, vedere l'Appendice A, che contiene la pagina man dtconfig(1).

 Per avviare il server di login da una riga di comando, digitare /usr/dt/bin/ dtlogin -daemon; exit

**Nota -** Il server di login può essere avviato dalla riga di comando quando occorre testare la configurazione, ma in generale è consigliabile avviarlo al boot del sistema.

## Gestione dei display locali e di rete

La Figura 1-1 mostra una possibile configurazione del server di login.

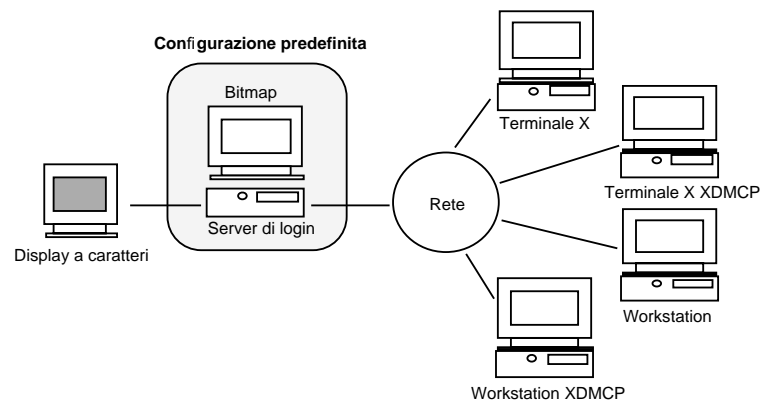

*Figura 1–1* Possibile configurazione del server di login

### Determinazione dell'ID di processo del server di login

Nell'impostazione predefinita, il server di login memorizza il suo ID di processo in / var/dt/Xpid.

Per cambiare questa impostazione è possibile modificare la risorsa Dtlogin.pidFile nel file Xconfig. La directory specificata dovrà esistere al momento dell'avvio del server di login.

Per modificare Xconfig, copiare il file da /usr/dt/config in /etc/dt/config. Dopo avere modificato /etc/dt/config/Xconfig, far rileggere Xconfig dal server di login digitando:

/usr/dt/bin/dtconfig -reset

Questa operazione produce il comando kill −HUP *ID processo server di login.*

Ad esempio, per memorizzare l'ID di processo del server di login in /var/ mioserver/Dtpid, modificare come segue il file Xconfig:

Dtlogin.pidFile: /var/mioserver/Dtpid

Al riavvio del server di login, l'ID del processo verrà memorizzato in /var/ mioserver/Dtpid. La directory /var/mioserver dovrà esistere quando verrà avviato il server di login.

Configurazione della Gestione del login **27**

### Visualizzazione di una videata di login su un display locale

All'avvio, il server di login controlla il file Xservers per determinare se debba essere avviato un server X e per stabilire se e come visualizzare le videate di login sui monitor locali e di rete.

Per modificare il file Xservers, copiarlo da /usr/dt/config in /etc/dt/ config. Dopo avere modificato /etc/dt/config/Xservers, far rileggere Xservers al server di login digitando:

/usr/dt/bin/dtconfig -reset

Questa operazione produce il comando kill −HUP *ID processo server di login*

Il formato delle righe di Xservers è il seguente:

*nome\_display classe\_display tipo\_display comando\_server\_X*

dove

*nome\_display* indica al server di login il nome da usare per la connessione al server X (:0 nell'esempio seguente). Il valore \* (asterisco) equivale a *nome\_host*:0. Il numero specificato deve corrispondere al numero di connessione del *comando\_server\_X*.

*classe\_display* identifica le risorse specifiche del display (Local nell'esempio seguente).

*tipo\_display* indica al server di login se il display è locale o in rete, e specifica come gestire l'opzione "Login dalla riga di comando" nella videata di login (local@console nell'esempio seguente).

*comando\_server\_X* identifica la riga di comando, il numero di connessione e altre opzioni che il server di login utilizzerà per avviare il server X  $\frac{\gamma}{\sqrt{2}}$  (/usr/bin/X11/X: 0 nell'esempio seguente). Il numero di connessione deve corrispondere al numero specificato in *nome\_display*.

La riga predefinita di Xservers ha la forma seguente:

:0 Local local@console /usr/bin/X11/X :0

### Avvio del server di login senza un display locale

Se il sistema utilizzato come server di login non dispone di un monitor a mappa di bit, avviare il server di login senza display locale escludendo la riga corrispondente del file Xservers con il simbolo di commento #. Ad esempio,

# :0 Local local@console /usr/bin/X11/X :0

Il server di login verrà avviato in background e riceverà le richieste dei display della rete.

### Accesso al login della riga di comando su un display locale

Scegliendo l'opzione "Login dalla riga di comando" dalla videata di login, il server di login arresta temporaneamente il server delle finestre X e consente di eseguire il login in forma tradizionale sul display a mappa di bit di un terminale. Quando l'utente effettua il logout, o dopo un periodo di tempo specificato, il server di login riavvia il server X.

**Nota -** L'opzione "Login dalla riga di comando" non è disponibile sui display collegati via rete.

Il comportamento del "Login dalla riga di comando" dipende dal *tipo\_display*. Il formato di *tipo\_display* è il seguente:

- local@*display\_terminale*
- local
- **s** foreign

Se si specifica local@*display\_terminale*, il server di login presume che il server X e / dev/*display\_terminale* si trovino sullo stesso dispositivo fisico, e che su quel dispositivo sia in esecuzione un login dalla riga di comando (solitamente getty). Selezionando "Login dalla riga di comando", il server X viene arrestato e l'utente può accedere al login in esecuzione (getty) su /dev/*display\_terminale*.

Per disabilitare l'opzione "Login dalla riga di comando" su un display, specificare none come *display\_terminale*. Il *display\_terminale* predefinito è console. Specificando local, il valore di *display\_terminale* viene impostato automaticamente su console. Specificando foreign, l'opzione "Login dalla riga di comando" viene disabilitata.

**Nota -** Avviando il server di login dalla riga di comando, l'opzione "Login dalla riga di comando" viene automaticamente disabilitata sul display locale.

### Abilitazione di una console di visualizzazione a caratteri

Se il sistema utilizzato come server di login è collegato direttamente a un display a caratteri utilizzato come console, si potrà impostare il *display\_terminale* su none per disabilitare l'opzione "Login dalla riga di comando" nella videata di login del display a mappa di bit.

In alternativa, se sia la console a caratteri che il display a mappa di bit utilizzano un login dalla riga di comando (getty), è possibile impostare il *display\_terminale* sul dispositivo usato per il login (getty) sul display a mappa di bit.

Configurazione della Gestione del login **29**

Ad esempio, se il login dalla riga di comando (getty) eseguito sul display a mappa di bit si trova sul dispositivo /dev/tty01, cambiare il *tipo\_display* in local@tty01.

### Visualizzazione di una videata di login su un display di rete

Il server di login può visualizzare una videata di login su qualsiasi display della rete che la richieda, si tratti di un terminale X o di una workstation.

Per gestire le richieste dei display della rete, il server di login supporta il protocollo XDMCP (X Display Manager Protocol) 1.0, che permette al server di login di negoziare, e quindi accettare o rifiutare, le richieste ricevute dai display della rete. Il protocollo XDMCP è integrato nella maggior parte dei terminali X.

### Richieste XDMCP dirette

Quando il terminale X viene configurato per l'utilizzo di XDMCP in modo diretto (modo di interrogazione), l'utente deve specificare al terminale X il nome host del sistema da utilizzare come server di login. Durante il boot, il terminale X contatterà automaticamente il server di login, il quale visualizzerà una videata di login sul terminale. Per informazioni su come configurare il terminale X per l'uso di XDMCP in modo diretto, vedere la documentazione del terminale.

In genere, i server X supportano anche l'opzione −query. In questa modalità, il server X si comporta esattamente come un terminale X, contattando direttamente l'host del server di login per richiedere la visualizzazione della videata di login. Ad esempio, avviando il server X su un display a mappa di bit di una workstation di nome bianca, il server di login anita visualizzerà una videata di login sul server X:

X -query anita

### Richieste XDMCP indirette

Quando il terminale X viene configurato per l'utilizzo di XDMCP in modo indiretto, l'utente deve specificare al terminale X il nome host del sistema da utilizzare come server di login. Durante il boot, il terminale X contatterà il server di login, il quale presenterà l'elenco dei server di login disponibili nella rete. Da questo elenco, l'utente potrà scegliere l'host che dovrà visualizzare la videata di login sul terminale X. Per informazioni su come configurare il terminale X per l'uso di XDMCP in modo indiretto, vedere la documentazione del terminale.

In genere, i server X supportano l'opzione −indirect, con la quale il server X contatta il server di login in modalità XDMCP indiretta.

### Gestione dei display di rete non-XDMCP

Alcuni terminali X di vecchia produzione non supportano il protocollo XDMCP. Per fare in modo che il server di login visualizzi la videata di login su un terminale di questo tipo, includere il nome del terminale nel file Xservers.

Poiché il display fa parte della rete, il *nome\_display* include anche il nome dell'host. La *classe\_display* può essere usata per indicare risorse specifiche per una determinata classe di terminali X. (Per determinare la classe del terminale X in uso, vedere la documentazione del terminale.) Il *tipo\_display* foreign indica al server di login di collegarsi a un server X esistente anziché avviarne uno nuovo. In questo caso non è specificato alcun *comando\_server\_X*.

### *Esempio*

Queste righe del file Xservers ordinano al server di login di visualizzare una videata di login su due terminali X non-XDMCP di nome rosso e grigio:

rosso.blackdog.com:0 AcmeXsta foreign grigio:0 PandaCo foreign

### Controllo dell'accesso al server di login

Nell'impostazione predefinita, qualsiasi host della rete che abbia accesso al sistema usato come server di login può richiedere la visualizzazione di una videata di login. L'accesso al server di login può tuttavia essere limitato modificando il file Xaccess.

Per modificare Xaccess, copiare il file da /usr/dt/config in /etc/dt/config. Modificare /etc/dt/config/Xaccess e quindi far rileggere Xaccess al server di login digitando:

/usr/dt/bin/dtconfig -reset

Questa operazione genera il comando kill −HUP *ID di processo del server di login*.

### XDMCP diretto

Quando un host cerca di connettersi al server di login usando XDMCP in modo diretto, il nome dell'host viene confrontato con il contenuto del file Xaccess per determinare se quell'host sia autorizzato o meno ad accedere al server di login. Ogni riga del file Xaccess corrisponde a un nome host e può includere i caratteri speciali \* (asterisco) e ? (punto interrogativo). L'asterisco corrisponde a zero o più caratteri qualsiasi, mentre il punto interrogativo corrisponde ad un singolo carattere qualsiasi. Un punto esclamativo (!) all'inizio di una riga disabilita l'accesso al server di login, mentre in mancanza di un punto esclamativo l'accesso è abilitato.

Ad esempio, se Xaccess contiene le tre righe seguenti:

adamo.globo.com \*.div5.globo.com

Configurazione della Gestione del login **31**

La prima riga abilita l'accesso al server di login dall'host adamo.globo.com, la seconda abilita l'accesso da tutti gli host il cui nome completo termini in div5.globo.com, mentre l'ultima riga disabilita l'accesso da qualsiasi altro host.

### XDMCP indiretto

Quando un host cerca di connettersi al server di login usando XDMCP in modo indiretto, il nome dell'host viene confrontato con il contenuto di Xaccess per determinare il suo diritto di accesso al server di login. Le righe di Xaccess hanno un formato analogo a quelle usate da XDMCP in modo diretto, inclusi i caratteri speciali, ma in questo caso ogni riga contiene una stringa CHOOSER. Ad esempio:

adamo.globo.com CHOOSER BROADCAST \*.div5.globo.com CHOOSER BROADCAST !\* CHOOSER BROADCAST

Anche in questo caso, la prima riga abilita l'accesso al server di login dall'host adamo.globo.com, la seconda abilita l'accesso da tutti gli host il cui nome completo termini in div5.globo.com, mentre l'ultima riga disabilita l'accesso da qualsiasi altro host.

La stringa CHOOSER può essere seguita da:

- BROADCAST
- *elenco dei nomi host*

L'istruzione BROADCAST indica al server di login di generare, mediante una connessione con l'intera sottorete, un elenco degli host disponibili come server di login. Questo elenco verrà usato dal server di login per determinare quali host siano disponibili. Ad esempio:

```
adamo.globo.com CHOOSER saturno.globo.com luna.globo.com
 *.div5.globo.com CHOOSER BROADCAST
!* CHOOSER BROADCAST
```
Collegandosi al server con XDMCP in modo indiretto, adamo.globo.com riceverà un elenco di host contenente saturno e luna, mentre alice.div5.globo.com riceverà l'elenco di tutti i server di login disponibili nella sottorete. Le altre richieste generate con XDMCP in modo indiretto verranno rifiutate.

Un metodo alternativo per specificare un elenco di host consiste nel definire una o più macro contenenti quell'elenco. Ad esempio:

%lista1 saturno.globo.com luna.globo.com adamo.globo.com CHOOSER %lista1

**32** Manuale del CDE Solaris per utenti esperti e amministratori di sistema ♦ Marzo 2000

!\*

## Analisi degli errori

Nell'impostazione predefinita, il server di login registra gli errori nel file /var/dt/ Xerrors. Questa impostazione può essere cambiata modificando la risorsa Dtlogin.errorLogFile nel file Xconfig. La directory specificata deve esistere al momento dell'avvio del server di login.

Ad esempio, per fare in modo che il server di login registri gli errori nel file /var/ log\_personali/Dterrors, impostare la risorsa seguente nel file Xconfig:

Dtlogin.errorLogFile: /var/log\_personali/Dterrors

Riavviando il server di login, gli errori verranno registrati nel file /var/ log\_personali/Dterrors. La directory /var/log\_personali dovrà esistere quando verrà riavviato il server di login.

## Arresto del server di login

Per disabilitare l'avvio del server di login al boot del sistema, digitare:

/usr/dt/bin/dtconfig -d

Questo comando indicherà al sistema di non avviare il server di login al boot successivo.

 Per arrestare il server di login eliminando l'ID del processo, digitare: /usr/dt/bin/dtconfig -kill

In questo modo verrà eseguito il comando kill *ID di processo server di login*.

**Nota -** L'arresto del processo del server di login con il comando kill causerà l'interruzione di tutte le sessioni utente gestite da quel server.

Il server di login può anche essere arrestato eliminando l'ID del processo, in genere memorizzato in /var/dt/Xpid o in un file specificato in Xconfig dalla risorsa Dtlogin.pidFile.

L'arresto del server di login causerà l'interruzione immediata delle sessioni correnti del desktop.

Configurazione della Gestione del login **33**

## La videata di login

La videata di login visualizzata dal server offre una serie di funzioni aggiuntive rispetto al login a caratteri tradizionale.

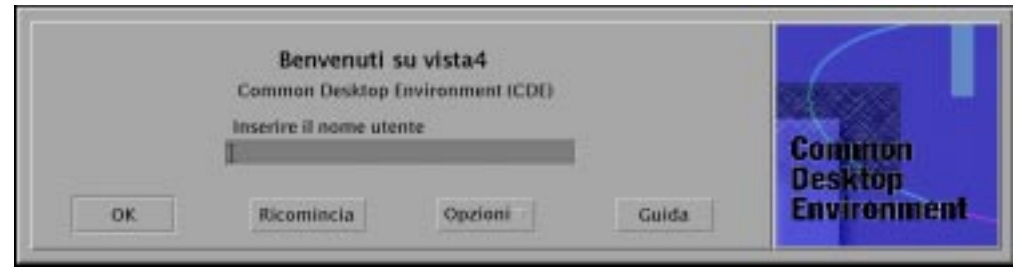

*Figura 1–2* Videata di login del desktop

Come nel login a caratteri, l'utente deve inserire un nome e una password. Se le informazioni fornite vengono autenticate, il server di login avvia una sessione del desktop per l'utente specificato. Al termine della sessione verrà presentata una nuova videata di login, che potrà essere utilizzata per ripetere l'intero processo.

Per personalizzare la videata di login è possibile:

- Modificare l'aspetto della videata di login
- Configurare le autorizzazioni del server X
- Cambiare la lingua predefinita
- Eseguire un comando prima della visualizzazione della videata di login
- Modificare il menu Lingua della videata di login
- Specificare il comando da utilizzare per l'avvio della sessione dell'utente
- Eseguire un comando prima dell'avvio della sessione dell'utente
- Eseguire un comando dopo il termine della sessione dell'utente

Ognuna di queste operazioni può essere eseguita per tutti i display o per uno specifico.

## Modifica della videata di login

Per personalizzare l'aspetto della videata di login è possibile cambiare il logo o la presentazione grafica, i messaggi di benvenuto e i font.

Per modificare il file Xresources, copiarlo da /usr/dt/config/*lingua* in /etc/ dt/config/*lingua*. Le modifiche verranno applicate all'avvio successivo della videata di login. Per forzare l'applicazione delle modifiche nella sessione corrente, selezionare "Ripristina videata di login" dal menu Opzioni della videata di login.

Gli attributi della videata di login che dipendono dall'impostazione delle risorse nel file Xresources sono i seguenti:

Dtlogin\*logo\*bitmapFile: file a mappa di bit o a mappa di pixel da visualizzare come logo

Dtlogin\*greeting\*persLabelString: messaggio di benvenuto personalizzato

Dtlogin\*greeting\*labelString: messaggio di benvenuto

Dtlogin\*greeting\*fontList: font per i messaggi di benvenuto

Dtlogin\*labelFont: font per i pulsanti e le opzioni

Dtlogin\*textFont: font per la guida e i messaggi di errore

Dtlogin\**lingua*\*languageName: testo alternativo per la *lingua* della versione locale

### Cambiare il logo

♦ **Impostare la risorsa** Dtlogin\*logo\*bitmapFile **in** Xresources**.**

Il logo può essere un file a mappa di bit o a mappa di pixel a colori.

In questo esempio viene usato come logo il file a mappa di bit Logo\_pers: Dtlogin\*logo\*bitmapFile: /usr/local/lib/X11/dt/bitmaps/Logo\_pers.bm

#### Cambiare il messaggio di benvenuto  $\blacktriangledown$

Nell'impostazione predefinita, il server di login visualizza il messaggio Benvenuti su *nome host*. Per cambiare questo messaggio:

♦ **Impostare la risorsa** Dtlogin\*greeting\*labelString **in** Xresources**.**

Il valore della risorsa labelString potrà contenere %*Host\_Locale*%, che verrà sostituito dal nome dell'host usato come server di login, e %*Nome\_Display*%, che verrà sostituito dal nome del display del server X.

Nell'esempio seguente, il messaggio di benvenuto viene cambiato in Siete su *nome\_host*!:

Dtlogin\*greeting\*labelString: Siete su %Host\_Locale%!

Dopo l'inserimento del nome utente, il server di login visualizza il messaggio Benvenuto, *nome\_utente*. Questo messaggio può essere modificato impostando la

Configurazione della Gestione del login **35**

risorsa Dtlogin\*greeting\*persLabelString in Xresources. Il valore di persLabelString potrà contenere la variabile %s, che verrà sostituita dal *nome\_utente*.

Nell'esempio seguente, il messaggio di benvenuto personalizzato viene modificato in Salve *nome\_utente*.

Dtlogin\*greeting\*persLabelString: Salve %s

### Cambiare i font

I font utilizzati nella videata di login possono essere cambiati impostando una delle risorse seguenti in Xresources:

Dtlogin\*greeting\*fontList: font per i messaggi di benvenuto

Dtlogin\*labelFont: font per i pulsanti, i menu e le opzioni

Dtlogin\*textFont: font per la guida e i messaggi di errore

Per ottenere un elenco dei font disponibili, digitare:

xlsfonts [-*opzioni*] [−fn *schema*]

L'esempio seguente imposta l'uso di un font di grandi dimensioni per il messaggio di benvenuto (il valore specificato deve occupare una sola riga):

Dtlogin\*greeting\*fontList: -dt-interface \ system-medium-r-normal-xxl\*-\*-\*-\*-\*-\*-\*-\*-\*:

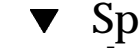

### ▼ Specificare un testo alternativo per le lingue disponibili

Per visualizzare nel menu Lingua una o più opzioni personalizzate anziché i nomi predefiniti delle versioni locali, modificare come nell'esempio la risorsa Dtlogin\**lingua*\*languageName in Xresources:

Dtlogin\*En\_US\*languageName: Americano

Il testo Americano sostituirà il nome predefinito della versione locale En\_US.

### Modifica del comportamento della videata di login

Il comportamento della videata di login può essere personalizzato modificando le risorse specificate nel file Xconfig.

Per modificare Xconfig, copiare il file da /usr/dt/config in /etc/dt/config. Modificare /etc/dt/config/Xconfig e quindi far rileggere il file al server di login digitando:
/usr/dt/bin/dtconfig -reset

Verrà eseguito il comando kill −HUP *ID di processo del server di login* Le risorse specificate nel file Xconfig sono le seguenti: Dtlogin\*authorize: informazioni sul file Xaccess Dtlogin\*environment: ambiente del server X Dtlogin\*language: lingua predefinita Dtlogin\*languageList: elenco delle opzioni del menu Lingua della videata di login Dtlogin\*resources: informazioni sul file Xresources Dtlogin\*setup: informazioni sul file Xsetup

Dtlogin\*startup: informazioni sul file Xstartup

Dtlogin\*session: informazioni sul file Xsession

Dtlogin\*failsafeClient: informazioni sullo script Xfailsafe

Dtlogin\*reset: informazioni sullo script Xreset

Dtlogin\*userPath: PATH per Xsession e Xfailsafe

Dtlogin\*systemPath: PATH per Xsetup, Xstartup e Xfailsafe

Dtlogin\*systemShell: SHELL per Xsetup, Xstartup e Xfailsafe

Dtlogin.timeZone: TZ per tutti gli script

### Modifica del comportamento della videata di login per ogni display

Negli esempi riportati qui di seguito, la modifica di una risorsa di Xconfig cambia il comportamento della videata di login per tutti i display. Le risorse affiancate da un asterisco (\*) possono essere specificate anche limitatamente a un display specifico. Per specificare una risorsa per un determinato display occorre usare il formato Dtlogin\**nome\_display*\**risorsa*. Ad esempio, per disabilitare il controllo degli accessi basato sugli utenti per il display expo:0 e lasciarlo abilitato per gli altri display, occorrerà specificare:

Dtlogin\*expo\_0\*authorize: False

**Nota -** Tutti i caratteri speciali contenuti nei nomi dei display, come i due punti (:) o i punti (.), vengono sostituiti da un carattere di sottolineatura (\_).

Configurazione della Gestione del login **37**

### Modifica dell'accesso al server X

Nell'impostazione predefinita, il server di login abilita il controllo degli accessi al server X basandosi sugli utenti e usando i dati di autorizzazione memorizzati e protetti nel file *DirectoryIniziale*/.Xauthority. Solo gli utenti autorizzati a leggere questo file potranno connettersi al server X. In generale, questo è il metodo preferito per il controllo degli accessi ai server X.

Un'alternativa è rappresentata dal controllo degli accessi basato sugli host. Con questo metodo, abilitando l'accesso al server X da un determinato host, il diritto di accesso viene esteso automaticamente a tutti gli utenti che hanno accesso a quell'host. Questo metodo può essere utile per le seguenti ragioni:

- I vecchi client X di tipo R2 e R3 non possono connettersi a un server X che utilizzi il controllo degli accessi basato sugli utenti.
- Se la rete non è protetta, è possibile che un estraneo riesca a intercettare i dati di autorizzazione scambiati tra il client X e il server X.

La risorsa Dtlogin\*authorize di Xconfig indica al server di login di usare il controllo degli accessi basato sugli utenti. Per usare il metodo basato sull'host, cambiare il valore della risorsa di autorizzazione in False. Ad esempio:

Dtlogin\*authorize: False

#### Cambiare l'ambiente del server X

Se si desidera associare una o più variabili d'ambiente a un server X al momento del suo avvio dal server di login, occorrerà specificare tali variabili usando la risorsa Dtlogin\*environment in Xconfig. Ad esempio:

Dtlogin\*environment: VAR1=foo VAR2=bar

renderà le variabili *VAR1* e *VAR2* disponibili per il processo del server X locale. Queste variabili verranno esportate anche negli script Xsession e Xfailsafe.

#### Cambiare la lingua predefinita

Quando si avvia una sessione del desktop dalla videata di login, è possibile scegliere la lingua da utilizzare dal menu secondario Lingua del menu Opzioni. Se non viene selezionata alcuna lingua specifica verrà usata quella predefinita. La lingua predefinita può essere impostata con la risorsa Dtlogin\*language in Xconfig. Ad esempio:

Dtlogin\*language: Ja\_JP

Per determinare quali lingue sono installate sul sistema in uso, vedere la documentazione del sistema.

**<sup>38</sup>** Manuale del CDE Solaris per utenti esperti e amministratori di sistema ♦ Marzo 2000

#### Cambiare il menu Lingua della videata di login

Nell'impostazione predefinita, il server di login crea il menu Lingua includendo tutte le versioni locali installate sul sistema. Quando l'utente seleziona una lingua, il server di login ripresenta la videata di login in quella lingua. La sessione del desktop verrà quindi avviata nella lingua selezionata.

È possibile cambiare l'elenco delle lingue presentate nel menu modificando la risorsa Dtlogin\*languageList in Xconfig:

Dtlogin\*languageList: En\_US De\_DE

Con l'impostazione riportata in questo esempio, il server di login creerà un menu Lingua contenente solo le opzioni En\_US e De\_DE.

### Esecuzione di un comando prima della comparsa della videata di login

Dopo l'avvio del server X ma prima della comparsa della videata di login, il server di login esegue lo script Xsetup. Questo script richiede le autorizzazioni di superutente ed esegue i comandi che devono essere completati prima della visualizzazione della videata di login.

Per modificare Xsetup, copiare il file da /usr/dt/config in /etc/dt/config. Al login successivo verrà usata la versione modificata di Xsetup.

#### Esecuzione di un comando prima dell'avvio della sessione utente

Dopo l'inserimento e l'autenticazione del nome utente e della parola chiave, ma prima dell'avvio della sessione utente, il server di login esegue lo script Xstartup. Xstartup richiede le autorizzazioni di superutente ed esegue i comandi che devono essere completati prima dell'avvio della sessione utente.

Per modificare Xstartup, copiare il file da /usr/dt/config in /etc/dt/config. Al login successivo verrà usata la versione modificata di Xstartup.

#### Avvio di una sessione del desktop

Nell'impostazione predefinita, il server di login avvia la sessione dell'utente eseguendo lo script Xsession. Xsession richiede le autorizzazioni dell'utente ed esegue i comandi necessari per l'avvio del desktop.

**Nota -** Non aggiornare mai direttamente lo script Xsession.

Configurazione della Gestione del login **39**

Per informazioni su come personalizzare l'avvio delle sessioni del desktop di un utente, vedere il Capitolo 2.

#### Avvio di una sessione protetta

Selezionando "Sessione protetta" dal menu secondario Sessioni del menu Opzioni della videata di login, il server di login esegue lo script Xfailsafe. Xfailsafe richiede le autorizzazioni dell'utente ed esegue i comandi necessari per l'avvio di un ambiente a finestre base, costituito in genere da un Terminale e talvolta da un gestore di finestre.

Per modificare Xfailsafe, copiare il file da /usr/dt/config in /etc/dt/ config. Al login successivo dell'utente verrà eseguita la versione modificata di Xfailsafe.

### Al termine della sessione utente

Quando l'utente esce da una sessione normale o protetta del desktop, il server di login esegue lo script Xreset. Xreset richiede le autorizzazioni di superutente ed esegue i comandi necessari dopo la fine della sessione utente.

Per modificare Xreset, copiare il file da /usr/dt/config in /etc/dt/config. La versione modificata di Xreset verrà eseguita al login successivo.

#### L'ambiente del server di login

Il server di login crea un ambiente che viene poi esportato negli script Xsetup, Xstartup, Xsession, Xfailsafe e Xreset. Questo ambiente viene descritto nella Tabella 1–1. Il server di login può esportare anche altre variabili oltre a quelle elencate.

| <b>Variabile</b><br>d'ambiente | Xsetup | Xstartup | Xsession | Xreset | <b>Descrizione</b>                                      |
|--------------------------------|--------|----------|----------|--------|---------------------------------------------------------|
| <b>LANG</b>                    | X      | X        | X        | X      | Lingua predefinita o<br>selezionata                     |
| <b>XAUTHORITY</b>              | X      | X        | X        | X      | File alternativo per le<br>autorizzazioni X (opzionale) |

**TABELLA 1–1** Ambienti del server di login

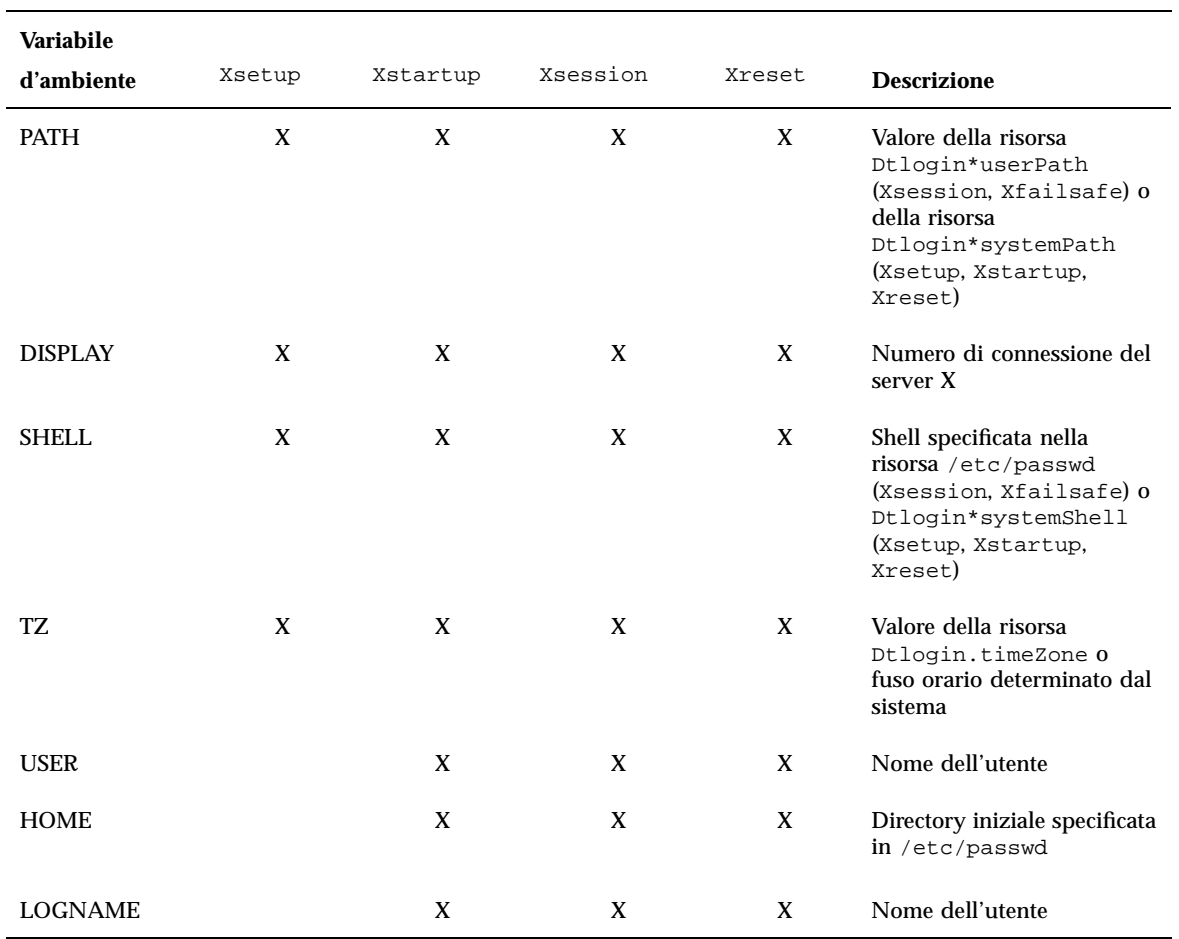

#### **TABELLA 1–1** Ambienti del server di login *(continua)*

### Modifica del percorso dell'utente o del sistema

Il server di login imposta la variabile d'ambiente PATH durante l'esecuzione degli script Xsession e Xfailsafe. Ogni utente ha la possibilità di specificare un percorso alternativo per questi script.

#### Modificare il percorso dell'utente

♦ **Impostare la risorsa** Dtlogin\*userPath **in** Xconfig. **Ad esempio:**

Configurazione della Gestione del login **41**

#### Modificare il percorso di sistema

♦ **Impostare la risorsa** Dtlogin\*systemPath **in** Xconfig**. Ad esempio:**

Dtlogin\*systemPath: /usr/bin/X11:/etc:/bin:/usr/bin:/usr/ucb

#### Cambiare la shell di sistema

Il server di login imposta la variabile d'ambiente SHELL durante l'esecuzione degli script Xsetup, Xstartup e Xfailsafe. L'impostazione predefinita è /bin/sh, che tuttavia può essere modificata cambiando la risorsa Dtlogin\*systemShell in Xconfig. Ad esempio:

Dtlogin\*systemShell: /bin/ksh

#### Cambiare il fuso orario

Il server di login imposta la variabile d'ambiente TZ durante l'esecuzione degli script Xsetup, Xstartup, Xsession, Xfailsafe e Xreset. Il valore predefinito viene ricavato dal sistema, perciò di norma non è necessario modificare il valore acquisito. Per impostare un fuso orario differente per questi script, modificare la risorsa Dtlogin.timeZone in Xconfig. Ad esempio:

Dtlogin.timeZone: CST6CDT

# Amministrazione della Gestione del login

All'avvio del server di login viene attivato un unico processo dtlogin. Il processo dtlogin legge il file Xconfig per determinare la configurazione iniziale del server di login e localizzare gli altri file di configurazione disponibili. Il server di login legge quindi il file Xservers per determinare la presenza o meno di display da gestire in modo esplicito, e legge il file Xaccess per controllare l'accesso al server di login.

Se nel file Xservers è specificato che il server di login deve gestire un display locale, esso avvierà un server X in base alle informazioni specificate in Xservers e quindi visualizzerà una videata di login su quel display.

Se nel file Xservers è specificato che il server di login deve gestire un display di rete, esso presumerà che il server X richiesto sia già in esecuzione con il nome del display specificato e visualizzerà una videata di login su quel display.

Il server di login attenderà quindi le richieste XDMCP dei client della rete.

Il server di login crea un nuovo processo dtlogin per ogni display da gestire. Questo significa che, se il server di login gestisce un numero *n* di display, il numero dei processi dtlogin sarà pari a *n+1*. Il server di login eseguirà lo script Xsetup, caricherà il file Xresources e quindi eseguirà dtgreet per visualizzare la videata di login. Dopo l'inserimento e l'autenticazione del nome utente e della password, il server di login eseguirà lo script Xstartup e quindi lo script Xsession o Xfailsafe. Al termine della sessione eseguirà lo script Xreset.

Se il server di login riceve una richiesta XDMCP indiretta, esso esegue dtchooser per presentare un elenco degli host disponibili come server di login per il display richiedente. La gestione del display verrà quindi affidata all'host selezionato dall'utente.

Per leggere i file di configurazione Xaccess, Xconfig, Xfailsafe, Xreset, *lingua*/Xresources, Xservers, Xsetup e Xstartup, il server di login cercherà inizialmente in /etc/dt/config, quindi in /usr/dt/config, e utilizzerà il primo file trovato.

# File della Gestione del login

Nell'impostazione predefinita, i file della Gestione del login si trovano nelle seguenti posizioni:

/usr/dt/bin/dtlogin: avvia il server di login e la gestione dei display

/usr/dt/bin/dtgreet: visualizza una videata di login per un display

/usr/dt/bin/dtchooser: visualizza una videata di selezione per un display

/usr/dt/bin/Xsession: avvia una sessione del desktop

/usr/dt/config/Xfailsafe: avvia una sessione protetta

/usr/dt/config/Xconfig: file di configurazione del server di login

/usr/dt/config/Xservers: file di descrizione dei display del server di login

/usr/dt/config/Xaccess: file di descrizione degli accessi del server di login

/usr/dt/config/*lingua*/Xresources: risorse per l'impostazione della visualizzazione

/usr/dt/config/Xsetup: file di configurazione della visualizzazione

/usr/dt/config/Xstartup: file di avvio pre-sessione

Configurazione della Gestione del login **43**

/usr/dt/config/Xreset: file di ripristino post-sessione

/var/dt/Xpid: ID del processo del server di login

/var/dt/Xerrors: file di log degli errori del server di login

# Configurazione della Gestione delle sessioni

La Gestione delle sessioni ha la funzione di avviare il desktop e di salvare e ripristinare automaticamente le impostazioni correnti per le applicazioni, i colori, i font, il comportamento del mouse, il volume audio e il clic dei tasti.

- "Cos'è una sessione?" a pagina 45
- "Avvio di una sessione" a pagina 47
- "Cosa accade all'avvio di una sessione" a pagina 47
- "Altre opzioni per personalizzare l'avvio delle sessioni" a pagina 54
- "File e directory della Gestione delle sessioni" a pagina 59

La Gestione delle sessioni permette di:

- Personalizzare la sessione iniziale per tutti gli utenti del desktop
- Personalizzare l'ambiente e le risorse per tutti gli utenti del desktop
- Cambiare il messaggio di avvio della sessione
- Cambiare i parametri per gli strumenti e i daemon di avvio delle sessioni
- Personalizzare l'uso dei colori per tutti gli utenti del desktop

# Cos'è una sessione?

Si definisce sessione l'insieme di applicazioni, impostazioni e risorse utilizzate nel desktop dell'utente. La Gestione delle sessioni è un insieme di convenzioni e protocolli che permette di salvare e ripristinare la sessione di un utente. In questo modo ogni utente può, con il normale login, accedere automaticamente allo stesso

**45**

insieme di applicazioni, impostazioni e risorse che erano attive al momento del logout precedente. Al primo login nel desktop, il sistema carica una sessione iniziale predefinita. Successivamente, la Gestione delle sessioni consente di utilizzare una sessione corrente e una sessione iniziale per ogni utente.

#### La prima sessione

Quando un utente effettua il primo login nel desktop, la Gestione delle sessioni genera una sessione iniziale per quell'utente usando i valori predefiniti del sistema. Nell'impostazione predefinita, vengono avviate la Gestione di file e il volume della guida "Introduzione al desktop".

#### Sessione corrente

La sessione corrente è sempre la sessione del desktop in esecuzione nel momento considerato, si tratti di una sessione ripristinata al login da una sessione iniziale dell'utente, di una sessione corrente salvata o della sessione iniziale predefinita del sistema. Usando le impostazioni della sezione Avvio della Gestione degli stili, è possibile impostare il salvataggio automatico della sessione corrente all'uscita. Ad ogni login, la Gestione delle sessioni riavvierà la sessione corrente salvata all'ultimo logout.

#### Sessione iniziale

È anche possibile avviare il desktop con le stesse impostazioni ad ogni login, indipendentemente dallo stato esistente all'ultimo logout. L'utente può salvare lo stato della sessione corrente e quindi, usando le opzioni di Avvio della Gestione degli stili, impostare l'avvio di quella sessione ad ogni login successivo.

### Sessioni associate ai display

Per creare una sessione specifica per un determinato display, copiare la directory *DirectoryIniziale*/.dt/sessions in *DirectoryIniziale*/.dt/*display*, dove *display* è il nome reale e non qualificato dell'host (ad esempio, rosa:0 sarà un nome valido, mentre rosa.arcobaleno.com:0 o unix:0 non saranno ammessi). Quando l'utente effettuerà il login sul display rosa:0, la Gestione delle sessioni avvierà la sessione creata per quel display.

### Avvio di una sessione

La Gestione delle sessioni viene avviata automaticamente da /usr/dt/bin/ Xsession.

In alternativa, è possibile effettuare il login nel modo tradizionale a caratteri (getty) e avviare la Gestione delle sessioni manualmente usando uno strumento per l'avvio del server X, come xinit. Ad esempio, si potrà usare il comando: xinit /usr/ dt/bin/Xsession.

# Cosa accade all'avvio di una sessione

Per avviare una sessione utente, la Gestione delle sessioni esegue le seguenti operazioni:

- **1. Legge lo script** *DirectoryIniziale*/.dtprofile
- **2. Legge gli script** Xsession.d
- **3. Visualizza un messaggio di benvenuto**
- **4. Configura i percorsi di ricerca del desktop**
- **5. Raccoglie informazioni sulle applicazioni disponibili**
- **6. Opzionalmente, legge i file** *DirectoryIniziale*/.profile **o** *DirectoryIniziale*/ .login
- **7. Avvia il daemon di messaging ToolTalk®**
- **8. Carica le risorse per la sessione**
- **9. Avvia il server dei colori**
- **10. Avvia la Gestione dello spazio di lavoro**

#### **11. Avvia le applicazioni della sessione** Queste operazioni saranno descritte in modo dettagliato nelle sezioni seguenti.

Configurazione della Gestione delle sessioni **47**

### Lettura dello script .dtprofile

All'avvio di una sessione, lo script Xsession legge lo script *DirectoryIniziale*/ .dtprofile dell'utente. Si tratta di uno script della shell /bin/sh o /bin/ksh che permette ad ogni utente di configurare le variabili d'ambiente per le proprie sessioni. Per maggiori informazioni sulla configurazione delle variabili d'ambiente, vedere "Altre opzioni per personalizzare l'avvio delle sessioni" a pagina 54.

Se lo script *DirectoryIniziale*/.dtprofile non esiste, ad esempio perché l'utente sta effettuando il suo primo login nel desktop, Xsession copia lo script predefinito del sistema sys.dtprofile in *DirectoryIniziale*/.dtprofile.

Lo script predefinito del desktop è /usr/dt/config/sys.dtprofile. Per personalizzare sys.dtprofile, copiare il file da /usr/dt/config in /etc/dt/ config e modificare la nuova copia.

### Lettura degli script Xsession.d

Dopo la lettura dello script *DirectoryIniziale*/.dtprofile, Xsession legge gli script Xsession.d. Questi script vengono usati per configurare altre variabili d'ambiente ed avviare daemon opzionali per la sessione dell'utente. Gli script Xsession.d predefiniti sono:

0010.dtpaths: documenta i percorsi di ricerca personalizzabili

0020.dtims: avvia il server per il metodo di input opzionale

0030.dttmpdir: crea una directory temporanea per ogni utente e per ogni sessione

0040.xmbind: configura \$XMBINDDIR usando i valori predefiniti del desktop

È possibile che Xsession.d contenga altri script specifici del produttore.

Xsession legge inizialmente tutti i file della directory /etc/dt/config/ Xsession.d, e quindi quelli della directory /usr/dt/config/Xsession.d.

Gli script Xsession.d predefiniti del desktop si trovano nella directory /usr/dt/ config/Xsession.d. Per personalizzare uno script Xsession.d, copiare lo script da /usr/dt/config/Xsession.d in /etc/dt/config/Xsession.d e modificare la nuova copia. Per effettuare questa operazione è necessaria l'autorizzazione di esecuzione per il file.

Inoltre, per fare in modo che Xsession legga automaticamente uno script creato dall'utente, copiare lo script in /etc/dt/config/Xsession.d.

**Nota -** Nel creare o modificare uno script Xsession.d, accertarsi che i comandi eseguiti in foreground siano di breve durata, poiché il tempo richiesto per l'esecuzione dei comandi ha un effetto diretto sul tempo di avvio della sessione. Se un comando in foreground non viene terminato, il processo di avvio della sessione rimane sospeso. Se si desidera che uno script Xsession.d avvii alcuni processi da mantenere in esecuzione per l'intera durata della sessione, accertarsi che tali processi vengano eseguiti in background.

### Visualizzazione del messaggio di benvenuto

Dopo la lettura degli script *DirectoryIniziale*/.dtprofile e Xsession.d, Xsession visualizza un messaggio di benvenuto. Questo messaggio può essere personalizzato oppure eliminato totalmente. La visualizzazione del messaggio è affidata al client dthello.

Per cambiare il testo del messaggio, modificare le opzioni di dthello modificando la variabile dtstart\_hello[0].

Per modificare dtstart\_hello[0], creare uno script in /etc/dt/config/ Xsession.d che imposti il nuovo valore desiderato. Per visualizzare il messaggio del giorno a tutti gli utenti, creare uno script sh o ksh eseguibile, ad esempio /etc/ dt/config/Xsession.d/var\_pers, e impostare dtstart\_hello[0] come segue:

dtstart hello[0]="/usr/dt/bin/dthello -file /etc/motd &"

Allo stesso modo, ogni utente potrà cambiare il messaggio di benvenuto per le proprie sessioni modificando dtstart\_hello[0] nel proprio file *DirectoryIniziale*/ .dtprofile.

Per disabilitare completamente il messaggio di benvenuto, impostare dtstart\_hello[0]=" ".

Per maggiori informazioni su dthello, vedere la pagina man dthello.

#### Impostazione dei percorsi di ricerca del desktop

I percorsi di ricerca del desktop vengono creati al momento del login da dtsearchpath. dtsearchpath utilizza due categorie di variabili d'ambiente:

Variabili di input: variabili d'ambiente personali e di sistema definite dall'amministratore di sistema e dall'utente finale.

Variabili di output: variabili create e definite da dtsearchpath. Il valore di ogni variabile è il percorso di ricerca per la sessione del desktop.

Configurazione della Gestione delle sessioni **49**

Per modificare le opzioni del comando dtsearchpath, modificare la variabile dtstart\_searchpath. Per cambiare il valore di dtstart\_searchpath per tutti gli utenti, creare uno script sh o ksh eseguibile (ad esempio /etc/dt/config/ Xsession.d/var\_pers), e impostare dtstart\_searchpath come segue:

dtstart\_searchpath="/usr/dt/bin/dtsearchpath"

Ogni utente potrà cambiare le opzioni di dtsearchpath per le proprie sessioni modificando la variabile dtstart\_searchpath nel proprio file *DirectoryIniziale*/ .dtprofile.

Per maggiori informazioni su dtsearchpath, vedere il Capitolo 9. Per maggiori informazioni sulle opzioni di dtsearchpath, vedere la pagina man relativa a dtsearchpath.

### Abilitazione delle applicazioni disponibili

Una volta configurati i percorsi di ricerca del desktop, il passo successivo consiste nell'identificare e abilitare le applicazioni disponibili usando dtappgather. Per cambiare le opzioni del comando dtappgather, modificare la variabile dtstart\_appgather. Per modificare dtstart\_appgather per tutti gli utenti, creare uno script sh o ksh eseguibile (ad esempio /etc/dt/config/Xsession.d/ var\_pers), e impostare dtstart\_appgather come segue:

dtstart appgather="/usr/dt/bin/dtappgather &"

Ogni utente potrà cambiare le opzioni di dtappgather per le proprie sessioni modificando la variabile dtstart\_appgather nel proprio file *DirectoryIniziale*/ .dtprofile.

Per maggiori informazioni sulle opzioni di dtappgather vedere la pagina man relativa a dtappgather(4).

### Lettura opzionale dello script .profile o .login

È possibile impostare Xsession in modo che legga lo script *DirectoryIniziale*/ .profile o *DirectoryIniziale*/.login. Nell'impostazione predefinita questa funzione è disabilitata. Per impostare la lettura dello script .profile o .login, impostare la risorsa DTSOURCEPROFILE su true.

Per modificare DTSOURCEPROFILE per tutti gli utenti, creare uno script /etc/dt/ config/Xsession.d che imposti il valore desiderato. Per impostare DTSOURCEPROFILE su true per tutti gli utenti, creare uno script sh o ksh eseguibile, ad esempio /etc/dt/config/Xsession.d/var\_pers, e impostare DTSOURCEPROFILE come segue:

DTSOURCEPROFILE=true

Ogni utente potrà cambiare DTSOURCEPROFILE per le proprie sessioni impostando la risorsa DTSOURCEPROFILE su true nel proprio file *DirectoryIniziale*/.dtprofile.

#### Avvio del daemon di messaging ToolTalk

Il daemon di messaging ToolTalk, ttsession, permette alle singole applicazioni di comunicare l'una con l'altra senza conoscersi direttamente. Le applicazioni creano e inviano messaggi ToolTalk per comunicare tra loro, mentre ttsession comunica con la rete per assicurare l'arrivo dei messaggi.

Per modificare le opzioni del comando ttsession, occorre modificare la variabile dtstart\_ttsession. Per cambiare dtstart\_ttsession per tutti gli utenti, creare uno script sh or ksh eseguibile (ad esempio /etc/dt/config/ Xsession.d/*var\_pers*) e impostare dtstart\_ttsession come segue:

dtstart\_ttsession="/usr/dt/bin/ttsession -s"

Ogni utente potrà cambiare le opzioni di ttsession per le proprie sessioni modificando la variabile dtstart\_ttsession nel proprio file *DirectoryIniziale*/ .dtprofile.

Per maggiori informazioni sulle opzioni di ttsession, vedere la pagina man relativa a ttsession. Per maggiori informazioni su ttsession, vedere il manuale *Common Desktop Environment: ToolTalk Messaging Overview*.

#### Avvio del client della Gestione delle sessioni

A questo punto, Xsession avvierà /usr/dt/bin/dtsession, che continuerà il processo di avvio della sessione.

#### Caricamento delle risorse della sessione

La Gestione delle sessioni utilizza la proprietà RESOURCE\_MANAGER del server X per rendere le risorse del desktop disponibili a tutte le applicazioni. La Gestione delle sessioni carica RESOURCE\_MANAGER nel corso delle seguenti operazioni:

- Durante il caricamento delle risorse predefinite del sistema
- Durante l'unione delle risorse di sistema specificate dall'amministratore
- Durante l'unione delle risorse specificate dall'utente

Le risorse predefinite del desktop si trovano in /usr/dt/config/*lingua*/ sys.resources e vengono rese disponibili per le sessioni dei singoli utenti attraverso la proprietà RESOURCE\_MANAGER. Questo file non dovrebbe essere modificato, in quanto viene sovrascritto ad ogni nuova installazione del desktop.

Configurazione della Gestione delle sessioni **51**

Per aggiungere altre risorse a quelle predefinite del sistema si potrà creare un nuovo file /etc/dt/config/*lingua*/sys.resources in cui modificare le risorse predefinite o specificare nuove risorse per tutti gli utenti del desktop. Questo file verrà unito alle risorse predefinite del desktop all'avvio delle sessioni, perciò potrà contenere solo risorse nuove o aggiornate. Le risorse specificate in questo file saranno rese disponibili a tutti gli utenti attraverso la proprietà RESOURCE\_MANAGER, e prevarranno su quelle specificate nel file delle risorse predefinite del desktop.

Ogni utente potrà aggiungere altre risorse a quelle di sistema o predefinite del desktop modificando il proprio file *DirectoryIniziale*/.Xdefaults Le risorse specificate in questo file saranno rese disponibili per le sessioni di quell'utente attraverso la proprietà RESOURCE\_MANAGER, e prevarranno su quelle specificate nel file di risorse predefinito del desktop o in quello predisposto dall'amministratore di sistema.

**Nota -** L'utility X Toolkit Intrinsics può caricare le risorse per un'applicazione da RESOURCE\_MANAGER o da *DirectoryIniziale*/.Xdefaults, ma non da entrambi. In genere, questo significa che il file *DirectoryIniziale*/.Xdefaults dell'utente viene ignorato. Tuttavia, la Gestione delle sessioni permette di utilizzarlo in quanto lo unisce a RESOURCE\_MANAGER all'avvio della sessione. Se un utente modifica il file *DirectoryIniziale*/.Xdefaults, queste modifiche avranno effetto sulle applicazioni solo eseguendo l'azione "Ricarica risorse". Questa azione ordinerà infatti alla Gestione delle sessioni di ricaricare RESOURCE\_MANAGER con le risorse predefinite, quelle di sistema e quelle specificate dall'utente. In questo modo le modifiche apportate ai file di risorse personali e di sistema saranno disponibili per le applicazioni.

Per maggiori informazioni, vedere:

- "Impostazione delle risorse delle applicazioni" a pagina 297
- $\blacksquare$  La pagina man relativa a dtresourcesfile(4)

#### Avvio del server dei colori

La Gestione delle sessioni funge da server dei colori per il desktop, fornendo il seguente insieme di risorse dtsession utilizzabili per la configurazione.

foregroundColor: controlla l'allocazione di un pixel per il colore di primo piano

dynamicColor: specifica l'allocazione di colori di sola lettura

shadowPixmaps: specifica l'allocazione di colori per l'ombreggiatura superiore o inferiore

colorUse: limita l'allocazione dei colori

writeXrdbColors: specifica se le risorse \*background e \*foreground sono collocate nel database delle risorse

Le risorse del server dei colori possono essere impostate per tutti gli utenti creando un file /etc/dt/config/*lingua*/sys.resources e specificando in questo file le risorse desiderate.

Ogni utente potrà inoltre impostare le risorse del server dei colori per le proprie sessioni specificando le impostazioni desiderate nel proprio file *DirectoryIniziale*/ .Xdefaults.

Per maggiori informazioni su come impostare le risorse per il server dei colori, vedere "Amministrazione dei colori" a pagina 309.

#### Avvio della Gestione dello spazio di lavoro

La Gestione delle sessioni avvia la Gestione dello spazio di lavoro, che nell'impostazione predefinita è /usr/dt/bin/dtwm. È possibile specificare una gestione di finestre alternativa usando la risorsa wmStartupCommand.

È possibile specificare una gestione di finestre alternativa per tutti gli utenti creando un file /etc/dt/config/*lingua*/sys.resources e impostando la risorsa Dtsession\*wmStartupCommand con il percorso completo e le opzioni della gestione di finestre desiderata.

Ogni utente potrà specificare una gestione di finestre alternativa per le proprie sessioni modificando la risorsa Dtsession\*wmStartupCommand nel proprio file *DirectoryIniziale*/.Xdefaults.

Per maggiori informazioni sulla gestione delle finestre, vedere il Capitolo 16.

#### Avvio delle applicazioni della sessione

All'avvio di una sessione, la Gestione delle sessioni riavvia tutte le applicazioni che erano state salvate insieme a quella sessione. L'insieme di applicazioni predefinito per la sessione iniziale dell'utente si trova in /usr/dt/config/*lingua*/ sys.session. Questo file non deve essere modificato, in quanto viene sovrascritto ad ogni nuova installazione del desktop.

Per maggiori informazioni, vedere la pagina man relativa a dtsessionfile(4).

Per modificare le applicazioni avviate con la sessione iniziale dell'utente, l'amministratore di sistema potrà copiare il file /usr/dt/config/*lingua*/ sys.session in /etc/dt/config/*lingua*/sys.session e modificare la nuova copia del file. Diversamente dai file di risorse, questo file sostituirà completamente quello predefinito del desktop; sarà perciò possibile creare una copia del file predefinito del sistema e modificarla nel modo desiderato.

Configurazione della Gestione delle sessioni **53**

# Altre opzioni per personalizzare l'avvio delle sessioni

Questa sezione descrive le seguenti operazioni:

- Impostazione delle variabili d'ambiente
- Impostazione delle risorse
- Uso di sessioni associate al display
- Esecuzione di script al login
- Ripristino di una sessione di backup

### Impostare le variabili d'ambiente

♦ **Per impostare una variabile d'ambiente a livello di sistema, creare un file nella directory** /etc/dt/config/Xsession.d **che imposti ed esporti la variabile desiderata.**

Ad esempio, si potrà creare uno script ksh eseguibile /etc/dt/config/ Xsession.d/*var\_pers,* che contenga l'istruzione:

export NUOVA\_VARIABILE="valore"

In questo modo la variabile NUOVA\_VARIABILE sarà impostata negli ambienti di tutti gli utenti al login successivo.

♦ **Per impostare una variabile d'ambiente personale sarà necessario definirla nel file** *DirectoryIniziale*/.dtprofile**.**

Ad esempio, l'istruzione:

export NUOVA\_VARIABILE="valore"

imposterà la variabile NUOVA\_VARIABILE negli ambienti di tutti gli utenti al login successivo.

**Nota -** La Gestione delle sessioni non legge automaticamente il file .profile o .login. Può tuttavia essere configurata in modo da utilizzarli; vedere a questo riguardo la sezione "Lettura opzionale dello script .profile o .login" a pagina 50.

#### Impostare le risorse

♦ **Per impostare una risorsa a livello di sistema, aggiungerla al file** /etc/dt/ config/*lingua*/sys.resources**. (Se necessario, creare il file.)**

**Nota -** .dtprofile supporta solo la sintassi della shell /bin/sh o /bin/ksh.

Ad esempio, se in /etc/dt/config/C/sys.resources si specifica l'istruzione: Risorsa\*Applicazione: *valore*

la risorsa Risorsa\*Applicazione verrà impostata nella proprietà RESOURCE\_MANAGER di tutti gli utenti al login successivo.

♦ **Per impostare risorse personali, aggiungere le risorse al file** *DirectoryIniziale*/ .Xdefaults**.**

#### Impostare le risorse associate a un display

Le risorse associate a un determinato display possono essere impostate sia a livello di sistema che per utenti specifici. In questo caso, le risorse possono essere impostate in base al display usato dall'utente per il login nel desktop.

- ♦ **Per impostare un insieme di risorse associato a un display per tutti gli utenti di un sistema, creare un file** /etc/dt/config/*lingua*/sys.resources **che specifichi le risorse desiderate.**
- ♦ **Per impostare un insieme di risorse associato a un display solo per un determinato utente, specificare le risorse nel file** *DirectoryIniziale*/.Xdefaults**.**

Per delimitare queste risorse sarà necessario racchiuderle tra dichiarazioni condizionali cpp. Occorrerà definire una macro DISPLAY\_nomedisplay basata sul valore della variabile \$DISPLAY convertendo tutti i punti (.) e i due punti (:) in caratteri di sottolineatura (\_), eliminando tutte le informazioni associate allo schermo e infine anteponendo la stringa DISPLAY\_ al risultato.

Ad esempio, una variabile \$DISPLAY di valore :0 diventerà DISPLAY\_0, mentre una variabile \$DISPLAY di valore bianco.arcobaleno.com:0.0 diventerà DISPLAY\_bianco\_arcobaleno\_com\_0. Il valore risultante potrà essere usato nell'ambito di un test cpp in un file di risorse della sessione. Ad esempio, se nel file /etc/dt/config/C/sys.resources si specifica quanto segue:

Risorsa\*Applicazione: valore

Configurazione della Gestione delle sessioni **55**

```
#ifdef DISPLAY_bianco_arcobaleno_com_0
   Risorsa*Applicazione: valorespeciale1
   #endif
```

```
#ifdef DISPLAY_rosa_arcobaleno_com_0
   Risorsa*Applicazione: valorespeciale2
   #endif
```
la risorsa Risorsa\*Applicazione in RESOURCE\_MANAGER verrà impostata su valorespeciale1 quando l'utente effettuerà il login sul display bianco.arcobaleno.com:0 e su valorespeciale2 quando effettuerà il login su rosa.arcobaleno.com:0; verrà invece impostata su valore quando il login verrà eseguito su qualsiasi altro display.

#### Cambiare le applicazioni per la sessione iniziale

Per specificare applicazioni alternative da avviare nella sessione iniziale dell'utente, procedere come segue.

- **1. Copiare** /usr/dt/config/*lingua*/sys.session **in** /etc/dt/config/*lingua*/ sys.session.
- **2. Modificare la nuova copia del file** sys.session**.**

Ogni istruzione di sys.session apparirà nella forma:

dtsmcmd -cmd *comando\_e\_opzioni*

Per aggiungere un'applicazione nella sessione iniziale dell'utente, specificare una nuova istruzione in sys.session indicando il percorso completo del file eseguibile. Ad esempio, per avviare /usr/bin/X11/xclock in una sessione iniziale, aggiungere un'istruzione per xclock al file /etc/dt/config/C/ sys.session:

```
# Avvio di xclock...
#
dtsmcmd -cmd "/usr/bin/X11/xclock -digital"
```
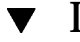

#

#### Impostare una sessione associata a un display

Usando la procedura descritta qui di seguito, ogni utente può impostare una sessione associata a un determinato display.

♦ **Copiare la directory** *DirectoryIniziale*/.dt/sessions **in** *DirectoryIniziale*/ .dt/*display***, dove** *display* **è il nome reale e non qualificato dell'host (**rosa:0 **sarà un nome valido, mentre** rosa.arcobaleno.com:0 **o** unix:0 **non saranno accettati).**

Ad esempio, per creare una sessione associata al display rosa.arcobaleno.com:0, digitare:

cp -r *DirectoryIniziale*/.dt/sessions *DirectoryIniziale*/.dt/rosa:0

Al login successivo dell'utente sul display rosa.arcobaleno.com:0, la Gestione delle sessioni avvierà la sessione definita con questa procedura.

### Esecuzione di comandi personalizzati all'avvio delle sessioni e al logout

Gli utenti hanno la possibilità di impostare l'esecuzione di comandi personalizzati al momento del login nel desktop. Questa opzione è particolarmente utile per specificare impostazioni X che non possono essere salvate dalla Gestione delle sessioni. Ad esempio, si potrà usare xsetroot per personalizzare il puntatore del superutente (nello spazio di lavoro), oppure per avviare applicazioni che non possono essere salvate e ripristinate dalla Gestione delle sessioni.

#### Eseguire comandi personalizzati all'avvio di una sessione

♦ **Creare un file** *DirectoryIniziale*/.dt/sessions/sessionetc **che contenga i comandi desiderati.**

In genere, questo file è uno script e richiede le autorizzazioni di esecuzione. I processi avviati con sessionetc dovrebbero essere eseguiti in background.

**Nota -** Non usare sessionetc per avviare applicazioni client che vengono ripristinate automaticamente dalla Gestione delle sessioni, per evitare di avviare più copie della stessa applicazione. La presenza di più copie di un'applicazione potrebbe non essere immediatamente notata per la sovrapposizione delle finestre o delle icone.

#### Eseguire comandi personalizzati al logout  $\blacktriangledown$

Il file da utilizzare per questa procedura è sessionexit. Come per sessionetc, si potrà usare sessionexit per eseguire operazioni che non possano essere avviate dalla Gestione delle sessioni.

Configurazione della Gestione delle sessioni **57**

♦ **Creare il file** *DirectoryIniziale*/.dt/sessions/sessionexit **contenente i comandi desiderati.**

Come sessionetc, questo file è generalmente uno script e richiede le autorizzazioni di esecuzione.

#### Ripristinare una sessione da un backup  $\blacktriangledown$

Quando la Gestione delle sessioni salva una sessione, le informazioni vengono memorizzate sotto *DirectoryIniziale*/.dt/sessions o, nel caso delle sessioni associate a un display, sotto *DirectoryIniziale*/.dt/*display*. In queste directory, la Gestione delle sessioni crea una directory secondaria di nome current o home in cui memorizza rispettivamente le informazioni della sessione corrente o di quella iniziale. Prima di memorizzare queste informazioni, la Gestione delle sessioni crea una copia di backup della sessione precedentemente salvata con quel nome e la colloca in current.old o home.old.

- **1. Effettuare il login usando l'opzione "Sessione a finestra singola" o "Login dalla riga di comando" della videata di login.**
- **2. Copiare la directory della sessione di backup nella directory attiva. Ad esempio, per ripristinare la sessione iniziale di backup, digitare:**

cp -r *DirectoryIniziale*/.dt/sessions/home.old \ *DirectoryIniziale*/.dt/sessions/home

La stessa procedura può essere usata per ripristinare una sessione associata a un display.

Esaminare i problemi di avvio delle sessioni **V** 

♦ **Esaminare il file** *DirectoryIniziale*/.dt/startlog**.**

La Gestione delle sessioni registra in questo file le procedure di avvio di tutte le sessioni degli utenti.

# File e directory della Gestione delle sessioni

- /usr/dt/bin/Xsession
- /usr/dt/config/Xsession.d/\*
- /usr/dt/bin/dtsession
- /usr/dt/bin/dtsession\_res
- *DirectoryIniziale*/.dt/sessions/current
- *DirectoryIniziale*/.dt/sessions/home
- *DirectoryIniziale*/.dt/*display*/current
- *DirectoryIniziale*/.dt/*display*/home

Configurazione della Gestione delle sessioni **59**

# Soluzione dei problemi del login e dell'avvio delle sessioni

Questo capitolo descrive i file di avvio del CDE Solaris, i problemi che si possono verificare all'avvio del CDE Solaris e le possibili soluzioni per risolverli.

- "File di avvio del login" a pagina 61
- "Posizione dei log degli errori" a pagina 62
- "File di avvio dell'utente" a pagina 63
- "Esempi di avvio del CDE Solaris" a pagina 63

# File di avvio del login

Quando la Gestione del login del CDE Solaris autentica l'utente, essa chiama lo script seguente per avviare il desktop:

/usr/dt/bin/Xsession

Il primo file relativo all'utente che viene chiamato da Xsession è *Directory\_Iniziale*/ .dtprofile.

La prima volta che un utente esegue il login nel CDE Solaris, nella sua directory iniziale viene copiato un file .dtprofile. Questo file non ha nessuna funzione. Tuttavia, contiene molti commenti su come può essere modificato. Ad esempio, l'utente può modificare questo file aggiungendovi variabili d'ambiente personali.

**Nota -** Come lo script Xsession che chiama .dtprofile, questo file usa la sintassi ksh.

**61**

Una modifica utile è quella di togliere il carattere di commento dall'ultima riga del file .dtprofile:

DTSOURCEPROFILE=true

Questa riga permette di leggere il file *Directory\_Iniziale*/.login (per gli utenti di csh) o il file *Directory\_Iniziale*/.profile (per gli utenti di altre shell) dell'utente durante il processo di avvio.

# Posizione dei log degli errori

Se si desidera escludere il normale avvio della sessione a finestre per esaminare i log degli errori e correggere i possibili problemi dei file "punto" degli utenti, scegliere "Sessione protetta" dal menu Opzioni della videata di login del CDE Solaris. La Tabella 3–1 mostra i log degli errori e le rispettive posizioni.

**TABELLA 3–1** Posizione dei log degli errori

| <b>Posizione</b>                       | Log degli errori                                                                                                 |
|----------------------------------------|----------------------------------------------------------------------------------------------------|
| /var/dt/Xerrors                        | Errori del sistema a finestre del login del CDE Solaris<br>precedenti al login dell'utente                       |
| Directory_Iniziale/.dt/<br>startlog    | Errori di avvio del CDE Solaris durante Xsession.<br>dtprofile, .login 0 .profile                                |
| Directory_Iniziale/.dt/<br>errorlog    | Errori del CDE Solaris dopo l'avvio di Xsession                                                                  |
| Directory_Iniziale/.dt/<br>sessionlogs | Directory dei log delle sessioni per gli errori della Gestione<br>delle sessioni e della Gestione delle finestre |

Alcuni errori vengono anche visualizzati nella console di sistema. Se la console di sistema non è in esecuzione, il file di log corrispondente sarà wscon seguito dal codice ora/display. Ad esempio:

/usr/tmp/wsconAAAa004EE:0.0

# File di avvio dell'utente

Per leggere il file .login (per la shell csh) o il file .profile (per le shell sh o ksh), togliere il carattere di commento dall'ultima riga del file .dtprofile come segue:

DTSOURCEPROFILE=true

Nella maggior parte dei casi questa è l'unica operazione necessaria. In alcuni casi, tuttavia, può essere necessario modificare i file .login o .profile perché contengono comandi non supportati dalla Gestione del login del CDE Solaris. I problemi dei comandi sono solitamente associati al file che aspetta un input dalla tastiera di un terminale come stty, tset o qualsiasi altro comando di "attesa di input".

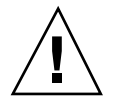

**Avvertenza -** Se .dtprofile è impostato per leggere un file .login o .profile che contiene comandi che causano un crash della shell, il desktop non può essere avviato. Di conseguenza, sullo schermo non compare il desktop, e ricompare invece la videata di login del CDE Solaris. Gli errori di avvio causati da .login o .profile vengono in genere riportati in *Directory\_Iniziale*/.dt/startlog. Per correggere i problemi associati ai comandi in .login o .profile, eseguire il login in una sessione protetta o dalla riga di comando.

Per maggiori informazioni sui problemi e le possibili soluzioni, esaminare il file .dtprofile. In generale, i comandi che causano problemi sono correlati alle informazioni e ai controlli dei terminali.

# Esempi di avvio del CDE Solaris

Questa sezione fornisce alcuni esempi delle modifiche che è possibile effettuare sui seguenti file di avvio degli utenti:

- .login (per la shell csh)
- .profile (per le shell sh o ksh)
- .Xdefaults

Il processo di avvio del CDE Solaris definisce una variabile per la shell di nome DT nello script .login o .profile per consentire l'esecuzione dei controlli durante il processo di avvio dell'ambiente. Questo impedisce l'esecuzione di comandi associati a un terminale come tty e stty. Vedere i seguenti esempi di script:

.login (C shell)

if ( ! \${?DT} ) then

Soluzione dei problemi del login e dell'avvio delle sessioni **63**

```
stty erase '^h'
endif
.profile (sh o ksh)
if [ ! ''$DT'' ]; then
 stty erase '^h'
fi
```
La sintassi extra intorno a DT impedisce che la C shell generi messaggi di avvertimento quando DT non è definita. La variabile DT non viene definita quando l'utente esegue il login da una console tradizionale con interfaccia a caratteri. Per maggiori informazioni sulla configurazione dei file "punto", vedere il file *Directory\_Iniziale*/.dtprofile.

**Nota -** Le impostazioni di tty del CDE Solaris devono essere specificate in .Xdefaults.

Il file .Xdefaults dell'utente viene letto per ricavare le risorse specifiche di quell'utente durante l'avvio del CDE Solaris. Ad esempio, ttyModes fa sì che le impostazioni di tty definite dall'utente vengano utilizzate nelle finestre di emulazione di terminale come dtterm e xterm. La riga seguente mostra una tipica impostazione di ttyModes nel file .Xdefaults:

\*ttyModes: erase ^H intr ^C kill ^U start ^Q stop ^S susp ^Z'

**Nota -** Le impostazioni preferenziali per il CDE Solaris sono diverse da quelle predefinite.

La posizione delle icone definita dalla Gestione delle finestre è un esempio di impostazione predefinita. In questo caso, la riga seguente del file .Xdefaults mostra l'impostazione predefinita per la posizione delle icone:

Dtwm\*iconPlacement: right top

# Installazione e amministrazione delle applicazioni

La Gestione di applicazioni è il contenitore delle applicazioni disponibili agli utenti del desktop.

- "Struttura della Gestione di applicazioni" a pagina 65
- "Aggiunta di nuove applicazioni alla Gestione di applicazioni" a pagina 69
- "Creazione e amministrazione dei gruppi di applicazioni generici" a pagina 72
- "Modifica del percorso di ricerca usato per localizzare le applicazioni" a pagina 73
- "Amministrazione generale della Gestione di applicazioni" a pagina 75
- "Cambiamento dell'editor di testo e dell'emulatore di terminale" a pagina 76

# Struttura della Gestione di applicazioni

Il livello più elevato della Gestione di applicazioni contiene generalmente un insieme di directory. Ognuna di queste, e il relativo contenuto, rappresenta un *gruppo di applicazioni*.

**65**

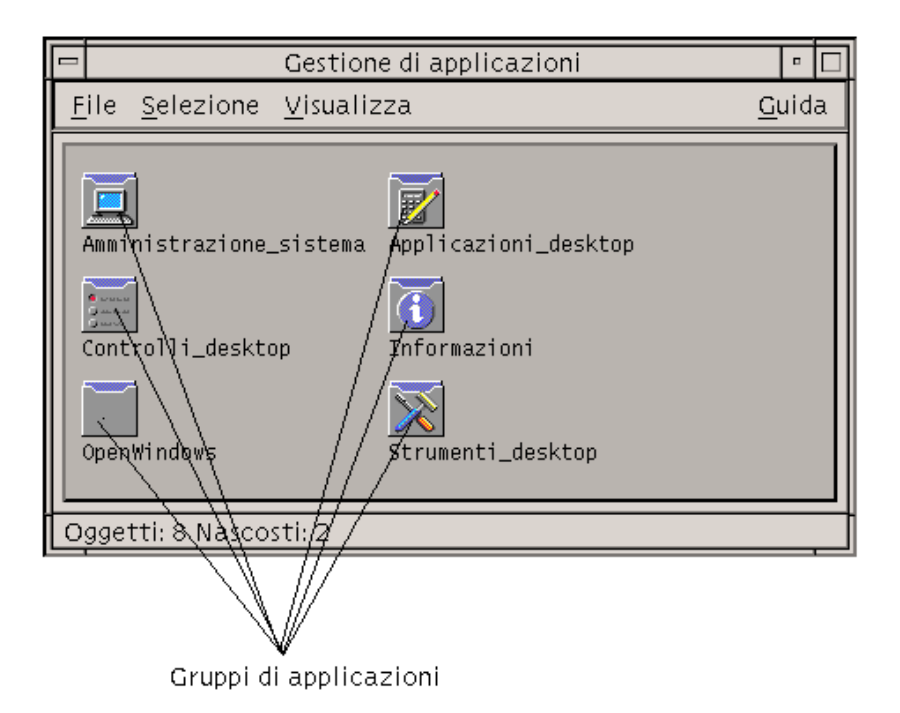

*Figura 4–1* Gruppi di applicazioni nella Gestione di applicazioni

I gruppi di applicazioni che compaiono nella Gestione di applicazioni possono risiedere in diverse posizioni, sia sul sistema locale che nella rete.

### Posizione delle directory della Gestione di applicazioni

Nel file system, la Gestione di applicazioni è la directory /var/dt/appconfig/ appmanager/*login-nomehost-display*. Questa directory viene creata in modo dinamico ad ogni login dell'utente.

Ad esempio, se l'utente ron effettua il login dal display wxyz:0, la directory della Gestione di applicazioni sarà /var/dt/appconfig/appmanager/ron-wxyz-0.

#### Come vengono identificate le applicazioni

La Gestione di applicazioni identifica e riunisce gruppi di applicazioni locali e remoti. Questi gruppi vengono localizzati nelle directory incluse nel percorso di ricerca delle applicazioni.

Il percorso di ricerca predefinito comprende le directory indicate nella Tabella 4–1.

| Tipo        | <b>Posizione</b>                    |
|-------------|-------------------------------------|
| Predefinito | /usr/dt/appconfig/appmanager/lingua |
| Di sistema  | /etc/dt/appconfig/appmanager/lingua |
| Personale   | DirectoryIniziale/.dt/appmanager    |

**TABELLA 4–1** Percorso di ricerca predefinito delle applicazioni

Per creare il livello più elevato della Gestione di applicazioni, al momento del login viene creata una serie di collegamenti tra i gruppi di applicazioni (directory) inclusi nel percorso di ricerca delle applicazioni e la directory /var/dt/appconfig/ appmanager/*login-nomehost-display*. L'operazione di identificazione e raggruppamento viene eseguita dall'utility del desktop dtappgather, che viene avviata automaticamente dalla Gestione del login.

Ad esempio, il desktop comprende il gruppo di applicazioni predefinito:

/usr/dt/appconfig/appmanager/*lingua*/Strumenti\_desktop

Al momento del login, verrà creato un collegamento simbolico con:

/var/dt/appconfig/appmanager/*login*-*nomehost*-*display*/Strumenti\_desktop

Il percorso di ricerca delle applicazioni può includere anche directory remote. Questo permette di localizzare e rendere disponibili applicazioni che risiedono su sistemi distribuiti nella rete. Per maggiori informazioni, vedere "Aggiunta di un server di applicazioni al percorso di ricerca" a pagina 74.

### Regole di precedenza nel raggruppamento delle applicazioni

Se nel percorso di ricerca sono comprese più copie delle stesse applicazioni, i gruppi di applicazioni personali avranno la precedenza su quelli di sistema, e questi ultimi su quelli predefiniti. Ad esempio, se sono presenti sia il gruppo /usr/dt/ appconfig/appmanager/it/Strumenti\_desktop che il gruppo /etc/dt/ appconfig/appmanager/it/Strumenti\_desktop, verrà usata la copia sotto / etc.

Installazione e amministrazione delle applicazioni **67**

## Gruppi di applicazioni predefiniti del desktop

La configurazione predefinita del desktop comprende quattro gruppi di applicazioni.

- Applicazioni\_desktop
- Strumenti\_desktop
- Controlli\_desktop
- Informazioni
- Amministrazione\_sistema

### Esempio di creazione dei gruppi di applicazioni

La Figura 4–2 mostra una finestra della Gestione di applicazioni contenente una serie di gruppi di applicazioni. La mostra le directory in cui questi gruppi sono stati localizzati.

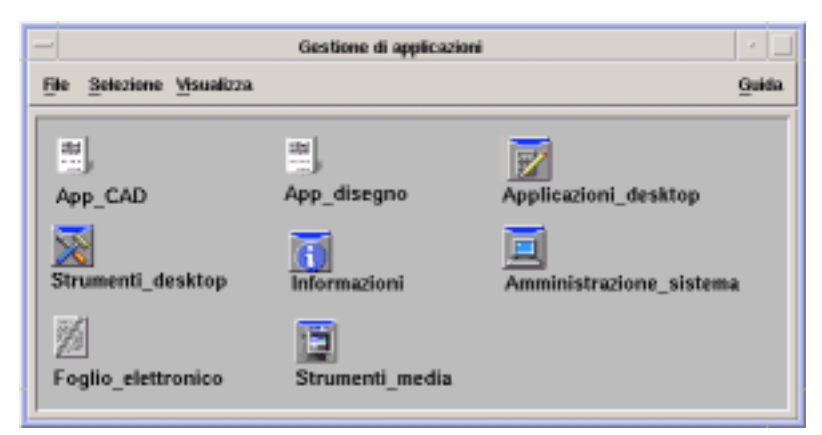

*Figura 4–2* Esempio di finestra della Gestione di applicazioni

**TABELLA 4–2** Origine dei gruppi di applicazioni indicati nella Figura 4–2

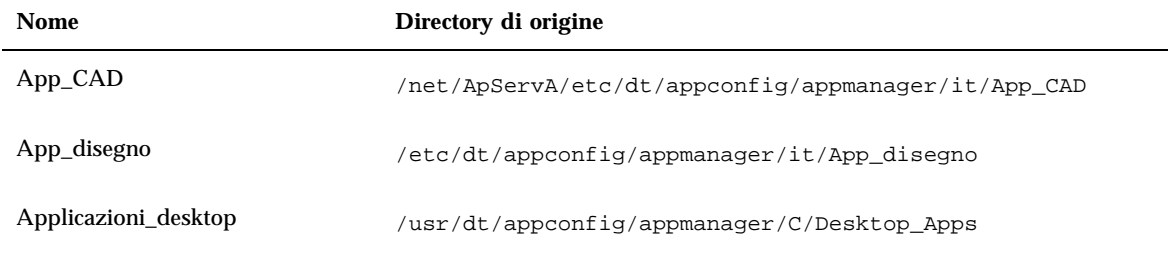

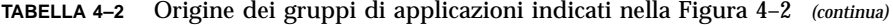

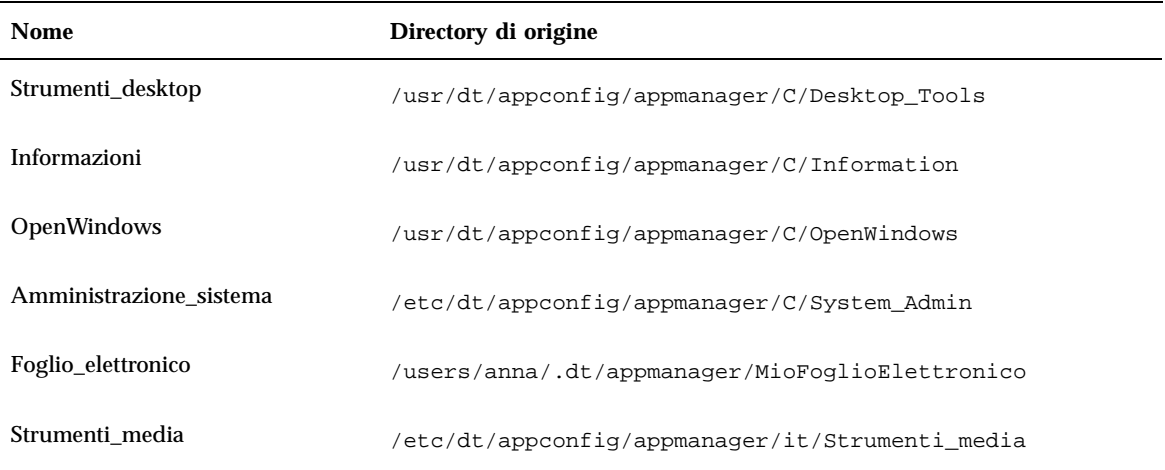

Se i gruppi Informazioni o Amministrazione\_sistema fossero stati personalizzati, essi sarebbero stati acquisiti da /etc/dt/appconfig/appmanager/it.

Il gruppo App\_CAD viene acquisito perché è stato aggiunto un sistema di nome ApServA al percorso di ricerca delle applicazioni (vedere "Aggiunta di un server di applicazioni al percorso di ricerca" a pagina 74). Foglio\_elettronico è un gruppo di applicazioni personale, disponibile solo per l'utente anna.

# Aggiunta di nuove applicazioni alla Gestione di applicazioni

Quando si aggiunge una nuova applicazione alla Gestione di applicazioni, in uno dei gruppi compare un'icona per l'avvio di quell'applicazione.

Molte applicazioni sono associate ad un proprio gruppo. Questo gruppo viene presentato come una directory al livello più elevato della Gestione di applicazioni, e contiene l'icona dell'applicazione e altri file correlati.

Altre applicazioni non sono associate a un proprio gruppo. In questi casi, l'icona per l'avvio dell'applicazione verrà collocata in un gruppo collettivo. Ad esempio, si potrà creare un gruppo di nome "Giochi" in cui collocare i giochi installati sul sistema.

Installazione e amministrazione delle applicazioni **69**

### Metodi disponibili per aggiungere nuove applicazioni

Per aggiungere un'applicazione alla Gestione di applicazioni si può procedere in due modi:

- Registrare l'applicazione
- Aggiungere l'icona dell'applicazione senza registrarla

#### Registrazione di un'applicazione

La registrazione di un'applicazione assicura la sua completa integrazione nel desktop.

Le applicazioni registrate presentano le seguenti caratteristiche:

- Dispongono di un proprio gruppo.
- I loro file di configurazione sono raggruppati in un'unica posizione. Questo insieme di file di configurazione viene detto *pacchetto di registrazione*.
- Possono avere un volume di guida registrato.

La registrazione delle applicazioni può avvenire in due modi:

- Quando si installa un'applicazione predisposta per il desktop, la registrazione avviene automaticamente. Vedere "Aggiungere un'applicazione predisposta per il desktop alla Gestione di applicazioni" a pagina 71.
- Le applicazioni esistenti possono essere registrare creando un pacchetto di registrazione. Vedere "Registrare applicazioni esistenti o non predisposte per il desktop" a pagina 71.

L'uso di un pacchetto di registrazione rende più semplice l'amministrazione dell'applicazione nel desktop. Il pacchetto di registrazione viene creato in una posizione del file system diversa da quelle utilizzate per i file di configurazione del desktop.

#### Aggiunta di un'applicazione senza l'uso di un pacchetto di registrazione

Questo metodo è preferibile quando si desidera che la Gestione di applicazioni contenga solo l'icona per l'avvio dell'applicazione.

Le applicazioni aggiunte senza l'uso di un pacchetto di registrazione presentano le seguenti caratteristiche:

- Possono avere un proprio gruppo, ma solitamente la loro icona viene collocata in un gruppo esistente
- I loro file di configurazione vengono collocati direttamente in directory incluse nei percorsi di ricerca del desktop.
- **70** Manuale del CDE Solaris per utenti esperti e amministratori di sistema ♦ Marzo 2000

### Aggiungere un'applicazione predisposta per il desktop alla Gestione di applicazioni

Le applicazioni predisposte per il desktop vengono registrate automaticamente nella Gestione di applicazioni al momento dell'installazione. L'insieme di file associato all'applicazione include il pacchetto di registrazione richiesto dal desktop.

- **1. Installare l'applicazione seguendo le istruzioni fornite dal produttore.**
- **2. Al termine dell'installazione, fare doppio clic su "Ricarica applicazioni" nel gruppo Strumenti\_desktop.**
- **3. Verificare che l'installazione sia completa:**
	- **a. Aprire la Gestione di applicazioni e verificare che sia presente il nuovo gruppo di applicazioni.**
	- **b. Per avviare l'applicazione, aprire il gruppo in cui è contenuta e fare doppio clic sulla sua icona.**

#### Registrare applicazioni esistenti o non predisposte per il desktop

Questo è il metodo consigliato per integrare pienamente un'applicazione nel desktop.

Il desktop dispone di uno strumento, dtappintegrate, che permette di creare collegamenti tra i file del pacchetto di registrazione e le directory del percorso di ricerca del desktop.

La procedura di registrazione nel desktop è descritta dettagliatamente nel Capitolo 5.

### Aggiungere l'icona di un'applicazione ad un gruppo esistente

La procedura descritta qui di seguito permette di aggiungere l'icona di un'applicazione ad un gruppo già esistente.

Ad esempio, il desktop comprende un gruppo di applicazioni di nome Amministrazione\_sistema che viene riservato ad applicazioni e script usati per le procedure di amministrazione. Se viene creato uno script che gli utenti utilizzano con una certa frequenza, può essere comodo creare un'icona per questo script e inserirla nel gruppo di applicazioni Amministrazione\_sistema.

Installazione e amministrazione delle applicazioni **71**

- **1. Usando Crea azione, creare la definizione di un'azione per l'applicazione.** Per maggiori informazioni su Crea azione, vedere il Capitolo 11.
- **2. Creare un file eseguibile con lo stesso nome dell'azione nella directory del gruppo in cui si desidera inserire l'applicazione. Il contenuto del file è irrilevante.**

Ad esempio, se si è creata un'azione di nome "Pulizia" che esegue uno strumento di amministrazione dei sistemi, si dovrà creare un file eseguibile con il nome:

/etc/dt/appconfig/appmanager/*lingua*/Amministrazione\_sistema/ Pulizia.

# Creazione e amministrazione dei gruppi di applicazioni generici

Un gruppo di applicazioni si dice generico quando non è associato ad un determinato prodotto applicativo. Ad esempio, il gruppo di applicazioni predefinito Strumenti\_desktop è un gruppo generico che contiene le icone di diverse applicazioni correlate ma non incluse in uno stesso prodotto.

Oltre ai gruppi predefiniti è possibile creare nuovi gruppi di applicazioni generici. Ad esempio, si potrà creare un gruppo di nome Giochi in cui collocare tutti i giochi disponibili sul sistema.

I gruppi di applicazioni generici possono essere disponibili a livello personale o di sistema.

Creare un gruppo di applicazioni generico a livello di sistema

- **1. Effettuare il login come superutente.**
- **2. Creare una directory in** /etc/dt/appconfig/appmanager/*lingua***.** Il nome della directory diventerà il nome del gruppo di applicazioni.
- **3. Fare doppio clic su "Ricarica applicazioni" nel gruppo Strumenti\_desktop.**
## Creare un gruppo di applicazioni generico personale

- **1. Creare una directory in** *DirectoryIniziale*/.dt/appmanager**.** Il nome della directory diventerà il nome del gruppo di applicazioni.
- **2. Fare doppio clic su "Ricarica applicazioni" nel gruppo Strumenti\_desktop.**

### Personalizzare un gruppo di applicazioni  $\blacktriangledown$ predefinito

- **1. Effettuare il login come superutente.**
- **2. Se il gruppo di applicazioni si trova in** /usr/dt/appconfig/appmanager/ *lingua***, copiarlo in** /etc/dt/appconfig/appmanager/*lingua***.** Ad esempio, il comando seguente copia il gruppo di applicazioni Strumenti\_desktop:

```
cp -r /usr/dt/appconfig/appmanager/C/Desktop_Tools \
    /etc/dt/appconfig/appmanager/C
```
La nuova copia del gruppo di applicazioni avrà la precedenza rispetto alla versione predefinita.

- **3. Modificare la copia del gruppo di applicazioni. Ad esempio, aggiungere nuovi file di azioni (file eseguibili che abbiano lo stesso nome delle azioni).**
- **4. Per visualizzare le modifiche, uscire dal desktop e rieseguire il login.**

# Modifica del percorso di ricerca usato per localizzare le applicazioni

La ragione principale per cui può rendersi necessario modificare il percorso di ricerca è l'aggiunta di un nuovo server di applicazioni. Aggiungendo un server di applicazioni al percorso di ricerca, la Gestione di applicazioni localizzerà tutti i gruppi di applicazioni di quel server disponibili a livello di sistema.

Installazione e amministrazione delle applicazioni **73**

Per maggiori informazioni sul percorso di ricerca, vedere "Percorso di ricerca delle applicazioni" a pagina 159.

# Il percorso di ricerca predefinito

Il percorso di ricerca predefinito delle applicazioni include le directory indicate nella Tabella 4–3.

**TABELLA 4–3** Percorso di ricerca predefinito delle applicazioni

| Tipo        | Directory del percorso di ricerca   |  |
|-------------|-------------------------------------|--|
| Personale   | DirectoryIniziale/.dt/appmanager    |  |
| Di sistema  | /etc/dt/appconfig/appmanager/lingua |  |
| Predefinito | /usr/dt/appconfig/appmanager/lingua |  |

# Aggiunta di un server di applicazioni al percorso di ricerca

Oltre alla modifica del percorso di ricerca, potrà essere necessario eseguire altre operazioni di configurazione per abilitare la comunicazione con il server di applicazioni. Vedere "Amministrazione dei servizi per le applicazioni" a pagina 140.

### Impostare un percorso di ricerca delle applicazioni a livello di sistema

- **1. Effettuare il login come superutente.**
- **2. Se il file** /etc/dt/config/Xsession.d/0010.dtpaths **non esiste, crearlo copiando** /usr/dt/config/Xsession.d/0010.dtpaths**.**
- **3. Aprire con un editor** /etc/dt/Xsession.d/0010.paths**. Aggiungere o modificare la riga che imposta la variabile** DTSPSYSAPPHOSTS**:**

export DTSPSYSAPPHOSTS=*nomehost*:[,nomehost]

Ad esempio, la riga seguente aggiunge il sistema ApServA al percorso di ricerca delle applicazioni:

export DTSPSYSAPPHOSTS=ApServA:

**4. Perché la modifica diventi effettiva, tutti gli utenti del sistema dovranno effettuare il logout e quindi un nuovo login.**

Impostare un percorso di ricerca delle applicazioni a livello personale

- **1. Aprire con un editor il file** *DirectoryIniziale*/.dtprofile**.**
- **2. Aggiungere o modificare la riga che imposta la variabile** DTSPUSERAPPHOSTS**:**

export DTSPUSERAPPHOSTS=*nomehost*:[,nomehost]

Ad esempio, la riga seguente aggiunge i sistemi ApServB e ApServC al percorso di ricerca delle applicazioni:

export DTSPUSERAPPHOSTS=ApServB:,ApServC:

**3. Uscire dal desktop ed eseguire un nuovo login.**

# Amministrazione generale della Gestione di applicazioni

Le funzioni di amministrazione generali della Gestione di applicazioni sono:

- L'eliminazione di un'applicazione
- La rilettura del database delle applicazioni durante una sessione

#### Rimuovere un'applicazione  $\blacktriangledown$

Se un'applicazione è stata registrata usando lo strumento dtappintegrate, si potrà usare lo stesso strumento anche per la procedura inversa. Annullando la registrazione di un'applicazione, il suo gruppo verrà eliminato dalla Gestione di applicazioni; anche le azioni, i tipi di dati, le icone e i testi della guida di quell'applicazione non saranno più disponibili.

Installazione e amministrazione delle applicazioni **75**

**1. Effettuare il login come superutente.**

#### **2. Eseguire il comando:**

dtappintegrate -s *radice\_app* -u

## Aggiornare la Gestione di applicazioni durante una sessione

Quando si aggiunge una nuova applicazione e si desidera che la modifica abbia effetto immediatamente, è necessario ricreare la Gestione di applicazioni.

♦ **Aprire il gruppo di applicazioni Strumenti\_desktop e fare doppio clic su "Ricarica applicazioni".**

L'azione "Ricarica applicazioni" permette di aggiornare la Gestione di applicazioni dopo avere aggiunto nuovi programmi ad un server di applicazioni. Tuttavia, essa non è in grado di localizzare le applicazioni che sono state eliminate da un server o spostate in una nuova posizione. Queste modifiche diventano effettive solo dal login successivo nel sistema.

# Cambiamento dell'editor di testo e dell'emulatore di terminale

Sia l'editor di testo che l'emulatore di terminale possono essere avviati scegliendo il rispettivo controllo nel Pannello principale o facendo doppio clic sull'icona appropriata nella Gestione di applicazioni.

In alternativa, si possono utilizzare i metodi seguenti per avviare queste applicazioni.

- L'editor di testo può essere avviato selezionando un file di testo nella Gestione di file e scegliendo Apri dal menu Selezione. L'editor predefinito è dtpad.
- L'emulatore di terminale può essere avviato scegliendo "Apri terminale" dal menu File della Gestione di file, o da un'azione che apra una finestra di emulazione di terminale. L'emulatore di terminale predefinito è dtterm.

Il desktop può essere configurato in modo da usare, nelle situazioni descritte, un editor di testo o un emulatore di terminale diversi da quelli predefiniti.

**<sup>76</sup>** Manuale del CDE Solaris per utenti esperti e amministratori di sistema ♦ Marzo 2000

#### Cambiare l'editor di testo o l'emulatore di  $\blacktriangledown$ terminale predefinito

- **1. Se la modifica deve essere apportata a livello di sistema, effettuare il login come superutente.**
- **2. Creare un'azione per il nuovo editor di testo o per l'emulatore di terminale.**
	- Usare l'applicazione Crea azione. La Figura 4–3 mostra una finestra di Crea azione con i dati relativi a un'applicazione di nome TextPad. Per maggiori informazioni su Crea azione, vedere il Capitolo 11.

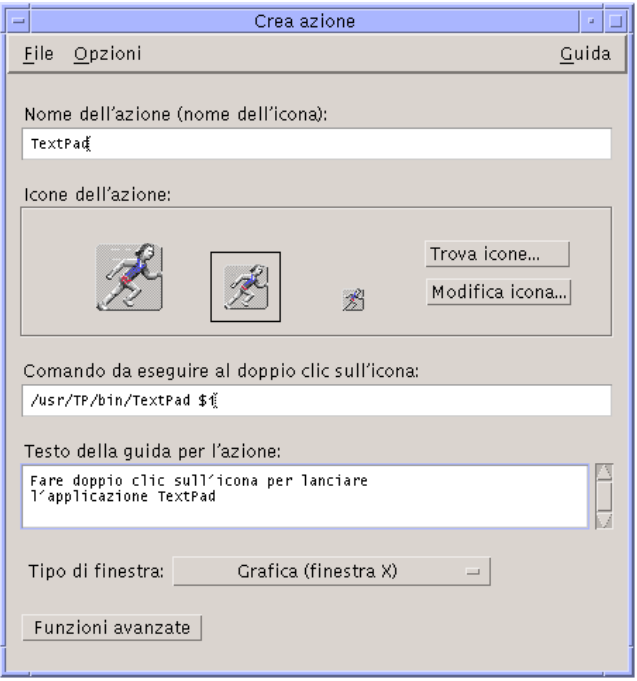

*Figura 4–3* La finestra di Crea azione

*Oppure*, creare la definizione dell'azione manualmente; ad esempio:

```
ACTION TextPad
   {
     LABEL TextPad<br>TYPE COMMAND
               COMMAND
     WINDOW_TYPE NO_STDIO
      EXEC_STRING /usr/TP/bin/TextPad %(File)Arg_1%
      DESCRIPTION Fare doppio clic sull'icona per\
             lanciare l'applicazione TextPad.
   }
```
Installazione e amministrazione delle applicazioni **77**

Per informazioni su come creare le definizioni delle azioni manualmente, vedere il Capitolo 12.

- **3. Collocare il file di configurazione che contiene la nuova azione nella directory appropriata:**
	- A livello di sistema: /etc/dt/appconfig/types/*lingua*
	- A livello personale: *DirectoryIniziale*/.dt/types
- **4. Se necessario, creare il file** user-prefs.dt **appropriato copiando** /usr/dt/ appconfig/types/*lingua*/user-prefs.dt **nella directory indicata:**
	- A livello di sistema: /etc/dt/appconfig/types/*lingua*
	- A livello personale: *DirectoryIniziale*/.dt/types
- **5. Modificare l'azione TextEditor o Terminal nel file** user-prefs.dt **di sistema o personale. Modificare la riga** MAP\_ACTION **in modo da mappare l'azione in base alla nuova azione definita.**

Ad esempio, cambiare la riga:

MAP\_ACTION Dtpad

in:

MAP\_ACTION Tacito

- **6. Salvare il file** user-prefs.dt**.**
- **7. Fare doppio clic su "Ricarica azioni" nel gruppo di applicazioni Strumenti\_desktop per ricaricare il database delle azioni.**

# Registrazione di un'applicazione

In questo capitolo viene descritta la creazione di un pacchetto di registrazione per un'applicazione e la sua registrazione nel desktop.

- "Introduzione alla registrazione delle applicazioni" a pagina 80
- "Procedura generale per la registrazione di un'applicazione" a pagina 83
- "Fase 1: Modifica delle risorse per font e colori" a pagina 84
- "Fase 2: Creazione della radice dell'applicazione" a pagina 85
- "Fase 3: Creazione delle directory del pacchetto di registrazione" a pagina 86
- "Fase 4: Creazione delle azioni e dei tipi di dati per l'applicazione" a pagina 88
- "Fase 5: Inserimento dei file della guida nel pacchetto di registrazione" a pagina 91
- "Fase 6: Creazione delle icone per le applicazioni" a pagina 92
- "Fase 7: Creazione del gruppo di applicazioni" a pagina 93
- "Fase 8: Registrazione dell'applicazione con dtappintegrate" a pagina 99
- "Esempio di creazione di un pacchetto di registrazione" a pagina 102

Quando un'applicazione è regolarmente registrata nel desktop, essa presenta le seguenti caratteristiche:

- Dispone di un proprio gruppo al livello più elevato della Gestione di applicazioni
- Dispone di un'azione per l'avvio dell'applicazione, rappresentata da un'icona all'interno del gruppo
- Opzionalmente, dispone di tipi di dati associati in modo specifico ai suoi file

La registrazione è un'operazione "non-invasiva" per l'applicazione:

- Non richiede la modifica del file eseguibile. Questo significa che è possibile registrare anche applicazioni già esistenti su un sistema.
- Non richiede lo spostamento dei file specifici dell'applicazione (come l'eseguibile e app-defaults) in posizioni differenti.

**79**

 Può essere eseguita facilmente. Lo strumento usato per registrare le applicazioni, dtappintegrate, prevede un'opzione per annullare gli effetti della procedura e ripristinare la situazione originaria.

La creazione di un pacchetto di registrazione può essere utile nei seguenti casi:

- Per gli amministratori di sistema che desiderino registrare un'applicazione esistente nel desktop.
- Per i programmatori che desiderino creare un pacchetto di installazione per un'applicazione predisposta per il desktop.

# Introduzione alla registrazione delle applicazioni

Questa sezione descrive:

- Lo scopo della registrazione delle applicazioni
- Le funzionalità che la registrazione apporta alle applicazioni

**Nota -** Per un esempio dettagliato della procedura di registrazione di un'applicazione, vedere "Esempio di creazione di un pacchetto di registrazione" a pagina 102.

### Funzionalità della registrazione delle applicazioni

La registrazione delle applicazioni offre agli utenti un'interfaccia grafica per:

Localizzare l'applicazione desiderata.

Al momento dell'installazione, l'applicazione viene "registrata" nella Gestione di applicazioni e le viene assegnato un gruppo.

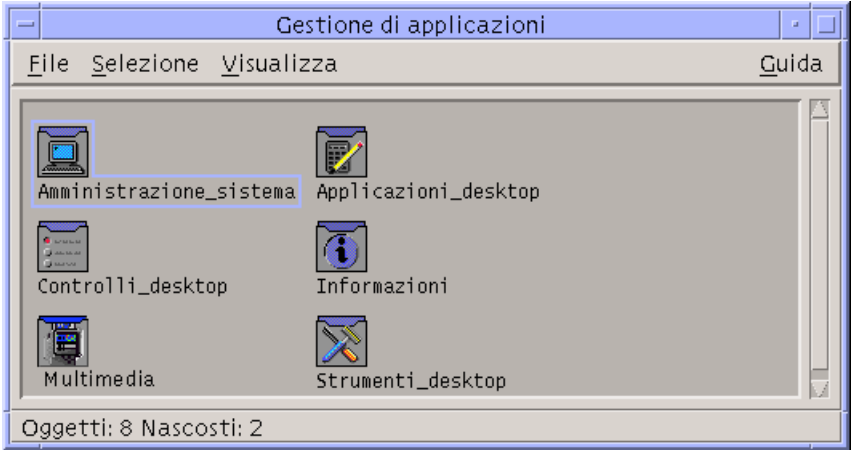

*Figura 5–1* Gruppi di applicazioni al livello più elevato della Gestione di applicazioni

Avviare l'applicazione.

Il gruppo contiene un'icona che consente, con un doppio clic, di avviare l'applicazione.

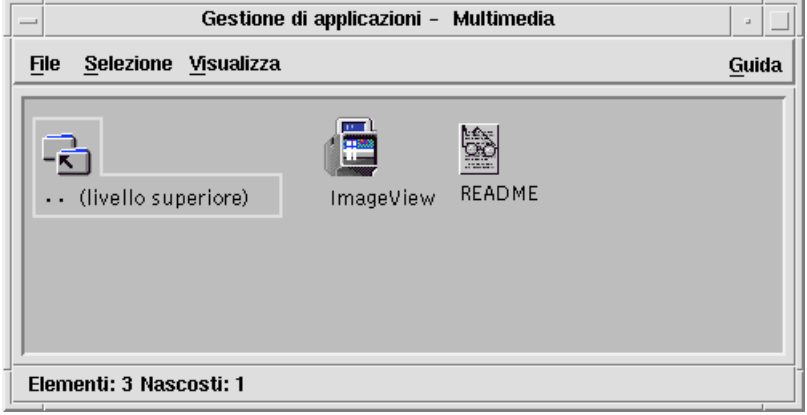

*Figura 5–2* Gruppo contenente un'icona per l'avvio dell'applicazione

 Identificare e modificare i file di dati. I file di dati dell'applicazione appariranno con una propria icona nella Gestione di file.

Le icone dei file di dati potranno essere usate per:

- Avviare (Aprire) l'applicazione
- Stampare i file di dati

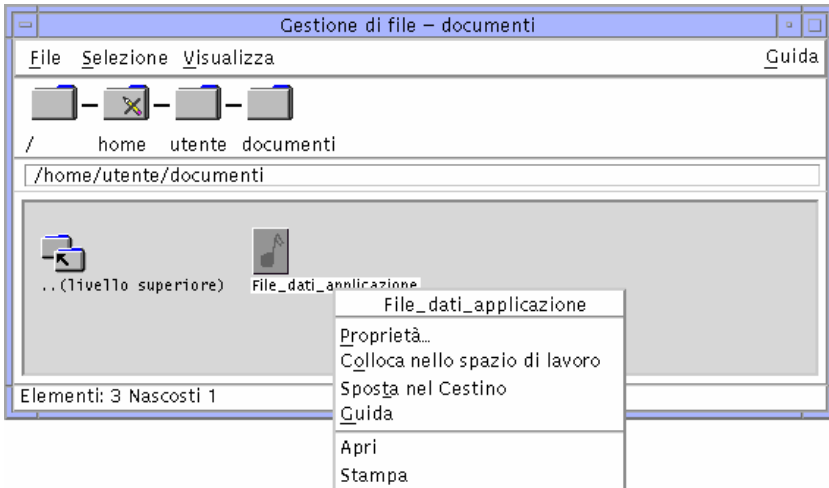

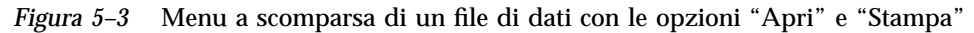

 Eseguire altre operazioni, ad esempio comprimere, visualizzare o inviare i dati via posta elettronica

# Scopo della registrazione di un'applicazione

Un'applicazione registrata nel desktop possiede determinati file di configurazione che vengono usati per creare la sua interfaccia utente:

- File di definizione dell'azione e del tipo di dati
- File contenenti le immagini per le icone (a mappa di pixel o a mappa di bit)
- Una directory e una serie di file che costituiscono il gruppo dell'applicazione
- Opzionalmente, i file di guida del desktop e i file di definizione per il Pannello principale

Per poter essere riconosciuti e utilizzati dal desktop, questi file devono trovarsi in particolari directory specificate nei percorsi di ricerca.

Può essere difficile amministrare un'applicazione quando i suoi file di configurazione sono distribuiti in diverse directory. Per questa ragione, il desktop permette di tenere raggruppati tutti i file di configurazione di un'applicazione in una singola directory. Questo insieme di file viene detto *pacchetto di registrazione*.

Se l'applicazione è predisposta per il desktop, essa crea automaticamente un pacchetto di registrazione durante il processo di installazione. Se invece i file di configurazione vengono creati dall'amministratore di sistema, il pacchetto di registrazione dovrà essere creato manualmente.

I file di configurazione del pacchetto di registrazione non sono disponibili nel desktop perché non si trovano nelle directory dei percorsi di ricerca. Il processo che

colloca questi file nelle posizioni appropriate viene detto *registrazione*, o *integrazione*, dell'applicazione.

Il desktop comprende uno strumento, di nome dtappintegrate, che esegue la registrazione creando rappresentazioni dei file collegate simbolicamente alle directory appropriate dei percorsi di ricerca.

Molte applicazioni predisposte per il desktop eseguono automaticamente dtappintegrate durante il processo di installazione. Nei casi in cui occorra integrare un'applicazione già esistente, il processo dovrà essere avviato manualmente dall'amministratore del sistema dopo la creazione del pacchetto di registrazione.

Quando un'applicazione è registrata nel desktop di un sistema, essa è disponibile a tutti gli utenti di quel sistema. Se il sistema è configurato come server di applicazioni, essa sarà disponibile anche agli altri sistemi della rete.

Lo strumento dtappintegrate comprende un'opzione che permette di annullare il processo di registrazione mediante la disabilitazione dei collegamenti. Questo offre la possibilità di eliminare facilmente l'applicazione dalla Gestione di applicazioni per spostarla su un altro server o per eseguire un aggiornamento.

# Procedura generale per la registrazione di un'applicazione

**Nota -** Per un esempio dettagliato della procedura da seguire per creare un pacchetto di registrazione, vedere "Esempio di creazione di un pacchetto di registrazione" a pagina 102.

**1. Modificare tutte le risorse dell'applicazione che impostano i font e i colori. Diversamente, i font e i colori dinamici non funzioneranno correttamente.**

Vedere "Fase 1: Modifica delle risorse per font e colori" a pagina 84.

- **2. Creare una directory radice per l'applicazione.** Vedere "Fase 2: Creazione della radice dell'applicazione" a pagina 85.
- **3. Creare la struttura delle directory sotto la radice dell'applicazione.** Vedere "Fase 3: Creazione delle directory del pacchetto di registrazione" a pagina 86.
- **4. Creare le azioni e i tipi di dati.**

Vedere "Fase 4: Creazione delle azioni e dei tipi di dati per l'applicazione" a pagina 88.

#### **5. Inserire i file della guida in una directory appropriata.**

Vedere "Fase 5: Inserimento dei file della guida nel pacchetto di registrazione" a pagina 91.

**6. Creare le icone per l'applicazione.**

Vedere "Fase 6: Creazione delle icone per le applicazioni" a pagina 92.

**7. Creare il gruppo per l'applicazione.**

Vedere "Fase 7: Creazione del gruppo di applicazioni" a pagina 93.

**8. Registrare l'applicazione usando** dtappintegrate**.** Vedere "Fase 8: Registrazione dell'applicazione con dtappintegrate" a pagina 99.

## Fase 1: Modifica delle risorse per font e colori

**Nota -** Per un esempio della procedura da seguire per modificare le risorse di un'applicazione, vedere "Esempio di creazione di un pacchetto di registrazione" a pagina 102.

Il desktop comprende una serie di meccanismi che consentono di impostare e modificare i font dell'interfaccia e i colori delle finestre. Perché l'applicazione utilizzi questi meccanismi correttamente, potrà essere necessario modificare il relativo file app-defaults.

### Modifica delle risorse dei font

**Nota -** Questa sezione si riferisce alle applicazioni create con OSF/Motif 1.2™ (o versioni successive). La Gestione degli stili non può impostare i font dell'interfaccia per le applicazioni scritte con versioni precedenti di OSF/Motif.

La Gestione degli stili del desktop imposterà automaticamente i font dell'interfaccia per le applicazioni create con OSF/Motif 1.2 (o versioni successive), salvo i casi in cui l'applicazione specifichi l'uso di font particolari.

La Gestione degli stili utilizza due font:

font di sistema: usato per le etichette, i menu, i pulsanti e altri elementi del sistema

font utente: usato per i campi di testo e altre aree modificabili

Ogni font dispone di sette dimensioni, numerate da 1 a 7 nella finestra di dialogo Font. I font della Gestione degli stili sono collegati ai font effettivi del sistema attraverso le risorse impostate in /usr/dt/app-defaults/*lingua*/Dtstyle.

Se si desidera che l'applicazione utilizzi i font della Gestione degli stili, eliminare le risorse dell'applicazione che specificano i font per l'interfaccia. Il desktop imposterà automaticamente le risorse dell'applicazione in modo appropriato:

FontList: verrà impostato sul font di sistema XmText\*FontList: verrà impostato sul font utente XmTextField\*FontList: verrà impostato sul font utente

### Modifica delle risorse dei colori

La Gestione degli stili offre la possibilità di cambiare i colori delle applicazioni in modo dinamico. L'applicazione deve essere un client OSF/Motif 1.1 o 1.2. I client scritti con altri toolkit non supportano la modifica dinamica dei colori; le modifiche apportate devono essere applicate riavviando l'applicazione client.

Il modo più semplice per usare i colori dinamici forniti dal desktop consiste nell'eliminare tutte le risorse dell'applicazione relative ai colori di sfondo e di primo piano.

## Fase 2: Creazione della radice dell'applicazione

**Nota -** Per un esempio della procedura da seguire per creare la directory radice per un'applicazione del desktop, vedere "Esempio di creazione di un pacchetto di registrazione" a pagina 102.

I file del pacchetto di registrazione vengono raggruppati sotto una directory detta "radice dell'applicazione", o *radice\_app*. La directory *radice\_app* usata per i file di configurazione del desktop può essere la stessa utilizzata per l'installazione dell'applicazione o una directory diversa.

Ad esempio, si supponga di avere installato un'applicazione sotto la directory /usr/ NE. Questa stessa directory potrà essere utilizzata come *radice\_app* anche per i file di configurazione del desktop. Tuttavia, nei casi in cui occorra integrare nel desktop un'applicazione esistente, si consiglia di creare una *radice\_app* diversa. In questo modo si eviterà che i file di configurazione creati dall'amministratore vengano sovrascritti durante un aggiornamento dell'applicazione.

Ad esempio, si potrà creare come *radice\_app* del desktop una directory di nome / etc/radici\_app\_desktop/NE.

# Fase 3: Creazione delle directory del pacchetto di registrazione

**Nota -** Per un esempio della procedura da seguire per creare le directory di un pacchetto di registrazione, vedere "Esempio di creazione di un pacchetto di registrazione" a pagina 102.

Il pacchetto di registrazione è il gruppo di file di configurazione usato dal desktop per creare un'interfaccia grafica per l'applicazione.

### Contenuto del pacchetto di registrazione

I file di configurazione del desktop includono:

- I file di definizione delle azioni e dei tipi di dati
- I file contenenti le immagini per le icone
- Una directory per il gruppo dell'applicazione e il relativo contenuto
- Opzionalmente: i file di dati della guida e un file di configurazione per il Pannello principale

Il pacchetto di registrazione viene raggruppato a partire da una directory detta "radice dell'applicazione", o *radice\_app*.

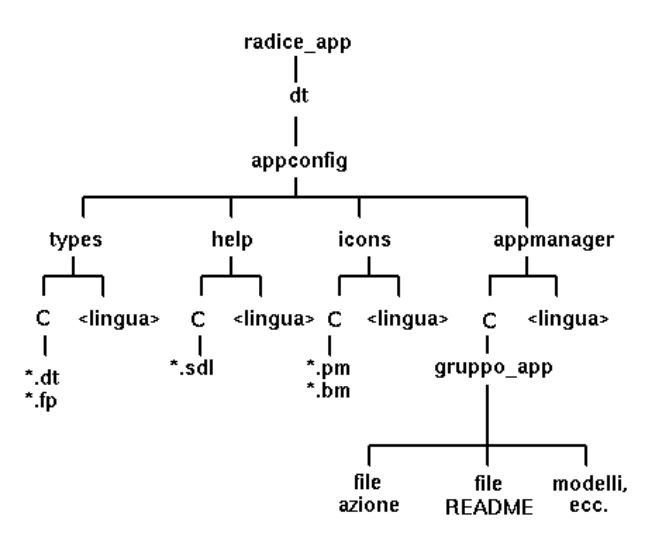

*Figura 5–4* Pacchetto di registrazione nella directory radice di un'applicazione

Le categorie principali dei campi di configurazione che si trovano sotto la directory *radice\_app*/dt/appconfig sono indicate nella Tabella 5–1.

#### **TABELLA 5–1** Principali categorie dei campi di configurazione

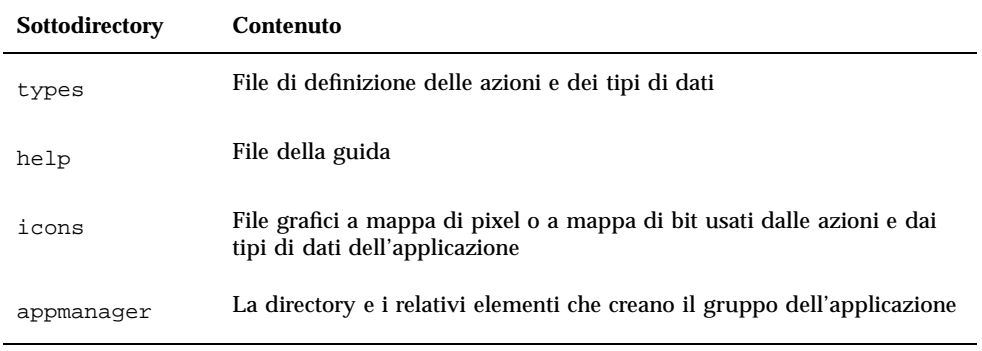

Ognuna di queste categorie comprende directory secondarie per i file dipendenti dalla lingua. I file associati alla lingua predefinita si trovano nella directory C.

### Creare il pacchetto di registrazione

- ♦ **Creare le directory indicate. Se sono presenti file di configurazione dipendenti dalla lingua, creare una directory separata per ogni lingua. Se l'applicazione è in un'unica lingua, collocare i file nella directory** C**.**
- *radice\_app*/dt/appconfig/types/*lingua*
- *radice\_app*/dt/appconfig/help/*lingua*
- *radice\_app*/dt/appconfig/icons/*lingua*
- *radice\_app*/dt/appconfig/appmanager/*lingua*/*gruppo\_app*, dove *gruppo\_app* è il nome del gruppo dell'applicazione.

Ad esempio, la Figura 5–5 mostra la Gestione di applicazioni contenente il *gruppo\_app* "Multimedia".

| Gestione di applicazioni<br>$=$                            |                                                           |       |  |
|------------------------------------------------------------|-----------------------------------------------------------|-------|--|
| File Selezione Visualizza                                  |                                                           | Guida |  |
| Amministrazione_sistema<br>Controlli_desktop<br>Multimedia | Applicazioni_desktop<br>Informazioni<br>Strumenti_desktop |       |  |
| Oggetti: 8 Nascosti: 2                                     |                                                           |       |  |

*Figura 5–5* Gruppo di applicazioni al livello più elevato della Gestione di applicazioni

Lo strumento dtappintegrate opera solo sui file di configurazione del desktop che si trovano nelle directory types, help, icons e appmanager. L'eseguibile dell'applicazione, app-defaults, e i file di catalogo dei messaggi vengono amministrati separatamente.

# Fase 4: Creazione delle azioni e dei tipi di dati per l'applicazione

**Nota -** Per un esempio dettagliato della procedura da seguire per creare le azioni e i tipi di dati per l'applicazione, vedere "Esempio di creazione di un pacchetto di registrazione" a pagina 102.

Le azioni e i tipi di dati costituiscono l'interfaccia utente per l'applicazione.

- Le azioni costituiscono un'interfaccia utente per il comando con cui avviare l'applicazione.
- I tipi di dati attribuiscono un aspetto e un comportamento personalizzati ai file di dati dell'applicazione.

### Azioni e tipi di dati richiesti da un'applicazione

In genere, le applicazioni richiedono le seguenti azioni e tipi di dati:

- Un'azione per l'avvio dell'applicazione.
- Un tipo di dati per i file di dati dell'applicazione. Quando si crea un tipo di dati, occorre creare anche:

- Un'azione Apri per i file di dati dell'applicazione
- Un'azione Stampa per i file di dati dell'applicazione
- Un tipo di dati per il gruppo dell'applicazione (vedere "Configurazione del gruppo di applicazioni per l'uso di un'icona propria" a pagina 95).

Per informazioni sul modo in cui le azioni e i tipi di dati vengono usati nel desktop, vedere il Capitolo 10.

### Posizione dei file di configurazione che definiscono le azioni e i tipi di dati

Le azioni e i tipi di dati vengono definiti in speciali file di configurazione. L'unico requisito per la denominazione di questi file è il suffisso finale .dt. Per convenzione, i file vengono generalmente denominati come *nome\_azione*.dt o *nome\_applicazione*.dt.

Collocare i file che definiscono le azioni e i tipi di dati sotto la directory radice dell'applicazione, in *radice\_app*/dt/appconfig/types/*lingua.* La *lingua* predefinita è C.

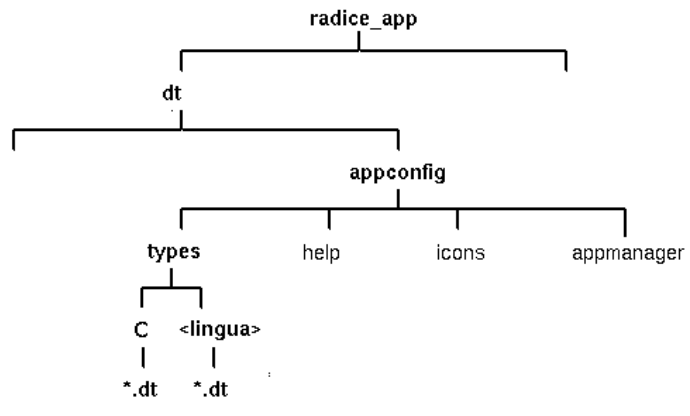

*Figura 5–6* File di definizione per azioni e tipi di dati

### Metodi per creare le azioni e i tipi di dati

Le definizioni per le azioni e i tipi di dati di un'applicazione possono essere creati in uno dei modi seguenti:

Usando il programma Crea azione.

Crea azione fornisce un'interfaccia utente molto semplice con campi di testo in cui inserire le informazioni. Tuttavia, questo strumento ha alcune limitazioni.

Creando le definizioni manualmente.

Questo metodo richiede la conoscenza della sintassi per la creazione delle definizioni, ma offre l'accesso a tutte le funzionalità disponibili.

### Creare azioni e tipi di dati usando Crea azione

Questa procedura crea l'azione e i tipi di dati per un'applicazione con l'utility Crea azione.

Per maggiori informazioni su Crea azione, consultare la guida in linea o vedere il Capitolo 11.

- **1. Aprire il gruppo Applicazioni\_desktop e fare doppio clic su Crea azione.**
- **2. Usare Crea azione per definire l'azione e i tipi di dati dell'applicazione.** Il file di configurazione creato da Crea azione verrà scritto in *DirectoryIniziale*/ .dt/types/*nome\_azione*.dt. Il file dell'azione (l'eseguibile con lo stesso nome dell'azione) viene collocato nella directory iniziale dell'utente.
- **3. Provare l'azione usando il file creato nella directory iniziale.**
- **4. Copiare il file di definizione dell'azione** *DirectoryIniziale*/.dt/types/ *nome\_azione*.dt **nella directory** *radice\_app*/dt/appconfig/types/*lingua***.**
- **5. Dopo avere creato la directory per il gruppo dell'applicazione (vedere "Fase 7: Creazione del gruppo di applicazioni" a pagina 93), copiare il file dell'azione** *DirectoryIniziale*/*nome\_azione* **nella directory** *radice\_app*/dt/appconfig/ appmanager/*lingua*/*gruppo\_app***.**

### Creare azioni e tipi di dati manualmente

♦ **Creare un file di configurazione che contenga le definizioni per le azioni e i tipi di dati dell'applicazione.**

I file con le definizioni per le azioni e i tipi di dati devono essere denominati secondo la convenzione *nome*.dt.

È possibile inserire tutte le definizioni per le azioni e i tipi di dati in un unico file oppure distribuirle su più file. Per ogni file, usare un nome che l'amministratore di sistema possa collegare facilmente all'applicazione.

I nomi delle azioni e dei tipi di dati devono essere formati da una sola parola (senza spazi vuoti). Sono ammessi i caratteri di sottolineatura. Per convenzione, la prima lettera del nome di un'azione o di un tipo di dati è maiuscola. Non usare nomi già esistenti. Usare nomi che l'amministratore di sistema o gli altri utenti possano collegare facilmente all'applicazione.

Se si desidera che l'icona dell'applicazione sia associata ad un nome diverso da quello dell'azione, includere nella definizione dell'azione un campo LABEL.

Per maggiori informazioni sulla creazione di azioni e tipi di dati, vedere:

- Il Capitolo 10
- Il Capitolo 11
- Il Capitolo 12
- Il Capitolo 13

# Fase 5: Inserimento dei file della guida nel pacchetto di registrazione

**Nota -** Per un esempio della procedura da seguire per aggiungere file della guida a un pacchetto di registrazione, vedere "Esempio di creazione di un pacchetto di registrazione" a pagina 102.

Se l'applicazione comprende un volume della guida del desktop (cioè un volume creato con l'Help Developer's Kit del desktop), il file fondamentale del volume della guida (\*.sdl) dovrà essere collocato nella directory *radice\_app*/appconfig/help/ *lingua*.

I file grafici usati dai file della guida vengono solitamente collocati nella directory secondaria graphics. I grafici devono mantenere la stessa posizione rispetto al file principale del volume della guida (\*.sdl) in cui si trovavano quando è stato creato il volume.

Se l'applicazione non comprende un volume di guida, l'Help Developer's Kit permette di crearne uno.

Per un volume della guida sono possibili due livelli di integrazione:

**Integrazione completa** 

Quando la guida del desktop è integrata in modo completo, il volume è accessibile dall'applicazione, ad esempio, attraverso la guida associata al contesto o il menu Guida. L'integrazione completa richiede la modifica degli eseguibili dell'applicazione.

**Integrazione parziale** 

Quando l'aiuto del desktop è integrato in modo parziale, esso è disponibile dal livello più elevato della Gestione della guida, ma non dalle finestre dell'applicazione. È comunque possibile creare un'azione che consenta di accedere al volume della guida dal gruppo dell'applicazione. L'azione dell'esempio seguente visualizza il volume della guida del file principale MiaApp.sdl:

ACTION ApriMiaGuida {

```
LABEL MiaGuida
ARG_COUNT 0
TYPE COMMAND
WINDOW_TYPE NO_STDIO
EXEC_STRING /usr/dt/bin/dthelpview -helpVolume MiaApp<br>DESCRIPTION Visualizza la quida per l'applicazione Mi
                  Visualizza la guida per l'applicazione MiaApp.
}
```
## Fase 6: Creazione delle icone per le applicazioni

**Nota -** Per un esempio delle procedure da seguire per creare i file delle icone per l'applicazione, vedere "Esempio di creazione di un pacchetto di registrazione" a pagina 102.

Il desktop comprende icone predefinite per le azioni, i tipi di dati e i gruppi di applicazioni. Tuttavia, ogni utente potrà creare nuove icone per le proprie applicazioni.

Le icone vengono collocate nella directory *radice\_app*/dt/appconfig/icons/*lingua*.

### Icone richieste per il desktop

All'interno del desktop, l'applicazione utilizza le seguenti icone:

 *Icona dell'azione*. È l'icona che permette, con un doppio clic, di avviare l'applicazione (azione). Viene specificata nel campo ICON dell'azione che avvia l'applicazione.

Specificare tre dimensioni: piccola, media e grande.

 *Icona del tipo di dati*. Questa icona viene usata per rappresentare i file di dati dell'applicazione nella Gestione di file. Viene ricavata dal campo ICON della definizione del tipo di dati.

Se l'applicazione supporta più tipi di dati, specificare un'icona diversa per ogni tipo.

Specificare due dimensioni: piccola e media.

 *Icona del gruppo dell'applicazione*. È l'icona che rappresenta la directory al livello più elevato della Gestione di applicazioni. Viene specificata nel campo ICON della definizione del tipo di dati per il gruppo dell'applicazione. (Vedere "Fase 7: Creazione del gruppo di applicazioni" a pagina 93.)

Specificare due dimensioni: piccola e media.

Per ogni icona si potranno includere sia una versione a mappa di pixel che una versione a mappa di bit, per supportare la visualizzazione a colori (a otto bit e superiore) e monocromatica (meno di otto bit).

```
92 Manuale del CDE Solaris per utenti esperti e amministratori di sistema ♦ Marzo 2000
```
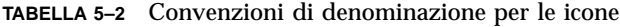

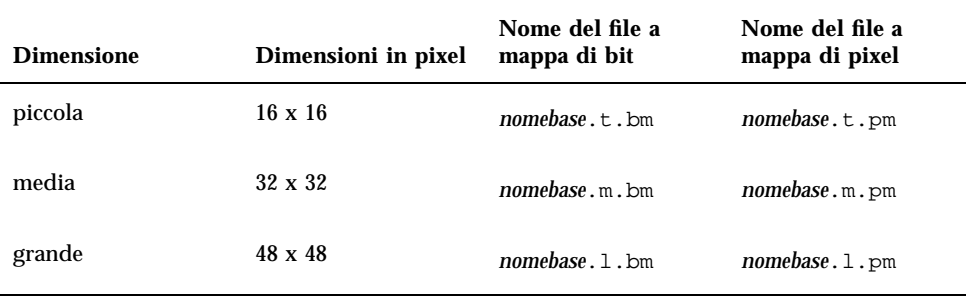

Se non viene specificato alcun file a mappa di bit, il desktop riassegnerà i colori della versione a mappa di pixel convertendoli in bianco e nero. Si noti tuttavia che questa operazione potrebbe non produrre l'effetto desiderato.

Per maggiori informazioni sulle icone, vedere "File grafici delle icone" a pagina 241.

## Fase 7: Creazione del gruppo di applicazioni

**Nota -** Per un esempio della procedura da seguire per creare un gruppo di applicazioni, vedere "Esempio di creazione di un pacchetto di registrazione" a pagina 102.

Una volta create le definizioni per le azioni e i tipi di dati dell'applicazione, occorre creare i file di configurazione per gli elementi che l'utente vedrà effettivamente: il gruppo dell'applicazione e il suo contenuto.

Il gruppo dell'applicazione è una directory che compare al livello più elevato della Gestione di applicazioni (vedere la Figura 5–1).

La creazione di un gruppo per un'applicazione richiede tre operazioni:

- Creare la directory del gruppo nel pacchetto di registrazione.
- Opzionalmente: configurare il gruppo dell'applicazione in modo che utilizzi un'icona propria. Questo richiede la definizione di un tipo di dati per la directory del gruppo.
- Creare il contenuto del gruppo.

### Creazione della directory per il gruppo di applicazioni

Per creare un gruppo per un'applicazione, creare le directory richieste nel pacchetto di registrazione sotto appmanager, come mostrato nella Figura 5–7.

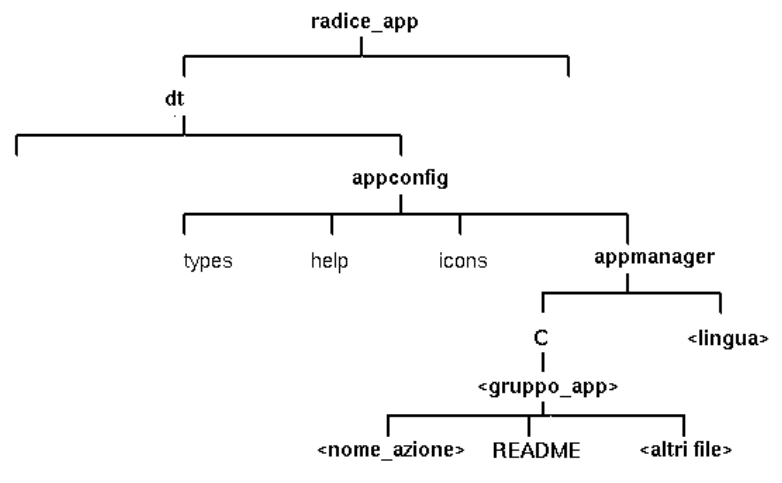

*Figura 5–7* La directory appmanager

### Nome del gruppo

Nella Figura 5–7, <gruppo\_app> è il nome del gruppo dell'applicazione.

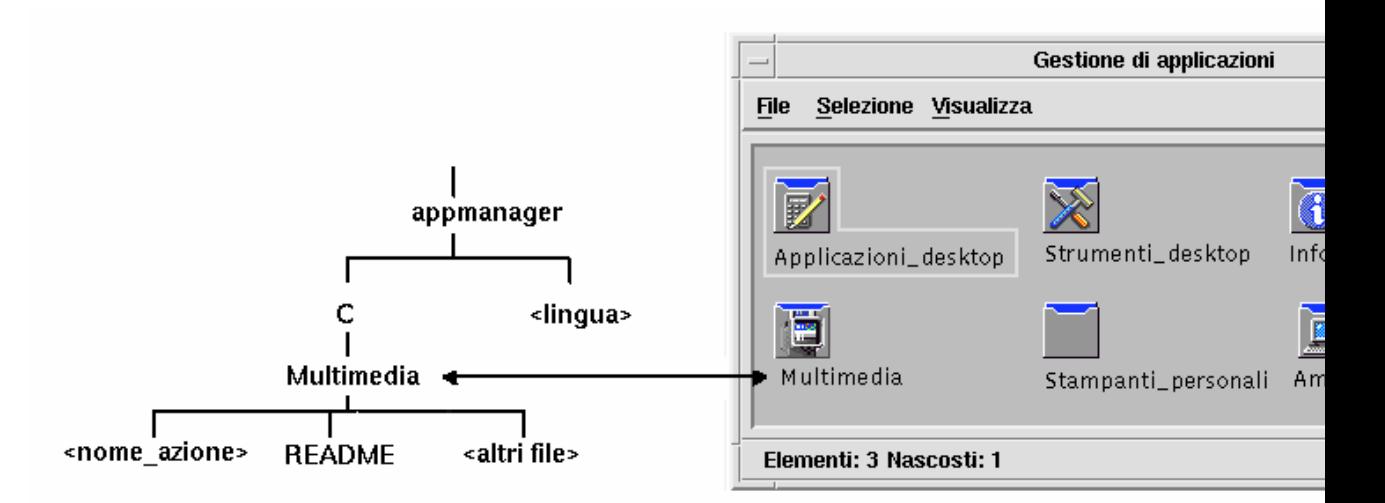

*Figura 5–8* Nome del gruppo dell'applicazione (<gruppo\_app>)

Il nome può contenere tutti i caratteri ammessi per i nomi dei file (e delle directory). Si consiglia di usare un nome che descriva l'applicazione.

### Configurazione del gruppo di applicazioni per l'uso di un'icona propria

Il desktop comprende un'icona predefinita per i gruppi di applicazioni. Tuttavia, ogni utente potrà creare icone personalizzate per i propri gruppi.

Per associare un gruppo a un'icona personalizzata, occorrerà creare:

- Un tipo di dati per la directory che compare al livello più elevato della Gestione di applicazioni.
- Le azioni Apri e Stampa per il tipo di dati.

Ad esempio, si supponga di voler creare un gruppo di applicazioni di nome Multimedia. La definizione per il tipo di dati sotto descritta, collocata in un file di nome *radice\_app*/dt/appconfig/types/*lingua*/*nome*.dt, assegna un'icona specifica al gruppo dell'applicazione.

```
DATA_ATTRIBUTES GruppoAppMultimedia
   {
      ACTIONS OpenInPlace,OpenNewView
      ACTIONS<br>ICON MediaTools<br>
The dopping
      DESCRIPTION Fare doppio clic per aprire il gruppo \
                  di applicazioni Multimedia
   }
DATA_CRITERIA CriteriGruppoAppMultimedia1
   {
      DATA_ATTRIBUTES_NAME GruppoAppMultimedia
      MODE d
      PATH_PATTERN */appmanager/*/Multimedia
   }
```
Nella definizione, la sezione degli attributi specifica l'icona da utilizzare. La sezione dei criteri specifica che il tipo di dati sarà associato a tutte le directory di nome Multimedia che si trovano all'interno di una directory di nome appmanager.

La Figura 5–9 mostra il rapporto che esiste tra il nome del gruppo dell'applicazione e la definizione del tipo di dati. Il campo PATH\_PATTERN della definizione del tipo di dati collega un'icona specifica al gruppo dell'applicazione.

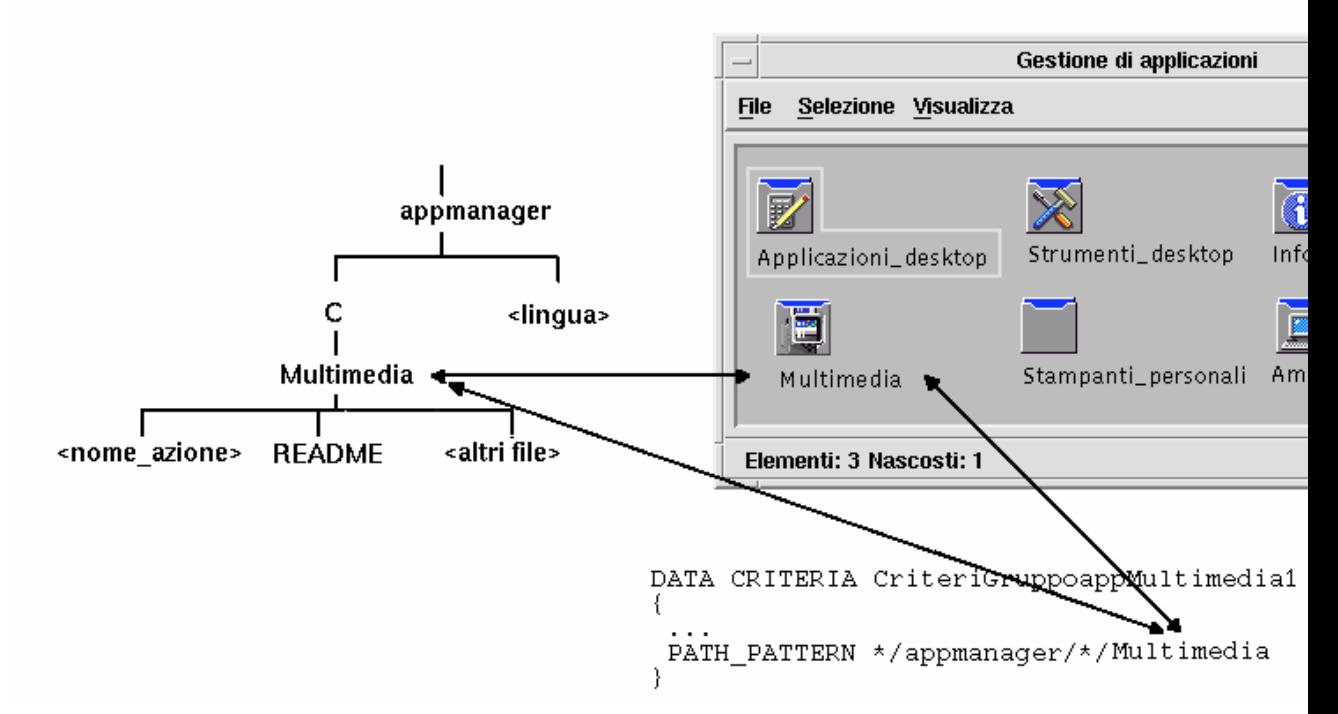

*Figura 5–9* Come assegnare un'icona a un gruppo di applicazioni

Si dovrà inoltre creare un'azione Apri e un'azione Stampa per il tipo di dati del gruppo dell'applicazione:

```
ACTION Open
 {<br>ARG_TYPE
  ARG_TYPE GruppoAppMultimedia
        MAP
  MAP_ACTION OpenAppGroup
 }
ACTION Print
 \left\{ \right. \\ \text{ARG\_TYPE}GruppoAppMultimedia
  TYPE MAP
  MAP_ACTION PrintAppGroup
 }
```
Le azioni OpenAppGroup e PrintAppGroup sono azioni standard predefinite in / usr/dt/appconfig/types/*lingua*/dtappman.dt.

### Creazione del contenuto del gruppo di applicazioni

L'elemento più importante di un gruppo è l'icona per l'avvio dell'applicazione (icone dell'azione). Se il gruppo contiene più applicazioni, occorrerà predisporre un'icona per ognuna.

Oltre all'icona dell'azione, il gruppo potrà contenere:

- Uno o più file README
- Uno o più esempi di file di dati
- **Modelli**
- Un'icona su cui fare doppio clic per visualizzare la guida
- Una pagina man
- Un controllo speciale per il Pannello principale

Il gruppo di applicazioni potrà contenere anche sottodirectory.

### Creazione del file dell'azione (icona dell'applicazione)

Il gruppo di un'applicazione deve contenere un'icona per l'avvio dell'applicazione. Se il gruppo contiene più applicazioni, sarà necessaria un'icona per ognuna. Questa icona viene detta *icona dell'applicazione,* o *icona dell'azione,* poiché rappresenta l'azione alla base dell'applicazione.

Per creare l'icona di un'azione occorre creare un file eseguibile con lo stesso nome dell'azione che dovrà essere eseguita:

*radice\_app*/dt/appconfig/appmanager/*gruppo\_app*/*nome\_azione*

Il file così creato viene detto *file dell'azione*, poiché ha lo scopo di creare una rappresentazione visiva dell'azione sottostante.

Ad esempio, se è stata creata un'azione di nome NuovoEditor che avvia l'applicazione NuovoEditor, si dovrà creare un file eseguibile di nome NuovoEditor. Nella Gestione di file e nella Gestione di applicazioni, il file dell'azione userà l'icona specificata nella definizione dell'azione.

La Figura 5–10 illustra la relazione che esiste tra la definizione dell'azione, il file dell'azione e ciò che compare effettivamente nella finestra della Gestione di applicazioni.

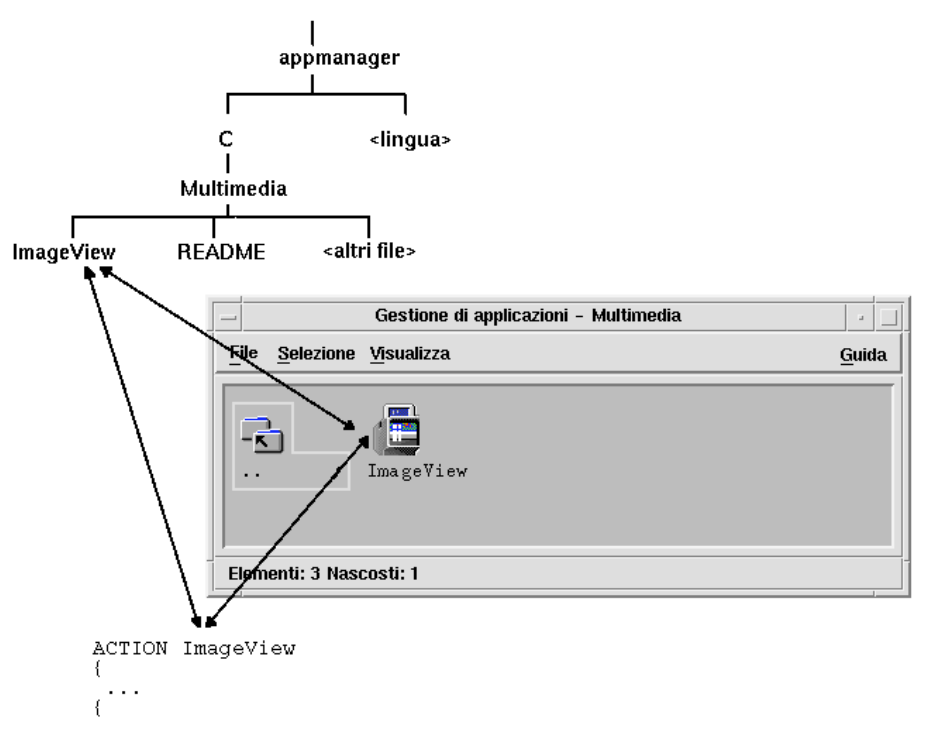

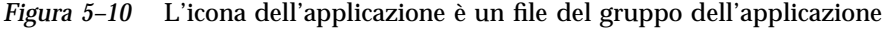

### *File README*

Il desktop comprende un tipo di dati README utilizzabile per i file README dell'applicazione. Sono ammesse le seguenti denominazioni:

- **README**
- readme
- README.\*
- Read.\*.Me
- read.\*.me
- READ.\*.ME

### *Creazione di un controllo specifico per il Pannello principale*

Nella maggior parte dei casi non sarà necessario definire un controllo per il Pannello principale; l'utente potrà aggiungere l'applicazione al Pannello principale semplicemente rilasciando l'icona dell'azione sul controllo.

Tuttavia, si potrà creare un file di configurazione speciale per il Pannello principale per consentire agli utenti di installare un controllo che si comporti diversamente

dall'icona dell'azione, ad esempio, un controllo che effettui un monitoraggio su un file e cambi aspetto in base allo stato di quel file.

I file di configurazione del Pannello principale si trovano nella directory *radice\_app*/ dt/appconfig/types/*lingua*, e per convenzione vengono denominati nella forma *nome*.fp.

Se si crea un file di configurazione contenente un controllo, l'utente potrà aggiungere quel controllo a un pannello secondario rilasciando il file \*.fp sul controllo "Installazione icona" appropriato.

La definizione mostrata nell'esempio seguente può essere collocata in un file di configurazione del Pannello principale nel gruppo dell'applicazione. Rilasciando questo file sul controllo "Installazione icona" di un pannello secondario, verrà creato un controllo per l'avvio di una singola copia dell'applicazione NuovoEditor. Se NuovoEditor fosse già in esecuzione, la finestra verrebbe spostata in primo piano nello spazio di lavoro corrente.

CONTROL ControlloNuovoEditor

```
{
TYPE icon<br>ICON NEFP
          NEFPanel
PUSH_RECALL True
CLIENT_NAME NEd
PUSH_ACTION NEditor<br>DROP_ACTION NEditor
 DROP_ACTION NEditor
 HELP_STRING Avvia l'applicazione NuovoEditor.
}
```
Per maggiori informazioni su come creare i file di configurazione per il Pannello principale, vedere:

- Il Capitolo 15
- $\blacksquare$  La pagina man relativa a dtfpfile(4)

# Fase 8: Registrazione dell'applicazione con dtappintegrate

**Nota -** Per un esempio della procedura da seguire per registrare un'applicazione, vedere il punto 8 di "Esempio di creazione di un pacchetto di registrazione" a pagina 102.

Una volta creato un pacchetto di registrazione sotto la directory radice dell'applicazione, si potrà procedere con la registrazione vera e propria dell'applicazione.

La registrazione dell'applicazione crea una serie di collegamenti tra il pacchetto di registrazione e le directory incluse nei percorsi di ricerca del desktop (vedere "Effetti dell'integrazione delle applicazioni con dtappintegrate" a pagina 101).

### Registrare un'applicazione con dtappintegrate

Se l'applicazione è predisposta per il desktop, dtappintegrate viene in genere eseguito automaticamente alla fine del processo di installazione. Se ciò non avviene, o se sono stati creati nuovi file di configurazione per integrare un'applicazione non predisposta per il desktop, occorrerà avviare dtappintegrate manualmente.

#### **1. Effettuare il login come superutente.**

#### **2. Eseguire il comando:**

/usr/dt/bin/dtappintegrate -s *radice\_app*

dove *radice\_app* è la directory radice dell'applicazione del desktop. Per maggiori informazioni, vedere la pagina man relativa a dtappintegrate(1).

- **3. Aprire il gruppo di applicazioni Strumenti\_desktop e fare doppio clic su "Ricarica applicazioni".**
- **4. Verificare che l'applicazione sia registrata correttamente:**
	- **a. Visualizzare il livello più elevato della Gestione di applicazioni e verificare che compaia il nuovo gruppo dell'applicazione.**
	- **b. Aprire il gruppo dell'applicazione e fare doppio clic sull'icona dell'azione.**

### *Sintassi e opzioni di* dtappintegrate

dtappintegrate -s *radice\_app* [-t *destinazione* ] [-l *lingua* ] [-u]

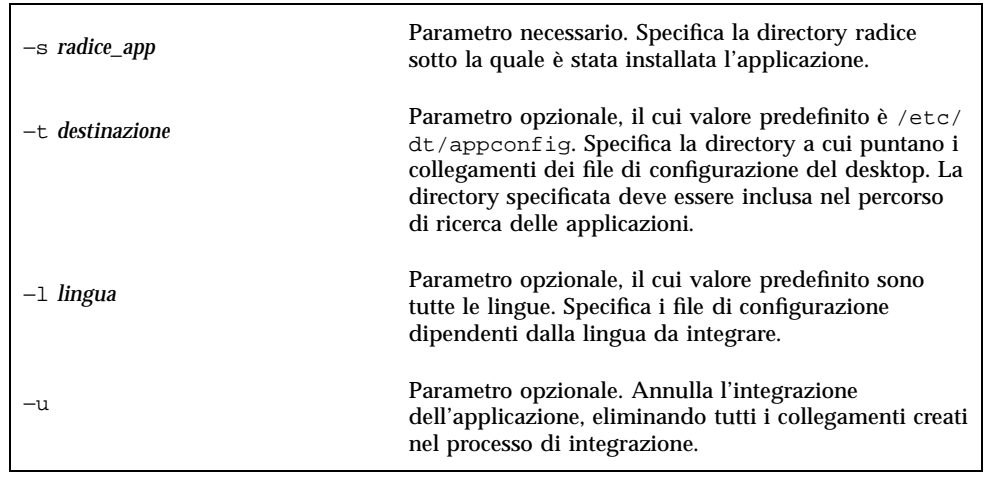

### Effetti dell'integrazione delle applicazioni con dtappintegrate

La funzione di dtappintegrate è quella di creare collegamenti tra i file installati e le directory in cui il desktop cercherà i file di configurazione.

### *Azioni e tipi di dati*

dtappintegrate crea una serie di collegamenti simbolici tra i file delle azioni e dei tipi di dati che si trovano nel pacchetto di registrazione e la directory di sistema inclusa nel percorso di ricerca del database delle azioni. I collegamenti vengono creati tra

*radice\_app*/dt/appconfig/types/*lingua*/\*.dt

e /etc/dt/appconfig/types/*lingua*/\*.dt

### *File della guida*

dtappintegrate crea collegamenti simbolici tra i file della guida del pacchetto di registrazione e la directory di sistema inclusa nel percorso di ricerca della guida. I collegamenti vengono creati tra

*radice\_app*/dt/appconfig/help/*lingua*/*file\_guida.*sdl

e

/etc/dt/appconfig/help/*lingua*/*file\_guida.*sdl

### *File delle icone*

dtappintegrate crea collegamenti simbolici tra i file delle icone che si trovano nel pacchetto di registrazione e la directory di sistema inclusa nel percorso di ricerca delle icone. I collegamenti vengono creati tra

*radice\_app*/dt/appconfig/icons/*lingua*/*file\_icone*

e

/etc/dt/appconfig/icons/*lingua*/*file\_icone*

### *Gruppo dell'applicazione*

Per collocare il gruppo dell'applicazione al livello più elevato della Gestione di applicazioni, dtappintegrate crea un collegamento tra la directory del gruppo nel pacchetto di registrazione e la directory di sistema inclusa nel percorso di ricerca delle applicazioni. Il collegamento viene creato tra la directory

e

/etc/dt/appconfig/appmanager/*lingua*/*nome\_gruppo*

# Esempio di creazione di un pacchetto di registrazione

L'esempio seguente crea un pacchetto di registrazione per un'applicazione esistente e non predisposta per il desktop di nome NuovoEditor.

### Alcune informazioni su "NuovoEditor"

Nell'esempio si presume quanto segue:

- NuovoEditor è installato nella directory /usr/NE.
- La lingua delle sessioni utente è quella predefinita, cioè C.
- Il comando da eseguire per avviare NuovoEditor è:

NEd {*nomefile*]

dove *nomefile* è il nome del file di dati da aprire nella nuova finestra. NuovoEditor crea una finestra propria, non viene cioè eseguito in una finestra di emulazione di terminale.

- NuovoEditor crea e utilizza due tipi di file di dati:
	- File di documentazione, identificati dal suffisso .ned. NuovoEditor dispone di un comando per la stampa dei file di dati .ned. La sintassi del comando è:

StampaNE [-d *destinazione*] [-s] *nomefile*

dove:

−d *destinazione*: specifica la stampante di destinazione.

−s: specifica l'esecuzione della stampa senza la visualizzazione di una finestra di dialogo.

*nomefile*: specifica il file da stampare.

- File di modello, identificati dal suffisso \*.tpl. I file di modello non possono essere stampati.
- **102** Manuale del CDE Solaris per utenti esperti e amministratori di sistema ♦ Marzo 2000
- I file app-defaults di NuovoEditor esistenti e non predisposti per il desktop contengono risorse per i font dell'interfaccia e per i colori di primo piano e di sfondo.
- È stato creato un volume della guida in linea per NuovoEditor usando l'Help Developer's Kit. Nella creazione del volume della guida sono stati usati i seguenti file:

```
…/GuidaNE.htg
   …/graphics/NE1.xwd
    …/graphics/NE2.xwd
```
per generare …/GuidaNE.sdl.

## Procedura per la registrazione di ''NuovoEditor''

La procedura seguente si riferisce alla registrazione di NuovoEditor.

**1. Modificare le risorse per i font e i colori.**

Nel file app-defaults di NuovoEditor, cancellare le risorse che definiscono:

- I font per il testo
- I colori di primo piano e di sfondo
- **2. Creare la directory radice per l'applicazione.** Creare la directory:

/radici\_app\_desktop/NE

Se si tratta di integrare un'applicazione esistente, è opportuno creare la radice dell'applicazione in una posizione diversa da quella usata per l'installazione; diversamente, i file di configurazione creati verranno sovrascritti al primo aggiornamento dell'applicazione.

#### **3. Creare le directory per il pacchetto di registrazione.**

Creare queste directory:

```
/radici_app_desktop/NE/dt/appconfig/types/C
    /radici_app_desktop/NE/dt/appconfig/help/C
    /radici_app_desktop/NE/dt/appconfig/icons/C
    /radici_app_desktop/NE/dt/appconfig/appmanager/C/NuovoEditor
```
#### **4. Creare le azioni e i tipi di dati per l'applicazione.**

**a. Creare il file di configurazione con le definizioni delle azioni e dei tipi di dati:**

/radici\_app\_desktop/NE/dt/appconfig/types/C/NE.dt

#### **b. Creare la definizione dell'azione per l'avvio di NuovoEditor:**

```
ACTION NEditor
   {
     WINDOW TYPE NO STDIO
     ICON EseguiNE
     DESCRIPTION Per avviare NuovoEditor, fare \
           doppio clic su un file di dati NE \
            o trascinarne l'icona su NuovoEditor.
     EXEC_STRING /usr/NE/NEd %Arg_1%
   }
```
#### **c. Creare il tipo di dati per i file** \*.ned**:**

```
DATA_ATTRIBUTES FileDatiNE
   {
     DESCRIPTION File di dati di NuovoEditor.
     ICON DatiNE
     ACTIONS Open, Print
   }
   DATA_CRITERIA CriteriFileDatiNE1
   {
    DATA_ATTRIBUTES_NAME FileDatiNE
    NAME_PATTERN *.bte
    MODE f
   }
```
#### **d. Creare il tipo di dati per i file** \*.tpl**:**

```
DATA_ATTRIBUTES FileModelloNE
   {
     DESCRIPTION File di modello di NuovoEditor.
           ModNE
     ACTIONS Open
   }
   DATA_CRITERIAL CriteriFileModelloNE1
   {
     DATA_ATTRIBUTES_NAME FileModelloNE
     NAME_PATTERN *.tpl
     MODE f
   }
```
#### **e. Creare l'azione Apri per i file** \*.ned**.**

```
ACTION Open
   {
     ARG_TYPE FileDatiNE
     TYPE MAP
     MAP_ACTION NEditor
   }
```
**f. Creare l'azione Stampa per i file** \*.ned**.**

Qui di seguito sono riportate alcune semplici azioni Stampa per la stampa dei file di dati. Queste azioni richiedono un valore per la variabile d'ambiente LPDEST ed ignorano l'opzione di stampa −s. (Se la variabile LPDEST non viene impostata, l'azione non verrà eseguita.)

```
ACTION Print
   {
     ARG_TYPE FileDatiNE
     TYPE MAP
     MAP_ACTION StampaDatiNE
   }
ACTION StampaDatiNE
   { WINDOW_TYPE NO_STDIO
     EXEC_STRING StampaNE -d $LPDEST %Arg_1%
   }
```
Gli esempi seguenti presentano un'altra versione dell'azione StampaDatiNE e uno script associato a questa azione. Insieme, questi due elementi possono gestire le situazioni in cui la variabile LPDEST non è impostata o in cui è richiesta l'esecuzione silente della stampa.

```
ACTION StampaDatiNE
    {
      WINDOW_TYPE NO_STDIO
      EXEC\_STRING /usr/NE/bin/stampaNE \backslash%(File)Arg_1%
    }
```
Il contenuto dello script /usr/NE/bin/stampaNE è il seguente:

```
# stampaNE
    #!/bin/sh
    DEST=''''
    SILENT=''''
    if [ $LPDEST ] ; then
    DEST=''-d $LPDEST''
    fi
    stampaNE $DEST SILENT $1
```
#### **g. Creare l'azione Apri per i file** \*.tpl**:**

```
ACTION Open
   {
     ARG_TYPE FileModelloNE
     TYPE MAP
     MAP_ACTION NEditor
    }
```
**h. Creare l'azione Stampa per i file** \*.tpl**:**

```
ACTION Print
    {
      ARG_TYPES FileModelloNE
```

```
TYPE MAP
MAP_ACTION NoPrint
```
NoPrint è un'azione predefinita che visualizza una finestra di dialogo indicante che il file specificato dall'utente non può essere stampato.

#### **5. Collocare i file della guida nel pacchetto di registrazione.**

#### **a. Collocare i file della guida nelle seguenti directory:**

```
/radici_app_desktop/NE/dt/appconfig/help/C/GuidaNE.sdl
    /radici_app_desktop/BTE/dt/appconfig/help/C/graphics/NE1.xwd
   /radici_app_desktop/BTE/dt/appconfig/help/C/graphics/NE2.xwd
```
### **b. Creare il file:**

}

/radiciapp\_desktop/NE/dt/appconfig/types/C/GuidaNE.dt.

#### Inserire nel file la seguente definizione per l'azione:

```
ACTION GuidaNE
    {
      WINDOW_TYPE NO_STDIO<br>EXEC_STRING /usr/dt/l
                       \sqrt{u}sr/dt/bin/dthelpview -helpVolume
              GuidaNE.sdl
      DESCRIPTION Apre il volume della guida di NuovoEditor.
    }
```
#### **6. Creare le icone per l'applicazione.**

Creare le icone desiderate usando l'Editor delle icone. La Tabella 5–3 riporta i criteri da usare per le dimensioni.

#### **TABELLA 5–3** Dimensioni delle icone

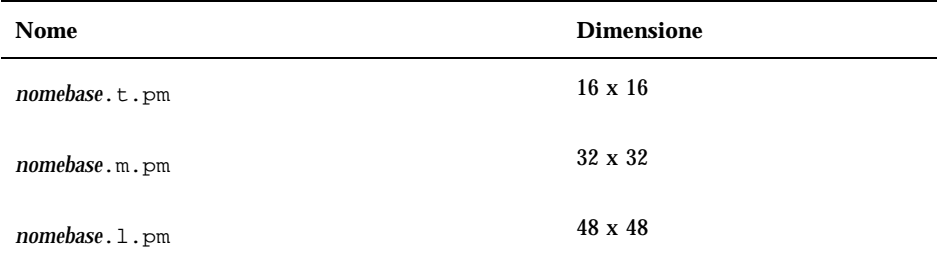

Creare i file sotto elencati nella directory /radiciapp\_desktop/NE/dt/ appconfig/icons/C:

- Icone per rappresentare l'azione che avvia l'applicazione: EseguiNE.t.pm, EseguiNE.m.pm, EseguiNE.l.pm
- Icone per rappresentare i file \*.ned: DatiNE.t.pm, DatiNE.m.pm,
- Icone per rappresentare i file \*.tpl: ModNE.t.pm, ModNE.m.pm
- Icone per rappresentare il gruppo dell'applicazione (usate nella fase 7): AppNE.t.pm, AppNE.m.pm

#### **7. Creare il gruppo dell'applicazione.**

#### **a. Creare la directory.**

/radici\_app\_desktop/NE/dt/appconfig/appmanager/C/NuovoEditor

**b. Questa fase è opzionale. Il suo scopo è quello di creare un'icona specifica per il gruppo dell'applicazione creando un tipo di dati e le relative azioni per il gruppo dell'applicazione. Omettendo questa operazione, il gruppo dell'applicazione userà l'icona predefinita.**

Aggiungere le seguenti definizioni al file /radici\_app\_desktop/NE/dt/ appconfig/types/C/NEd.dt. La definizione del tipo di dati specifica l'icona da utilizzare per il gruppo dell'applicazione NuovoEditor. Le definizioni delle azioni specificano lo stesso comportamento delle azioni Apri e Stampa dei gruppi di applicazioni predefiniti.

```
DATA_ATTRIBUTES GruppoAppNuovoEditor
   {
     ACTIONS OpenInPlace,OpenNewView
     ICON AppNE
   {
DATA_CRITERIA CriteriGruppoAppNuovoEditorl
   {
     DATA_ATTRIBUTES_NAME GruppoAppNuovoEditor
     MODE d
     PATH_PATTERN */appmanager/*/NuovoEditor
   }
ACTION Open
   {
     ARG_TYPE GruppoAppNuovoEditor
     TYPE MAP
     MAP_ACTION OpenAppGroup
   }
ACTION Print
   {
     ARG_TYPE GruppoAppNuovoEditor
     TYPE MAP
     MAP_ACTION PrintAppGroup
```
**c. Creare un'icona da inserire nel gruppo per l'avvio dell'applicazione. Creare il file:**

/radici\_app\_desktop/NE/dt/appconfig/appmanager/C/NuovoEditor/NEditor

e renderlo eseguibile.

**d. Creare nel gruppo dell'applicazione il file dell'azione per l'apertura del volume della guida. Creare il file:**

/radici\_app\_desktop/NE/dt/appconfig/appmanager/C/NuovoEditor/GuidaNE

e renderlo eseguibile.

- **e. Se necessario, inserire altri tipi di file nel gruppo dell'applicazione; ad esempio, file "readme", esempi di file di dati e modelli.**
- **8. Registrare l'applicazione.**
	- Da una finestra di emulazione di terminale:
	- **a. Effettuare il login come superutente.**
	- **b. Eseguire il comando:**

/usr/dt/bin/dtappintegrate -s /radici\_app\_desktop/NE

**c. Aprire il gruppo di applicazioni Strumenti\_desktop e fare doppio clic su "Ricarica applicazioni".**
# Altre configurazioni

In questo capitolo vengono trattati alcuni aspetti riguardanti la configurazione e l'amministrazione dei sistemi.

- "Struttura delle directory del CDE Solaris" a pagina 109
- "File di configurazione principali" a pagina 111
- "Avvio del server di login" a pagina 112
- "Attivazione del CDE da un'altra workstation o da un server di rete" a pagina 114
- "Configurazione del desktop per l'uso di più schermi" a pagina 115
- "Desktop in rete" a pagina 117
- "Uso dei terminali X" a pagina 118
- "Lingua di login e percorso dei font" a pagina 119
- "Uso di una workstation come terminale X" a pagina 120
- "Configurazioni speciali del CDE" a pagina 121

# Struttura delle directory del CDE Solaris

Questa sezione descrive le directory principali incluse nell'ambiente desktop.

### /usr/dt

Questa directory è la posizione di installazione del CDE Solaris. Può anche essere il punto di attivazione da un file server remoto. La Tabella 6–1 descrive le directory secondarie di /usr/dt.

**109**

#### **TABELLA 6–1** Directory secondarie di /usr/dt

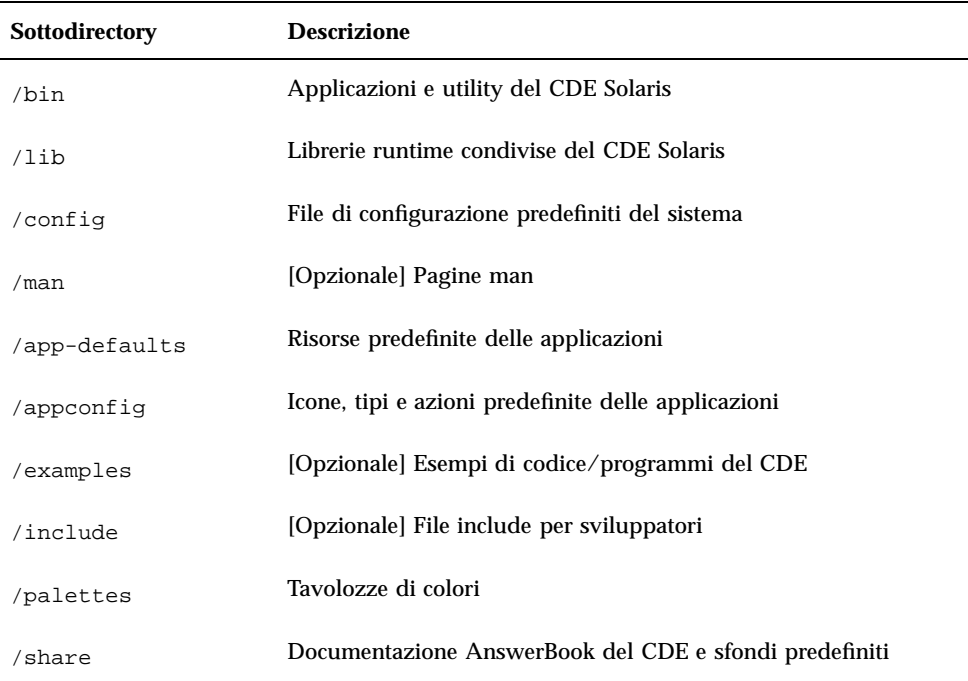

### /etc/dt

Questa directory contiene i file di configurazione personalizzati riferiti alla workstation specifica in uso. Questi file permettono di personalizzare l'ambiente nei seguenti modi:

- Impostando le opzioni di configurazione del server X
- Impostando l'uso di schermi multipli
- Personalizzando i file delle azioni, i tipi di dati, le icone e i font da utilizzare sulla workstation

## /var/dt

Questa directory viene usata per memorizzare i file temporanei per le applicazioni del CDE Solaris, come la Gestione del login e la Gestione delle applicazioni.

### \$DirectoryIniziale

Questa directory contiene i file che si riferiscono in modo specifico alla configurazione del desktop dell'utente. Includono applicazioni, schemi di colori, le modifiche al menu dello spazio di lavoro al Pannello principale e i log degli errori.

# File di configurazione principali

Le personalizzazioni dell'ambiente desktop possono riguardare diversi file. Due esempi sono:

- /usr/dt/config/Xconfig
- /usr/dt/config/Xservers

## Xconfig

Xconfig è il file di configurazione master usato da dtlogin. Esso imposta le risorse di login e specifica la posizione degli altri file richiesti da dtlogin. L'esempio seguente mostra alcune righe contenute nella versione predefinita di Xconfig:

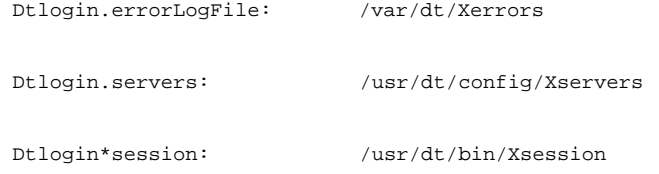

Per maggiori informazioni su questo file, vedere l'Appendice A. Leggere anche i commenti di spiegazione all'interno del file.

### Xservers

dtlogin, come l'XDM (X Display Manager) su cui è basato, usa il file Xservers per specificare il modo di avvio del server X locale. Nella versione predefinita, l'ultima riga di questo file è:

:0 Local local@console /usr/openwin/bin/Xsun :0

- :0 significa che il display del server X è <localhost:0>.
- **local indica di avviare il nuovo server X11 localmente.**

**Nota -** Per collegarsi a un server X11 in esecuzione, sostituire local con foreign.

- console significa che l'escape per il login della riga di comando è in /dev/ console.
- /usr/openwin/bin/Xsun è il percorso del server X11.

**Nota -** Gli ambienti CDE Solaris e OpenWindows™ eseguono lo stesso server X11.

Per maggiori informazioni su questo file, vedere la pagina man dtlogin(1). Leggere anche i commenti di spiegazione all'interno del file.

## Avvio del server di login

In genere, il server di login si avvia automaticamente al boot del sistema. È anche possibile avviarlo dalla riga di comando, ma prima è necessario eseguire il login come utente root.

Per impostare l'avvio del server di login al boot del sistema:

- ♦ **Digitare il comando seguente e premere Return:**
- # /usr/dt/bin/dtconfig -e

Questo comando crea un file S99dtlogin nella directory /etc/rc2.d. Il server di login si avvierà automaticamente al boot successivo del sistema.

Per disabilitare l'avvio automatico del server di login al boot del sistema:

- ♦ **Digitare il comando seguente e premere Return:**
- # /usr/dt/bin/dtconfig -d

Per avviare il server di login da una riga di comando:

- ♦ **Digitare il comando seguente e premere Return:**
- # /usr/dt/bin/dtlogin -daemon; exit

**Nota -** L'avvio del server di login dalla riga di comando può essere usato per una configurazione di prova temporanea; il server di login dovrebbe normalmente essere avviato al boot del sistema.

Per interrompere il server di login, il server X, e chiudere l'intero desktop del CDE Solaris:

♦ **Digitare il comando seguente e premere Return:**

```
# /usr/dt/bin/dtconfig -kill
```
Per maggiori informazioni sull'utility di configurazione del desktop dtconfig, vedere l'Appendice A. Questa appendice contiene una copia della pagina man dtconfig(1).

Per uscire dallo schermo di login del CDE Solaris usando il login dalla riga di comando:

♦ **Dalla videata di login del CDE Solaris, scegliere "Login dalla riga di comando" dal menu Opzioni. Quando lo schermo appare completamente bianco, premere Return per visualizzare il prompt di login.**

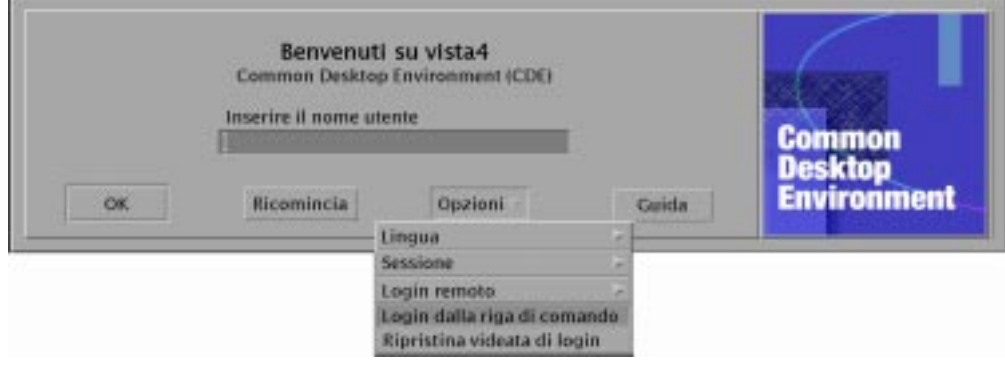

**Nota -** Una volta terminato l'uso del login della riga di comando, il daemon del login del desktop avvierà automaticamente la normale videata di login.

Per avviare un'unica finestra di emulazione di terminale:

♦ **Dalla videata di login del CDE Solaris, scegliere "Sessione protetta" dal menu secondario Sessione del menu Opzioni.**

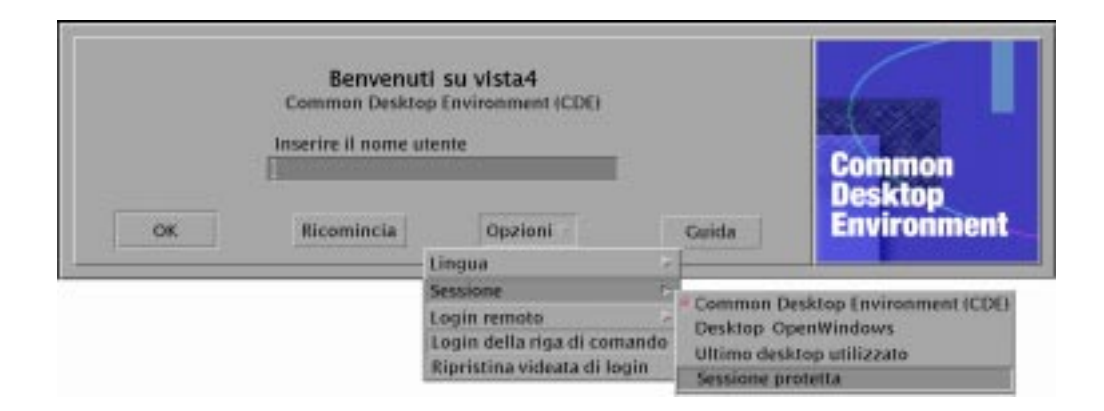

Se si desidera lasciare in esecuzione il server X, scegliere "Sessione protetta" dal menu secondario Sessione. Verrà avviata una singola finestra di xterm. L'opzione "Sessione protetta" è sempre disponibile, anche quando l'opzione "Login della riga di comando" non è disponibile.

# Attivazione del CDE da un'altra workstation o da un server di rete

Se la workstation in uso non dispone di spazio sufficiente sul disco, è possibile attivare il CDE da un'altra workstation o da un server di rete, poiché questa procedura non occupa spazio sul disco locale.

**Nota -** Poiché la struttura di directory di /usr/dt è diversa tra le release di Solaris per i vari tipi di workstation client (la struttura di directory per i sistemi SPARC è diversa da quella per i sistemi Intel), la workstation client deve attivare l'immagine di /usr/dt del server NFS appropriato. Ad esempio, un sistema SPARC con Solaris 2.5 deve attivare /usr/dt da un altro sistema Solaris 2.5 con il CDE installato in / usr/dt.

### Attivare la directory del CDE

- **1. Attivare una directory** /usr/dt **da una workstation o da un server di rete precedentemente installato sulla directory** /usr/dt **della propria workstation.**
- **2. Digitare** /usr/dt/bin/dtconfig −inetd

#### **3. Abilitare il login nel desktop Solaris digitando:**

/usr/dt/bin/dtconfig -e

#### **4. Riavviare la workstation.**

Per maggiori informazioni sull'utility di configurazione del desktop, dtconfig, vedere l'Appendice A. Questa appendice contiene una copia della pagina man dtconfig(1).

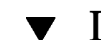

### Disattivare la directory del CDE

#### **1. Disabilitare il login nel desktop Solaris digitando:**

/usr/dt/bin/dtconfig -d

- **2. Digitare** /usr/dt/bin/dtconfig −inetd.ow
- **3. Disattivare** /usr/dt**.**
- **4. Riavviare la workstation.**

Per maggiori informazioni sull'utility di configurazione del desktop, dtconfig, vedere l'Appendice A. Questa appendice contiene una copia della pagina man dtconfig(1).

# Configurazione del desktop per l'uso di più schermi

Il login standard avvia il desktop su un unico schermo. È però possibile modificare il file Xconfig per fare in modo che il desktop venga avviato su più schermi. Per modificare questo file è necessario eseguire il login come utente root.

**Nota -** Per modificare più velocemente le informazioni di configurazione per il login, usare l'opzione "Sessione protetta" per avviare un'unica finestra di xterm anziché l'intero desktop.

### Avviare il desktop su più schermi

**1. Creare una copia del file** Xserver **digitando il comando seguente seguito da Return:**

# cp /usr/dt/config/Xservers /etc/dt/config/Xservers

**Nota -** /etc/dt/config/Xservers sostituirà /usr/dt/config/Xservers.

- **2. Modificare il file** /etc/dt/config/Xservers **per configurare due frame buffer (schermi):**
	- **a. Cercare la riga:**

:0 Local local\_uid@console root /usr/openwin/bin/Xsun :0

**b. Alla fine di questa riga, aggiungere due opzioni** −dev**. In questo esempio vengono usate le opzioni** /dev/fb0 **e** /dev/fb1**. Aggiungere la riga seguente preceduta da uno spazio:**

-dev /dev/fb0 -dev /dev/fb1

#### **3. Scegliere "Ripristina videata di login" dal menu Opzioni.**

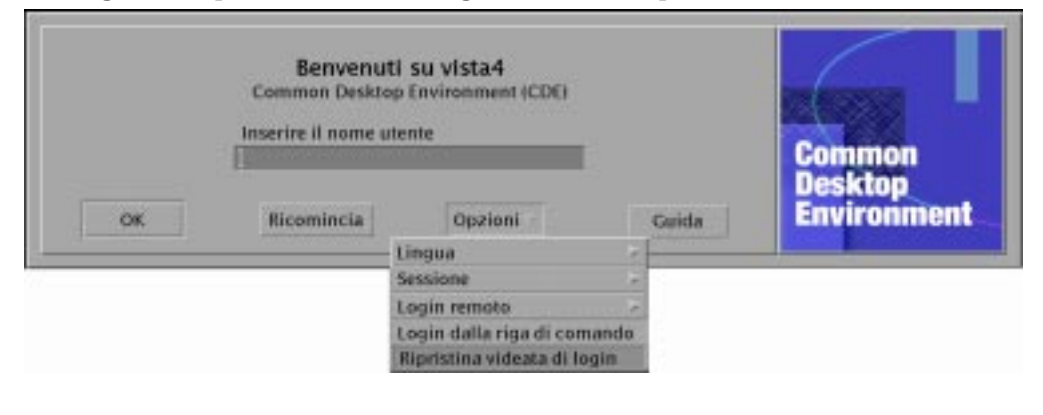

**Nota -** Quando si esegue il CDE Solaris su più schermi, il Pannello principale compare su ognuno degli schermi. Questi pannelli principali sono indipendenti l'uno dall'altro e utilizzano differenti file di configurazione.

# Desktop in rete

La Gestione del login del CDE Solaris può essere utilizzata in una rete. Nella configurazione predefinita, le videate di login rispondono alle richieste provenienti dal Selettore (Chooser) del CDE Solaris.

Per visualizzare l'elenco degli host remoti:

♦ **Scegliere "Selezionare un host dall'elenco..." dal menu "Login remoto" della videata di login del CDE Solaris.**

In alternativa, per avviare il Selettore indipendentemente dalla videata di login, vedere la sezione "Uso di una workstation come terminale X" a pagina 120. La videata seguente mostra un esempio dell'elenco dei server disponibili.

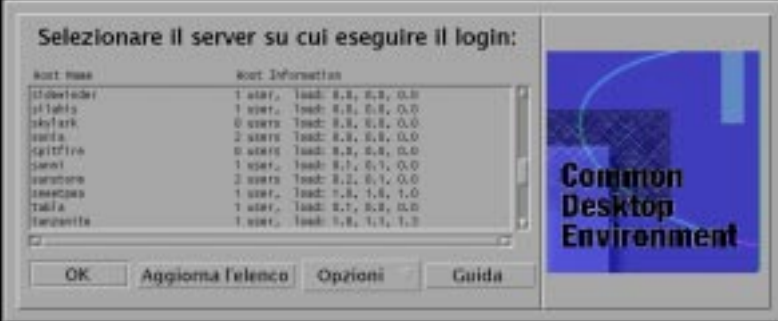

È possibile selezionare un server inattivo e utilizzare le sue risorse per eseguire il login nel CDE Solaris.

Qualsiasi workstation in rete che utilizzi la Gestione del login del CDE Solaris può supportare sia un utente sul desktop locale che più utenti remoti, inclusi gli utenti di terminali X che utilizzano la workstation come server per il desktop del CDE Solaris. (Vedere la Figura 6–1.)

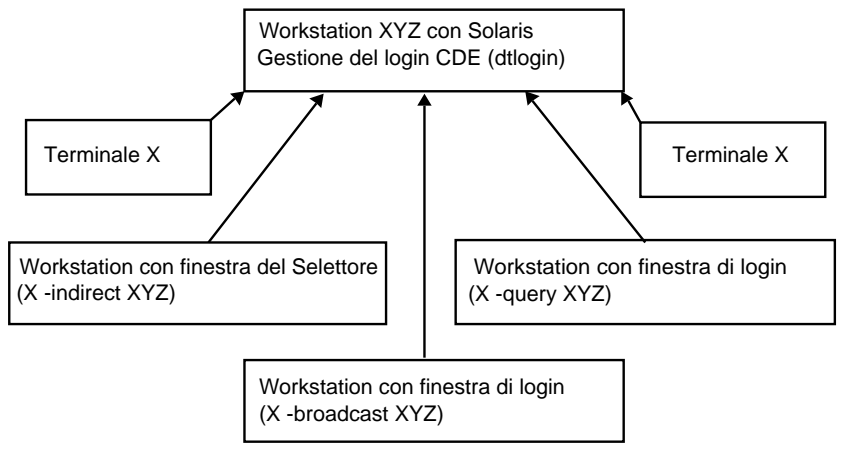

*Figura 6–1* Desktop in rete

**Nota -** La figura 6-1 si riferisce anche agli ambienti hardware misti.

# Uso dei terminali X

Qualsiasi terminale X che supporti il protocollo XDM può usare il Selettore per eseguire il login nel CDE Solaris. Per informazioni sull'uso del Selettore, vedere la sezione "Uso di una workstation come terminale X" a pagina 120. Il software SPARC XterminalTM versione 2.0 (o successiva) offre un buon funzionamento con il CDE Solaris. Per visualizzare la videata di configurazione mostrata nella Figura 6–2, fare clic su Properties nella finestra X-Terminal Controls e scegliere Session dal menu Category.

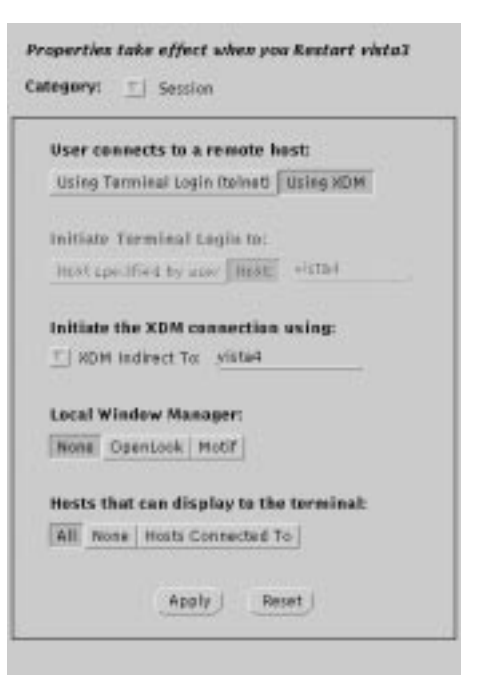

*Figura 6–2* Videata di configurazione della sessione

Selezionare None per Local Window Manager, e XDM Indirect per il collegamento XDM al sistema remoto che utilizza il CDE Solaris.

# Lingua di login e percorso dei font

Durante il login nel CDE Solaris è possibile selezionare la lingua per il desktop. La videata seguente mostra l'opzione Lingua nel menu Opzioni.

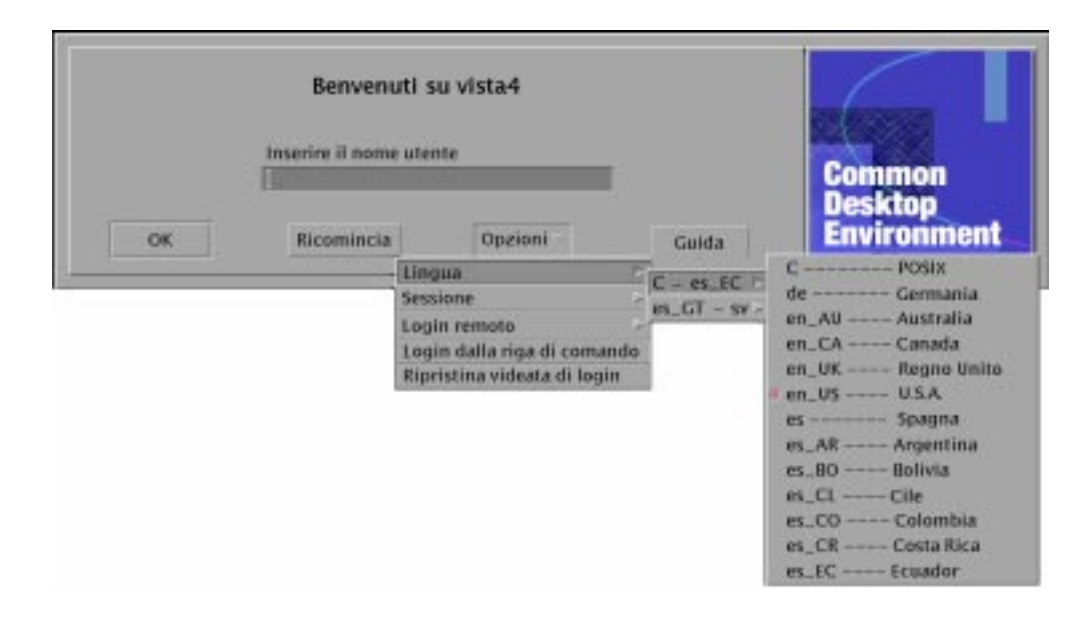

Sulle workstation, i percorsi dei font vengono impostati automaticamente per includere i font (e gli alias) associati alla lingua selezionata e alla versione locale "C" del sistema. Per i terminali X, questi font vengono forniti automaticamente da un server di font X11.

# Uso di una workstation come terminale X

Se si dispone di una workstation di vecchia produzione o con 16 megabyte o meno di memoria, è possibile utilizzarla come terminale X caricandovi Solaris 2.4 o una release successiva (o Solaris 2.3 con la jumbo patch Xserver).

**Nota -** Se i font non vengono visualizzati correttamente sullo schermo della workstation seguendo la procedura descritta qui sotto, è possibile che il CDE Solaris non sia installato sulla workstation host. Usare l'utility pkgadd per aggiungere separatamente il package dei font del CDE Solaris, SUNWdtft(), da una release 1.0.x del prodotto.

### Selezionare un host di login per il CDE con il Selettore

**1. Uscire dal sistema a finestre in esecuzione.**

#### **2. Avviare il Selettore (Chooser). Dalla riga di comando della console, digitare i seguenti comandi (usando** csh**):**

setenv OPENWINHOME /usr/openwin

/usr/openwin/bin/X -indirect *host\_di\_login\_CDE*

Viene avviato il server X e viene aperta la finestra del Selettore.

**3. Selezionare l'host di login desiderato.**

### Usare uno specifico host di login per il CDE

♦ **Digitare il comando seguente e premere Return:**

/usr/openwin/bin/X -once -query *host\_di\_login\_CDE*

Viene avviato il server X e compare la videata di login. L'opzione −once produce l'uscita dal server dopo una sessione di login/logout. Se l'opzione −once non viene specificata, la videata di login apparirà nuovamente dopo il logout dal CDE Solaris.

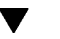

### Usare il primo host di login disponibile

♦ **Digitare il comando seguente e premere Return:**

/usr/openwin/bin/X -broadcast

Viene avviato il server X. Nella sottorete locale, esso trasmette una richiesta per un servizio di login XDM (X Display Manager). Se un qualsiasi sistema della sottorete sta eseguendo la Gestione del login del CDE Solaris (o un'altra finestra di login basata su XDM), il primo host che risponderà visualizzerà la propria finestra di login sul desktop richiedente.

# Configurazioni speciali del CDE

Questa sezione descrive alcune configurazioni speciali.

## Personalizzazione della stampa dei messaggi

La Gestione posta del CDE stampa i messaggi usando l'azione di stampa definita per il tipo di dati DTMAIL\_FILE. Essa non utilizza lo script di stampa specificato dalla Posta Elettronica di OpenWindows. Per cambiare questo comportamento è necessario modificare l'azione di stampa.

#### Modificare l'azione Stampa

#### **1. Usando un editor di testo, creare il file seguente:**

*Directory\_Iniziale*/.dt/types/dtmail.dt

#### **2. Inserire in questo file le righe seguenti:**

```
#
# Modifica dell'azione Stampa predefinita per i messaggi
#
ACTION Print
{
LABEL Stampa
ARG_TYPE DTMAIL_FILE
TYPE COMMAND
WINDOW_TYPE NO_STDIO
EXEC\_STRING sh -c ' \
                   dtmailpr -p -f %(File)Arg_1% | mp -m -l | \setminusdtlp -u %(File)Arg_1%;'
}
```
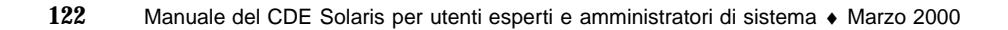

**Nota -** dtmailpr è un filtro di stampa che separa gli allegati, producendo un flusso continuo di testo. dtlp è l'interfaccia standard del CDE per lp. %(File)Arg\_1% è il file che viene stampato.

- **3. Modificare il valore di** EXEC\_STRING **inserendo il comando di stampa desiderato.**
- **4. Riavviare la Gestione posta.**

## Conversione dei dati dell'Agenda in un nuovo formato

Il formato dei dati della versione 4 è un formato nuovo supportato dall'Agenda del CDE. L'applicazione Calendario di OpenWindows non è invece in grado di leggere questo formato. Se si prevede di utilizzare in modo misto le piattaforme OpenWindows e CDE, non è consigliabile convertire i dati dell'agenda nel formato della versione 4. Tuttavia, si può utilizzare lo script sdtcm\_convert per azzerare il contenuto dell'agenda.

**Nota -** Per determinare la versione dei dati dell'agenda in uso, scegliere "Informazioni sull'Agenda" dal menu Guida dell'applicazione.

Diversamente, usare lo script sdtcm\_convert per convertire i dati dell'agenda nel formato della versione 4.

Per maggiori informazioni su questo file, vedere la pagina man sdtcm\_convert(1).

**Nota -** Se sono stati installati solo i package del CDE per l'utente finale, le pagine man non saranno installate. Per poterle leggere, sarà necessario installarle con l'utility pkgadd.

## Aggiunta del package AnswerBook dalla rete

Durante l'installazione del CDE Solaris, il menu di installazione offre la possibilità di installare il package AnswerBook. Scegliendo SÌ, il package viene installato nella directory /usr/dt/share/answerbooks/*lingua* (*lingua* è il nome della versione locale dei documenti AnswerBook).

Poiché il package AnswerBook richiede 109 megabyte di spazio su disco, non sempre è opportuno installarlo. Tuttavia, sono disponibili queste due possibilità:

- $\bullet$  È possibile attivare (o collegare da /net/...) il package AnswerBook su /usr/ dt/share/answerbooks/*lingua*.
- È possibile aggiungere la variabile d'ambiente AB\_CARDCATALOG al file *Directory\_Iniziale*/.dtprofile. Ad esempio, se nella rete è disponibile una versione esportata, aggiungere la riga seguente a *Directory\_Iniziale*/.dtprofile:

```
export AB_CARDCATALOG=/net/nome_host/usr/dt/share/answerbooks \
   /lingua/ab_cardcatalog
```
## Configurazione dell'ambiente CDE al di fuori del desktop del CDE

Le variabili d'ambiente usate dalle applicazioni del CDE Solaris possono essere configurate al di fuori del desktop del CDE. Ad esempio, è possibile eseguire il login in una workstation remota e visualizzare un'applicazione del CDE sulla propria workstation. Per impostare le diverse variabili d'ambiente della shell del CDE, usare l'utility del CDE dtsearchpath.

Per la Bourne shell e la Korn shell, digitare il comando seguente:

```
eval '/usr/dt/bin/dtsearchpath'
```
Per la C shell, digitare il comando seguente:

eval '/usr/dt/bin/dtsearchpath -c'

Dopo avere eseguito questo comando, è possibile riportare la variabile DISPLAY sulla workstation locale e quindi eseguire l'applicazione del CDE in modo remoto. L'output verrà visualizzato sulla workstation locale.

**Nota -** In questo esempio, la sintassi di dtsearchpath per la Bourne shell e la Korn shell fa parte dell'implementazione campione del CDE disponibile su tutte le piattaforme che supportano questo ambiente. L'opzione per la C shell (−c) è invece disponibile solo sulla piattaforma Sun.

### File d'ambiente del desktop

Il desktop del CDE fornisce un ambiente runtime per le applicazioni DeskSet™ di OpenWindows. Per configurare questa funzionalità del CDE non è necessaria nessuna operazione particolare. Una parte della configurazione richiesta è definita in questo file:

/usr/dt/config/Xsession.d/0015.sun.env

Se si desidera estendere o ridurre la configurazione di questo ambiente per una determinata workstation, è possibile modificare questo file direttamente oppure spostandolo prima nella seguente posizione:

Ad esempio, si potrebbe voler avviare la vecchia tastiera virtuale di OpenWindows per usarla con le applicazioni DeskSet. Poiché la maggior parte delle applicazioni del desktop del CDE (e la maggior parte degli utenti Sun) non utilizzano l'utility della tastiera virtuale, essa è stata esclusa dalla sequenza di avvio predefinita per migliorare le prestazioni complessive del desktop.

Per maggiori informazioni sull'avvio della tastiera virtuale di OpenWindows (vkdb), vedere i commenti nel file 0015.sun.env.

## Uso di dischetti e CD con l'ambiente applicativo Apple Macintosh

Se è stato installato l'ambiente Apple MAE (Macintosh Application Environment) versione 1.0 e si intendono utilizzare media removibili (dischetti o CD-ROM) con l'applicazione File Manager di OpenWindows, è necessario modificare il file /etc/ rmmount.conf in modo che il MAE gestisca correttamente i media removibili da File Manager.

#### Modificare il file /etc/rmmount.conf

- **1. Diventare utente root digitando** su**, quindi inserire la propria password.**
- **2. Spostarsi nella directory** /etc**. Digitare il comando seguente e premere Return:**

# cd /etc

- **3. Aprire il file** /etc/rmmount.conf **in un editor di testo.**
- **4. Spostare la riga seguente sotto** #Actions **alla fine dell'elenco:**

```
action floppy action_macfs.so
```
Ad esempio:

```
# more rmmount.conf
# @(#)rmmount.conf 1.2 92/09/23 SMI
#
```
# Removable Media Mounter configuration file.

```
# File system identification
ident hsfs ident_hsfs.so cdrom
ident ufs ident_ufs.so cdrom floppy
ident pcfs ident_pcfs.so floppy
ident macfs ident_macfs.so floppy
# Actions
action cdrom action_filemgr.so
action floppy action_filemgr.so
action floppy action_macfs.so
```
#### **5. Salvare e uscire.**

#

Quando si installa il MAE, esso colloca la riga macfs action nel file rmmount.conf. Se il MAE viene disinstallato, la riga viene rimossa.

Questa modifica permette di usare i media removibili con il File Manager di OpenWindows o la Gestione di file del CDE e di continuare a usare i dischetti Macintosh nel MAE. Tuttavia, essa impedisce al MAE di leggere i dischetti non formattati, non leggibili o in formato DOS. Usando questa procedura di configurazione, questi dischetti verranno gestiti dall'applicazione File Manager di OpenWindows.

Se si desidera accedere dal MAE ai dischetti non leggibili, non formattati o in formato DOS, è necessario spostare la riga action floppy action action\_macfs.so prima della riga action floppy action\_filemgr.so.

# Configurazione del desktop in una rete

Il desktop è concepito per operare efficacemente in ambienti di rete.

- "Introduzione alle funzioni di rete del desktop" a pagina 127
- "Procedure generali per la configurazione delle funzioni di rete del desktop" a pagina 131
- "Configurazione dei servizi di rete del sistema operativo per il desktop" a pagina 132
- "Configurazione dei sistemi client e server per il desktop" a pagina 135
- "Amministrazione dei servizi per le applicazioni" a pagina 140

La sua architettura permette agli amministratori di sistema di distribuire sull'intera rete tutte le risorse di elaborazione, inclusi:

- **Applicazioni.**
- File di dati per le applicazioni.
- Servizi per le sessioni del desktop (applicazioni come la Gestione del login e la Gestione di file).
- Servizi di guida. I file di dati della guida possono essere collocati in un server centrale.

# Introduzione alle funzioni di rete del desktop

Il sistema operativo offre una serie di servizi di rete, come i file system distribuiti e l'esecuzione remota. I server X forniscono ulteriori funzionalità di rete, come l'accesso ai video remoti e ai servizi di sicurezza.

**127**

Il desktop sovrappone un'interfaccia utente a queste funzionalità, la cui architettura ha lo scopo di rendere i sistemi in rete:

- Più facili da usare. Gli utenti possono avviare le applicazioni e accedere ai dati senza doversi preoccupare della loro posizione effettiva nella rete.
- Più facili da amministrare. Il desktop comprende strumenti di integrazione delle applicazioni e percorsi di ricerca a livello di rete che permettono ai sistemi di localizzare facilmente i dati e le applicazioni remote. Inoltre, il processo di mappatura dei nomi dei file del desktop semplifica l'amministrazione di reti complesse con numerosi server.
- Flessibili. Anche se le funzioni di amministrazione del desktop sono state concepite per le situazioni di rete più comuni, esso può supportare molte configurazioni di rete personalizzate.

### Tipi di servizi di rete del desktop

Il collegamento in rete permette a un utente che lavora su un determinato sistema di accedere a servizi di elaborazione distribuiti su altri sistemi, come:

- La sessione del desktop e le sue applicazioni, ad esempio, la Gestione dello spazio di lavoro e la Gestione di file
- Altre applicazioni
- File di dati

Nelle reti si utilizza il termine *server* per indicare un sistema che fornisce servizi di elaborazione ad altri sistemi. Viceversa, i sistemi che ricevono un servizio da un server vengono detti *client* di quel server.

In una rete complessa, è possibile che un sistema utilizzi vari servizi residenti su diversi sistemi della rete. Inoltre, è possibile che uno stesso sistema operi come server per determinate funzioni (ad esempio come server di sessioni) e come client per altre (ad esempio di un server di applicazioni).

## Configurazioni di rete tipiche

Per l'uso del desktop, una tipica configurazione di rete può contenere varie combinazioni dei seguenti componenti:

Display: il sistema su cui viene eseguito il server X

Server di login/sessione: il sistema su cui vengono eseguite le applicazioni del desktop (Gestione del login, Gestione dello spazio di lavoro, ecc.)

Server di applicazioni: il sistema su cui vengono eseguite le altre applicazioni

Server di file: i sistemi si cui risiedono i dati usati dalle applicazioni

Una delle configurazioni di rete più comuni comprende una serie di sistemi che accedono a un server di applicazioni. La Figura 7–1 illustra una workstation che utilizza un server di applicazioni. Il server X e la sessione del desktop vengono eseguiti sulla workstation.

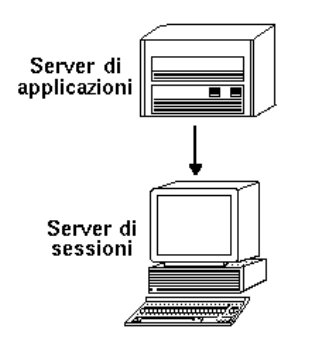

*Figura 7–1* I server di applicazioni forniscono servizi alla sessione del desktop

Spesso le reti utilizzano un server di file per memorizzare grandi quantità di dati. Questi dati possono essere usati sia dalle applicazioni eseguite su un server di applicazioni, sia dalle applicazioni del desktop (ad esempio, la Gestione di file richiede l'accesso ai file di dati per visualizzarli nella sua finestra del desktop).

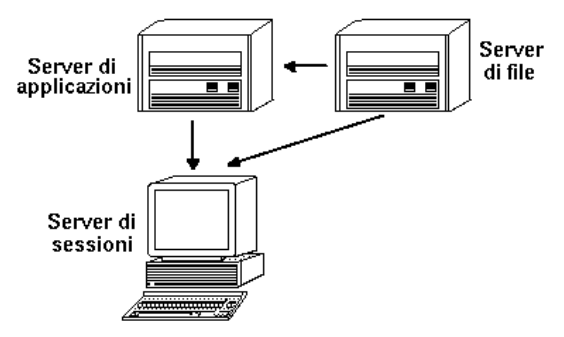

*Figura 7–2* I server di file forniscono dati ai server di applicazioni e ai server di sessioni

I terminali X eseguono il server X e ricevono i servizi per le sessioni del desktop da un altro sistema.

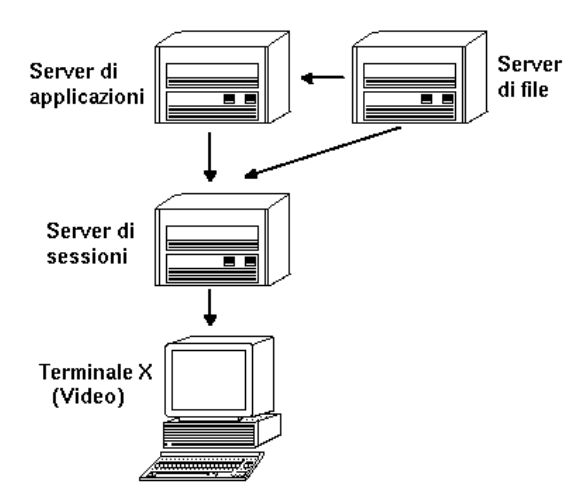

*Figura 7–3* I terminali X ricevono i servizi per le sessioni da un server di sessioni

## Altre configurazioni di rete

Grazie alla sua flessibilità, il desktop può supportare anche configurazioni di rete più complesse di quelle finora descritte. Questo significa che è possibile rendere disponibili altri tipi di servizi, oltre ai server di file, ai server di applicazioni.

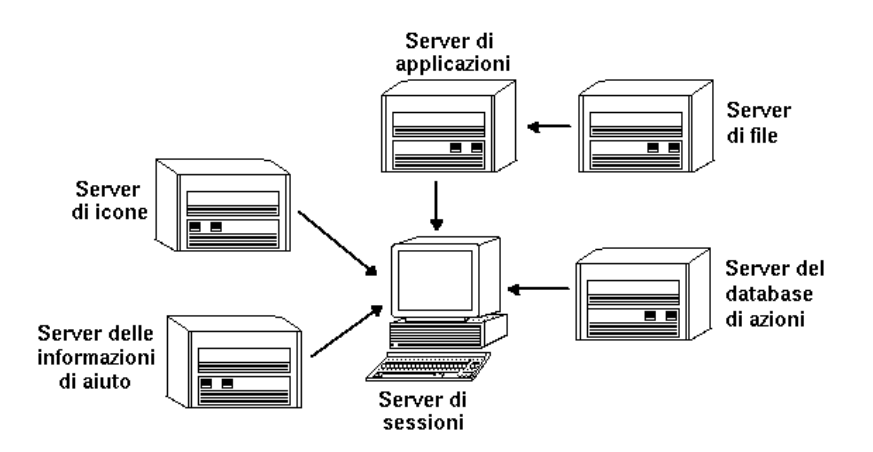

*Figura 7–4* I servizi richiesti da un server di applicazioni possono essere distribuiti

## Riepilogo: Tipi di server

Display: sistema che esegue il server X.

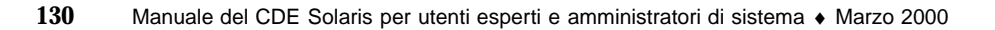

Server di login/di sessione: sistema che esegue la sessione del desktop (Gestione del login, Gestione delle sessioni, Gestione delle finestre, Gestione di file, ecc).

Server di applicazioni: sistema su cui vengono eseguite le applicazioni. Detto anche *host di esecuzione*.

Server di file: sistema in cui vengono memorizzati i file di dati per le applicazioni.

Server della guida: sistema in cui risiedono i file di dati della guida.

Server di database (azioni): sistema in cui risiedono i file contenenti le definizioni delle azioni e dei tipi di dati.

Server di icone: sistema in cui risiedono i file delle icone.

La rete può comprendere anche altri tipi di server, ad esempio per le password, la posta elettronica, le funzionalità video, ecc.

# Procedure generali per la configurazione delle funzioni di rete del desktop

Per configurare le funzioni di rete del desktop sono richieste tre procedure generali:

**1. Configurazione dei servizi di rete di base del sistema operativo.**

Si tratta dei servizi di rete forniti dal sistema operativo che vengono utilizzati dal desktop. Vedere "Configurazione dei servizi di rete del sistema operativo per il desktop" a pagina 132.

**2. Installazione e configurazione dei servizi e del software di rete del desktop.**

Si tratta dei servizi richiesti dal desktop, indipendentemente dal tipo di sistema client o server da configurare. Vedere "Configurazione dei sistemi client e server per il desktop" a pagina 135.

#### **3. Configurazione del tipo specifico di server o client.**

Ad esempio, la configurazione di un server di applicazioni richiede una procedura diversa da quella necessaria per un server di file. Vedere "Amministrazione dei servizi per le applicazioni" a pagina 140.

# Configurazione dei servizi di rete del sistema operativo per il desktop

Il desktop richiede, a livello del sistema operativo base, la seguente configurazione di rete:

- Gli utenti devono avere un profilo di login sul server delle sessioni e su ognuno dei sistemi che fornisce servizi del desktop a questo server. Ogni utente deve avere lo stesso ID utente e lo stesso ID di gruppo su tutti i sistemi client e server.
- I sistemi devono avere accesso ai server di file remoti che contengono i dati usati dalla sessione e da altre applicazioni.
- Lo spooler di stampa  $1p$  deve essere configurato in modo da poter accedere alle stampanti remote.
- sendmail deve essere configurato per i servizi di posta elettronica.
- Devono essere configurate le autorizzazioni X.

## Creazione dei profili di login per gli utenti

Questa sezione descrive i requisiti per la creazione dei profili di login per la rete del desktop.

#### Creazione dei profili di login

Gli utenti devono avere un profilo di login su:

- Tutti i sistemi che forniscono servizi al desktop, inclusi i server di applicazioni, i server di file e i sistemi che gestiscono le stampanti di rete.
- Tutti i server di sessioni a cui hanno accesso gli utenti. Solitamente, i server di sessioni vengono usati con terminali X.

### Creazione di ID utente e di gruppo uguali

Gli utenti UNIX sono identificati da un nome di login e da un ID utente numerico (UID). Per l'uso del desktop in una rete, ogni utente deve avere lo stesso nome di login e lo stesso UID su tutti i sistemi client e server.

Gli utenti UNIX vengono inoltre assegnati a uno o più gruppi di login, ognuno dei quali possiede un nome e un ID numerico (GID). Per l'uso del desktop in una rete, tutti i sistemi devono usare gli stessi nomi e ID per i gruppi.

## Configurazione degli accessi ai file system distribuiti

Il desktop utilizza NFS per la condivisione dei file tra i sistemi. L'amministratore dovrà identificare tutti i file system della rete che contengano file condivisi e attivarli correttamente con mount su tutti i sistemi appropriati.

In genere, è necessario fornire le seguenti possibilità di accesso ai file remoti:

- La directory iniziale dell'utente deve essere condivisa da tutti i sistemi client e server del desktop. Questa condizione è necessaria perché:
	- La directory iniziale contiene file di dati a cui devono accedere applicazioni eseguite su sistemi remoti. Ad esempio, le applicazioni che utilizzano file di dati usano spesso la directory iniziale come posizione predefinita per questi file.
	- La directory iniziale è la directory predefinita per il meccanismo di autenticazione dtspcd. Per maggiori informazioni su dtspcd, vedere "Configurazione del daemon di controllo dei processi secondari" a pagina 138.
- Se gli utenti devono accedere a file di dati che non si trovano nella loro directory iniziale, occorre che questi dati siano condivisi da tutti i sistemi client e server della rete del desktop.
- Le directory di installazione e configurazione del desktop (/usr/dt e /etc/dt) devono essere condivise da tutti i sistemi client e server della rete, in modo che tutte le applicazioni degli utenti accedano agli stessi file di configurazione.

#### Creazione di una directory iniziale di rete

In un ambiente di rete, il desktop opera in modo più efficiente quando gli utenti dispongono di un'unica directory iniziale condivisa su tutti i sistemi client e server.

Una directory iniziale condivisa in rete permette agli utenti di usare sistemi diversi senza perdere le proprie impostazioni e configurazioni personalizzate. Questo è possibile perché le impostazioni personalizzate e le informazioni richieste per ripristinare la sessione precedente vengono salvate in directory secondarie della directory iniziale.

Una directory iniziale comune è richiesta anche per:

 Il meccanismo di autorizzazione X predefinito. (Vedere "Configurazione delle autorizzazioni X" a pagina 134).

 Il daemon di controllo dei processi secondari del desktop, che per avviare le applicazioni remote deve avere accesso di scrittura alla directory iniziale dell'utente.

#### Coerenza dei nomi dei file

La rete deve essere configurata in modo che gli utenti possano accedere ai propri dati da tutti i sistemi usando lo stesso nome. Questo richiede la *coerenza dei nomi dei file*, ottenuta in genere con l'uso di collegamenti simbolici appropriati. Ad esempio, per configurare tutti i sistemi in modo che la directory iniziale di ogni utente si presenti come /utenti/*nome\_login*, si potrà creare un collegamento simbolico che punti all'effettivo punto di mount della directory.

### Configurazione degli accessi a stampanti remote

Il desktop utilizza lo spooler di stampa 1p per accedere alle stampanti locali o remote. Per maggiori informazioni sulla configurazione dello spooler lp, vedere la pagina man lpadmin(1M).

Prima di effettuare una stampa usando l'interfaccia grafica del desktop, verificare che sia possibile stampare con tutte le stampanti usando il comando lp.

Si consiglia di adottare una coerenza dei nomi anche per le stampanti. Ad esempio, se una determinata stampante è identificata come Postscript1 sul sistema a cui è collegata direttamente, anche tutti gli altri sistemi che abbiano accesso remoto a quella stampante dovranno utilizzare il nome Postscript1.

### Configurazione della posta elettronica

L'applicazione di posta elettronica del desktop utilizza sendmail per gestire lo scambio di messaggi tra i sistemi. Per maggiori informazioni su come configurare la connettività per la posta elettronica, vedere la pagina man sendmail(1M).

Prima di provare ad inviare o ricevere messaggi dal desktop, verificare che lo scambio dei messaggi possa essere gestito correttamente usando il comando mailx.

### Configurazione delle autorizzazioni X

Il desktop utilizza il meccanismo X predefinito per autorizzare le applicazioni remote (client X) ad accedere al video locale. Il metodo più semplice per configurare questi accessi consiste nel creare una directory iniziale di rete per ciascun utente. Questo permette di rispettare le seguenti condizioni:

- L'utente deve possedere le autorizzazioni di lettura e scrittura per il file *DirectoryIniziale*/.Xauthority.
- Il file .Xauthority di un server di applicazioni deve contenere il "magic cookie" per il display su cui verrà eseguita l'applicazione.

Per maggiori informazioni, vedere le pagine man  $X(1)$  o xauth(1).

# Configurazione dei sistemi client e server per il desktop

Questa sezione descrive i requisiti per la configurazione di rete che riguardano specificamente il desktop, cioè le funzionalità fornite dal desktop anziché dal sistema operativo.

Gli argomenti trattati sono divisi in due parti:

- Configurazione dei servizi di login e delle sessioni.
- Configurazione dei servizi richiesti per le applicazioni e i dati, ad esempio server di applicazioni, di database, di icone, di file, di guida e relativi client.

## Configurazione dei servizi di login e delle sessioni

Un server di login o di sessioni è un sistema che fornisce alcuni servizi del desktop (Gestione del login, Gestione delle sessioni, Gestione di file, Gestione di finestre, ecc.) ad un video e a un server X.

In genere, un server di sessioni fornisce questi servizi ai terminali X. Tuttavia, è possibile creare una configurazione di rete che concentri i servizi per le sessioni su uno o più server accessibili sia da terminali X che da workstation.

La Gestione del login è il componente del desktop che ha il compito di fornire i servizi di login agli altri video. Dopo che l'utente ha effettuato il login viene avviata una Gestione delle sessioni.

Per informazioni su come configurare i server di login e di sessioni e i terminali X, vedere "Visualizzazione di una videata di login su un display di rete" a pagina 30.

## Configurazione di altri servizi per le applicazioni

Questa sezione descrive i requisiti di rete generali del desktop:

■ Server di applicazioni

- Server di database
- Server di icone
- Server della guida

#### Configurare i client e i server per il desktop

**1. Impostare le configurazioni di rete del sistema operativo richieste dal desktop.**

Vedere "Configurazione dei servizi di rete del sistema operativo per il desktop" a pagina 132.

**2. Installare il desktop o il suo sottoinsieme minimo:**

È necessario installare:

- Tutti i file di runtime del Common Desktop Environment
- *Oppure*, i set di file: CDE-MIN e CDE-TT

**Nota -** L'installazione e gli insiemi di file possono differire tra i diversi prodotti.

**3. Configurare il sistema per il daemon di ToolTalk che gestisce il server di database per i nomi dei file,** rpc.ttdbserver.

Questa operazione dovrebbe avvenire automaticamente all'installazione del desktop. Per maggiori informazioni, vedere "Configurazione del server di database di ToolTalk" a pagina 140.

**4. Installare e configurare il daemon di controllo dei processi secondari (**dtspcd**).**

Questa operazione dovrebbe avvenire automaticamente all'installazione del desktop. Per maggiori informazioni, vedere "Configurazione del daemon di controllo dei processi secondari" a pagina 138.

#### **5. Eseguire il "mount" di tutti i dati remoti richiesti.**

I dati si considerano "remoti" quando si trovano su un sistema diverso da quello su cui viene eseguita l'applicazione che li utilizza.

Ad esempio:

- Se un'applicazione utilizza i dati residenti su un server di file, essa deve eseguire il "mount" di quei file.
- Se le icone della Gestione di file si trovano su un server di icone, il server della sessione dovrà eseguire il "mount" di quei file.
- Se la rete utilizza un server della guida per i file di dati della guida del desktop, il server delle sessioni e tutti i server di applicazioni dovranno eseguire il "mount" di quei file.

Per maggiori informazioni sui punti di "mount", vedere "Configurazione dei punti di mount per i file system remoti" a pagina 137.

#### Configurazione dei punti di mount per i file system remoti

Quando il desktop gestisce il passaggio del nome di un file da un sistema ad un altro, esso deve trasformare, o *mappare*, quel nome in uno riconoscibile dal sistema di destinazione. Questa mappatura è necessaria perché un file può avere punti di mount diversi sui vari sistemi, e quindi viene identificato con nomi diversi. Ad esempio, il file /progetti/importante su sysA potrà essere accessibile come / net/sysA/progetti/importante su sysB.

#### *Requisiti per la mappatura dei nomi dei file*

Per eseguire correttamente la mappatura dei nomi dei file, è necessario che si verifichi una delle seguenti condizioni:

 Viene usato il comando mount per eseguire un "mount" statico dei file system. Questi mount statici vengono generalmente configurati in un file, ad esempio / etc/checklist, /etc/mnttab o /etc/filesystems.

Perché la mappatura dei nomi dei file funzioni correttamente tra i diversi sistemi, è necessario che i mount dei file system utilizzino gli stessi nomi per gli host. Se un host è conosciuto con diversi nomi (ad esempio perché utilizza un alias, o perché ha più indirizzi LAN con nomi diversi), occorrerà usare lo stesso nome e lo stesso formato in tutte le operazioni di mount.

- *Oppure*, viene usato l'automounter per eseguire il "mount" dei file system nel punto predefinito /net.
- *Oppure*, viene usato l'automounter per eseguire il "mount" dei file system in un punto diverso da /net e la variabile d'ambiente DTMOUNTPOINT viene impostata in modo da indicare il punto di mount. Vedere la sezione "Impostazione di un valore per DTMOUNTPOINT" a pagina 137.

Per informazioni sull'automounter, vedere la pagina man automount (1M).

#### *Impostazione di un valore per DTMOUNTPOINT*

La variabile d'ambiente DTMOUNTPOINT deve essere impostata quando si verificano entrambe le seguenti condizioni:

- Il mount dei file system viene eseguito con l'automounter.
- *E*, il punto di mount usato per i file system remoti è diverso da /net.

La variabile DTMOUNTPOINT deve essere impostata per una serie di processi, inclusi:

- I processi dell'utente che vengono avviati automaticamente al momento del login, come la Gestione dello spazio di lavoro (dtwm) e la Gestione di file (dtfile)
- I processi di sistema come rpc.ttdbserver e dtspcd, avviati da meccanismi come inetd
- Le applicazioni che vengono avviate dal desktop su sistemi locali o remoti
- Le applicazioni che vengono avviate dall'utente da una riga di comando di una shell

Per impostare DTMOUNTPOINT per tutti questi processi:

- **1. Modificare il file** /etc/inetd.conf**:**
	- **a. Cercare la riga relativa a** dtspcd **e aggiungere:**

```
-mount_point punto_di_mount
```
**b. Cercare la riga relativa a** rpc.ttdbserver **e aggiungere:**

```
-m punto_di_mount
```
Se ad esempio si utilizza l'automounter con il punto di mount /nfs, le righe di /etc/inetd.conf dovranno avere la forma seguente:

```
dtspc stream tcp nowait root /usr/dt/bin/dtspcd \
    /usr/dt/bin/dtspcd -mount_point /nfs
    rpc stream tcp wait root /usr/dt/bin/rpc.ttdbserver \
    100083 1 rpc.ttdbserver -m /nfs
```
- **2. Eseguire sul proprio sistema la procedura che rilegge** /etc/inetd.conf**. Per maggiori informazioni, vedere la pagina man** inetd(1M)**.**
- **3. Impostare DTMOUNTPOINT in modo che il suo valore venga ereditato dai login degli utenti.**

Questo si ottiene impostando la variabile in /etc/dt/config/Xsession.d. Per maggiori informazioni sull'impostazione delle variabili d'ambiente, vedere "Impostare le variabili d'ambiente" a pagina 54.

#### Configurazione del daemon di controllo dei processi secondari

Il servizio del desktop per il controllo dei processi secondari (SPC) provvede all'esecuzione dei comandi client/server.

Il daemon del desktop per il controllo dei processi secondari (dtspcd) viene usato dal desktop per avviare le applicazioni remote. Si tratta di un daemon inet che accetta le richieste dei client remoti riguardanti l'esecuzione di comandi. Per

maggiori informazioni su come configurare i daemon inet, vedere la pagina man inetd.conf(1M).

Per richiamare le azioni remote, la libreria per il richiamo delle azioni del desktop utilizza il servizio SPC.

#### Configurare dtspcd

♦ **Verificare che** dtspc **sia registrato correttamente sia in** /etc/services **che in** /etc/inetd.conf**.**

Vedere la pagina man dtspcd(1M).

#### *Sicurezza degli SPC*

Il meccanismo di autenticazione per il servizio di controllo dei processi secondari è basato sull'autenticazione dei file system. Il daemon dtspcd deve avere accesso a una *directory di autenticazione* che sia accessibile anche a tutti i sistemi client SPC.

Nell'impostazione predefinita, la directory di autenticazione di dtspcd è la directory iniziale dell'utente. Tuttavia, è possibile configurare dtspcd per l'uso di una directory diversa impostando l'opzione −auth\_dir nella directory /etc/ inetd.conf. Per maggiori informazioni, vedere la pagina man dtspcd(1M).

Poiché il meccanismo di autenticazione degli SPC si basa sull'autenticazione dei file system, il servizio SPC avrà esattamente lo stesso livello di sicurezza dei file system distribuiti. Se si utilizza il desktop in una rete in cui i file system distribuiti non sono sufficientemente protetti, può essere opportuno disabilitare il daemon dtspcd. Per disabilitare dtspcd, anteporre un simbolo di commento alla riga relativa a dtspc in /etc/services.

#### Configurazione delle variabili d'ambiente per l'esecuzione remota

Quando il desktop utilizza un'azione per avviare un'applicazione su un sistema remoto, le variabili d'ambiente dell'utente vengono copiate sul sistema remoto e inserite nell'ambiente dell'applicazione.

Nell'impostazione predefinita, alcune delle variabili d'ambiente vengono alterate prima di essere copiate sul sistema remoto. È possibile configurare sia il componente che richiama l'azione, sia il servizio di controllo dei processi secondari del desktop in modo da eseguire un'ulteriore elaborazione delle variabili d'ambiente prima che queste vengano inserite nell'ambiente dell'applicazione.

Per maggiori informazioni sulla configurazione predefinita e su come modificarla, vedere le pagine man dtactionfile(4) e dtspcdenv(4).

### Configurazione del server di database di ToolTalk

Uno dei componenti di ToolTalk è il server di database /usr/dt/bin/ rpc.ttdbserver.

Questo server di database viene usato dal servizio di messaging di ToolTalk e per la mappatura dei nomi dei file. In genere viene registrato in /etc/inetd.conf al momento dell'installazione del desktop e non richiede configurazioni aggiuntive.

Per maggiori informazioni sul server di database di ToolTalk e le sue opzioni di configurazione, vedere la pagina man rpc.ttdbserver(1M).

#### Configurazione del server di messaggi di ToolTalk

Il server di messaggi di ToolTalk è ttsession. Nell'impostazione predefinita non richiede alcuna configurazione, e viene avviato dallo script Xsession al momento del login.

Per maggiori informazioni sul server di messaggi di ToolTalk e sulle sue opzioni di configurazione, vedere la pagina man relativa a ttsession.

### Configurazione del daemon dell'Agenda

Uno dei componenti dell'applicazione Agenda è il daemon rpc.cmsd. Questo daemon viene solitamente registrato in /etc/inetd.conf durante l'installazione del desktop e non richiede ulteriori configurazioni.

Per maggiori informazioni sul daemon dell'Agenda e sulle sue opzioni di configurazione, vedere la pagina man rpc.cmsd(1).

# Amministrazione dei servizi per le applicazioni

Questa sezione riguarda i requisiti di configurazione specifici per:

- I server di applicazioni e i loro client
- I server del desktop che forniscono servizi speciali: server di database, server di icone e server della guida

Descrive inoltre i requisiti necessari per due configurazioni speciali per le applicazioni di rete:

- Gli host di esecuzione remota
- Le applicazioni eseguite attraverso mount dei file system
- **140** Manuale del CDE Solaris per utenti esperti e amministratori di sistema ♦ Marzo 2000

## Variabili d'ambiente per i percorsi di ricerca

Il desktop utilizza una serie di variabili d'ambiente per specificare i percorsi di ricerca usati per localizzare i file di configurazione delle applicazioni, ad esempio il database delle azioni e dei tipi di file, i file di dati della guida e i file delle icone.

Per informazioni su come utilizzare le variabili d'ambiente per i percorsi di ricerca, vedere "Percorsi di ricerca del desktop e variabili d'ambiente" a pagina 156 o la pagina man dtenvvar(5).

## Configurazione di un server di applicazioni e dei suoi client

Nella configurazione standard, i server di applicazioni contengono tutti i file binari e di configurazione associati alle applicazioni, inclusi:

- Gli eseguibili dell'applicazione
- I file di configurazione standard come le impostazioni predefinite delle applicazioni, i cataloghi dei messaggi e le librerie condivise per quell'applicazione
- I file di configurazione del desktop:
	- I file di definizione per le azioni e i tipi di dati
	- I file contenenti le immagini per le icone
	- I file con le informazioni di guida del desktop

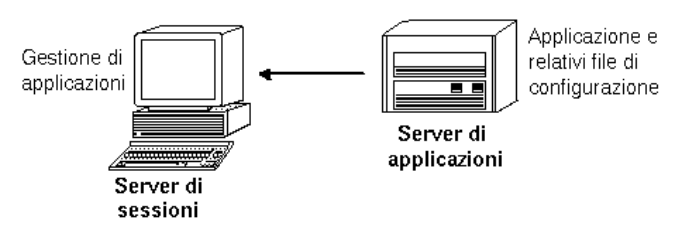

*Figura 7–5* Configurazione standard di un server di applicazioni

#### Configurare un server di applicazioni

**1. Impostare le configurazioni di rete del sistema operativo richieste per il desktop.**

Vedere "Configurazione dei servizi di rete del sistema operativo per il desktop" a pagina 132.

**2. Impostare la configurazione generale del desktop richiesta per i server.**

Vedere "Configurare i client e i server per il desktop" a pagina 136.

- **3. Installare le applicazioni.**
- **4. Se un'applicazione non possiede le funzioni per la registrazione automatica, occorrerà eseguire la procedura di registrazione manualmente.** Vedere il Capitolo 5.

#### Configurare il client di un server di applicazioni

**1. Impostare le configurazioni di rete del sistema operativo richieste per il desktop.**

Vedere "Configurazione dei servizi di rete del sistema operativo per il desktop" a pagina 132.

- **2. Impostare la configurazione generale del desktop richiesta per i client.** Vedere "Configurare i client e i server per il desktop" a pagina 136.
- **3. Aggiungere il server di applicazioni al percorso di ricerca delle applicazioni a livello personale o di sistema:**

A livello di sistema: impostare ed esportare la variabile DTSPSYSAPPHOSTS in / etc/dt/config/Xsession.d/0010.dtpaths

A livello di utente: impostare ed esportare la variabile DTSPUSERAPPHOSTS in *DirectoryIniziale*/.dtprofile

Ad esempio, aggiungendo la riga seguente in //etc/dt/config/Xsession.d/ 0010.dtpaths si aggiungerà un sistema con nome host SysAAA e SysBBB al percorso di ricerca delle applicazioni:

export DTSPSYSAPPHOSTS=SysAAA: , SysBBB:

Per maggiori informazioni sul percorso di ricerca delle applicazioni, vedere:

- "Percorso di ricerca delle applicazioni" a pagina 159
- "Impostazione del valore di un percorso di ricerca" a pagina 157

### Configurazione dei servizi per i database, le icone e la guida

In genere, le definizioni delle azioni e dei tipi di dati, le icone e i file della guida associati a un'applicazione vengono installati sullo stesso sistema in cui risiede l'applicazione.

Ad esempio, una configurazione tipica per i file della guida è la seguente:

- I file della guida della Gestione di file si trovano in genere sul server delle sessioni. Il desktop li localizza in quanto il percorso di ricerca della guida imposta automaticamente la ricerca nelle directory corrette del server delle sessioni.
- I file della guida delle altre applicazioni si trovano generalmente sullo stesso server in cui risiedono le applicazioni. Il server delle sessioni li localizza poiché modificando il percorso di ricerca delle applicazioni si modifica automaticamente anche il percorso di ricerca della guida.

In alcune situazioni può essere conveniente collocare il database (azioni e tipi di dati), i file della guida o le icone in altri punti della rete. Ad esempio, se la rete utilizza diversi server per le sessioni, può essere utile creare un server della guida in cui memorizzare tutti i file della guida per le applicazioni del desktop (Gestione di file, Gestione degli stili, ecc.). Questa disposizione permetterà di risparmiare spazio sul disco, perché i file della guida non dovranno essere duplicati su ogni server di sessioni.

#### Creare un server di database, di guida o di icone

**1. Impostare le configurazioni di rete del sistema operativo richieste per il desktop.**

Vedere "Configurazione dei servizi di rete del sistema operativo per il desktop" a pagina 132.

**2. Impostare la configurazione generale del desktop richiesta per i client.** Vedere "Configurare i client e i server per il desktop" a pagina 136.

#### **3. Installare i file del database, della guida o delle icone.**

I file possono essere collocati in qualunque posizione sul sistema. Tuttavia, può essere più semplice usare le posizioni indicate qui di seguito, poiché queste sono le directory in cui la ricerca si svolge automaticamente quando un sistema viene designato come server di applicazioni.

- File del database: /etc/dt/appconfig/types/*lingua*
- File della guida: /etc/dt/appconfig/help/*lingua*
- File delle icone: /etc/dt/appconfig/icons/*lingua*

Se si desidera configurare un server di database, le azioni dovranno specificare la posizione di esecuzione dei relativi comandi (EXEC\_STRING). Vedere "Configurazione di un host di esecuzione remota" a pagina 144.

Configurare il server di sessioni per la ricerca di un server di database, di guida o di icone

**1. Impostare le configurazioni di rete del sistema operativo richieste per il desktop.**

Vedere "Configurazione dei servizi di rete del sistema operativo per il desktop" a pagina 132.

- **2. Impostare la configurazione generale del desktop richiesta per i client.** Vedere "Configurare i client e i server per il desktop" a pagina 136.
- **3. Aggiungere il server di database, di icone o di guida al percorso di ricerca appropriato.**
	- Se i file di dati sono stati collocati nelle posizioni specificate al Punto 3 a pagina 143 di "Creare un server di database, di guida o di icone" a pagina 143, si potrà modificare il percorso di ricerca dell'applicazione.
	- Se i file di dati sono stati collocati in altre posizioni, occorrerà modificare il percorso di ricerca specifico.

Ad esempio, se i file della guida sono stati collocati nella directory /etc/dt/ help sul sistema SysCCC, si dovrà aggiungere la riga seguente a /etc/dt/ config/Xsession.d/0010.dtpaths:

export DTSPSYSHELP=/net/SysCCC/etc/dt/help

Per maggiori informazioni sull'impostazione dei percorsi di ricerca, vedere:

- "Percorso di ricerca dei database (azioni/tipi di dati)" a pagina 162
- "Percorso di ricerca delle icone" a pagina 164
- "Percorso di ricerca della guida" a pagina 166
- "Impostazione del valore di un percorso di ricerca" a pagina 157

### Configurazioni speciali per le applicazioni di rete

Questa sezione descrive come configurare i sistemi per eseguire le applicazioni:

- Su sistemi diversi da quello in cui risiedono le azioni: su host di esecuzione remota
- Localmente, attraverso mount dei file system

#### Configurazione di un host di esecuzione remota

Nella configurazione tipica dei server di applicazioni, la definizione dell'azione si trova nello stesso sistema in cui risiede l'eseguibile dell'applicazione. Tuttavia, è possibile scrivere azioni che eseguano comandi su altri sistemi. In questa configurazione, il sistema contenente l'applicazione viene detto *host di esecuzione*.

La definizione dell'azione può essere collocata nel server delle sessioni o in un sistema che fornisca le azioni e i tipi di dati a questo server, detto *server di database* o *host di database*.

Le definizioni delle azioni utilizzano il campo EXEC\_HOST per specificare la posizione in cui dovranno essere eseguiti i relativi comandi (EXEC\_STRING). Ad
esempio, l'azione seguente specifica che il client xload verrà eseguito su un sistema con nome host SysDDD:

```
ACTION XloadSysDDD
 { TYPE COMMAND
 EXEC_HOST SysDDD
 EXEC_STRING /usr/bin/X11/xload -label SysDDD
 }
```
Se il campo EXEC\_HOST specifica più nomi host, il desktop cercherà di eseguire il comando di EXEC\_STRING su tutti gli host seguendo l'ordine indicato, fino a quando ne troverà uno che possa eseguire l'azione. Ad esempio, il seguente campo EXEC\_HOST specifica che l'azione dovrà cercare inizialmente di eseguire il comando EXEC\_STRING su SysDDD, e quindi, se non dovesse riuscire, dovrà provare su SysEEE.

EXEC\_HOST SysDDD,SysEEE

Se il campo EXEC\_HOST di un'azione non viene impostato, esso assume il valore predefinito %HostDatabase%. Il valore di %HostDatabase% viene ricavato dal percorso di ricerca del database.

Ad esempio, si supponga che il percorso di ricerca del database sia stato modificato con l'aggiunta della riga seguente a /etc/dt/config/Xsession.d/ 0010.dtpaths:

DTSPSYSDATABASEHOSTS=SysAAA:,/net/SysBBB/etc/dt/appconfig/types/C

SysAAA viene specificato usando la sintassi di host qualificato, SysAAA:. Un'azione trovata usando questo elemento del percorso di ricerca imposterà l'host del database su SysAAA. Tuttavia, un'azione trovata usando la porzione /net/SysBBB… del percorso di ricerca imposterà l'host del database sul sistema locale, poiché questa sintassi non include il qualificatore dell'host.

#### Configurare l'host di esecuzione remota

**1. Impostare le configurazioni di rete del sistema operativo richieste per il desktop.**

Vedere "Configurazione dei servizi di rete del sistema operativo per il desktop" a pagina 132.

**2. Impostare le configurazioni generali del desktop richieste per i server.**

Vedere "Configurare i client e i server per il desktop" a pagina 136.

**3. Verificare che le applicazioni siano installate e configurate correttamente per l'esecuzione locale.**

Configurazione del desktop in una rete **145**

#### Configurare il sistema contenente la definizione dell'azione

**1. Impostare le configurazioni di rete del sistema operativo richieste per il desktop.**

Vedere "Configurazione dei servizi di rete del sistema operativo per il desktop" a pagina 132.

- **2. Impostare le configurazioni generali del desktop richieste per i server.** Vedere "Configurare i client e i server per il desktop" a pagina 136.
- **3. Creare e installare le definizioni delle azioni e i gruppi di applicazioni.**

Vedere "Creazione di azioni che eseguano applicazioni su sistemi remoti" a pagina 217 e "Creazione e amministrazione dei gruppi di applicazioni generici" a pagina 72.

#### Configurare il server delle sessioni

**1. Impostare le configurazioni di rete del sistema operativo richieste per il desktop.**

Vedere "Configurazione dei servizi di rete del sistema operativo per il desktop" a pagina 132.

- **2. Impostare le configurazioni generali del desktop richieste per i client.** Vedere "Configurare i client e i server per il desktop" a pagina 136.
- **3. Modificare il percorso di ricerca delle azioni in modo da includere l'host del database.**

Vedere "Percorso di ricerca dei database (azioni/tipi di dati)" a pagina 162.

**4. Modificare il percorso di ricerca delle applicazioni in modo da includere l'host di esecuzione.**

Vedere "Percorso di ricerca delle applicazioni" a pagina 159.

#### Esecuzione delle applicazioni sul sistema locale

Nella configurazione standard, le applicazioni vengono eseguite sul server delle applicazioni. A volte, tuttavia, può essere utile eseguire localmente sul server delle sessioni un'applicazione installata su un sistema remoto.

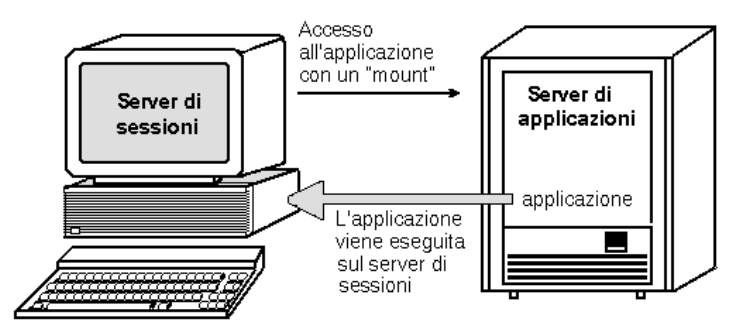

*Figura 7–6* Esecuzione attraverso punti di mount

#### Configurare il server di applicazioni

Non è richiesta alcuna configurazione speciale.

#### Configurare il server delle sessioni

♦ **Modificare il percorso di ricerca delle applicazioni. Usare il percorso assoluto locale dell'applicazione.**

Ad esempio, si potrà usare la variabile seguente per localizzare un'applicazione registrata su sysAAA:

DTSPSYSAPPHOSTS=/net/SysAAA/etc/dt/appconfig/appmanager/C

Il server delle sessioni dovrà avere accesso ai file di configurazione dell'applicazione, come i file delle impostazioni predefinite, i cataloghi dei messaggi e le librerie condivise.

Configurazione del desktop in una rete **147**

# Configurazione e amministrazione della stampa dal desktop

Il desktop offre diversi metodi per la stampa dei file, che possono essere suddivisi in due categorie generali: la stampa dal desktop e la stampa dalle applicazioni.

Per stampare dal desktop è possibile:

- Selezionare un file dalla Gestione di file e scegliere Stampa dal menu Selezione o dal menu a scomparsa dell'icona
- Trascinare un file dalla Gestione di file e rilasciarlo sul controllo della stampante del Pannello principale o sul pannello secondario "Stampanti personali"
- Trascinare un file dalla Gestione di file e rilasciarlo su una stampante nella finestra principale della Gestione della stampa

Per stampare da un'applicazione, usare il comando Stampa, in genere accessibile da un menu o da un altro controllo nella finestra dell'applicazione.

- "Aggiunta ed eliminazione delle stampanti" a pagina 149
- "Icone delle stampanti" a pagina 151
- "Configurazione della stampante predefinita" a pagina 152
- "Nozioni generali sul processo di stampa" a pagina 154

# Aggiunta ed eliminazione delle stampanti

Questa sezione descrive le procedure per aggiungere ed eliminare le stampanti dal desktop.

**149**

#### Aggiungere una stampante al desktop

- **1. Aggiungere una stampante alla configurazione del sistema.** Seguire le istruzioni riportate nella documentazione del sistema operativo.
- **2. Eseguire il comando:**

env LANG=*lingua* /usr/dt/bin/dtprintinfo -populate

- **3. Riavviare la Gestione della stampa o fare doppio clic su "Ricarica azioni" nel gruppo Strumenti\_desktop della Gestione di applicazioni. Verificare che la stampante compaia tra i dispositivi disponibili.**
- **4. Inviare un messaggio agli utenti con la richiesta di riavviare la Gestione della stampa o di eseguire "Ricarica azioni".**

Ad ogni avvio, la Gestione della stampa legge i dati di configurazione delle stampanti di sistema. Se identifica una stampante nuova, essa crea automaticamente una nuova azione per una stampante del desktop e la relativa icona. Non sono necessarie altre operazioni.

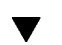

#### Eliminare una stampante dal desktop

- **1. Eliminare la stampante dalla configurazione del sistema.** Seguire le istruzioni riportate nella documentazione del sistema operativo.
- **2. Riavviare la Gestione della stampa o fare doppio clic su "Ricarica azioni" dal gruppo Strumenti\_desktop della Gestione di applicazioni. Verificare che la stampante non compaia più tra i dispositivi disponibili.**
- **3. Inviare un messaggio agli utenti con la richiesta di riavviare la Gestione della stampa o di eseguire "Ricarica azioni".**

Ad ogni avvio, la Gestione della stampa legge i dati di configurazione delle stampanti di sistema. Se rileva che una stampante è stata eliminata, essa cancella automaticamente l'azione e l'icona per quella stampante dalla Gestione della stampa e dalla Gestione di file. Non sono necessarie altre operazioni.

**Nota -** La Gestione della stampa non può eliminare le stampanti dal Pannello principale. Per questa ragione, quando si elimina una stampante dalla configurazione del sistema è importante chiedere a tutti gli utenti di eliminare dal Pannello principale le icone della stampante eliminata.

### Modifica della frequenza di aggiornamento dei lavori

È possibile cambiare la frequenza con cui vengono aggiornate le informazioni della Gestione della stampa, vale a dire la frequenza con cui viene aggiornato lo stato dei lavori. Nell'impostazione predefinita, la Gestione della stampa interroga le stampanti ogni trenta secondi per verificare lo stato dei lavori. Per cambiare questa frequenza si può usare la guida Intervallo della finestra di dialogo "Impostazione delle opzioni" (accessibile scegliendo la voce Opzioni dal menu Visualizza).

## Icone delle stampanti

Quando si aggiunge una stampante, il sistema le assegna automaticamente l'icona predefinita. Se si desidera utilizzare un'altra icona, collocare i relativi file in /etc/ dt/appconfig/icons/*lingua* o in un'altra directory inclusa nel percorso di ricerca delle icone. A questo punto sarà possibile selezionare la nuova icona per sostituire quella predefinita.

È necessario creare un insieme di icone completo (per le tre dimensioni grande, media e piccola); diversamente l'icona non comparirà nel riquadro di selezione della Gestione della stampa.

Per maggiori informazioni sul percorso di ricerca delle icone, vedere "Percorso di ricerca delle icone" a pagina 164.

#### Nomi e dimensioni dei file delle icone

Il formato utilizzato per i nomi delle icone è il seguente:

*nome\_base.dimensione*.*tipo*

dove:

*dimensione*: l (large - grande), m (media), t (tiny - piccola). Per maggiori informazioni sulle dimensioni delle icone, vedere "Convenzioni per le dimensioni delle icone" a pagina 242.

*tipo*: pm (a mappa di pixel a colori) o bm (a mappa di bit).

Ad esempio, due icone a mappa di pixel di dimensioni media e piccola per una stampante a colori potranno avere i nomi StampanteColori.m.pm e StampanteColori.t.pm.

Per maggiori informazioni sulla creazione delle icone, vedere il Capitolo 14.

Configurazione e amministrazione della stampa dal desktop **151**

#### Cambiare in modo globale l'icona, l'etichetta o la descrizione di una stampante

Le proprietà globali di una stampante dovrebbero essere modificate subito dopo l'installazione, prima che gli utenti apportino le proprie modifiche con la Gestione della stampa. In caso contrario, infatti, le modifiche apportate dall'amministratore di sistema non saranno più visibili per gli utenti.

Modificare il file /etc/dt/appconfig/types/*lingua*/*coda\_stampante*.dt inserendo le informazioni desiderate per l'icona, l'etichetta o la descrizione della stampante:

- **1. Nel campo** ICON**, modificare il** *nome\_base* **specificando un nuovo nome base per l'icona.**
- **2. Nel campo** LABEL**, modificare l'***etichetta* **specificando la nuova etichetta con cui identificare la stampante.**
- **3. Modificare il testo nel campo** DESCRIPTION**.**

Questo è il punto ideale per specificare la posizione della stampante, il tipo di dispositivo ed eventuali persone da contattare per l'assistenza. Se occorre aggiungere più righe, inserire una barra rovesciata (\) alla fine di ogni riga. Ad esempio:

```
DESCRIPTION Questa è una stampante PostScript situata nella \
       Sala 123 dell'Edificio 1. In caso di problemi \
      chiamare il 555-5555.
```
# Configurazione della stampante predefinita

La stampante predefinita viene usata quando un utente:

- Rilascia un oggetto sul controllo della stampante del Pannello principale
- Seleziona un oggetto nella Gestione di file e sceglie Stampa dal menu Selezione o dal menu a scomparsa dell'icona
- Stampa da un'applicazione che utilizza la stampante predefinita

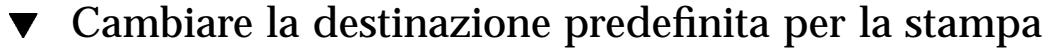

Per cambiare la stampante predefinita per tutti gli utenti:

**1. Aprire il file** /etc/dt/config/Xsession.d/0010.dtpaths**.**

Se /etc/dt/config/Xsession.d/0010.dtpaths non esiste, copiarlo da / usr/dt/config/Xsession.d/0010.dtpaths.

**2. Nella riga** LPDEST=*stampante***, modificare** *stampante* **specificando la nuova destinazione predefinita per la stampa.**

Se la riga non esiste, crearne una nuova contenente LPDEST=*stampante*, dove *stampante* è il nome dell'unità di destinazione predefinita per la stampa.

**3. Chiedere agli utenti di terminare la sessione e rieffettuare il login.**

Per cambiare la stampante predefinita per un singolo utente, quell'utente dovrà:

♦ **Copiare la nuova stampante dal Pannello principale al pannello secondario Stampanti personali.**

Per designare una stampante diversa per la stampa predefinita:

- **1. Spostarsi nella propria cartella iniziale e aprire il file** .dtprofile**.**
- **2. Aggiungere o modificare una riga che imposti un valore per la variabile d'ambiente** LPDEST**:**

LPDEST=*stampante;* export LPDEST

Se si utilizza una shell csh, la sintassi sarà:

setenv LPDEST *stampante*

Ad esempio, la riga seguente imposterà come stampante predefinita l'unità laser3d.

LPDEST=laser3d; export LPDEST

Se si utilizza una shell csh, la sintassi sarà:

setenv LPDEST laser3d

Configurazione e amministrazione della stampa dal desktop **153**

# Nozioni generali sul processo di stampa

Quando si esegue una richiesta di stampa rilasciando un file sul controllo di una stampante, il sistema procede come segue:

- **1. Il sistema ricerca nel database dei tipi di dati la definizione dell'oggetto rilasciato.**
- **2. Se per il tipo di dati dell'oggetto esiste un'unica azione di stampa (specificata usando il campo** ARG\_TYPE **nell'azione di stampa), verrà usata quell'azione; diversamente verrà usata l'azione predefinita (**dtlp**). Ad esempio se il file è di tipo PostScript®, nell'impostazione predefinita il sistema userà l'azione Stampa esistente per i file PostScript (definita in** /usr/dt/appconfig/types/*lingua*/ dt**). Tuttavia, se per il tipo di dati PostScript è stata creata un'azione con lo strumento Crea azione, il comando di stampa specificato sarà l'unica azione usata per i file di quel tipo.**
- **3. Il file viene trasmesso alla stampante usando il normale sottosistema di stampa** lp **di UNIX.**

# Percorsi di ricerca del desktop

Il desktop utilizza i percorsi di ricerca per localizzare le applicazioni e i file associati.

- "Percorsi di ricerca del desktop e variabili d'ambiente" a pagina 156
- "Impostazione del valore di un percorso di ricerca" a pagina 157
- "Percorso di ricerca delle applicazioni" a pagina 159
- "Percorso di ricerca dei database (azioni/tipi di dati)" a pagina 162
- "Percorso di ricerca delle icone" a pagina 164
- "Percorso di ricerca della guida" a pagina 166
- "Percorsi di ricerca per le versioni locali del desktop" a pagina 168

In particolare, il desktop si serve dei quattro percorsi di ricerca descritti nella Tabella 9–1.

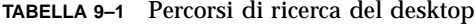

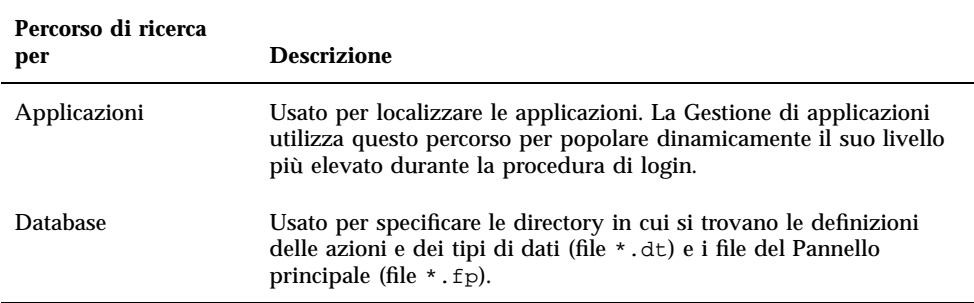

**155**

**TABELLA 9–1** Percorsi di ricerca del desktop *(continua)*

| Percorso di ricerca<br>per | <b>Descrizione</b>                                                                                 |
|----------------------------|----------------------------------------------------------------------------------------------------|
| <b>Icone</b>               | Usato per specificare le directory in cui si trovano le icone.                                     |
| Guida                      | Usato per specificare le directory in cui si trovano i file di dati della<br>guida per il desktop. |

I percorsi di ricerca possono comprendere sia directory locali che directory remote. Essi svolgono perciò una funzione importante nell'architettura di rete del desktop. Ad esempio, perché un sistema riesca a trovare un'applicazione su un server di applicazioni è necessario che quel server sia specificato nel percorso di ricerca delle applicazioni del desktop.

Quando un percorso di ricerca include una directory remota, è necessario configurare l'accesso remoto per i file di quella directory. Per maggiori informazioni, vedere "Configurazione degli accessi ai file system distribuiti" a pagina 133.

# Percorsi di ricerca del desktop e variabili d'ambiente

I percorsi di ricerca del desktop vengono creati al login dall'utility dtsearchpath, che utilizza a tale scopo una combinazione di variabili d'ambiente e di directory predefinite.

Le variabili d'ambiente che vengono lette da dtsearchpath sono dette *variabili di input*, e possono essere impostate dall'amministratore del sistema o dall'utente finale. I nomi delle variabili di input hanno la forma DTSP\*.

Durante il login, dtsearchpath legge i valori assegnati a queste variabili, aggiunge le directory predefinite e crea i valori per le cosiddette *variabili di output*. Esiste una variabile di output per ogni percorso di ricerca.

**TABELLA 9–2** Variabili d'ambiente per i percorsi di ricerca del desktop

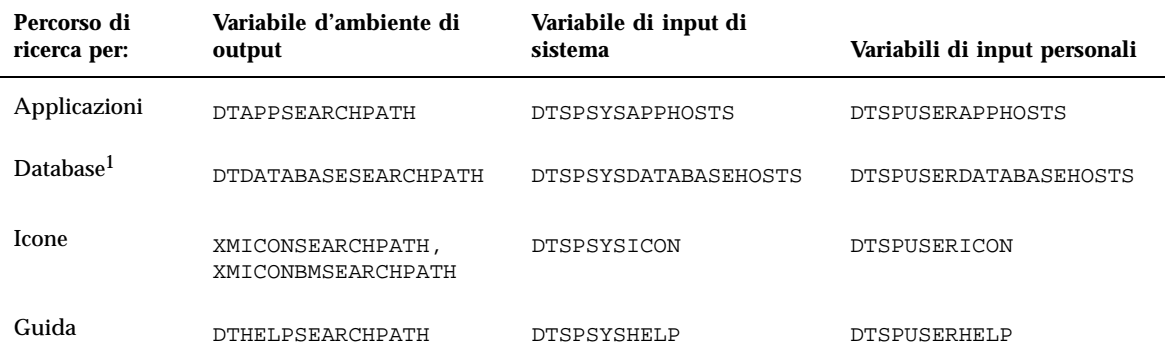

1. Definizioni per azioni, tipi di dati e Pannello principale

I componenti del desktop utilizzano i valori delle variabili di output. Ad esempio, la Gestione di applicazioni utilizza il valore del percorso di ricerca delle applicazioni (DTAPPSEARCHPATH) per localizzare i gruppi disponibili.

# Impostazione del valore di un percorso di ricerca

I percorsi di ricerca possono essere modificati a livello personale o di sistema, impostando nuovi valori rispettivamente per le variabili di input personali o di sistema. Le modifiche apportate a queste variabili vengono applicate ai percorsi di ricerca predefiniti.

- Determinare il valore corrente di un percorso di ricerca (variabile di output)
	- ♦ **Per visualizzare i valori correnti dei percorsi di ricerca si utilizza il comando** dtsearchpath**:**
	- Per ottenere il valore per l'utente corrente, digitare: dtsearchpath -v

Percorsi di ricerca del desktop **157**

Per ottenere il valore per un altro utente, digitare:

```
dtsearchpath -u utente
```
I valori dei percorsi di ricerca includono le seguenti variabili:

%H: usata in DTHELPSEARCHPATH. Indica il nome del volume della guida.

%B: usata in XMICONSEARCHPATH. Indica il nome base di un file contenente un'icona.

%M: dimensione del file dell'icona (.l, .m, .s, .t) usata in XMICONSEARCHPATH.

%L: valore della variabile d'ambiente LANG.

- Modificare un percorso di ricerca personale
- **1. Aprire con un editor il file** *DirectoryIniziale*/.dtprofile**.**
- **2. Aggiungere o modificare una riga che definisca un valore per la variabile di input personale.**

Ad esempio, la riga seguente aggiungerà una directory al percorso di ricerca delle applicazioni personale dell'utente:

export DTSPUSERAPPHOSTS=/progetti1/editor

**3. Per rendere effettiva la modifica, uscire dal desktop e rieseguire il login.**

Modificare un percorso di ricerca di sistema

- **1. Effettuare il login come superutente.**
- **2. Se il file** /etc/dt/config/Xsession.d/0010.dtpaths **non esiste, crearlo copiando** /usr/dt/config/Xsession.d/0010.dtpaths**.**
- **3. Aprire /**etc/dt/config/Xsession.d/0010.paths **con un editor. Aggiungere o modificare una riga che definisca un valore per la variabile di input di sistema.**

Ad esempio, la riga seguente aggiungerà una directory al percorso di ricerca della guida a livello di sistema:

export DTSPSYSHELP=/applicazioni/datiguida

**4. Perché la modifica abbia effetto, gli utenti del sistema dovranno uscire dal desktop e rieffettuare il login.**

# Percorso di ricerca delle applicazioni

Il percorso di ricerca delle applicazioni è il percorso primario usato dal desktop per localizzare le applicazioni sul sistema locale e sui server di applicazioni della rete.

Quando si aggiunge una directory a questo percorso, gli altri percorsi di ricerca (per database, icone e guida) vengono automaticamente aggiornati con le directory corrispondenti per i rispettivi file; in questo modo, il percorso di ricerca delle applicazioni consente un'amministrazione relativamente semplice delle applicazioni e dei loro file di configurazione. Vedere "Effetti del percorso di ricerca delle applicazioni sui percorsi di ricerca per database, icone e guida" a pagina 161.

### Valori predefiniti per il percorso di ricerca delle applicazioni

L'impostazione predefinita del percorso di ricerca delle applicazioni include una directory personale, una di sistema e una predefinita. La *lingua* predefinita è l'inglese (C).

Directory personale: *DirectoryIniziale*/.dt/appmanager

Directory di sistema: /etc/dt/appconfig/appmanager/*lingua*

Directory predefinita: /usr/dt/appconfig/appmanager/*lingua*

### Variabili d'ambiente per il percorso di ricerca delle applicazioni

Il percorso di ricerca delle applicazioni viene creato raggruppando le directory predefinite e le seguenti variabili di input:

DTSPSYSAPPHOSTS: variabile di input per il percorso di ricerca delle applicazioni a livello di sistema

DTSPUSERAPPHOSTS: variabile di input per il percorso di ricerca delle applicazioni personale

Il percorso di ricerca risultante viene specificato dalla variabile di output DTAPPSEARCHPATH.

Percorsi di ricerca del desktop **159**

#### Sintassi delle variabili di input per il percorso di ricerca delle applicazioni

La sintassi per le variabili DTSPSYSAPPHOSTS e DTSPUSERAPPHOSTS è la seguente:

*VARIABILE*=*posizione* [,*posizione* ...]

dove *posizione* può avere la sintassi:

/*percorso*: specifica una directory del sistema locale (server delle sessioni). Usare questa sintassi per aggiungere una directory locale.

*nome\_host:* — specifica la directory di sistema /etc/dt/appconfig/appmanager/ *lingua* sul sistema *nomehost*. Usare questa sintassi per aggiungere un server di applicazioni.

*nome\_host*:/*percorso*: specifica una directory sul sistema remoto *nomehost*.

*host\_locale:* — indica la posizione del sistema locale. Questa parola chiave può essere usata per modificare la precedenza del sistema locale rispetto agli altri sistemi. Vedere "Modifica della precedenza del sistema locale" a pagina 160.

### Creazione del percorso di ricerca delle applicazioni

Il valore del percorso di ricerca delle applicazioni (DTAPPSEARCHPATH) viene creato raggruppando le seguenti directory, elencate in ordine di precedenza:

- Le directory specificate con la variabile DTSPUSERAPPHOSTS
- La directory personale: *DirectoryIniziale* / .dt / appmanager
- La directory predefinita: /etc/dt/appconfig/appmanager/*lingua*
- Le directory specificate con la variabile DTSPSYSAPPHOSTS
- /usr/dt/appconfig/appmanager/*lingua*

La sintassi:

*nome\_host*:

viene espansa per specificare la directory /etc/dt/appconfig/appmanager sul sistema *nome\_host*.

#### Modifica della precedenza del sistema locale

Nell'impostazione predefinita, la directory di sistema locale (/etc/dt/appconfig/ appmanager/*lingua*) ha la precedenza sulle directory remote. Questo significa che i gruppi di applicazioni locali hanno la precedenza sui gruppi remoti con lo stesso

nome. Ad esempio, se il gruppo di applicazioni /etc/dt/appconfig/ appmanager/*lingua*/Stampanti è presente sia sul sistema locale che su un sistema remoto, verrà usata la copia locale.

La sintassi delle variabili di input per il percorso di ricerca delle applicazioni permette di specificare la precedenza dei gruppi di applicazioni residenti sul sistema locale:

localhost:

Ad esempio, se il sistema locale accede ai server di applicazioni SysA, SysB e SysC, e si desidera che i gruppi di applicazioni residenti su SysB abbiano la precedenza sui gruppi locali con lo stesso nome, si dovrà impostare il valore seguente per la variabile DTSPSYSAPPHOSTS:

DTSPSYSAPPHOSTS=SysB:,localhost:,SysA:,SysC:

### Effetti del percorso di ricerca delle applicazioni sui percorsi di ricerca per database, icone e guida

Quando si aggiunge una directory al percorso di ricerca delle applicazioni, il sistema aggiunge automaticamente le directory appropriate ai percorsi di ricerca per database, icone e guida. Questo significa che, per aggiungere un server di applicazioni a un percorso di ricerca, è sufficiente impostare solo la variabile di input per il percorso di ricerca delle applicazioni.

Ad esempio, impostando la variabile DTSPSYSAPPHOSTS come segue:

export DTSPSYSAPPHOSTS=servera:

verranno modificati i percorsi di ricerca mostrati nella Tabella 9–3.

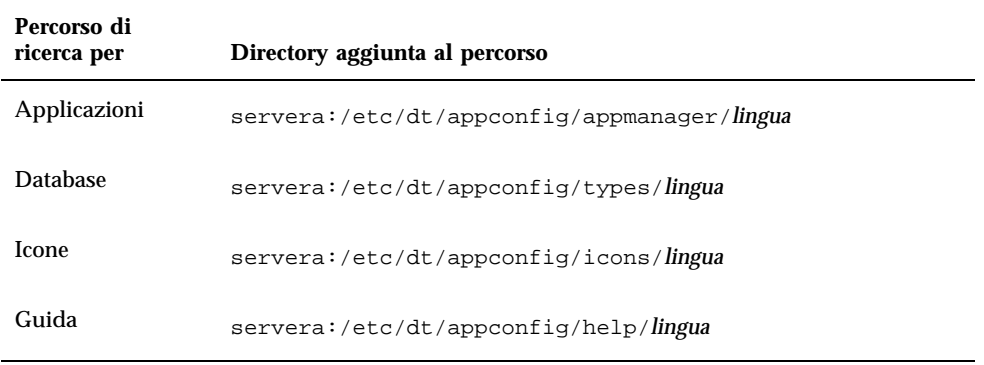

#### **TABELLA 9–3** Percorsi di ricerca modificati

Analogamente, impostando DTSPSYSAPPHOSTS come segue:

Percorsi di ricerca del desktop **161**

export DTSPSYSAPPHOSTS=/progetti1/app

verranno modificati i percorsi di ricerca indicati nella Tabella 9–4.

**TABELLA 9–4** Percorsi di ricerca modificati

| Percorso di<br>ricerca per | Directory aggiunta al percorso      |
|----------------------------|-------------------------------------|
| Applicazioni               | /progettil/app/appmanager/lingua    |
| Database                   | /progettil/app/types/ <i>lingua</i> |
| <b>Icone</b>               | /progettil/app/icons/lingua         |
| Guida                      | /progettil/app/help/ <i>lingua</i>  |

# Percorso di ricerca dei database (azioni/ tipi di dati)

Il percorso di ricerca dei database specifica le posizioni in cui il desktop dovrà cercare i file contenenti:

- Le definizioni delle azioni e dei tipi di dati (file \*.dt)
- Le definizioni per il Pannello principale (file  $*$ . fp).

Il percorso di ricerca dei database viene di norma modificato quando si aggiunge un server di database, o quando si crea una directory locale per i file del database.

#### Impostazione predefinita del percorso di ricerca dei database

Il percorso di ricerca predefinito per i database include una directory personale, una di sistema e una predefinita. La *lingua* predefinita è l'inglese (C).

Directory personale: *DirectoryIniziale*/.dt/types

Directory di sistema: /etc/dt/appconfig/types/*lingua*

### Effetti del percorso di ricerca delle applicazioni sul percorso di ricerca dei database

Quando si aggiunge una directory al percorso di ricerca delle applicazioni, il sistema aggiunge automaticamente la directory secondaria appropriata al percorso di ricerca dei database (vedere "Effetti del percorso di ricerca delle applicazioni sui percorsi di ricerca per database, icone e guida" a pagina 161).

Ad esempio, se si aggiunge al percorso di ricerca delle applicazioni il server di applicazioni hosta:, il sistema aggiungerà automaticamente la directory hosta:/ etc/dt/appconfig/types/*lingua* al percorso di ricerca dei database.

#### Variabili d'ambiente per il percorso di ricerca dei database

Il percorso di ricerca dei database viene creato raggruppando le directory predefinite e le seguenti variabili di input:

DTSPSYSDATABASEHOSTS: variabile di input di sistema per il percorso di ricerca dei database

DTSPUSERDATABASEHOSTS: variabile di input personale per il percorso di ricerca dei database

Usare queste variabili di input per specificare le directory non incluse nel percorso di ricerca delle applicazioni.

Il percorso di ricerca risultante è specificato dalla variabile di output DTDATABASESEARCHPATH.

#### Sintassi delle variabili di input per il percorso di ricerca dei database

La sintassi per le variabili DTSPSYSDATABASEHOSTS e DTSPUSERDATABASEHOSTS è:

*VARIABILE*=*posizione* [,*posizione*...]

dove *posizione* può avere la sintassi:

Percorsi di ricerca del desktop **163**

/*percorso*: specifica una directory del sistema locale (server delle sessioni). Usare questa sintassi per aggiungere una directory locale.

*nome\_host*: — specifica la directory di sistema /etc/dt/appconfig/types/*lingua* sul sistema *nome\_host*.

*nome\_host*:/*percorso*: specifica una directory sul sistema remoto *nome\_host*.

#### Creazione del percorso di ricerca dei database

Il valore del percorso di ricerca dei database (DTDATABASESEARCHPATH) viene creato raggruppando le seguenti directory, elencate in ordine di precedenza:

- Le directory specificate con la variabile DTSPUSERDATABASEHOSTS
- Le directory ricavate dalla variabile DTSPUSERAPPHOSTS
- La directory personale: *DirectoryIniziale* / .dt / types
- La directory predefinita: /etc/dt/appconfig/types/*lingua*
- Le directory specificate con la variabile DTSPSYSDATABASEHOSTS
- Le directory ricavate dalla variabile DTSPSYSAPPHOSTS
- /usr/dt/appconfig/types/*lingua*

La sintassi:

*nome\_host*:

viene espansa per specificare la directory /etc/dt/appconfig/types sul sistema *nome\_host*.

### Percorso di ricerca delle icone

Il percorso di ricerca delle icone specifica le directory in cui il desktop dovrà cercare i file grafici a mappa di bit o a mappa di pixel contenenti le icone.

#### Impostazione predefinita del percorso di ricerca delle icone

L'impostazione predefinita del percorso di ricerca delle icone comprende una directory personale, una di sistema e una predefinita. La *lingua* predefinita è l'inglese (C).

Directory personale: *DirectoryIniziale*/.dt/icons Directory di sistema: /etc/dt/appconfig/icons/*lingua* Directory predefinita: /usr/dt/appconfig/icons/*lingua*

### Effetti del percorso di ricerca delle applicazioni sul percorso di ricerca delle icone

Quando si aggiunge una directory al percorso di ricerca delle applicazioni, il sistema aggiunge automaticamente la directory secondaria appropriata al percorso di ricerca delle icone (vedere "Effetti del percorso di ricerca delle applicazioni sui percorsi di ricerca per database, icone e guida" a pagina 161).

Ad esempio, se al percorso di ricerca delle applicazioni si aggiunge il server di applicazioni hosta:, il sistema aggiungerà automaticamente la directory hosta:/ etc/dt/appconfig/icons/*lingua* al percorso di ricerca delle icone.

### Variabili d'ambiente per il percorso di ricerca delle icone

Il percorso di ricerca delle icone viene creato raggruppando le directory predefinite e le seguenti variabili di input:

DTSPSYSICON: variabile di input di sistema per il percorso di ricerca delle icone

DTSPUSERICON: variabile di input personale per il percorso di ricerca delle icone

Usare queste variabili di input per specificare le directory non incluse nel percorso di ricerca delle applicazioni.

Il percorso di ricerca risultante è specificato in due variabili di output:

XMICONSEARCHPATH: usata dai monitor a colori

XMICONBMSEARCHPATH: usata dai monitor monocromatici

### Sintassi delle variabili di input per il percorso di ricerca delle icone

La sintassi per le variabili DTSPSYSICON e DTSPUSERICON è:

*VARIABILE*=*posizione* [,*posizione*...]

dove *posizione* può avere la sintassi:

Percorsi di ricerca del desktop **165**

/*percorso*: specifica una directory del sistema locale (server delle sessioni). Usare questa sintassi per aggiungere una directory locale.

Per specificare una directory di un altro sistema, usare il suo nome di rete, ad esempio, /nfs/servera/progetti/icone.

#### Creazione del percorso di ricerca delle icone

Il valore del percorso di ricerca delle icone (XMICONSEARCHPATH e XMICONBMSEARCHPATH) viene creato raggruppando le seguenti directory, elencate in ordine di precedenza:

- Le directory specificate con la variabile DTSPUSERICON
- Le directory ricavate dalla variabile DTSPUSERAPPHOSTS
- La directory personale: *DirectoryIniziale*/.dt/icons
- La directory predefinita: /etc/dt/appconfig/icons/*lingua*
- Le directory specificate con la variabile DTSPSYSICON
- Le directory ricavate dalla variabile DTSPSYSAPPHOSTS
- /usr/dt/appconfig/icons/*lingua*

I percorsi di ricerca per display a colori e monocromatici differiscono solo nella precedenza assegnata ai file a mappa di pixel e a mappa di bit. La variabile XMICONSEARCHPATH contiene prima i file a mappa di pixel e quindi quelli a mappa di bit, mentre quest'ordine viene invertito nella variabile XMICONBMSEARCPATH.

# Percorso di ricerca della guida

Il percorso di ricerca della guida specifica le directory in cui il desktop deve cercare i file contenenti le informazioni di guida registrate sul sistema.

#### Impostazione predefinita del percorso di ricerca della guida

L'impostazione predefinita del percorso di ricerca della guida comprende una directory personale, una di sistema e una predefinita. La *lingua* predefinita è l'inglese (C).

Directory personale: *DirectoryIniziale*/.dt/help

Directory predefinita: /usr/dt/appconfig/help/*lingua*

### Effetti del percorso di ricerca delle applicazioni sul percorso di ricerca della guida

Quando si aggiunge una directory al percorso di ricerca delle applicazioni, il sistema aggiunge automaticamente la directory secondaria appropriata al percorso di ricerca della guida (vedere "Effetti del percorso di ricerca delle applicazioni sui percorsi di ricerca per database, icone e guida" a pagina 161).

Ad esempio, se al percorso di ricerca delle applicazioni si aggiunge il server di applicazioni hosta:, il sistema aggiungerà automaticamente la directory hosta:/ etc/dt/appconfig/help/*lingua* al percorso di ricerca della guida.

### Variabili d'ambiente per il percorso di ricerca della guida

Il percorso di ricerca della guida viene creato raggruppando le directory predefinite e le seguenti variabili di input:

DTSPSYSHELP: variabile di input di sistema per il percorso di ricerca della guida

DTSPUSERHELP: variabile di input personale per il percorso di ricerca della guida

Usare queste variabili di input per specificare le directory non incluse nel percorso di ricerca delle applicazioni.

Il percorso di ricerca risultante è specificato dalla variabile di output DTHELPSEARCHPATH.

### Sintassi delle variabili di input per il percorso di ricerca della guida

La sintassi per le variabili DTSPSYSHELP e DTSPUSERHELP è:

*VARIABILE*=*posizione* [,*posizione*...]

dove *posizione* può avere la sintassi:

/*percorso*: specifica una directory del sistema locale (server delle sessioni). Usare questa sintassi per aggiungere una directory locale.

Percorsi di ricerca del desktop **167**

Per specificare una directory di un altro sistema, usare il suo nome di rete: ad esempio, /nfs/servera/progetti/guida.

#### Creazione del percorso di ricerca della guida

Il valore del percorso di ricerca della guida (DTHELPSEARCHPATH viene creato raggruppando le directory seguenti, elencate in ordine di precedenza:

- Le directory specificate con la variabile DTSPUSERHELP
- Le directory ricavate dalla variabile DTSPUSERAPPHOSTS
- La directory personale: *DirectoryIniziale*/.dt/help
- La directory predefinita: /etc/dt/appconfig/help/*lingua*
- Le directory specificate con la variabile DTSPSYSHELP
- Le directory ricavate dalla variabile DTSPSYSAPPHOSTS
- /usr/dt/appconfig/help/*lingua*

# Percorsi di ricerca per le versioni locali del desktop

Le variabili di output includono directory sia per la versione predefinita (C) che per le versioni locali del desktop.

Ad esempio, l'impostazione predefinita per il percorso di ricerca delle applicazioni è:

```
DirectoryIniziale/.dt/appmanager
/etc/dt/appconfig/appmanager/lingua
 /etc/dt/appconfig/appmanager/C
 /usr/dt/appconfig/appmanager/lingua
 /usr/dt/appconfig/appmanager/C
```
dove *lingua* è il valore della variabile d'ambiente LANG.

Le directory associate alla lingua hanno sempre la precedenza rispetto alle posizioni predefinite.

### Introduzione alle azioni e ai tipi di dati

Le *azioni* e i *tipi di dati* sono componenti importanti per l'integrazione delle applicazioni nel desktop. Essi permettono di creare un'interfaccia utente per l'avvio delle applicazioni e per la gestione dei file di dati.

- "Introduzione alle azioni" a pagina 170
- "Introduzione ai tipi di dati" a pagina 176

Questo modulo contiene un'introduzione ai concetti di azione e di tipo di dati. In particolare, esso descrive:

- Le ragioni per cui è utile creare azioni e tipi di dati per le applicazioni.
- Le relazioni reciproche tra azioni e tipi di dati.
- Le relazioni tra azioni e tipi di dati e le operazioni di stampa del desktop.

Le procedure e le regole per la creazione delle azioni e dei tipi di dati sono trattate in tre moduli di questo manuale.

 Il Capitolo 11 spiega come creare azioni e tipi di dati usando l'applicazione del desktop Crea azione.

Questa applicazione può essere usata per creare azioni e tipi di dati per la maggior parte delle applicazioni senza bisogno di conoscere la sintassi per la loro definizione.

 Il Capitolo 12 e il Capitolo 13 spiegano come creare azioni e tipi di dati manualmente creando e modificando i file di configurazione.

La procedura di creazione deve essere eseguita manualmente quando si desidera usare le funzioni avanzate non supportate da Crea azione.

**169**

# Introduzione alle azioni

Le azioni sono istruzioni scritte per automatizzare alcune operazioni del desktop, come l'avvio delle applicazioni e l'apertura dei file di dati. Il loro funzionamento è molto simile a quello delle macro o delle funzioni di programmazione. Ogni azione è associata a un nome che viene usato per eseguirla.

In generale, si definisce un'azione per semplificare l'esecuzione di un'operazione dall'interfaccia utente del desktop. Il desktop permette di associare alle azioni vari componenti dell'interfaccia utente, come icone, controlli del Pannello principale e opzioni dei menu.

Ad esempio, il gruppo Strumenti\_desktop della Gestione di applicazioni contiene varie icone per l'avvio di utility del desktop.

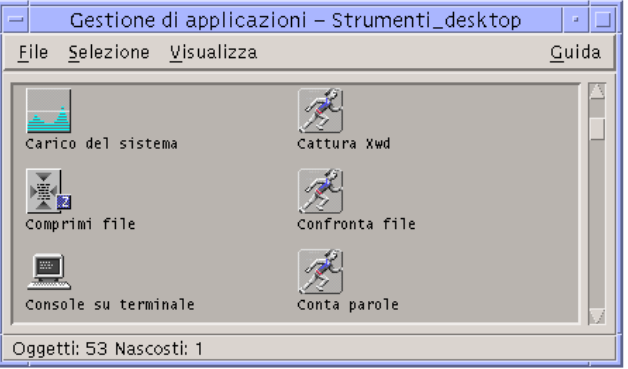

*Figura 10–1* Icone di azioni nel gruppo di applicazioni Strumenti\_desktop

Facendo doppio clic su una di queste icone viene eseguita l'azione corrispondente. L'esempio seguente riporta una parte della definizione dell'azione che viene eseguita facendo doppio clic sull'icona Visualizza Xwd. Questa azione è definita nel file di configurazione /usr/dt/appconfig/types/*lingua*/xclients.dt:

```
ACTION Xwud
 {
 LABEL Visualizza Xwd
 TYPE COMMAND
 EXEC_STRING /usr/bin/X11/xwud -noclick -in \
       %(File)Arg_1"File Xwd da visualizzare:"%
  …
}
```
Facendo doppio clic sull'icona verrà eseguito il comando specificato nella riga EXEC\_STRING.

Anche il Pannello principale utilizza le azioni. L'esempio seguente riporta una parte della definizione del controllo Terminale del pannello secondario "Applicazioni

personali". Il controllo è definito nel file di configurazione /usr/dt/appconfig/ types/*lingua*/dtwm.fp:

```
CONTROL Term
 {
  ICON Fpterm<br>LABEL Termi
             Terminale
  PUSH_ACTION Dtterm
  …
 }
```
Facendo clic sul controllo Terminale verrà eseguita l'azione specificata nel campo PUSH\_ACTION, in questo caso, l'azione di nome Dtterm.

In molti casi, le azioni vengono usate anche nei menu. I file di dati sono normalmente associati ad azioni che compaiono nel menu Selezione nella Gestione di file. Ad esempio, i file XWD (cioè i file che terminano con il suffisso .xwd o .wd) sono associati a un'azione Apri che visualizza la loro immagine sullo schermo eseguendo l'azione Xwud.

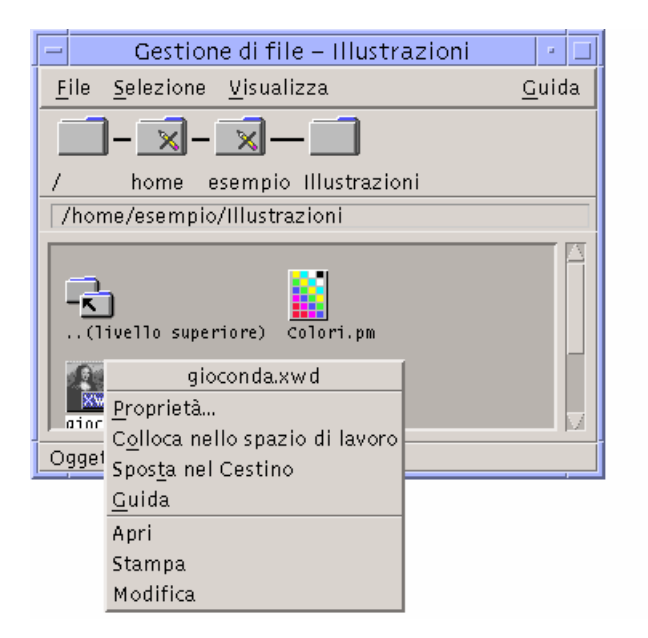

*Figura 10–2* L'azione Apri per il file di tipo XWD

Le azioni che compaiono nel menu Selezione sono specificate nella definizione del tipo di dati per i file XWD. Questa definizione si trova nel file di configurazione / usr/dt/appconfig/types/*lingua*/xclients.dt.

DATA\_ATTRIBUTES XWD

```
{
ACTIONS Open,Print
ICON Dtxwd
…
```
Introduzione alle azioni e ai tipi di dati **171**

Il tipo di dati XWD, e le relative azioni Apri e Stampa, sono descritti in "Come i tipi di dati collegano i file di dati alle azioni" a pagina 177.

}

#### Come le azioni creano le icone per le applicazioni

Si consideri l'icona "Visualizza Xwd" nel gruppo Strumenti\_desktop della Gestione di applicazioni. Facendo doppio clic su questa icona viene eseguito il client X xwud. Tuttavia, questa icona non rappresenta direttamente l'eseguibile /usr/bin/X11/ xwud.

L'icona "Visualizza Xwd" compare nel gruppo di applicazioni perché la directory contiene un file di nome Xwud (vedere la Figura 10–3). Questo file rappresenta un'azione con lo stesso nome: Xwud. Nella definizione dell'azione, il nome dell'azione è quello che segue la parola chiave ACTION:

```
ACTION Xwud
 {
 LABEL Visualizza Xwd
          COMMAND
 WINDOW TYPE NO STDIO
 EXEC\_STRING /usr/bin/X11/xwud -noclick -in \
       %(File)Arg_1"File Xwd da visualizzare:"%
   DESCRIPTION L'azione Visualizza Xwd (Xwud) visualizza \
     un file xwd creato con l'azione Cattura Xwd (Xwd). \
     Utilizza il comando 'xwud'. }
```
Il file viene detto *file dell'azione* perché rappresenta l'azione. Si definiscono in questo modo i file eseguibili con lo stesso nome dell'azione che rappresentano. La sua icona nella Gestione di applicazioni (o nella Gestione di file) viene detta *icona dell'azione*, o *icona dell'applicazione*, perché permette di avviare l'applicazione che rappresenta con un doppio clic.

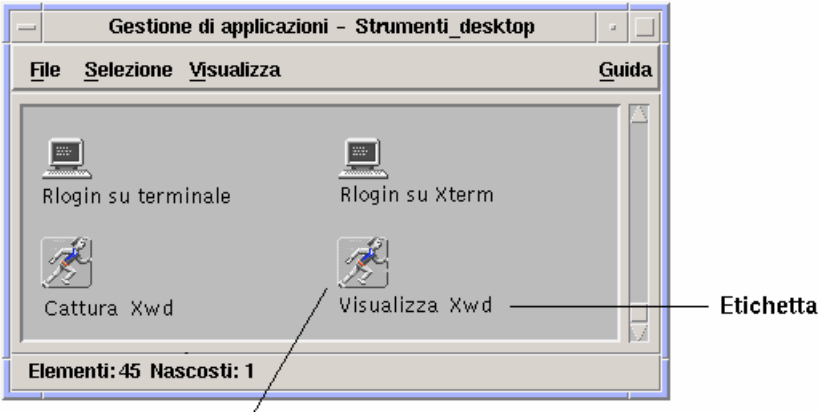

lcona dell'azione che rappresenta il file dell'azione /usr/dt/appconfig/appmanager/it/Strumenti\_desktop/Xwud

*Figura 10–3* Icona dell'applicazione (o dell'azione) che rappresenta il file dell'azione

Quando la Gestione di applicazioni individua un file eseguibile, essa verifica se il database delle azioni contiene un'azione con un nome corrispondente. In caso affermativo, il file viene identificato come file dell'azione.

Il contenuto del file dell'azione è irrilevante; in genere, i file delle azioni contengono un testo di commento che descrive la loro funzione nel desktop.

**Nota -** Il *file dell'azione* non deve essere confuso con il *file di definizione dell'azione*. Il primo è un file con lo stesso nome dell'azione, usato per creare l'*icona dell'applicazione* nella Gestione di file o nella Gestione di applicazioni. Il secondo è un file di nome *nome*.dt contenente la definizione dell'azione.

Quando il desktop identifica un file di un'azione, esso ne determina l'aspetto e il comportamento utilizzando la definizione di quell'azione.

- Il campo EXEC\_STRING specifica il comportamento dell'icona dell'applicazione. Nel caso dell'icona "Visualizza Xwd", il campo EXEC\_STRING specifica l'esecuzione del client X xwud con determinati argomenti.
- Il campo LABEL specifica l'etichetta usata per l'icona dell'applicazione.
- Il campo DESCRIPTION contiene il testo che verrà visualizzato richiamando la Guida sull'elemento.
- L'icona dell'applicazione Xwud utilizza l'immagine predefinita per le azioni perché la sua definizione non contiene un campo ICON che specifichi un'immagine diversa.

Al contrario, l'icona "Comprimi file" utilizza un'immagine diversa perché la definizione dell'azione contiene un campo ICON:

Ad esempio:

Introduzione alle azioni e ai tipi di dati **173**

```
ACTION Compress
   {<br>LABEL
     LABEL Comprimi file<br>ICON Dtcmprs
              Dtcmprs
     …
    }
```
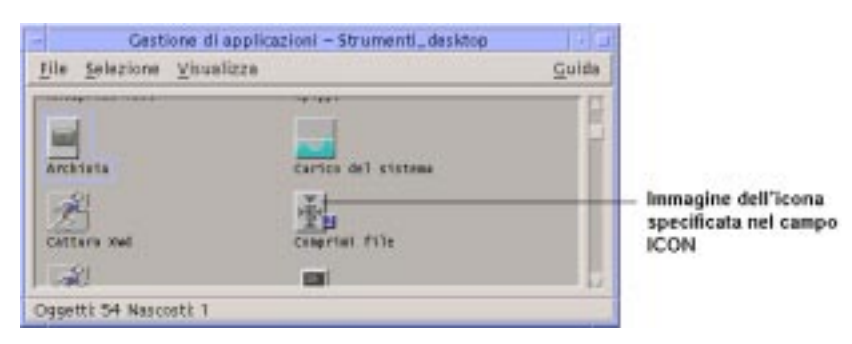

*Figura 10–4* Icona specificata dal campo ICON nella definizione dell'azione

L'azione Xwud viene detta un'azione *di comando*, perché la sua definizione contiene il comando da eseguire (EXEC\_STRING). Il campo TYPE nella definizione dell'azione specifica a quale tipo appartiene l'azione.

Inizialmente, l'icona "Visualizza Xwd" appare solo nel gruppo di applicazioni Strumenti\_desktop. Tuttavia, è possibile creare altre copie dell'icona ed inserirle in qualsiasi directory alla quale si abbia accesso in scrittura. Finché la definizione dell'azione Xwud farà parte del database, qualsiasi file eseguibile creato con il nome Xwud rappresenterà quell'azione, e la sua icona nella Gestione di file o nella Gestione di applicazioni potrà essere usata per eseguirla.

### Come le azioni utilizzano i file di dati come argomenti

Un *argomento* di un comando è un oggetto, solitamente un file, su cui il comando viene eseguito. Un'azione può essere scritta in modo da accettare un file come argomento.

Ad esempio, il campo EXEC\_STRING dell'azione Xwud specifica che è richiesto un file come argomento:

```
EXEC\_STRING /usr/bin/X11/xwud -noclick -in \
       %(File)Arg_1"File Xwd da visualizzare:"%
```
Il termine Arg indica l'*argomento.* La sintassi Arg\_1 significa che si tratta del primo argomento, mentre (File) indica che l'azione tratterà quell'argomento come un file.

Il modo più semplice per specificare un file come argomento consiste nel rilasciare un file di dati sull'icona dell'applicazione. Il desktop determina il percorso del file rilasciato e lo inserisce nella riga di comando al posto del testo tra i due simboli % (%(File)Arg\_1"File Xwd da visualizzare:"%). In questo modo, il comando che viene eseguito è:

/usr/bin/X11/xwud -noclick -in *percorso\_file*

Facendo doppio clic sull'icona dell'applicazione, il desktop determina dal campo EXEC\_STRING che è richiesto un file come argomento, e visualizza una finestra di dialogo che chiede all'utente di inserire un percorso o un nome per il file. Nel caso dell'azione Xwud, la richiesta sarà:

File Xwd da visualizzare:

Il percorso o il nome del file inserito dall'utente verrà usato come argomento del comando.

### Altri impieghi delle azioni

Oltre all'impiego descritto per l'avvio delle applicazioni, le azioni vengono utilizzate per creare funzionalità per altre aree del desktop:

**Pannello principale** 

La definizione di un controllo del Pannello principale comprende campi che specificano le azioni da eseguire quando l'utente fa clic sul controllo o vi rilascia un file. Per maggiori informazioni, vedere "Definizione dei controlli del Pannello principale" a pagina 266.

■ Menu

La sintassi per la definizione dei menu di controllo delle finestre o degli spazi di lavoro permette di specificare l'azione da eseguire quando l'utente seleziona un'opzione. Per maggiori informazioni, vedere "Menu della Gestione dello spazio di lavoro" a pagina 285 e la pagina man dtwmrc(4).

Comunicazioni tra le applicazioni

Un'applicazione può essere realizzata in modo da inviare e ricevere informazioni usando un tipo speciale di azione, detta messaggio di ToolTalk (TT\_MSG). Le azioni TT\_MSG sono descritte nella documentazione dell'ambiente di sviluppo per il desktop.

Introduzione alle azioni e ai tipi di dati **175**

### Introduzione ai tipi di dati

Quando si crea un nuovo file di dati, l'aspetto e il comportamento della sua icona nella Gestione di file variano a seconda del tipo di dati associati a quel file. Il desktop comprende un meccanismo di gestione dei tipi di dati che offre la possibilità di personalizzare l'aspetto e il comportamento di file e directory.

#### Cos'è un tipo di dati?

Un tipo di dati è un costrutto definito all'interno del database del desktop. L'esempio seguente riporta la definizione del tipo di dati XWD. La definizione è contenuta nel file di configurazione /usr/dt/appconfig/types/*lingua*/xclients.dt:

```
DATA_ATTRIBUTES XWD
```

```
{
  ACTIONS Open, Print<br>ICON Dtxwd
          Dtxwd
  NAME_TEMPLATE %s.xwd
  MIME_TYPE application/octet-stream<br>SUNV3_TYPE xwd-file
              SUNV3_TYPE xwd-file
  DESCRIPTION Questo file contiene un'immagine grafica \
      in formato XWD. In genere questi file vengono creati catturando \
      un'immagine dallo schermo con l'azione Cattura Xwd. \
      Il suo tipo di dati è denominato XWD. I nomi dei file XWD \
      terminano in '.xwd' o '.wd'.
 }
DATA_CRITERIA XWD1
 {
 DATA_ATTRIBUTES_NAME XWD
  MODE f
  NAME_PATTERN *.xwd
 }
 DATA_CRITERIA XWD2
 {
 DATA_ATTRIBUTES_NAME XWD
 MODE f
 NAME_PATTERN *.wd
 }
```
Ogni definizione di un tipo di dati comprende due parti:

DATA\_ATTRIBUTES: Gli attributi dei dati descrivono l'aspetto e il comportamento del tipo di dati.

DATA\_CRITERIA: I criteri specificano le regole (basate sul nome o sul contenuto) per l'assegnazione del file a un determinato tipo di dati.

Il campo DATA\_ATTRIBUTES\_NAME collega i criteri agli attributi.

Per ogni attributo (DATA\_ATTRIBUTE) possono essere definiti più criteri (DATA\_CRITERIA). Ad esempio, il tipo di dati XWD possiede due criteri diversi per i nomi dei file (NAME\_PATTERN) che specificano la possibilità di usare i suffissi .xwd o .wd.

### Come i tipi di dati collegano i file di dati alle azioni

Si consideri il tipo di dati XWD. Per creare un file di tipo XWD, l'utente assegna al file un nome che termini con uno dei due suffissi (o estensioni) accettati: .xwd o .wd. Il desktop utilizza questo nome come *criterio* per designare il tipo di file.

Il tipo di dati XWD assegna ad ogni file le seguenti caratteristiche:

- Un'icona esclusiva che permette di riconoscere facilmente il tipo di file.
- Un testo di guida che fornisce informazioni sul tipo di dati.
- Un menu Selezione personalizzato nella Gestione di file contenente le azioni Apri e Stampa. L'azione Apri associata ai file XWD esegue l'azione Xwud.

#### Esecuzione delle azioni dal menu Selezione

Il menu Selezione della Gestione di file è attivo solo quando è stato selezionato un file o una directory. I comandi che compaiono nella parte inferiore del menu variano a seconda del tipo di dati. Nel caso dei file XWD, il menu Selezione presenterà le opzioni Apri e Stampa.

Il campo ACTIONS nella definizione del tipo di dati specifica i comandi che verranno aggiunti al menu Selezione per quel tipo di dati.

#### DATA\_ATTRIBUTES XWD { ACTIONS Open, Print ... }

Il contenuto del menu Selezione della Gestione di file dipende dal tipo di dati dell'oggetto selezionato. Tuttavia, l'azione Apri è comune a molti tipi di dati diversi.

Introduzione alle azioni e ai tipi di dati **177**

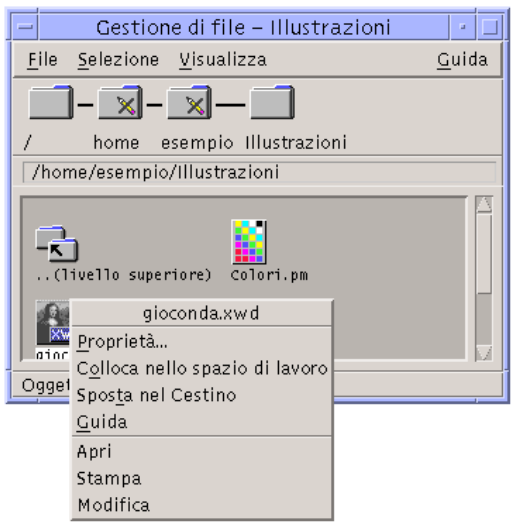

*Figura 10–5* Il menu Selezione associato a un file XWD

In genere, l'azione Apri avvia l'applicazione a cui è associato il file di dati. Ad esempio, aprendo un file XWD si esegue l'azione Xwud, che a sua volta eseguirà il client X xwud per visualizzare l'immagine del file sullo schermo. In altre parole, per il tipo di dati XWD l'azione Apri coincide con l'azione Xwud. Allo stesso modo, aprendo un file di dati di tipo TEXTFILE verrà avviato l'Editor di testo, mentre aprendo un file BM (a mappa di bit) o PM (a mappa di pixel) verrà avviato l'Editor delle icone.

La possibilità di creare una serie di azioni Apri che eseguono operazioni diverse si basa su due caratteristiche delle definizioni delle azioni:

La mappatura delle azioni

La mappatura delle azioni permette di creare un'azione che esegua un'altra azione anziché eseguire direttamente un comando. Ad esempio, è possibile creare un'azione Apri che sia mappata per (cioè che esegua) l'azione Xwud.

La limitazione dei tipi di dati associati alle azioni

Le definizioni delle azioni possono includere un campo ARG\_TYPE che limiti l'esecuzione dell'azione a certi tipi di dati. Ad esempio, si può specificare che l'azione Apri mappata per l'azione Xwud venga applicata solo ai file di dati di tipo XWD.

Qui di seguito è riportata la definizione che mappa l'azione Apri dell'azione Xwud per il tipo di dati XWD. La definizione si trova nel file di configurazione /usr/dt/ appconfig/types/C/xclients.dt.

```
ACTION Open
 {
  LABEL Apri
  ARG_TYPE XWD
  TYPE<sup></sup>
```

```
MAP_ACTION Xwud
}
```
Il campo TYPE specifica che si tratta di un'azione di mappatura; il campo MAP\_ACTION specifica che questa azione dovrà eseguire l'azione Xwud. Il campo ARG\_TYPE specifica che questa azione verrà applicata solo ai file associati al tipo di dati XWD.

Si confronti ora la definizione precedente dell'azione Apri con la definizione riportata qui di seguito, contenuta nel file del database /usr/dt/appconfig/types/C/ dt.dt.

```
ACTION Open
 {<br>LABEL
          Apri
 ARG_TYPE BM
  TYPE MAP
  MAP_ACTION Dticon
 }
```
Questa definizione si applica ai file associati al tipo di dati (ARG\_TYPE) BM (file a mappa di bit). La definizione mappa l'azione Apri sull'azione Dticon, cioè sull'azione che avvia l'Editor delle icone.

#### Definizione dell'effetto del doppio clic in base al tipo di dati

L'effetto del doppio clic associato al tipo di dati è definito dalla prima voce del campo ACTIONS. Nel caso del tipo di dati XWD, il doppio clic esegue l'azione Apri, che a sua volta eseguirà l'azione Xwud.

#### Rilascio di un file di dati sull'icona di un'azione

Quando si rilascia un file di dati sull'icona di un'azione, il sistema esegue quell'azione usando il file di dati come argomento (vedere "Come le azioni utilizzano i file di dati come argomenti" a pagina 174).

Ad esempio, rilasciando un file di dati XWD sull'icona "Visualizzazione Xwd" verrà eseguita l'azione Xwud utilizzando come argomento il file rilasciato. Il client X xwud verrà quindi eseguito con quel file di dati.

#### Creazione di azioni di stampa associate ai tipi di dati

Per stampare un file di dati dal desktop si possono usare i seguenti metodi:

Usare il comando Stampa del menu Selezione della Gestione di file.

Introduzione alle azioni e ai tipi di dati **179**

 Rilasciare un file di dati su un'area appropriata del desktop (il controllo della stampante del Pannello principale o l'icona di una stampante nella Gestione della stampa).

Oltre a questi metodi generali, in molti casi è possibile stampare i file dall'interno delle applicazioni.

I metodi di stampa del desktop utilizzano azioni di nome Stampa. Come nel caso di Apri, il nome Stampa viene usato per molti tipi di dati diversi. Ciò significa che anche le azioni Stampa utilizzano la mappatura delle azioni e il campo ARG\_TYPE per personalizzare la stampa per ogni tipo di dati.

L'esempio seguente riporta l'azione Stampa associata al tipo di dati XWD. La definizione si trova in /usr/dt/appconfig/types/*lingua*/xclients.dt:

```
ACTION Print
{<br>LABEL
          Stampa
 ARG_TYPE XWD
 TYPE MAP
 MAP_ACTION NoPrint
}
```
Questa azione Stampa, specifica per i file XWD, è mappata su un'azione NoPrint. NoPrint è un'azione speciale definita in /usr/dt/appconfig/types/*lingua*/ dt.dt, che visualizza un messaggio di avvertimento indicante che il tipo di dati dell'oggetto non può essere stampato.

Si confronti ora l'azione Stampa associata ai file XWD con la seguente azione Stampa per i file PCL:

```
ACTION Print
{
 LABEL Stampa
 ARG_TYPE PCL
 TYPE MAP
 MAP_ACTION PrintRaw
}
```
L'azione PrintRaw, definita nel file di configurazione /usr/dt/appconfig/types/ *lingua*/print.dt, contiene la riga di comando per la stampa dei file PCL.

```
ACTION PrintRaw
 {<br>TYPE
          COMMAND
 WINDOW_TYPE NO_STDIO
 EXEC_STRING /usr/dt/bin/dtlp -w %(File)Arg_1%
 }
```
# Creazione di azioni e tipi di dati con Crea azione

Crea azione è uno strumento che consente di creare:

- Un'azione per l'avvio di un'applicazione
- Uno o più tipi di dati per i file di dati di un'applicazione
- Azioni per aprire e stampare i file di dati di un'applicazione

Permette inoltre di creare azioni semplici che eseguano comandi del sistema operativo o script delle shell.

- "Funzioni di Crea azione" a pagina 181
- "Limitazioni di Crea azione" a pagina 182
- "Creazione di un'azione e di un tipo di dati per un'applicazione con Crea azione" a pagina 183

Per maggiori informazioni, vedere la pagina man dtcreate(1X).

# Funzioni di Crea azione

Crea azione comprende una finestra principale e un insieme di finestre di dialogo con cui creare le azioni e i tipi di dati associati.

Crea azione opera come segue:

- Crea la definizione di un'azione che esegue un comando.
- Crea un file di nome *DirectoryIniziale*/.dt/types/*nome\_azione*.dt, in cui memorizza le definizioni delle azioni e dei tipi di dati create per l'applicazione.

**181**

 Crea un *file dell'azione* nella directory iniziale dell'utente. Il file dell'azione è un eseguibile con lo stesso nome dell'azione.

La rappresentazione del file dell'azione nella Gestione di file viene detta *icona dell'applicazione*, poiché facendovi doppio clic viene avviata l'applicazione.

Opzionalmente, è possibile rendere l'icona dell'azione un'area di rilascio, specificando nella sua definizione uno o più tipi di dati che supportino la funzione di trascinamento e rilascio.

- Crea uno o più tipi di dati per i file creati dall'applicazione (opzionale).
- Crea un'azione Apri per ciascun tipo di dati.
- Crea un'azione Stampa per ciascun tipo di dati (opzionale).
- Ricarica il database delle azioni e dei tipi di dati. In questo modo, le definizioni delle azioni e dei tipi di dati hanno effetto immediatamente.

# Limitazioni di Crea azione

Crea azione permette essenzialmente di creare azioni e tipi di dati per l'avvio delle applicazioni. Oltre a queste funzioni base, le azioni e i tipi di dati possono includere molte altre funzionalità, che tuttavia possono essere implementate solo creando le definizioni manualmente.

Per maggiori informazioni, vedere:

- Il Capitolo 12
- Il Capitolo 13

### Limitazioni relative alle azioni

Crea azione non può essere usato per creare l'azione di avvio di un'applicazione quando si verificano una o più delle seguenti condizioni:

La riga di comando richiede un argomento diverso da un file (parametro).

Ad esempio, non si potrà usare Crea azione per scrivere un'azione che esegua il comando:

lp -d *dispositivo nomefile*

dove l'utente debba specificare il *dispositivo* ad ogni esecuzione del comando.

L'icona dell'applicazione deve avere un'etichetta differente dal nome dell'azione.

Ad esempio, non si potrà usare Crea azione per creare una versione in lingua locale di un'azione esistente.

L'azione richiede una delle funzioni avanzate del database delle azioni.

Si definiscono funzioni avanzate le azioni che:

- Avviano comandi su sistemi remoti rispetto a quello che contiene la definizione dell'azione
- Richiamano altre azioni
- Devono essere eseguite con un nome utente diverso (ad esempio come superutente)
- Fanno largo uso della funzione di "mappatura"
- Si comportano in modo diverso a seconda del numero di file specificati come argomenti

## Limitazioni relative ai tipi di dati

Crea azione non può essere usato per creare il tipo di dati per i file di un'applicazione quando si verificano una o più delle seguenti condizioni:

- Il tipo di dati deve essere associato ad altre azioni oltre ad Apri e Stampa.
- L'azione Apri per il tipo di dati non coincide con il comando dell'azione.

Ad esempio, Crea azione non potrà essere usato per creare un tipo di dati che assegni un'icona unica alla directory che rappresenta il gruppo di applicazioni di una determinata applicazione.

# Creazione di un'azione e di un tipo di dati per un'applicazione con Crea azione

Prima di avviare Crea azione è necessario acquisire le seguenti informazioni sull'applicazione.

La riga di comando richiesta per l'avvio dell'applicazione.

Occorrerà sapere se la riga di comando richiede o meno l'indicazione di un file come argomento, e se tale argomento è necessario o opzionale.

Se l'applicazione richiede un argomento diverso da un file, l'azione non potrà essere creata usando Crea azione.

I tipi di dati che l'applicazione può accettare.

Alcune applicazioni accettano un solo tipo di dati, mentre altre (ad esempio gli editor di testo ASCII o gli editor grafici) possono accettare dati di diversi tipi.

Il modo in cui l'applicazione identifica i suoi file di dati.

Creazione di azioni e tipi di dati con Crea azione **183**

Il metodo di identificazione può essere basato sul nome (ad esempio sulla presenza del suffisso .doc) e/o sul contenuto del file. Se l'applicazione non usa un metodo basato sul nome del file, sarà possibile definire una convenzione per l'icona dell'azione.

Opzionale: La riga di comando per la stampa dei file.

#### Creare un'azione per un'applicazione **V**

**1. Fare doppio clic su Crea azione nel gruppo di applicazioni Applicazioni\_desktop.**

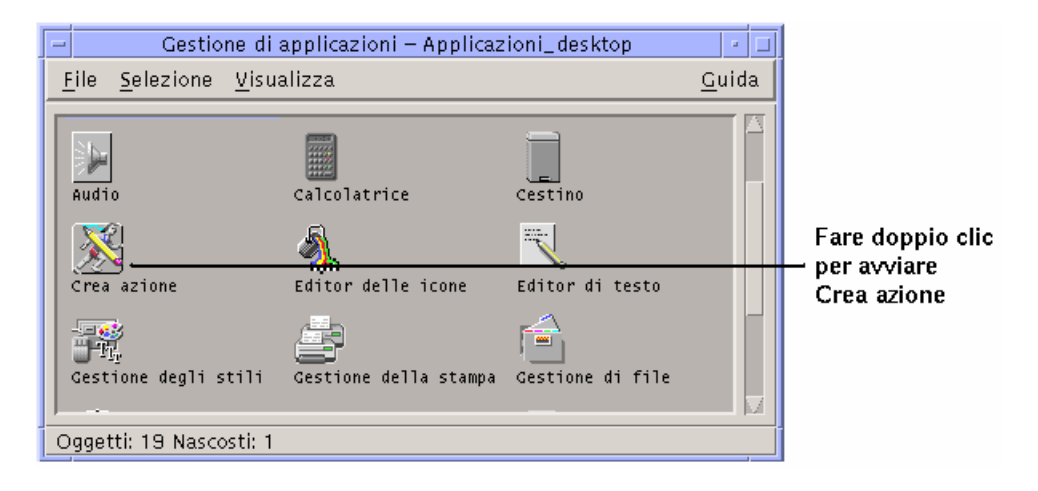

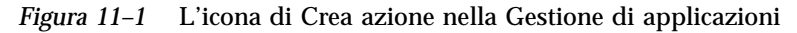

Verrà aperta la finestra principale di Crea azione.

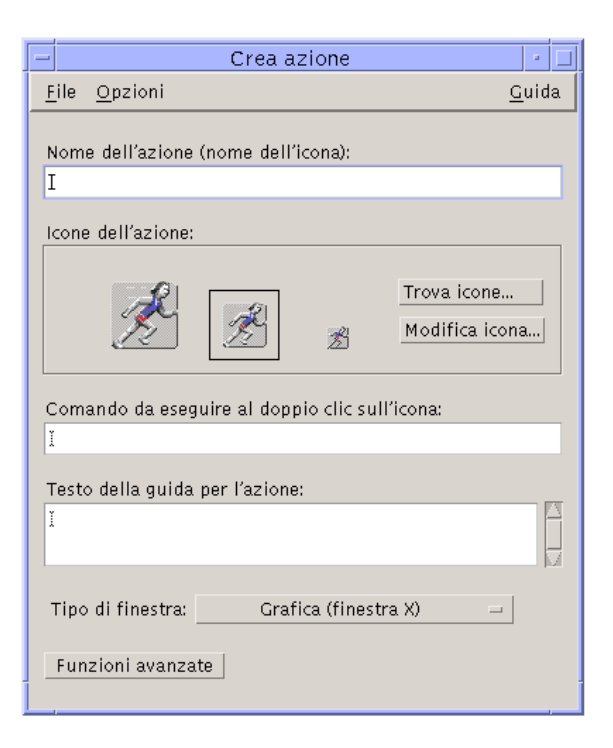

*Figura 11–2* La finestra principale di Crea azione

- **2. Inserire il nome da assegnare all'icona dell'azione nel campo di testo "Nome dell'azione".**
- **3. Usare i controlli della sezione "Icone dell'azione" per specificare l'icona da associare all'applicazione. Inizialmente comparirà l'icona predefinita.**
	- Per selezionare un'altra icona esistente, fare clic su "Trova icone" per aprire la finestra di dialogo per la ricerca. Vedere "Uso della finestra di dialogo per la ricerca delle icone" a pagina 192.
	- Per creare una nuova icona, scegliere "Modifica icona" per avviare l'Editor delle icone.
- **4. Nel campo di testo "Comando da eseguire al doppio clic sull'icona", digitare il comando richiesto per l'avvio dell'applicazione.**

Usare la sintassi \$*n* per specificare l'uso di un file come argomento; ad esempio:

```
emacs
    bitmap $1
    diff $1 $2
    lp -oraw $1
```
Creazione di azioni e tipi di dati con Crea azione **185**

Se la riga di comando include un argomento \$*n*, l'icona dell'azione fungerà da area di rilascio per i file.

Nell'impostazione predefinita, le righe di comando non vengono inviate a una shell. Gli esempi seguenti mostrano due righe di comando personalizzate in cui viene specificato l'uso di una shell:

```
/bin/sh -c 'ps | lp'
    /bin/sh -c 'spell $1 | more'
```
**5. Digitare il testo della guida relativo all'azione nel campo "Testo della guida per l'azione".**

Il testo digitato andrà a capo automaticamente. Tuttavia, questi ritorni a capo non saranno mantenuti nella visualizzazione della guida in linea. Per specificare un ritorno a capo forzato, usare la sintassi \n.

**6. Scegliere il tipo di finestra da usare per l'azione dal menu "Tipo di finestra".**

Grafica (finestra X): l'applicazione verrà avviata in una propria finestra

Terminale (chiusura automatica): l'applicazione verrà eseguita in una finestra di emulazione di terminale che si chiuderà automaticamente all'uscita dall'applicazione

Terminale (chiusura manuale): l'applicazione verrà eseguita in una finestra di emulazione di terminale che resterà aperta fino a un comando di chiusura esplicito

Nessun output: l'applicazione non produrrà alcun output sul video

#### **7. Procedere come segue:**

- Se l'applicazione possiede file di dati, e si desidera creare uno o più tipi di dati per questi file, vedere "Creare uno o più tipi di dati per un'applicazione" a pagina 186.
- Se non si desidera creare uno speciale tipo di dati, salvare l'azione scegliendo Salva dal menu File. Provare quindi la nuova azione facendo doppio clic sulla sua icona nella propria directory iniziale.

### Creare uno o più tipi di dati per un'applicazione

- **1. Definire l'azione per l'applicazione seguendo la procedura descritta in "Creare un'azione per un'applicazione" a pagina 184.**
- **2. Fare clic sul pulsante "Funzioni avanzate" per espandere la finestra di Crea azione.**

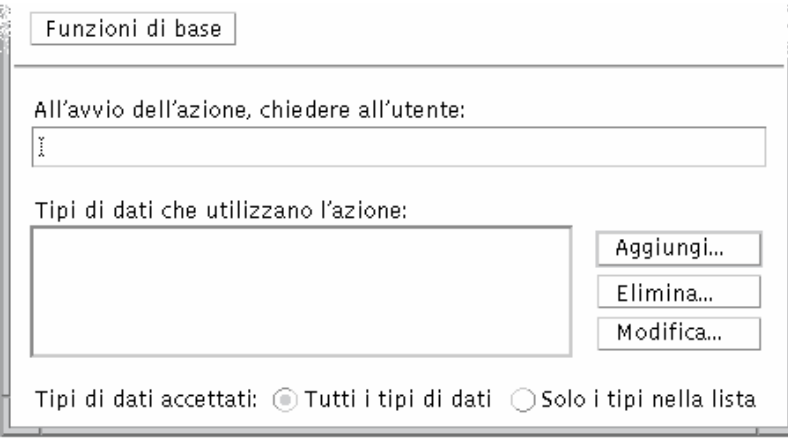

*Figura 11–3* La sezione "Funzioni avanzate" nella finestra principale di Crea azione

**3. Se si desidera che, facendo doppio clic sull'icona, venga richiesto il nome di un file, digitare il testo della richiesta nel campo "All'avvio dell'azione, chiedere all'utente".**

Per l'uso di questo campo, attenersi ai seguenti criteri:

- Il campo deve essere usato se la riga di comando richiede *obbligatoriamente* l'indicazione di un file come argomento.
- Il campo deve essere lasciato vuoto se la riga di comando non richiede l'indicazione di un file.
- Se l'indicazione di un file come argomento è opzionale, si potrà scegliere se specificare o meno un testo per la richiesta. Nel primo caso, facendo doppio clic sull'icona dell'azione comparirà la richiesta del file. Nel secondo caso, l'azione verrà eseguita usando come argomento una stringa vuota.

### **4. Specificare i tipi di file che l'azione potrà accettare come argomenti:**

- Se l'azione accetta qualsiasi tipo di dati, selezionare "Tutti i tipi di dati".
- Se l'azione può accettare solo i tipi di dati creati per l'applicazione, selezionare "Solo i tipi nella lista".

Inizialmente, la lista "Tipi di dati che utilizzano l'azione" sarà vuota. Essa verrà popolata con i tipi di dati creati dall'utente per l'applicazione.

**5. Fare clic sul pulsante Aggiungi vicino alla lista per aprire la finestra di dialogo "Aggiungi tipo di dati".**

Creazione di azioni e tipi di dati con Crea azione **187**

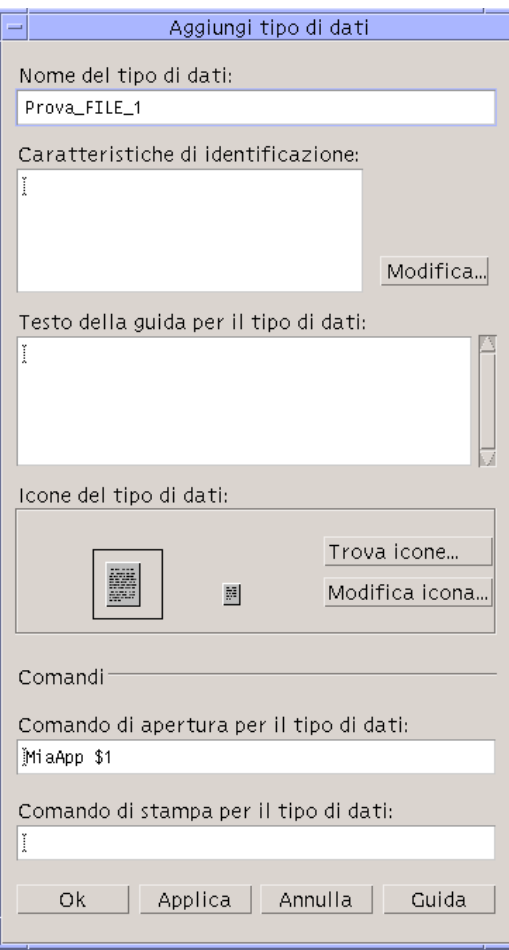

*Figura 11–4* Finestra di dialogo "Aggiungi tipo di dati" di Crea azione

**6. Opzionalmente: Se non si desidera usare il nome predefinito per il tipo di dati, digitare un nuovo nome nel campo "Nome del tipo di dati".**

Il nome non può includere spazi vuoti. Il nome del tipo di dati non sarà visibile agli utenti dell'applicazione; esso sarà usato nel database delle azioni e dei tipi di dati per identificare la definizione di quel tipo di dati.

**7. Fare clic sul pulsante Modifica vicino al riquadro "Caratteristiche di identificazione" per aprire la finestra di dialogo per la modifica delle caratteristiche.**

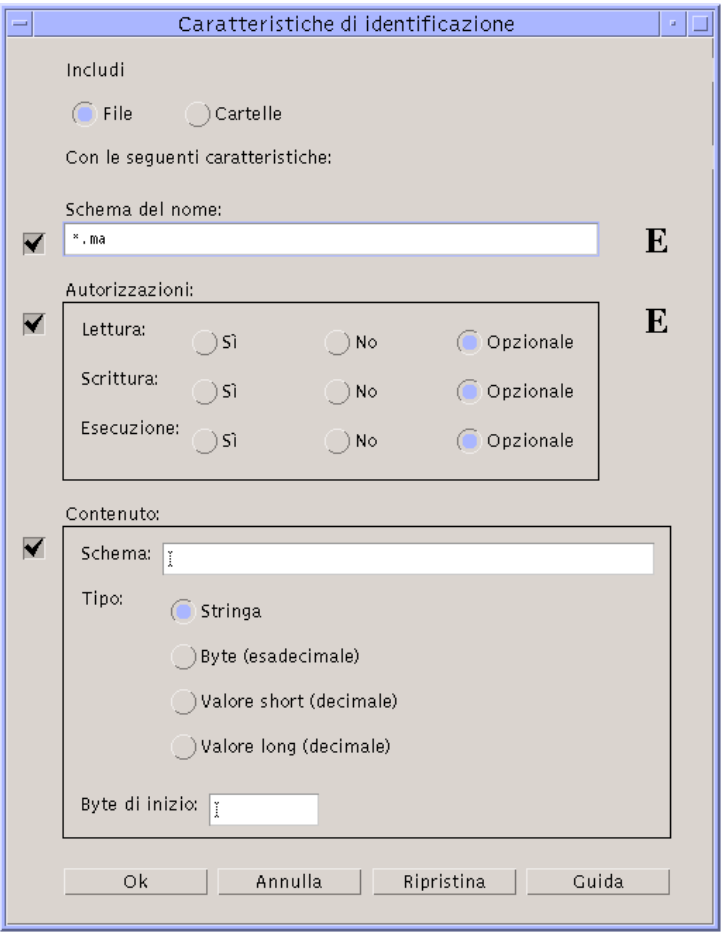

*Figura 11–5* Finestra di dialogo "Caratteristiche di identificazione" di Crea azione

Le caratteristiche di un tipo di dati sono i criteri usati per distinguere quel tipo di dati dagli altri. Si possono scegliere uno o più dei seguenti criteri: File o Cartelle: il tipo di dati sarà applicabile solo ai file o solo alle cartelle Schema del nome: l'identificazione del tipo di dati sarà basata sul nome del file Autorizzazioni: autorizzazioni di lettura, scrittura ed esecuzione Contenuto: contenuto di una determinata porzione del file

**8. Scegliere se il tipo di dati dovrà rappresentare un file o una cartella.**

Creazione di azioni e tipi di dati con Crea azione **189**

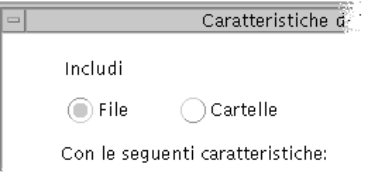

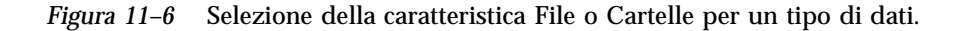

**9. Se l'identificazione del tipo di dati deve essere basata sul nome del file, selezionare la casella "Schema del nome" e specificare lo schema nel campo di testo.**

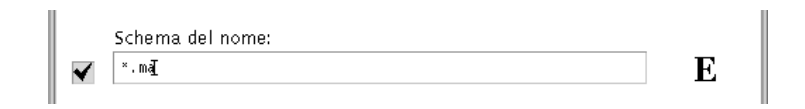

*Figura 11–7* Indicazione del nome per l'identificazione del tipo di dati

- Si possono usare i caratteri speciali \* e ?:
- \* corrisponde a qualunque sequenza di caratteri
- ? corrisponde a qualunque carattere singolo
- **10. Se l'identificazione del tipo di dati deve essere basata sulle autorizzazioni, selezionare la casella Autorizzazioni e scegliere le opzioni da associare al tipo di dati.**

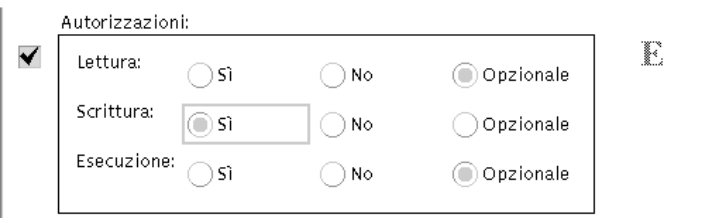

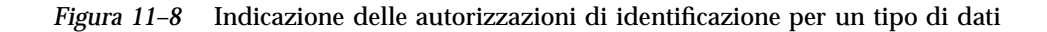

Sì: il file deve possedere le autorizzazioni specificate No: il file non deve possedere le autorizzazioni specificate Opzionale: le autorizzazioni specificate sono irrilevanti

**11. Se l'identificazione del tipo di dati deve essere basata sul contenuto del file, selezionare la casella Contenuto e inserire le informazioni richieste: lo schema da ricercare e il tipo di contenuto. Opzionalmente, si potrà specificare il byte da cui iniziare la ricerca.**

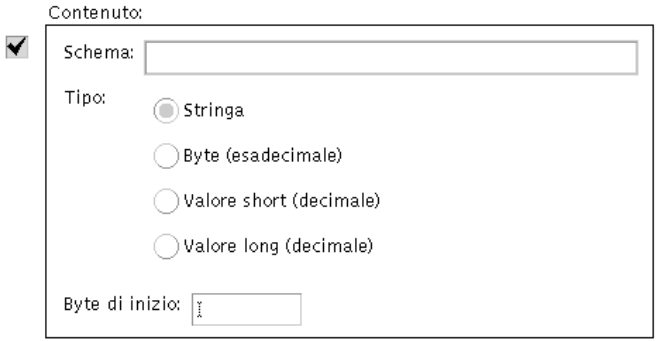

*Figura 11–9* Indicazione del contenuto di identificazione per un tipo di dati

**Nota -** L'identificazione del tipo di dati basata sul contenuto può rallentare le prestazioni del sistema.

#### **12. Fare clic su OK per chiudere la finestra di dialogo "Caratteristiche di identificazione".**

Le caratteristiche specificate verranno visualizzate nel campo "Caratteristiche di identificazione" nella forma seguente:

d: directory

- r: il file possiede l'autorizzazione di lettura
- w: il file possiede l'autorizzazione di scrittura
- x: il file possiede l'autorizzazione di esecuzione
- !: operatore logico NOT
- &: operatore logico AND
- **13. Nel campo "Testo della guida per il tipo di dati", digitare le informazioni di guida appropriate per il tipo di dati.**
- **14. Usare i controlli della sezione "Icone del tipo di dati" per specificare l'icona da associare all'applicazione. Inizialmente comparirà l'icona predefinita.**

Creazione di azioni e tipi di dati con Crea azione **191**

- Per selezionare un'altra icona esistente, fare clic su "Trova icone" per aprire la finestra di dialogo per la ricerca. Vedere "Uso della finestra di dialogo per la ricerca delle icone" a pagina 192.
- Per creare una nuova icona, fare clic su "Modifica icona" per avviare l'Editor delle icone.
- **15. Verificare il comando nel campo "Comando di apertura per il tipo di dati". Questo è il comando che verrà eseguito facendo doppio clic su un file di dati del tipo specificato.**
- **16. Opzionalmente: Se l'applicazione dispone di un comando per la stampa dei file di dati dalla riga di comando, digitare questo comando nel campo "Comando di stampa per il tipo di dati", usando la sintassi** \$*n* **per l'uso di un file come argomento.**
- **17. Salvare la definizione del tipo di dati in uno dei modi seguenti:**
	- Fare clic su OK per salvare il tipo di dati e chiudere la finestra di dialogo "Aggiungi tipo di dati".
	- Fare clic su Applica per salvare il tipo di dati senza chiudere la finestra di dialogo. In questo modo si potrà procedere direttamente alla definizione di un altro tipo di dati per l'azione.

## Uso della finestra di dialogo per la ricerca delle icone

La finestra di dialogo "Ricerca di un set di icone" viene visualizzata facendo clic su "Trova icone" dalla finestra principale di Crea azione o dalla finestra "Aggiungi tipo di dati". Esso permette di specificare l'icona da usare per l'azione o il tipo di dati definito.

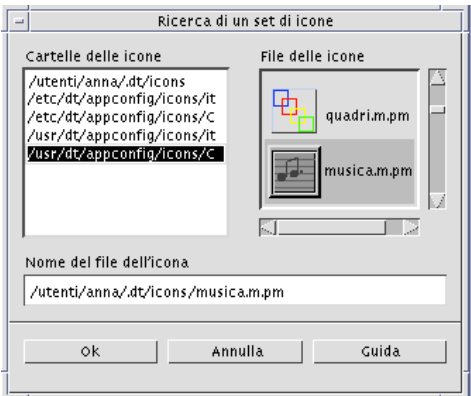

*Figura 11–10* Finestra di dialogo "Ricerca di un set di icone"

Saranno disponibili per la selezione i set di icone che si trovano:

- In una directory del percorso di ricerca delle icone. La lista "Cartelle delle icone" mostra tutte le directory incluse nel percorso di ricerca.
- In un pacchetto di registrazione che verrà integrato nel desktop usando dtappintegrate. Queste icone non si trovano ancora in una directory del percorso di ricerca delle icone, ma vi saranno incluse con l'esecuzione di dtappintegrate.
- **Nota -** Le definizioni delle azioni e dei tipi di dati create con Crea azione indicheranno il nome base dei file delle icone (il nome del file esclusi i suffissi per tipo e dimensione). Le icone delle azioni e dei tipi di dati create con Crea azione dovranno essere collocate in una directory del percorso di ricerca.

### Specificare un set di icone situato nel percorso di ricerca

- **1. Nella lista "Cartelle delle icone" della finestra di dialogo "Ricerca di un set di icone", fare doppio clic sul percorso della directory in cui si trova l'icona.** L'elenco "File delle icone" mostrerà tutti i file di quella cartella che contengono l'immagine di un'icona.
- **2. Nella lista "File delle icone", fare clic sull'icona da selezionare.** Il nome base del file verrà inserito nel campo "Nome del file dell'icona".
- **3. Fare clic su OK.**

### Specificare un'icona inclusa in un pacchetto di registrazione

Quando si crea un pacchetto di registrazione, i file grafici che contengono le icone si trovano inizialmente nella seguente directory del pacchetto:

*radice\_app*/dt/appconfig/icons/*lingua*

Dopo la registrazione con dtappintegrate, i file delle icone vengono copiati nella directory /etc/dt/appconfig/icons/*lingua*, che è inclusa nel percorso di ricerca delle icone.

Per specificare le icone da includere in un pacchetto di registrazione, procedere come segue:

- **1. Nel campo "Nome del file dell'icona" della finestra di dialogo "Ricerca di un set di icone", inserire il nome base del file che contiene l'icona desiderata.**
- **2. Fare clic su OK.**

Creazione di azioni e tipi di dati con Crea azione **193**

Crea azione visualizzerà una finestra di dialogo indicante che le icone non si trovano in una directory inclusa nel percorso di ricerca delle icone.

**3. Nella finestra di informazione, scegliere OK.**

# Creazione delle azioni con la procedura manuale

Per creare un'azione si può procedere in due modi:

- Usare l'applicazione del desktop Crea azione
- Creare manualmente la definizione dell'azione

Per creare un'azione manualmente è necessario modificare un file del database. Questo modulo spiega come creare manualmente le definizioni delle azioni.

- "Casi in cui occorre creare le azioni manualmente" a pagina 196
- "Creazione manuale di un'azione: procedura generale" a pagina 197
- "Creazione di una stringa di esecuzione per un'azione COMMAND" a pagina 206
- "Supporto di finestre ed emulatori di terminale per le azioni COMMAND" a pagina 212
- "Limitazione delle azioni a determinati argomenti" a pagina 214
- "Creazione di azioni che eseguano applicazioni su sistemi remoti" a pagina 217
- "Uso delle variabili nelle definizioni delle azioni e dei tipi di dati" a pagina 218
- "Avvio di un'azione dalla riga di comando" a pagina 219
- "Creazione di azioni in lingue diverse" a pagina 221
- "Creazione di azioni per le applicazioni ToolTalk" a pagina 222
- Per una descrizione introduttiva delle azioni, vedere il Capitolo 10.
- Per informazioni sull'uso di Crea azione, vedere il Capitolo 11.
- Per informazioni sulle definizioni delle azioni, vedere la pagina man dtactionfile(4).

**195**

# Casi in cui occorre creare le azioni manualmente

Esistono tre tipi di azioni:

- COMMAND
- MAP
- TT\_MSG

L'applicazione Crea azione permette di creare alcuni tipi di azioni COMMAND e MAP. Tutte le azioni TT\_MSG devono essere create manualmente.

Per maggiori informazioni, vedere "Limitazioni di Crea azione" a pagina 182.

## Azioni COMMAND

Si definisce *azione di comando* un'azione che esegue un comando di avvio di un'applicazione o di un'utility, uno script di una shell o un comando del sistema operativo. La definizione di questo tipo di azioni include sempre il comando da eseguire (EXEC\_STRING).

Le azioni di comando più comuni possono essere create con lo strumento Crea azione. Tuttavia, in presenza di alcune condizioni è necessario crearle manualmente; ad esempio, quando l'azione specifica:

- Più argomenti (file) con una richiesta diversa per ognuno.
- Il richiamo di un'azione: un'azione che avvii altre azioni.
- Un comportamento dipendente dal numero degli argomenti: un'azione che si comporti in modo diverso a seconda del numero di file specificati come argomenti.
- Un host di esecuzione remoto: un'azione che avvii un'applicazione su un sistema diverso da quello in cui si trova la definizione dell'azione.
- Un cambiamento di utente: un'azione che debba essere eseguita con un nome utente diverso (ad esempio, che richieda la password di superutente).

### Azioni MAP

Si definisce *azione di mappatura* un'azione che viene "mappata" in un'altra azione anziché specificare direttamente un comando o un messaggio ToolTalk.

La mappatura offre la possibilità di specificare nomi alternativi per le azioni. Ad esempio, il database include un'azione di comando predefinita di nome "Editor delle

icone" che avvia l'applicazione corrispondente; esso include però anche un'azione Apri, la cui applicazione è limitata ai file a mappa di bit e a mappa di pixel (con il campo ARG\_TYPE), che viene mappata nell'azione Editor delle icone. Questo permette di avviare l'Editor delle icone selezionando un file a mappa di bit o a mappa di pixel dalla Gestione di file e quindi scegliendo Apri dal menu Selezione.

Le possibilità di mappatura offerte da Crea azione sono limitate alle azioni Apri e Stampa. Tutte le altre azioni di mappatura devono essere create manualmente.

## Azioni TT\_MSG (messaggi ToolTalk)

Le azioni TT\_MSG inviano un messaggio ToolTalk. Tutte le azioni di tipo TT\_MSG devono essere create manualmente.

# Creazione manuale di un'azione: procedura generale

Questa sezione descrive come creare un file di configurazione per la definizione di un'azione.

### File di configurazione per le azioni

I file di configurazione contenenti le definizioni delle azioni devono rispondere ai seguenti requisiti:

- Il nome del file deve avere il formato *nome*.dt
- I file devono trovarsi nel percorso di ricerca del database (per le azioni e i tipi di dati). Il percorso di ricerca predefinito comprende le directory seguenti:

Azioni personali: *DirectoryIniziale*/.dt/types

Azioni di sistema: /etc/dt/appconfig/types/*lingua*

Azioni predefinite: /usr/dt/appconfig/types/*lingua*. Questa directory non dovrebbe essere utilizzata.

Per informazioni su come modificare il percorso di ricerca delle azioni e dei tipi di dati, vedere "Impostazione del valore di un percorso di ricerca" a pagina 157.

 $\blacktriangledown$ Creare un'azione manualmente

**1. Aprire un file del database o crearne uno nuovo.**

Vedere la sezione "File di configurazione per le azioni" a pagina 197.

#### **2. Creare la definizione dell'azione usando la sintassi:**

```
ACTION nome_azione
     {
      TYPE tipo_azione
      campo_azione
      …
     }
```
dove:

*nome\_azione*: è il nome usato per eseguire l'azione

*tipo\_azione*: può essere COMMAND (il tipo predefinito), MAP o TT\_MSG *campo\_azione*: è uno dei campi necessari o opzionali per il tipo di azione

specificato. Tutti i campi sono formati da una parola chiave e da un valore. In questo modulo sono descritti molti dei campi usati per la definizione delle

azioni. Per maggiori informazioni, vedere la pagina man dtactionfile(4).

- **3. Salvare il file.**
- **4. Se si desidera associare all'icona dell'azione un'immagine che la identifichi in modo specifico, creare le icone appropriate. Le posizioni predefinite per le icone sono le seguenti:**
	- Icone personali: *DirectoryIniziale*/.dt/icons
	- Icone di sistema: /etc/dt/appconfig/icons/*lingua.* La *lingua* predefinita è l'inglese (C).

Per maggiori informazioni, vedere "Scelta dell'icona da utilizzare per un'azione" a pagina 202.

- **5. Fare doppio clic su "Ricarica azioni" nel gruppo Strumenti\_desktop.**
- **6. Creare un file per l'azione. Questo file creerà un'icona per la rappresentazione dell'azione nella Gestione di file e nella Gestione di applicazioni. (Se l'azione produce l'avvio dell'applicazione, l'icona verrà detta** *icona dell'applicazione***.)**

Per creare il file dell'azione, creare un file eseguibile il cui nome coincida con il *nome\_azione*. Il file potrà essere creato in qualunque directory per la quale si possieda l'autorizzazione di scrittura. Si potrà creare qualsiasi numero di file dell'azione.

### Esempio di creazione di un'azione COMMAND

La procedura seguente crea un'azione personale che avvia un'applicazione fax sul sistema remoto ServerAppA. Il comando per l'avvio dell'applicazione fax è:

/usr/fax/bin/componifax [*nomefile*]

#### **1. Creare il file** *DirectoryIniziale*/.dt/types/Fax.dt**.**

#### **2. Inserire nel file la seguente definizione dell'azione:**

ACTION ComponiFax

```
{
TYPE COMMAND
ICON fax
WINDOW_TYPE NO_STDIO
EXEC_STRING /usr/fax/bin/componifax -c %Arg_1%
EXEC_HOST ServerAppA
DESCRIPTION Esegue il programma di composizione fax
```
}

I campi WINDOW\_TYPE e EXEC\_STRING descrivono il comportamento dell'azione.

WINDOW\_TYPE: la parola chiave NO\_STDIO specifica che l'azione non deve essere eseguita in una finestra di emulazione di terminale.

Vedere "Indicazione del supporto di finestre per l'azione" a pagina 213.

EXEC\_STRING: la sintassi %Arg\_1% accetta un file come argomento. Facendo doppio clic sull'icona dell'azione, verrà aperta una finestra vuota per la composizione dei fax.

Vedere "Creazione di una stringa di esecuzione per un'azione COMMAND" a pagina 206.

#### **3. Salvare il file.**

- **4. Usare l'Editor delle icone per creare i file grafici seguenti in** *DirectoryIniziale*/ .dt/icons**:**
	- fax.m.pm, con dimensione 32 x 32 pixel
	- fax.t.pm, con dimensione  $16 \times 16$  pixel
- **5. Fare doppio clic su "Ricarica azioni" nel gruppo Strumenti\_desktop.**
- **6. Creare un file eseguibile di nome** ComponiFax **in una directory per la quale si possieda l'autorizzazione di scrittura (ad esempio, nella directory iniziale).**

### Esempio di creazione di un'azione MAP

Si supponga che i file da inviare via fax vengano in genere creati con l'Editor di testo e contengano il tipo di dati TEXTFILE (con nome \*.txt).

Questa procedura aggiunge un'opzione "Fax" al menu Selezione associato al tipo di dati.

- **1. Aprire il file** *DirectoryIniziale*/.dt/types/Fax.dt **creato nell'esempio precedente.**
- **2. Aggiungere al file la seguente definizione dell'azione di mappatura:**

```
ACTION Fax
   {
    ARG_TYPE TEXTFILE
    TYPE MAP
    MAP_ACTION ComponiFax
   }
```
- **3. Salvare il file.**
- **4. Copiare la definizione degli attributi per il tipo di dati TEXTFILE da** /usr/dt/ appconfig/types/*lingua*/dtpad.dt **nel nuovo file** *DirectoryIniziale*/.dt/ types/textfile.dt**. Aggiungere l'azione Fax al campo** ACTIONS**.**

```
DATA_ATTRIBUTES TEXTFILE
```

```
{
ACTIONS Open, Print, Fax
ICON Dtpenpd
 …
}
```
- **5. Salvare il file.**
- **6. Aprire la Gestione di applicazioni e fare doppio clic su "Ricarica azioni" nel gruppo Strumenti\_desktop.**

#### Ricaricare il database delle azioni e dei tipi di dati  $\blacktriangledown$

Perché la definizioni delle azioni nuove o modificate abbiano effetto, è necessario che il desktop rilegga il database.

- ♦ **Aprire il gruppo Strumenti\_desktop e fare doppio clic su "Ricarica azioni".**
- ♦ *Oppure***, eseguire il comando:**

dtaction ReloadActions

ReloadActions è il nome dell'azione rappresentata dall'icona "Ricarica azioni". Il database delle azioni viene riletto anche quando l'utente:

- **Effettua il login**
- Riavvia la Gestione dello spazio di lavoro
- Salva un'azione nella finestra di Crea azione scegliendo Salva dal menu File

## Creazione del file (icona) dell'azione

Si definisce *file dell'azione* il file creato per fornire una rappresentazione visiva dell'azione nella Gestione di file o nella Gestione di applicazioni.

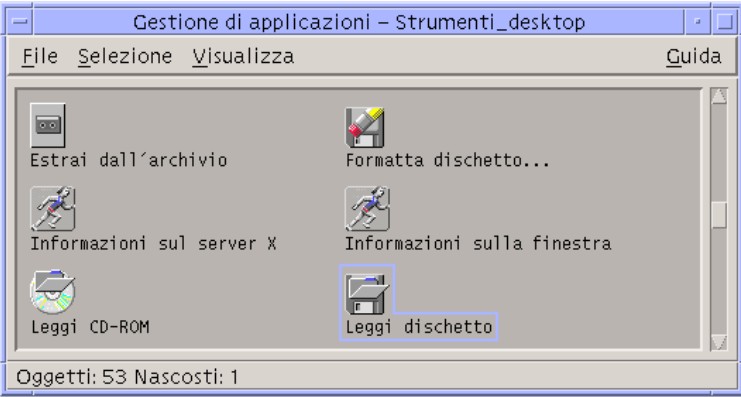

*Figura 12–1* File (icone) delle azioni nella Gestione di applicazioni

Poiché l'icona di questo file rappresenta un'azione, essa viene detta anche *icona dell'azione*. Se l'azione produce l'avvio di un'applicazione, la stessa icona può essere chiamata *icona dell'applicazione*.

Facendo doppio clic sull'icona viene eseguita l'azione rappresentata. L'icona dell'azione può fungere anche da area di rilascio.

### Creare il file (l'icona) dell'azione

♦ **Creare un file eseguibile con lo stesso nome dell'azione. Il contenuto del file è irrilevante.**

Ad esempio, se la definizione dell'azione fosse la seguente:

```
ACTION App_preferita
 {<br>EXEC_STRING
  EXEC_STRING Mfa -file %Arg_1%<br>DESCRIPTION Eseque App prefer
                    Esegue App_preferita
  ICON IconaAP
 }
```
il file dell'azione sarà un file eseguibile di nome App\_preferita. Nella Gestione di file e nella Gestione di applicazioni, il file App\_preferita userà l'immagine dell'icona IconaAP.*dimensione*.*tipo*. Facendo doppio clic sull'icona di App\_preferita verrà eseguita la stringa di esecuzione dell'azione, e il testo della guida relativo all'icona sarà il contenuto del campo DESCRIPTION ("Esegue App\_preferita").

### Etichette delle azioni

Se la definizione dell'azione include il campo LABEL, il file dell'azione comparirà nella Gestione di file e nella Gestione di applicazioni con l'etichetta specificata da questo campo anziché con il nome effettivo del file (*nome\_azione*). Ad esempio, se la definizione dell'azione contiene quanto segue:

```
ACTION App_preferita
 {
 LABEL Applicazione preferita
  …
 }
```
l'icona dell'azione comparirà con l'etichetta "Applicazione preferita".

### Scelta dell'icona da utilizzare per un'azione

Usare il campo ICON per specificare l'icona da utilizzare nella Gestione di file e nella Gestione di applicazioni per rappresentare l'azione.

Se non viene specificata alcuna icona, il sistema userà l'immagine predefinita per i file delle azioni, /usr/dt/appconfig/icons/*lingua*/Dtactn.\*.

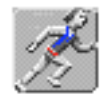

*Figura 12–2* Icona predefinita per le azioni

L'icona predefinita per le azioni può essere modificata usando la risorsa:

\*actionIcon: *file\_icona*

dove *file\_icona* può essere un nome base o un percorso assoluto.

Il valore del campo ICON può essere:

Il nome base di un file

Con il termine nome base si intende il nome del file contenente l'immagine dell'icona esclusi i suffissi per la dimensione (m e t) e per il tipo di immagine (bm e pm). Ad esempio, per i file IconaGiochi.m.pm e IconaGiochi.t.pm il nome base sarà IconaGiochi.

Se si utilizza il nome base, i file delle icone devono trovarsi in directory incluse nel percorso di ricerca delle icone:

- Per le icone personali: *DirectoryIniziale*/.dt/icons
- Per le icone di sistema: /etc/dt/appconfig/icons/*lingua*
- Il percorso assoluto del file dell'icona, incluso il nome completo del file

L'uso del percorso assoluto è necessario solo se il file dell'icona non si trova in una directory del percorso di ricerca. Ad esempio, se il file IconaGiochi.m.pm si trova nella directory /doc/progetti, che non è inclusa nel percorso di ricerca delle icone, il valore del campo ICON dovrà essere /doc/progetti/ IconaGiochi.m.pm.

La Tabella 12–1 indica le dimensioni con cui creare le icone e i nomi da utilizzare per i rispettivi file.

| Dimensioni in pixel | Nome del file a mappa di bit | Nome del file a mappa di<br>pixel |
|---------------------|------------------------------|-----------------------------------|
| 48 x 48             | name.1.bm                    | name.1.pm                         |
| $32 \times 32$      | name.m.bm                    | nome.m.pm                         |
| $16 \times 16$      | nome.t.bm                    | nome.t.pm                         |

**TABELLA 12–1** Nomi e dimensioni per le icone delle azioni

### Modificare la definizione di un'azione esistente

È possibile modificare qualsiasi azione disponibile sul sistema, incluse le azioni predefinite.

**Nota -** Prestare molta attenzione nel modificare il database delle azioni predefinite. Queste azioni sono state realizzate specificamente per le applicazioni del desktop.

#### **1. Localizzare la definizione dell'azione da modificare.**

Le directory predefinite per le definizioni delle azioni sono le seguenti:

- Azioni predefinite: /usr/dt/appconfig/types/*lingua*
- Azioni di sistema: /etc/dt/appconfig/types/*lingua*
- Azioni personali: *DirectoryIniziale*/.dt/types

Il sistema in uso potrebbe usare altre directory. Per visualizzare un elenco delle directory utilizzate dal sistema per le azioni, eseguire il comando:

dtsearchpath -v

Il sistema in uso utilizza le directory elencate sotto DTDATABASESEARCHPATH.

- **2. Se necessario, copiare il testo della definizione dell'azione in un file nuovo o esistente in una delle directory seguenti:**
	- Azioni di sistema: /etc/dt/appconfig/types/*lingua*
	- Azioni personali: *DirectoryIniziale*/.dt/types

Creare una copia delle azioni predefinite, evitando di modificare i file della directory /usr/dt/appconfig/types/*lingua*.

- **3. Modificare la definizione dell'azione.**
- **4. Al termine, salvare il file.**
- **5. Fare doppio clic su "Ricarica azioni" nel gruppo Strumenti\_desktop.**

## Precedenza nelle definizioni delle azioni

Quando un utente richiama un'azione, il sistema ricerca nel database un'azione con un nome corrispondente. Se sono presenti più azioni con quel nome, il sistema utilizzerà determinate regole di precedenza per decidere quale utilizzare.

- Se non specificato diversamente, la precedenza si basa sulla posizione (directory) in cui si trova la definizione. L'elenco seguente riporta l'ordine di precedenza utilizzato:
	- Azioni personali (*DirectoryIniziale*/.dt/types)
	- Azioni del sistema locale (/etc/dt/appconfig/types/*lingua*)
	- Azioni di un sistema remoto (*nome\_host*:/etc/dt/appconfig/types/*lingua*). Gli host remoti su cui viene effettuata la ricerca sono quelli inclusi nel percorso di ricerca delle applicazioni.
	- Azioni predefinite (/usr/dt/appconfig/types/*lingua*)
- All'interno di ogni directory, i file \*.dt vengono letti in ordine alfabetico.
- Le azioni limitate da ARG\_CLASS, ARG\_TYPE, ARG\_MODE o ARG\_COUNT hanno la precedenza sulle azioni non limitate. L'impostazione predefinita per questi quattro campi è \*.

Quando vengono applicate due o più di queste limitazioni, l'ordine di precedenza è il seguente:

- **ARG\_CLASS**
- ARG\_TYPE
- **ARG\_MODE**
- ARG\_COUNT

Quando esistono due o più limitazioni di tipo ARG\_COUNT, l'ordine di precedenza è il seguente:

- Valore intero specifico *n*
- <*n*
- >*n*
- \*

Ad esempio, si considerino le seguenti parti della definizione dell'azione Modifica\_Figure:

```
ACTION Modifica_Figure
   # Modifica_Figure-1
   {
    ARG_TYPE XWD
     …
   }
ACTION Modifica_Figure
   # Modifica_Figure-2
   {
    ARG_COUNT 0
    …
   }
ACTION Modifica_Figure
   # Modifica_Figure-3
   {
    ARG_TYPE *
       …
   }
```
Facendo semplicemente doppio clic sull'icona dell'azione Modifica\_Figure, senza specificare alcun argomento, verrà eseguito Modifica\_Figure-2, perché ARG\_COUNT 0 ha la precedenza. Specificando come argomento un file di tipo XWD verrà usato Modifica\_Figure-1, poiché è specificato l'ARG\_TYPE XWD. Specificando come argomento un file di qualsiasi altro tipo verrà eseguito Modifica\_Figure-3.

# Creazione di una stringa di esecuzione per un'azione COMMAND

Un'azione di tipo COMMAND deve contenere necessariamente almeno due campi: ACTION ed EXEC\_STRING.

```
ACTION nome_azione
 \{EXEC_STRING stringa_di_esecuzione
 }
```
La stringa di esecuzione è la parte più importante della definizione di un'azione COMMAND. Essa utilizza una sintassi simile a quella usata per le righe di comando nelle finestre di terminale, ma include alcuni componenti aggiuntivi per la gestione dei file e delle stringhe usate come argomenti.

## Caratteristiche generali delle stringhe di esecuzione

Le stringhe di esecuzione possono includere:

- Argomenti in forma di file o di altro tipo
- Componenti della sintassi delle shell
- Nomi o percorsi assoluti di file eseguibili

### Argomenti delle azioni

Un argomento è un'informazione richiesta da un comando o da un'applicazione per essere eseguita correttamente. Ad esempio, si consideri la riga di comando usata per aprire un file nell'Editor di testo:

dtpad *nomefile*

In questo comando, *nomefile* è un argomento del comando dtpad.

Come i comandi e le applicazioni, anche le azioni possono avere argomenti. Un'azione COMMAND può usare due tipi di dati:

- File
- **Stringhe**

### Uso di una shell nelle stringhe di esecuzione

Le stringhe di esecuzione vengono eseguite direttamente, non attraverso una shell. È possibile, tuttavia, specificare una stringa che preveda l'uso di una shell.

#### Ad esempio:

```
EXEC_STRING \
   /bin/sh -c \backslash'tar -tvf %(File)Arg_1% 2>&1 | \${PAGER:-more};\
   echo "\\n*** Scegliere Chiudi per uscire ***"'
```
### Nome o percorso assoluto dell'eseguibile

Se l'applicazione si trova in una directory inclusa nella variabile PATH si può usare semplicemente il nome del file eseguibile. Se si trova in un'altra posizione occorre specificare il percorso assoluto dell'eseguibile.

### Creazione di un'azione che non utilizzi argomenti

Usare per l'EXEC\_STRING la stessa sintassi richiesta per avviare l'applicazione da una riga di comando.

### Esempi

Questa stringa di esecuzione fa parte di un'azione che avvia il client X xcutsel.

EXEC\_STRING xcutsel

 Questa stringa di esecuzione avvia il client xclock come orologio digitale. La riga di comando include un'opzione ma non richiede argomenti.

EXEC\_STRING xclock -digital

### Creazione di un'azione che accetti il rilascio di un file

Specificare l'argomento usando la seguente sintassi:

%Arg\_*n*%

#### oppure

%(File)Arg\_*n*%

Il componente (File) è opzionale, poiché nell'impostazione predefinita gli argomenti forniti ad Arg\_*n* vengono interpretati automaticamente come file. Per

informazioni sull'uso della sintassi %(String)Arg\_*n*%, vedere "Interpretazione di un argomento file come stringa" a pagina 209.

Questa sintassi permette di rilasciare un file di dati sull'icona dell'azione per avviare l'azione usando quel file come argomento. Essa sostituisce l'argomento *n* nella riga comandi. Il file può essere sia locale che remoto.

### Esempi

■ Questa stringa di esecuzione esegue il comando wc –w usando un file rilasciato come parametro −load.

EXEC\_STRING wc -w %Arg\_1%

 Questo esempio mostra una parte della definizione di un'azione che accetta solo directory come argomenti. Rilasciando una directory sull'icona dell'azione, viene visualizzato l'elenco di tutti i file della directory che possiedono le autorizzazioni di lettura e scrittura.

```
ACTION Elenco_file_scrivibili
   {
       ARG_TYPE FOLDER
       EXEC_STRING /bin/sh -c 's -l %Arg_1% | grep rw-'
       …
   }
```
## Creazione di un'azione che richieda un file come argomento

Inserire la richiesta dell'argomento nella stringa di esecuzione usando la seguente sintassi:

%(File)"*prompt*"%

Questa sintassi crea un'azione che chiede di specificare il nome di un file quando l'utente fa doppio clic sull'icona.

Ad esempio, questa stringa di esecuzione visualizza una finestra di dialogo che richiede un argomento per il comando wc −w:

EXEC\_STRING wc -w %(File)"Contare le parole del file:"%

## Creazione di un'azione che accetti il rilascio di un file o che richieda un file

Inserire la richiesta dell'argomento nella stringa di esecuzione usando la seguente sintassi:

%Arg\_*n*"*prompt*"%

```
oppure
%(File)Arg_n"prompt"%
```
Questa sintassi produce un'azione che:

- Accetta come argomento un file rilasciato sull'icona dell'azione.
- Visualizza una finestra di dialogo che chiede di specificare il nome di un file quando l'utente fa doppio clic sull'icona.

Ad esempio, questa stringa di esecuzione esegue il comando lp −oraw sul file rilasciato sull'icona dell'azione. Se l'azione viene avviata facendo doppio clic sull'icona, compare una finestra di dialogo che chiede di inserire il nome del file.

EXEC\_STRING lp -oraw %Arg\_1"File da stampare:"%

## Creazione di un'azione che richieda un argomento diverso da un file

Per specificare un parametro diverso da un file, usare la sintassi:

%"*prompt*"%

#### oppure

%(String)"*prompt*"%

Il componente (String) è opzionale, poiché nell'impostazione predefinita il testo tra virgolette viene interpretato automaticamente come una stringa. Questa sintassi visualizza una finestra di dialogo che richiede un parametro diverso da un file; non usare questa sintassi per richiedere il nome di un file.

Ad esempio, questa stringa di esecuzione esegue il comando xwd e richiede di aggiungere un valore ad ogni pixel:

EXEC\_STRING xwd -add %"Aggiungere valore:"% -out %Arg\_1"Nomefile:"%

### Interpretazione di un argomento file come stringa

Usare per l'argomento la seguente sintassi:

%(String)Arg\_*n*%

Ad esempio, questa stringa di esecuzione stampa un file usando come intestazione il nome del file con il comando lp −t *intestazione nomefile.*

EXEC\_STRING lp -t%(String)Arg\_1% %(File)Arg\_1"File da stampare:"%

## Aggiunta dell'utilizzo di una shell in un'azione

Specificare l'uso della shell nella stringa di esecuzione:

```
/bin/sh -c 'comando'
/bin/ksh -c 'comando'
/bin/csh -c 'comando'
```
### Esempi

Questa stringa di esecuzione produce un'azione che utilizza il piping di una shell.

```
EXEC_STRING /bin/sh -c 'ps | lp'
```
 La stringa di esecuzione seguente è più complessa, poiché richiede l'uso di una shell ed accetta un file come argomento.

EXEC\_STRING /bin/sh -c 'tbl %Arg\_1"Pagina man:"% | troff -man'

 Questa stringa di esecuzione richiede come argomento un file in formato compresso. L'azione decomprime il file e lo stampa usando lp −oraw.

```
EXEC_STRING /bin/sh -c 'cat %Arg_1 "File da stampare:"% | \
       uncompress | lp -oraw'
```
Questa stringa di esecuzione esegue uno script di una shell.

EXEC\_STRING /usr/local/bin/StartGnuClient

## Creazione di azioni COMMAND che accettino più argomenti (file)

Le azioni possono gestire più file specificati come argomenti in tre modi:

 L'azione viene ripetuta per ogni argomento. Quando l'EXEC\_STRING specifica un unico argomento e l'utente rilascia un gruppo di due o più file sull'icona dell'azione, l'azione viene eseguita separatamente per ognuno dei file accettati come argomenti.

Ad esempio, se vengono forniti più argomenti per un'azione con la seguente definizione:

```
ACTION Visualizza_Immagine
  {
   EXEC_STRING xwud -in %Arg_1%
    …
   }
```
l'azione Visualizza\_Immagine verrà ripetuta per ogni file.

L'azione può usare due o più argomenti non intercambiabili. Ad esempio, l'azione:

xsetroot -cursor *filecursore filemaschera*

richiede due file diversi in un ordine specifico.

- L'azione può eseguire lo stesso comando sull'insieme dei file specificati come argomento. Ad esempio, l'azione:
- **210** Manuale del CDE Solaris per utenti esperti e amministratori di sistema ♦ Marzo 2000

```
pr file [file …]
```
stamperà uno o più file in un unico lavoro di stampa.

### Creazione di un'azione con argomenti non intercambiabili

Usare una delle seguenti sintassi:

- Per fare in modo che l'azione richieda i nomi dei file, usare questa sintassi per ognuno degli argomenti:
- %(File)"*prompt*"%

Usare una stringa di *prompt* diversa per ogni argomento.

Ad esempio, questa stringa di esecuzione richiede due file.

```
EXEC_STRING xsetroot -cursor %(File)"Bitmap del cursore:"% \
          %(File)"Bitmap della maschera:"%
```
 Per fare in modo che l'azione accetti il rilascio dei file, usare questa sintassi per ognuno degli argomenti:

%Arg\_*n*%

usando valori diversi di *n* per ogni argomento. Ad esempio:

```
EXEC_STRING diff %Arg_1% %Arg_2%
```
### Creazione di un'azione con argomenti intercambiabili

Usare una delle seguenti sintassi:

 Per creare un'azione che accetti il rilascio dei file ed esegua un comando nella forma *comando file 1 file 2* …, usare questa sintassi per i file di argomento:

%Args%

 Per creare un'azione che accetti il rilascio di due o più file, o che facendo doppio clic sull'icona visualizzi una richiesta per un singolo file, usare questa sintassi per gli argomenti:

%Arg\_1"*prompt*"% %Args%

L'azione eseguirà il comando nella forma: *comando file 1 file 2* ….

#### *Esempi*

Questa stringa di esecuzione crea un'azione che esegue il comando

pr *file 1 file 2*

accettando più file come argomenti.

EXEC\_STRING pr %Args%

 Questa stringa di esecuzione crea un'azione simile a quella dell'esempio precedente, ma in questo caso facendo doppio clic sull'icona (senza specificare argomenti) viene visualizzata una richiesta.

```
EXEC_STRING pr %Arg_1"File da stampare:"% %Args%
```
### Creazione di un'azione che accetti il rilascio di più file

Per fare in modo che l'azione accetti il rilascio di più file ed esegua un comando nella forma:

*comando file 1 file 2* …

usare la sintassi:

%Args%

### *Esempi*

Questa stringa di esecuzione esegue uno script di nome Controllo su più file:

```
EXEC_STRING /usr/local/bin/Controllo \
          %Arg_1"File da controllare:"% %Args%
```
■ Questa stringa di esecuzione esegue il comando lp −oraw su più file:

```
EXEC_STRING lp -oraw %Arg_1"File da stampare:"% %Args%
```
# Supporto di finestre ed emulatori di terminale per le azioni COMMAND

Le azioni COMMAND supportano le finestre del desktop in diversi modi.

- Se l'applicazione dispone di una propria finestra, l'azione può essere scritta in modo da non richiedere alcun supporto aggiuntivo. Questa opzione viene usata anche quando un'azione esegue un comando che non richiede un input diretto dell'utente e non produce alcun output.
- Se l'applicazione deve essere eseguita in una finestra di emulazione di terminale, l'azione può essere scritta in modo da aprire una finestra e quindi eseguirvi l'applicazione. Esistono diverse opzioni per la scelta del terminale.

## Indicazione del supporto di finestre per l'azione

Usare il campo WINDOW\_TYPE per specificare il tipo di supporto delle finestre richiesto dall'azione, come indicato nella Tabella 12–2.

| WINDOW TYPE   | Supporto di finestre fornito                                                                                                    |
|---------------|----------------------------------------------------------------------------------------------------|
| NO_STDIO      | Nessuno. Usare NO_STDIO se l'applicazione ha una propria<br>finestra, o se il comando non produce alcun output visibile.                                                                                                    |
| PERM TERMINAL | Finestra di emulazione di terminale permanente. L'azione apre<br>una finestra di terminale che rimane aperta fino a quando non<br>viene chiusa esplicitamente, e in cui l'utente ha la possibilità<br>di inserire informazioni. Usare questa opzione con i comandi<br>che accettano un input, producono un output e quindi<br>terminano (ad esempio, 1s directory). |
| TERMINAL      | Finestra di emulazione di terminale temporanea. L'azione apre<br>una finestra di terminale che si chiude non appena il comando<br>è completato. Usare questa opzione con i comandi eseguiti a<br>schermo intero (ad esempio, vi).                                                                                                    |

**TABELLA 12–2** Campo WINDOW\_TYPE e supporto delle finestre

### Indicazione di opzioni per l'emulatore di terminale

Usare il campo TERM\_OPTS nella definizione dell'azione per specificare opzioni precise per il comando di avvio dell'emulatore di terminale.

Ad esempio, l'azione seguente richiede di specificare l'host di esecuzione:

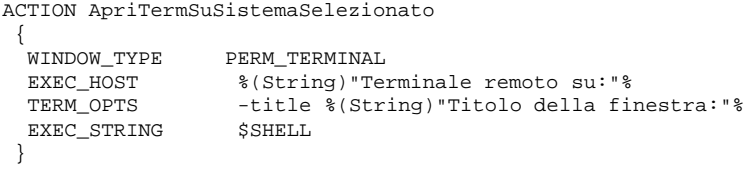

## Modifica dell'emulatore di terminale predefinito

L'emulatore di terminale predefinito per le azioni è dtterm. È tuttavia possibile impostare un diverso emulatore di terminale da usare quando l'azione non specifica l'emulatore richiesto in modo esplicito.

La riga di comando dell'emulatore di terminale usato dalle azioni deve comprendere le seguenti opzioni:

- −title *titolo\_finestra*
- −e *comando*

L'emulatore di terminale predefinito per le azioni viene determinato da due risorse:

 La risorsa localTerminal specifica l'emulatore di terminale usato dalle applicazioni locali.

\*localTerminal: *terminale*

#### Ad esempio:

```
*localTerminal: xterm
```
 La risorsa remoteTerminal specifica l'emulatore di terminale usato dalle applicazioni remote.

```
*remoteTerminal: host:terminale [,host:terminale…]
```
Ad esempio:

```
*remoteTerminal: sysibm1:/usr/bin/xterm,syshp2:/usr/bin/yterm
```
# Limitazione delle azioni a determinati argomenti

La limitazione di un'azione a un determinato tipo di argomenti la rende più precisa. Ad esempio, può essere utile limitare un'azione che richiami un visualizzatore di file PostScript specificando che l'azione può accettare come argomenti solo file PostScript; con questa restrizione, l'azione restituirà un messaggio di errore se verrà specificato un file non PostScript.

Si possono limitare le azioni in base ai seguenti fattori:

- Il tipo di dati del file da specificare come argomento.
- Il numero degli argomenti: ad esempio, nessun argomento oppure uno o più argomenti. Questo permette di ottenere un comportamento diverso quando si fa doppio clic sull'icona e quando si rilasciano due o più file.
- La modalità di lettura/scrittura dell'argomento.

```
214 Manuale del CDE Solaris per utenti esperti e amministratori di sistema ♦ Marzo 2000
```
## Limitazione di un'azione a un tipo di dati specifico

Usare il campo ARG\_TYPE per specificare i tipi di dati accettati dall'azione. Usare il nome dell'attributo dei dati.

È anche possibile inserire un elenco di tipi di dati separati da virgole.

Ad esempio, nella seguente definizione si presume che sia stato creato un tipo di dati GIF.

```
ACTION Apri_Gif
 {<br>TYPE
  TYPE COMMAND
  LABEL "Visualizza Gif"
 WINDOW_TYPE NO_STDIO
  ARG_TYPE Gif
  ICON xgif
  DESCRIPTION Visualizza i file gif
  EXEC_STRING xgif
 }
```
## Limitazione di un'azione in base al numero degli argomenti

Usare il campo ARG\_COUNT per specificare il numero di argomenti che l'azione può accettare. Sono ammessi i seguenti valori:

\* (Valore predefinito): qualsiasi numero di argomenti. Gli altri valori hanno la precedenza su \*.

*n*: qualsiasi valore non negativo, incluso lo zero.

>*n*: più di *n* argomenti.

<*n*: meno di *n* argomenti.

Una delle funzioni per cui può essere utilizzato ARG\_COUNT è quella di ottenere un comportamento diverso dell'azione a seconda che l'utente faccia doppio clic sulla sua icona o vi rilasci un file. Vedere la sezione seguente.

### Ottenere un comportamento diverso al doppio clic  $\blacktriangledown$ sull'icona e al rilascio di un file

La procedura descritta qui di seguito permette di creare un'azione che accetti il rilascio di un file ma non richieda alcun argomento facendo doppio clic sull'icona.

#### **1. Inserire nella definizione dell'azione la funzionalità relativa al doppio clic.**

Usare il campo ARG\_COUNT per specificare 0 argomenti. Usare per EXEC\_STRING una sintassi che non accetti il rilascio degli argomenti.

#### **2. Creare una seconda definizione per la funzionalità di rilascio.**

Usare il campo ARG\_COUNT per specificare >0 argomenti. Usare per EXEC\_STRING una sintassi che accetti il rilascio di un file.

Ad esempio, si supponga di poter usare le due righe di comando seguenti per avviare un editor di nome vedit:

Per avviare l'editor senza specificare argomenti:

vedit

 Per avviare l'editor specificando come argomento un file da aprire in modalità di sola lettura:

```
vedit -R nomefile
```
Le due azioni seguenti creano le funzionalità di doppio clic e rilascio per un'azione di nome Vedit. La prima azione ha la precedenza quando si cerca una corrispondenza nel database, poiché il campo ARG\_COUNT 0 è più specifico rispetto al valore predefinito ARG\_COUNT \* che verrà usato per il rilascio.

```
# Funzionalità del doppio clic
   ACTION Vedit
   {<br>Typr
            COMMAND
   ARG_COUNT 0
    WINDOW_TYPE PERM_TERMINAL
    EXEC_STRING vedit
   }
   # Funzionalità di rilascio
   ACTION Vedit
   {<br>TYPE
            COMMAND
    WINDOW_TYPE PERM_TERMINAL
    EXEC_STRING vedit -R %Arg_1%
   }
```
## Limitazione di un'azione in base alla modalità dell'argomento

Si può utilizzare il campo ARG\_MODE per specificare la modalità di lettura/scrittura dell'argomento. I valori ammessi sono:

\*: (Valore predefinito) Qualsiasi modalità

!w: non-scrivibile

w: scrivibile
# Creazione di azioni che eseguano applicazioni su sistemi remoti

Nel descrivere l'esecuzione remota delle azioni, si farà spesso riferimento ai due termini seguenti:

host del database: il sistema in cui si trova la definizione dell'azione

host di esecuzione: il sistema su cui viene avviato l'eseguibile

In genere, le azioni e le relative applicazioni si trovano sullo stesso sistema; in questi casi non è richiesta alcuna sintassi particolare, perché l'host di esecuzione predefinito per le azioni è l'host del database.

Tuttavia, quando l'host di esecuzione non coincide con l'host del database, la definizione dell'azione deve specificare la posizione in cui eseguire il comando contenuto nella stringa di esecuzione.

La possibilità di collocare le azioni e le applicazioni su sistemi diversi è una caratteristica dell'architettura client/server del desktop. Per una trattazione più approfondita delle applicazioni di rete, vedere "Amministrazione dei servizi per le applicazioni" a pagina 140.

## Creazione di un'azione che esegua un'applicazione remota

Usare il campo EXEC\_HOST nella definizione dell'azione per specificare la posizione dell'applicazione.

I valori ammessi per EXEC\_HOST sono:

%DatabaseHost%: l'host che contiene la definizione dell'azione.

%LocalHost%: l'host da cui viene avviata l'azione (il *server delle sessioni*).

%DisplayHost%: l'host che esegue il server X (non previsto per i terminali X).

%SessionHost%: l'host su cui viene eseguita la Gestione del login.

*nomehost*: l'host specificato. Usare questo valore per gli ambienti in cui l'azione deve essere sempre eseguita su un host particolare.

%"*prompt*"%: richiesta di inserimento del nome host visualizzata ad ogni esecuzione dell'azione.

Il valore predefinito è %DatabaseHost%, %LocalHost% Con questa impostazione, se si omette il campo EXEC\_HOST l'azione cerca inizialmente di eseguire il comando

Creazione delle azioni con la procedura manuale **217**

sull'host che contiene la sua definizione. Se l'operazione non riesce, l'azione cerca di eseguire il comando sul server della sessione.

### Esempi

■ Questo campo specifica l'host ddsyd:

EXEC\_HOST ddsyd

■ Questo campo richiede un nome host:

EXEC\_HOST %"Host contenente l'applicazione:"%

 Questo campo specifica che l'azione cercherà inizialmente di eseguire l'applicazione sull'host contenente la definizione dell'azione. Se non dovesse riuscire, essa cercherà di eseguire l'applicazione sull'host ddsyd.

EXEC\_HOST %DatabaseHost%, ddsyd

# Uso delle variabili nelle definizioni delle azioni e dei tipi di dati

Le definizioni delle azioni e dei tipi di dati possono comprendere variabili in forma di stringa e variabili d'ambiente.

### Uso di variabili stringa in un'azione

La definizione di una variabile stringa ha effetto dal punto della definizione fino alla fine del file. Non esistono variabili stringa globali per il database.

Se una variabile stringa e una variabile d'ambiente hanno lo stesso nome, la variabile stringa avrà la precedenza.

### Definire una variabile stringa

♦ **Usare la sintassi:**

set *nome\_variabile*=*valore*

I nomi delle variabili possono contenere qualsiasi carattere alfanumerico e il carattere di sottolineatura (\_). Ogni definizione deve occupare una riga diversa.

Ad esempio:

```
set Server_applicazioni_remoto=sysapp
set Server_file_remoto=sysdata
```
### Impostare un riferimento a una variabile stringa

♦ **Usare la sintassi:**

\$[{]*nome\_variabile*[}]

Ad esempio:

```
EXEC-HOST $Server_applicazioni_remoto
CWD /net/${Server_file_remoto}/doc/progetto
```
## Uso delle variabili d'ambiente nelle azioni e nei tipi di dati

♦ **Per impostare un riferimento a una variabile d'ambiente, usare la sintassi:**

#### \$[{]*variabile*[}].

La variabile viene espansa (cioè sostituita dal suo valore) al momento del caricamento del database. Se una variabile stringa e una variabile d'ambiente hanno lo stesso nome, la variabile stringa avrà la precedenza.

Ad esempio, questa stringa di esecuzione stampa un file usando il nome di login dell'utente come intestazione.

EXEC-STRING lp -t\$LOGNAME %(File)Arg\_1%

# Avvio di un'azione dalla riga di comando

Il comando del desktop dtaction permette di eseguire le azioni da una riga di comando. Questo comando può essere usato per eseguire le azioni da:

**Script** 

Creazione delle azioni con la procedura manuale **219**

- Altre azioni
- Una riga di comando di un emulatore di terminale

### Sintassi di dtaction

dtaction [-user *nome\_utente*] [-execHost *nome\_host*] \ *nome\_azione* [*argomento* [*argomento*]…]

−user *nome\_utente*: permette di eseguire l'azione operando con un nome utente diverso. Se dtaction viene richiamato da un utente diverso da quello specificato con *nome\_utente*, viene richiesta l'immissione di una password.

−execHost *nome\_host*: solo per le azioni COMMAND, specifica l'host su cui verrà eseguito il comando.

*argomento*: argomento/i da usare per l'azione, in genere file.

Il client dtaction dispone di altre opzioni per la riga di comando. Per maggiori informazioni, vedere la pagina man dtaction(1).

### Creazione di un'azione che esegua un'altra azione

Usare dtaction nella EXEC\_STRING dell'azione.

Ad esempio, l'azione seguente utilizza un'azione predefinita di nome Spell (presentata come "Controlla ortografia" nella Gestione di applicazioni). La nuova azione eseguirà l'Editor di testo e l'azione Spell, visualizzando gli errori riscontrati in una finestra di emulazione di terminale separata.

```
ACTION ApriECorreggi
 {
  WINDOW_TYPE NO_STDIO<br>EXEC_STRING /bin/sh ·
                   /bin/sh -c 'dtaction Spell \setminus%Arg_1"File:"%; dtpad %Arg_1%'
 }
```
## Creazione di un'azione che venga eseguita con un nome utente diverso

Usare la seguente sintassi nella EXEC\_STRING:

EXEC\_STRING dtaction -user *nome\_utente nome\_azione* [*argomento*]

Il nuovo utente (*nome\_utente*) deve avere accesso di visualizzazione al sistema attraverso uno dei seguenti meccanismi:

- Autorizzazione di lettura per il file .Xauthority dell'utente specificato al login
- *Oppure*, autorizzazione xhost

Ad esempio, le due azioni seguenti offrono la possibilità di diventare superutente e di modificare un file di impostazioni predefinite.

```
ACTION ImpPredef
    {
     WINDOW_TYPE NO_STDIO<br>EXEC_STRING /usr/dt/l
                    /usr/dt/bin/dtaction -user root \setminusModificaImpPredef %Arg_1"File:"%
    }
   ACTION ModificaImpPredef
    {
     WINDOW_TYPE TERMINAL
    EXEC_STRING /bin/sh -c 'chmod +w kT_21%; \
            vi %Arg_1%; chmod -w %Arg_1%'
    }
```
# Creazione di azioni in lingue diverse

Il percorso di ricerca per i tipi di dati include directory dipendenti dalla lingua. Il desktop utilizza il valore di LANG per determinare le posizioni in cui cercare le definizioni dei tipi di dati.

## Posizione delle azioni localizzate

Le definizioni delle azioni localizzate devono trovarsi nelle directory corrette del percorso di ricerca delle azioni.

Il percorso di ricerca predefinito comprende le directory seguenti:

- Azioni personali: *DirectoryIniziale* / .dt / types
- Azioni di sistema: /etc/dt/appconfig/types/*lingua*
- Azioni predefinite: /usr/dt/appconfig/types/*lingua*

#### Tradurre un'azione esistente  $\blacktriangledown$

- **1. Creare un file nella directory appropriata dipendente dalla lingua (ad esempio, in** /etc/dt/appconfig/types/japanese**).**
- **2. Copiare la definizione dell'azione nel file di configurazione dipendente dalla lingua.**

Ad esempio, si potrà copiare la definizione di un'azione da

*radice\_app*/dt/appconfig/types/C/*file*.dt

Creazione delle azioni con la procedura manuale **221**

*radice\_app*/dt/appconfig/types/it/*nuovofile*.dt

**3. Aggiungere un campo** LABEL **o modificare il campo** LABEL **esistente.**

LABEL *stringa*

La Gestione di applicazioni e la Gestione di file useranno questa stringa per identificare l'icona dell'azione.

- **4. Adattare i campi seguenti nella definizione dell'azione:**
	- Per le icone tradotte: ICON
	- Per i testi della guida tradotti: DESCRIPTION
	- Per i prompt tradotti: tutto il testo tra virgolette nella EXEC\_STRING

# Creazione di azioni per le applicazioni ToolTalk

**Nota -** Le informazioni seguenti si riferiscono solo alle applicazioni che supportano i messaggi ToolTalk.

Creare un'azione di tipo TT\_MSG che invii un messaggio ToolTalk.

```
ACTION nome_azione
{
  TYPE TT_MSG
  …
 }
```
### Campi addressing e disposition

- Il campo addressing di ToolTalk è sempre impostato su TT\_PROCEDURE.
- Il campo disposition di ToolTalk viene impostato automaticamente sul valore specificato nello schema del messaggio statico.

## Messaggi non supportati

Le azioni di tipo TT\_MSG non supportano i messaggi seguenti:

- I messaggi di ToolTalk orientati agli oggetti
- L'uso di contesti come argomenti nei messaggi

### Parole chiave per le azioni TT\_MSG

La Tabella 12–3 mostra le parole chiave e la sintassi per le azioni TT\_MSG.

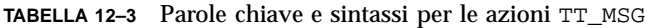

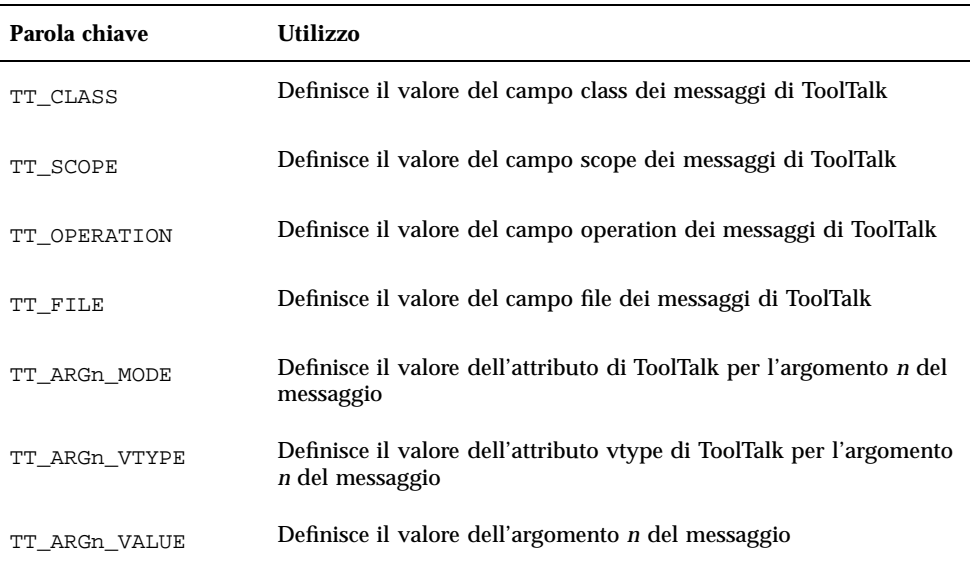

Creazione delle azioni con la procedura manuale **223**

# Creazione dei tipi di dati con la procedura manuale

Per creare la definizione di un tipo di dati si può procedere in due modi:

- Usare lo strumento Crea azione. Per informazioni a riguardo vedere il Capitolo 11.
- Creare manualmente la definizione del tipo di dati.

La procedura manuale richiede la modifica di un file del database.

Questo capitolo descrive la procedura da seguire per creare manualmente le definizioni dei tipi di dati.

- "Casi in cui occorre creare i tipi di dati manualmente" a pagina 225
- "Definizioni di un tipo di dati: criteri e attributi" a pagina 226
- "Creazione manuale di un tipo di dati: procedura generale" a pagina 226
- "Esempio di creazione di un'azione e di un tipo di dati personale" a pagina 228
- "Definizione dei criteri per un tipo di dati" a pagina 233
- Per informazioni introduttive sui tipi di dati, vedere il Capitolo 10.
- Per informazioni di riferimento sulle definizioni dei tipi di dati, vedere la pagina man dtddsfile(4).

## Casi in cui occorre creare i tipi di dati manualmente

Creando manualmente un tipo di dati è possibile usare tutte le funzionalità offerte dalla sintassi delle definizioni.

**225**

In particolare, un tipo di dati deve essere creato manualmente se si desidera utilizzare le seguenti caratteristiche:

- L'identificazione del tipo di dati in base alla posizione (percorso)
- La possibilità di associare al tipo di dati un'azione diversa da Apri e Stampa
- L'uso di nomi, schemi o contenuti diversi per lo stesso tipo di dati: ad esempio, uno stesso tipo di dati può essere associato ai nomi \*.abc o \*.def
- L'identificazione del tipo di dati in base al collegamento

## Definizioni di un tipo di dati: criteri e attributi

La definizione di un tipo di dati consiste di due sezioni separate del database:

La definizione degli attributi (DATA\_ATTRIBUTES).

La sezione DATA\_ATTRIBUTES definisce il nome, l'aspetto e il comportamento dei file associati al tipo di dati.

La definizione dei criteri (DATA\_CRITERIA).

La sezione DATA\_CRITERIA definisce i criteri per l'identificazione del tipo di dati. Ogni criterio specifica gli attributi (DATA\_ATTRIBUTES) a cui si riferisce.

Per ogni attributo specificato in DATA\_ATTRIBUTES deve essere definito almeno un criterio nella sezione DATA\_CRITERIA; possono essere definiti anche più criteri per uno stesso attributo.

Ad esempio, supponendo di avere definito alcuni attributi per i file PostScript che descrivono l'aspetto e il comportamento di questi file nella Gestione di file, si potranno creare due criteri separati per il tipo di dati PostScript: uno basato sul nome del file e l'altro sul contenuto.

Per maggiori informazioni, vedere "Definizione dei criteri per un tipo di dati" a pagina 233.

# Creazione manuale di un tipo di dati: procedura generale

Questa sezione descrive come creare un file di configurazione per un tipo di dati.

## File di configurazione per i tipi di dati

I file di configurazione che contengono le definizioni per i tipi di dati devono rispondere alle seguenti caratteristiche:

- Il nome del file deve avere la forma *nome*.dt
- I file devono trovarsi nel percorso di ricerca del database. Il percorso di ricerca predefinito comprende le seguenti directory:

Tipi di dati personali: *DirectoryIniziale*/.dt/types

Tipi di dati di sistema: /etc/dt/appconfig/types/*lingua*

Tipi di dati predefiniti: /usr/dt/appconfig/types/*lingua*. Questa directory non dovrebbe essere modificata.

Per informazioni su come modificare il percorso di ricerca dei database, vedere "Impostazione del valore di un percorso di ricerca" a pagina 157.

### Creare la definizione di un tipo di dati

#### **1. Aprire un file del database o crearne uno nuovo.**

Per maggiori informazioni, vedere la sezione "File di configurazione per i tipi di dati" a pagina 227.

#### **2. Definire gli attributi per il tipo di dati usando la sintassi:**

```
DATA_ATTRIBUTES nome_tipo_di_dati
```

```
{
ICON nome_immagine
DESCRIPTION stringa
 campo_attributo
 campo_attributo
 …
}
```
dove:

*nome\_tipo\_di\_dati*: è un nome unico assegnato a questo tipo di dati.

*nome\_immagine*: è il percorso o il nome di un file contenente un'icona. Usare il nome base del file. Ad esempio, nel caso di due file di nome immagine.m.pm e immagine.t.pm.t.pm, usare il nome immagine.

*campo\_attributo*: è un campo che definisce l'aspetto o il comportamento del tipo di dati.

*stringa*: è una stringa di caratteri da usare come testo della guida per il tipo di dati.

Vedere "Esempio di creazione di un'azione e di un tipo di dati personale" a pagina 228.

### **3. Definire i criteri per il tipo di dati usando la sintassi:**

Creazione dei tipi di dati con la procedura manuale **227**

```
DATA_CRITERIA nome_criterio
```

```
\mathcal{L}DATA_ATTRIBUTES_NAME nome_tipo_di_dati
 campo_criterio
 campo_criterio
 …
}
```
dove:

*nome\_criterio*: è un nome unico usato per la definizione di questo criterio *nome\_tipo\_di\_dati*: è il nome usato nella sezione DATA\_ATTRIBUTES

*campo\_criterio*: è il campo che definisce i criteri per associare un file a questo tipo di dati

Vedere "Definizione dei criteri per un tipo di dati" a pagina 233.

- **4. Salvare il file del database.**
- **5. Creare le icone per il tipo di dati.**

Per maggiori informazioni, vedere "Scelta dell'icona per un tipo di dati" a pagina 230.

- **6. Se necessario, creare le azioni specificate nel campo** ACTIONS **della definizione degli attributi.**
- **7. Fare doppio clic su "Ricarica azioni" nel gruppo Strumenti\_desktop per rileggere il database.**

## Esempio di creazione di un'azione e di un tipo di dati personale

Si supponga che il sistema contenga un'applicazione di nome xgif per la visualizzazione delle immagini GIF. Normalmente, il programma viene avviato con il comando:

xgif *nomefile*

Si desidera avere la possibilità di visualizzare le immagini GIF in questi modi:

- Facendo doppio clic su un file di dati GIF
- Selezionando il file di dati e scegliendo l'applicazione dal menu Selezione
- **1. Creare con un editor il file** *DirectoryIniziale*/.dt/types/VisualizzaGif.dt**.**
- **2. Inserire le seguenti definizioni per il tipo di dati:**

```
DATA_ATTRIBUTES Gif
   {
    DESCRIPTION File grafico Gif.
     ICON IconaGif
     ACTIONS Visualizza
   }
   DATA_CRITERIA Criteri_Gif
    {
    DATA_ATTRIBUTES_NAME Gif
    NAME_PATTERN *.gif
    }
```
#### **3. Inserire la definizione per l'azione VisualizzaGif:**

```
ACTION VisualizzaGif
    {
     EXEC_STRING xgif %(File)Arg_1"File Gif da visualizzare:"
     WINDOW_TYPE NO_STDIO
     DESCRIPTION Fare doppio clic o rilasciare un file per\
           avviare il visualizzatore Gif.
    }
```
Poiché la definizione non include un campo ICON, l'azione userà l'icona predefinita del sistema.

**4. Inserire l'azione di mappatura seguente per collegare l'azione VisualizzaGif all'azione Visualizza specificata nella definizione del tipo di dati. Usare il campo** ARG\_TYPE **per restringere l'azione di visualizzazione ai file di tipo Gif.**

```
ACTION Visualizza
   {
    ARG_TYPE Gif
    TYPE MAP
    MAP_ACTION VisualizzaGif
   }
```
- **5. Salvare il file.**
- **6. Fare doppio clic su "Ricarica azioni" nel gruppo Strumenti\_desktop per rileggere il database.**

Creazione dei tipi di dati con la procedura manuale **229**

# Definizione degli attributi di un tipo di dati

I campi della sezione DATA\_ATTRIBUTES definiscono l'aspetto e il comportamento del tipo di dati. Oltre a specificare il nome del tipo di dati, essi permettono di definire:

- L'icona da usare nella Gestione di file (campo ICON)
- Il comportamento al doppio clic sull'icona e il contenuto del menu Selezione (campo ACTIONS)
- Il testo della guida in linea per il tipo di dati (campo DESCRIPTION)

## Scelta dell'icona per un tipo di dati

Usare il campo ICON per specificare l'icona da usare nella Gestione di file per rappresentare il tipo di dati. Se non viene specificata alcuna icona, la Gestione di file userà solo un'etichetta.

Il valore del campo ICON può essere:

Il nome base di un file.

Con il termine nome base si intende il nome del file contenente l'immagine dell'icona esclusi i suffissi per la dimensione (m e t) e per il tipo di immagine (bm e pm). Ad esempio, per i file IconaGiochi.m.pm e IconaGiochi.t.pm, il nome base sarà IconaGiochi.

Se si utilizza il nome base, i file delle icone devono trovarsi in directory incluse nel percorso di ricerca delle icone:

- Per le icone personali: *DirectoryIniziale*/.dt/icons
- Per le icone di sistema: /etc/dt/appconfig/icons/*lingua*
- Il percorso assoluto del file dell'icona, incluso il nome completo del file.

L'uso del percorso assoluto è necessario solo se il file dell'icona non si trova in una directory del percorso di ricerca. Ad esempio, se il file IconaGiochi.m.pm si trova nella directory /doc/progetti, che non è inclusa nel percorso di ricerca delle icone, il valore del campo ICON dovrà essere /doc/progetti/ IconaGiochi.m.pm.

La Tabella 13–1 indica le dimensioni in cui creare le icone e i nomi da utilizzare per i rispettivi file.

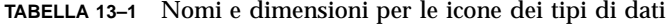

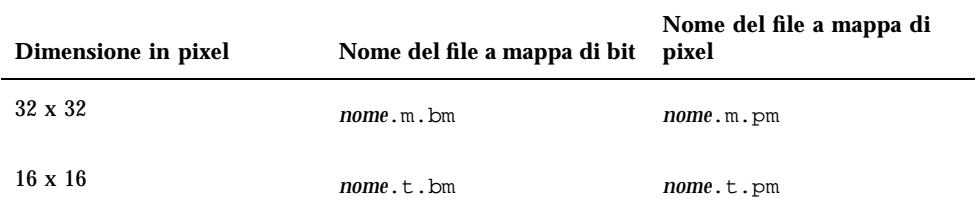

### Associazione dei tipi di dati alle azioni

Per associare i tipi di dati alle azioni sono disponibili due metodi:

- Specificare nel campo ACTIONS della sezione DATA\_ATTRIBUTES le azioni che dovranno comparire nel menu Selezione della Gestione di file. La prima azione specificata sarà quella predefinita (quella eseguita al doppio clic).
- Limitare le azioni a determinati tipi di dati usando il campo ARG\_TYPE.

Ad esempio, la definizione seguente crea un tipo di dati per i file "readme" creati dall'amministratore di sistema che abbiano un nome nella forma \*.rm.

```
DATA_ATTRIBUTES FileReadme
```

```
{
 ICON SysReadMe
ACTIONS Open,Rispondi
}
DATA_CRITERIA CriteriFileReadme
{
NAME_PATTERN *.rm
DATA_ATTRIBUTES_NAME FileReadme
}
```
Qui di seguito è definita un'azione Rispondi che apre una copia del file nell'Editor di testo. Salvando il file e uscendo dall'Editor di testo, il file viene inviato via posta elettronica all'amministratore di sistema (all'indirizzo sysadmin@utd).

```
ACTION Rispondi
```

```
{
ARG_TYPE FileReadme
 EXEC_STRING /bin/sh -c 'cp %Arg_1% $HOME/readme.temp;\
      chmod +w $HOME/readme.temp;<br>dtpad $HOME/readme.temp; \
      dtpad $HOME/readme.temp; \
      cat $HOME/readme.temp | \setminus/usr/bin/mailx sysadmin@utd;
      rm $HOME/readme.temp'
 WINDOW_TYPE NO_STDIO
}
```
Creazione dei tipi di dati con la procedura manuale **231**

## Come nascondere i file in base al tipo di dati

I file associati ai tipi di dati invisibili non vengono visualizzati nella Gestione di file.

Per specificare la caratteristica di invisibilità per il tipo di dati definito, usare come segue il campo PROPERTIES della sezione DATA\_ATTRIBUTES:

PROPERTIES invisible

## Definizione della risposta di un file alle operazioni degli utenti

La Tabella 13–2 mostra alcuni campi DATA\_ATTRIBUTES che vengono usati principalmente dai programmatori di applicazioni. Essi specificano il comportamento dei file in risposta a diverse attività degli utenti.

Per maggiori informazioni, vedere il manuale *Common Desktop Environment Programmer's Guide*, incluso nella documentazione per sviluppatori.

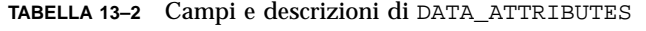

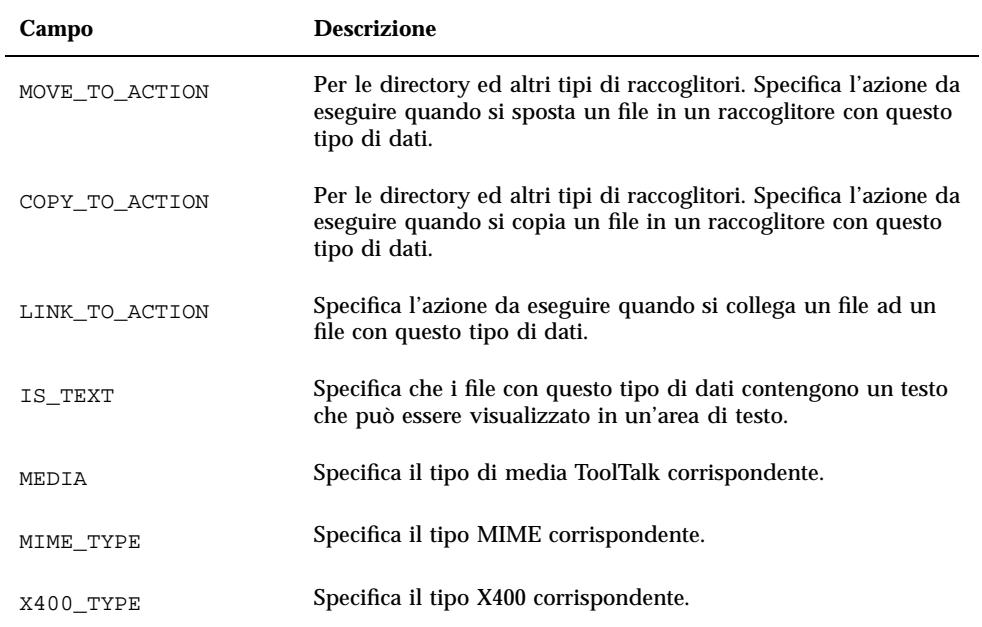

# Definizione dei criteri per un tipo di dati

I campi della sezione DATA\_CRITERIA definiscono i criteri da utilizzare per assegnare un determinato tipo di oggetto ad un file o a una directory.

Per l'identificazione dei tipi di oggetti si possono usare i criteri indicati nella Tabella 13–3.

**TABELLA 13–3** DATA\_CRITERIA: criteri e descrizioni

| Criterio               | <b>Descrizione</b>                                                                                                    |  |
|------------------------|----------------------------------------------------------------------------------------------------|--|
| Nome del file          | Il nome del file deve corrispondere allo schema specificato.<br>Usare il campo NAME_PATTERN.                              |  |
| Posizione del file     | Il percorso deve corrispondere allo schema specificato. Usare il<br>campo PATH_PATTERN.                                   |  |
| Contenuto del file     | Una parte specifica del contenuto del file deve corrispondere ai<br>dati specificati. Usare il campo CONTENT.             |  |
| Modalità del file      | Il file deve possedere le autorizzazioni specificate (lettura,<br>scrittura, esecuzione, directory). Usare il campo MODE. |  |
| Collegamenti simbolici | L'identificazione del tipo di dati è basata sul file a cui l'oggetto è<br>collegato.                                      |  |

Si possono usare più criteri per uno stesso tipo di dati. Tuttavia, non si dovrebbero usare insieme i criteri NAME\_PATTERN e PATH\_PATTERN.

### Tipi di dati basati sul nome

Usare il campo NAME\_PATTERN per specificare il tipo di nome richiesto. Il valore del campo può includere i seguenti caratteri speciali:

?: corrisponde a qualsiasi carattere singolo

\*: corrisponde a qualsiasi sequenza di caratteri (incluse le stringhe vuote)

[*cc*…]: corrisponde a uno qualsiasi dei caratteri (*c*) racchiusi tra parentesi

[*c*–*c*]: corrisponde a uno qualsiasi dei caratteri inclusi nell'ambito tra *c* e *c*

Creazione dei tipi di dati con la procedura manuale **233**

### Esempi

 La definizione seguente crea un tipo di dati basato sul nome del file. Il nome deve iniziare con QS e terminare in .doc.

```
DATA_ATTRIBUTES QS_Doc
```

```
{
DESCRIPTION Questo file è un documento del progetto \
       QS.
 ICON Word_Doc
 ACTIONS Open
}
DATA_CRITERIA Criteri_QS_Doc
{
NAME_PATTERN QS*.doc
DATA_ATTRIBUTES_NAME QS_Doc
}
```
 La definizione seguente crea un tipo di dati applicabile alle directory di nome Demo\_*n*, dove *n* è un valore da 0 a 9.

```
DATA_ATTRIBUTES Directory_demo
   {
   DESCRIPTION Directory: fare doppio clic per aprirla.
    ICON Demo
    ACTIONS OpenInPlace,OpenNewView
   }
   DATA_CRITERIA Criteri_directory_demo
   {
   NAME_PATTERN Demo [0-9]
   MODE d
   DATA_ATTRIBUTES_NAME Directory_demo
   }
```
## Tipi di dati basati sulla posizione

Usare il campo PATH\_PATTERN per specificare il percorso. Si possono usare gli stessi caratteri speciali descritti per NAME\_PATTERN.

Ad esempio, il tipo di dati seguente utilizza un criterio basato sul percorso.

```
DATA_ATTRIBUTES Illustrazioni_Progetto
{
 DESCRIPTION File grafico per il progetto QS. Fare doppio clic \
     sull'icona per visualizzarlo.
 ICON IllustrazioneQS
 }
DATA_CRITERIA Criteri_Illustrazioni_Progetto
{
 DATA_ATTRIBUTES_NAME Illustrazioni_Progetto
 PATH_PATTERN */progetti/QS/figure/*
}
```
## Tipi di dati basati sul nome e sulla posizione

Per creare un tipo di dati basato sia sul nome del file che sulla posizione, includere il nome nel valore PATH\_PATTERN. Non è possibile usare sia NAME\_PATTERN che PATH\_PATTERN nella stessa definizione dei criteri.

### Esempi

 La seguente definizione del tipo di dati Sorgenti\_QS si applica a tutti i file di nome app*n*.c, dove *n* è un valore da 1 a 9, situati nelle directory al di sotto di \*/ progetti/QS.

```
DATA_ATTRIBUTES Sorgenti_QS
   {
      …
   }
   DATA_CRITERIA Criteri_Sorgenti_QS
   {
   PATH_PATTERN */progetti/QS/*/app[1-9].c
   DATA_ATTRIBUTES_NAME Sorgenti_QS
   }
```
Il tipo di dati seguente si applica a tutti i file della directory  $/$ doc $/$ progetto1 di nome cap*nn*.*xxx*, dove *n* è un valore da 0 a 9, e *xxx* è un qualsiasi suffisso di tre caratteri.

```
DATA_ATTRIBUTES Capitoli
   {
    DESCRIPTION Capitolo della relazione sul progetto.
    ICON capitolo
    ACTIONS Edit,Print
   }
   DATA_CRITERIA CriteriCapitoli
   {
    PATH_PATTERN /doc/progetto1/cap[0-9][0-9].???
    DATA_ATTRIBUTES_NAME Capitoli
   }
```
## Uso delle modalità come criterio di identificazione del tipo di dati

Usare il campo MODE per specificare le autorizzazioni richieste.

I criteri di modalità vengono in genere utilizzati in combinazione con i tipi di dati basati sul nome, sulla posizione o sul contenuto. Permettono di limitare l'applicazione del tipo di dati ai file o alle directory, o di specificare i tipi di autorizzazioni richieste.

Il campo MODE può includere gli operatori logici indicati nella Tabella 13–4 e i caratteri indicati nella Tabella 13–5.

Creazione dei tipi di dati con la procedura manuale **235**

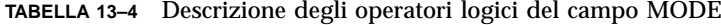

| <b>Operatore</b> | <b>Descrizione</b>   |
|------------------|----------------------|
|                  | Operatore logico NOT |
| &                | Operatore logico AND |
|                  | Operatore logico OR  |

**TABELLA 13–5** Descrizione dei caratteri del campo MODE

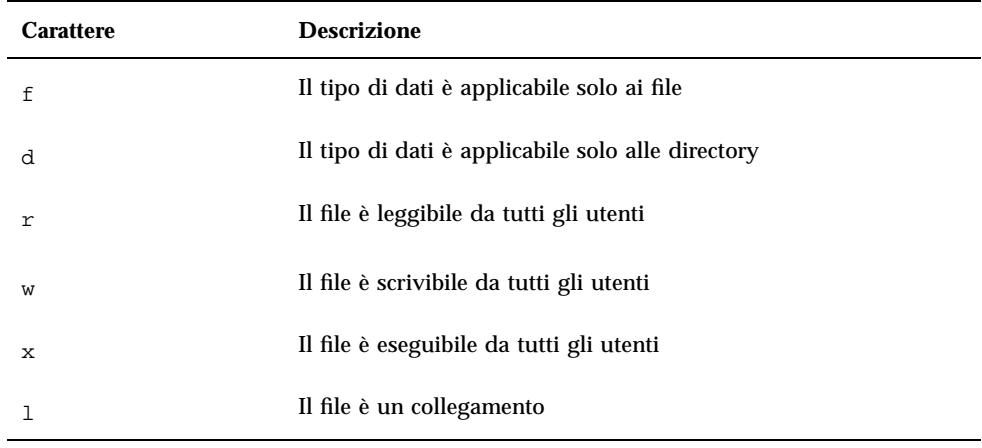

Nell'impostazione predefinita, la modalità è irrilevante.

### Esempi

I campi seguenti limitano il tipo di dati nel modo descritto:

f&!w: file di sola lettura

!w: file e directory di sola lettura

f&x: file eseguibili

f&r&x: file scrivibili ed eseguibili

x|!w: file eseguibili o di sola lettura

 La definizione seguente crea un tipo di dati applicabile a file di sola lettura e non eseguibili il cui nome corrisponda allo schema \*.doc. Si presume che per questo tipo di dati sia stata definita un'azione Visualizza.

```
DATA_ATTRIBUTES DocumentoSolaLettura
   {
    ICON sola_lettura
    DESCRIPTION Questo documento non è accessibile in \
          scrittura. Facendo doppio clic verrà \
    avviato l'editor in modalità sola lettura.
               Visualizza
   }
   DATA_CRITERIA CriteriDocumentoSolaLettura
   {
    NAME_PATTERN *.doc
    MODE !d&!x&!w
    DATA_ATTRIBUTES_NAME DocumentoSolaLettura
   }
```
## Identificazione del tipo di dati in base al contenuto

Usare il campo CONTENT per specificare l'identificazione del tipo di dati in base al contenuto del file. Questo criterio può essere usato insieme a quelli basati sul nome e sulla posizione.

Questo metodo di identificazione può essere basato sia su una stringa che su un numero contenuto nel file. Il primo byte del file corrisponde al numero 0.

 Per identificare il tipo di dati in base a una stringa contenuta nel file, usare la sintassi:

```
CONTENT byte_iniziale string stringa
```
 Per identificare il tipo di dati in base a un numero contenuto nel file, usare la sintassi:

```
CONTENT byte_iniziale byte numero
    CONTENT byte_iniziale short numero
    CONTENT byte_iniziale long numero
```
Per basare l'identificazione sul contenuto di una directory, usare la sintassi:

```
CONTENT 0 filename "nomefile"
```
Usare la notazione C standard per i numeri ottali (iniziando con o) ed esadecimali (iniziando con oX) .

**Nota -** L'uso del metodo di identificazione basato sul contenuto rallenterà le prestazioni del sistema. Se possibile, usare i criteri basati sul nome e sulla posizione.

Il tipo di dati seguente, Wingz\_scrivibili, si applica a tutti i file con autorizzazione di scrittura contenenti la stringa WNGZ all'inizio del file.

Creazione dei tipi di dati con la procedura manuale **237**

```
DATA_ATTRIBUTES Wingz_scrivibili
  {
    …
   }
   DATA_CRITERIA Criteri_Wingz_scrivibili
   {
    CONTENT 0 string WNGZ
    MODE w&!d
    DATA_ATTRIBUTES_NAME Wingz_scrivibili
   }
```
# $\blacktriangledown$

## Creare un tipo di dati con diversi criteri indipendenti

È possibile creare un tipo di dati con diversi criteri indipendenti. In questo caso, un file può essere assegnato al tipo di dati se risponde ad uno o ad entrambi i criteri.

- **1. Definire la sezione** DATA\_ATTRIBUTES **per il tipo di dati.**
- **2. Definire un campo nella sezione** DATA\_CRITERIA **per ogni attributo.**

Usare il campo DATA\_ATTRIBUTES\_NAME per collegare ognuno dei criteri alla stessa definizione di DATA\_ATTRIBUTES.

Le definizioni seguenti creano il tipo di dati Mif. L'identificazione del tipo di dati sarà basata sul nome o sul contenuto.

```
DATA_ATTRIBUTES Mif
  {
    ICON Frame
    ACTION_LIST Open,Print
   }
   DATA_CRITERIA Criteri_mif_Nome
   {
    DATA_ATTRIBUTES_NAME Mif
    NAME_PATTERN *.mif
   }
   DATA_CRITERIA Criteri_Mif_Contenuto
    {
    DATA_ATTRIBUTES_NAME Mif
    CONTENT 1 string MIFFile
   }
```
## Creazione di tipi di dati in altre lingue

Il percorso di ricerca per i tipi di dati include le directory dipendenti dalla lingua. Il desktop utilizza il valore della variabile LANG per determinare le directory in cui cercare le definizioni dei tipi di dati.

## Directory per i tipi di dati in altre lingue

Le definizioni dei tipi di dati tradotti devono trovarsi nelle directory appropriate all'interno dei percorsi di ricerca delle azioni.

Il percorso di ricerca predefinito include le seguenti directory:

- Azioni personali: *DirectoryIniziale*/.dt/types
- Azioni di sistema: /etc/dt/appconfig/types/*lingua*
- Azioni predefinite: /usr/dt/appconfig/types/*lingua*

Adattare un tipo di dati per un'altra lingua  $\blacktriangledown$ 

- **1. Creare un file nella directory dipendente dalla lingua appropriata (ad esempio, in** /etc/dt/appconfig/types/it**).**
- **2. Copiare la definizione del tipo di dati nel file di configurazione dipendente dalla lingua.**
- **3. Tradurre uno o più campi nella definizione del tipo di dati.**

Creazione dei tipi di dati con la procedura manuale **239**

# Creazione di icone per il desktop

Le icone del desktop sono associate ai seguenti elementi:

- Azioni e tipi di dati nella Gestione di file e nella Gestione di applicazioni
- Controlli dei Pannello principale
- Finestre delle applicazioni ridotte a icona
- Elementi grafici usati dalle applicazioni, come tavolozze e barre di strumenti
- Sfondi degli spazi di lavoro
- "File grafici delle icone" a pagina 241
- "Associazioni delle icone" a pagina 244
- "Suggerimenti per il disegno delle icone" a pagina 247

**Nota -** Maggiori informazioni sulle icone del desktop si trovano nella documentazione per l'ambiente di sviluppo. Vedere il Capitolo 4, "Visual Design", nel manuale *Common Desktop Environment: Style Guide and Certification Checklist*.

## File grafici delle icone

Perché il desktop possa usare l'immagine di un'icona, questa immagine deve:

- Avere il formato corretto.
- Usare un nome in formato corretto.
- Avere le dimensioni richieste per il desktop.
- Trovarsi in una directory inclusa nel percorso di ricerca delle icone.

**241**

 Essere chiamata dal costrutto del desktop con la sintassi corretta. Se ad esempio si crea un nuovo controllo per il Pannello principale, si dovrà usare il campo ICON nella definizione del Pannello principale per specificare l'icona da utilizzare per quel controllo.

## Formati dei file delle icone

Se si dispone di un monitor a colori, usare file a mappa di pixel (XPM), solitamente identificati dal suffisso .pm. Diversamente, usare file a mappa di bit (XBM), in genere identificati dal suffisso .bm. Se il file a mappa di pixel utilizza un effetto di trasparenza, creando il file .bm verrà generato un file di maschera (\_m.bm). Per maggiori informazioni sul modo in cui il desktop ricerca i file delle icone, vedere "Percorso di ricerca delle icone" a pagina 164.

## Nomi dei file delle icone

Ogni icona e ogni immagine di sfondo è memorizzata in un file separato. In genere, per specificare un'icona si utilizza il nome base del file. Ad esempio, se il nome completo del file è:

/usr/dt/appconfig/icons/*lingua*/posta.l.pm

si userà semplicemente il nome posta. L'uso convenzionale dei suffissi aiuta a raggruppare le icone per tipo e dimensione. I nomi delle icone per i componenti del desktop utilizzano i seguenti formati generali:

*nomebase*.*dimensione*.*formato*

**Oppure** 

*nomebase*.*formato*

dove:

*nomebase*: è il nome base utilizzato per indicare l'immagine

dimensione: è una lettera indicante una delle seguenti dimensioni: 1 (grande), m (media), s (piccola) e t (piccolissima)

*formato*: è il formato del file: pm (mappa di pixel), bm (mappa di bit)

## Convenzioni per le dimensioni delle icone

La Tabella 14–1 mostra le dimensioni in pixel consigliate per le icone del desktop.

**TABELLA 14–1** Dimensioni e nomi delle icone

| <b>Dimensione</b>        | Mappa di bit | Mappa di pixel |
|--------------------------|--------------|----------------|
| 16 x 16 (piccolissima)   | nome.t.bm    | nome.t.pm      |
| $24 \times 24$ (piccola) | $name.s.$ bm | nome.s.pm      |
| $32 \times 32$ (media)   | name.m.bm    | nome.m.pm      |
| $48 \times 48$ (grande)  | name.1.bm    | name.1.pm      |

La Tabella 14–2 mostra le dimensioni delle icone usate per i componenti del desktop. In alcuni casi, la dimensione dell'icona usata dipende dalla risoluzione del monitor.

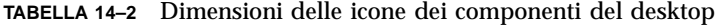

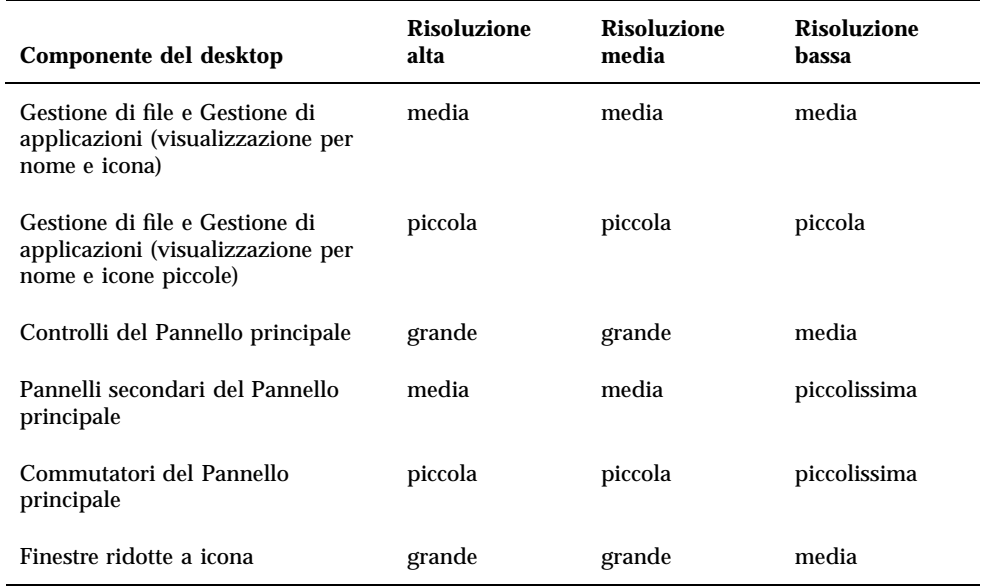

Ad esempio, se si specifica un'icona di nome posta per un determinato tipo di dati, si dispone di un monitor a colori e si è scelta la visualizzazione ad icone piccole per la Gestione di file, l'immagine usata per l'icona sarà posta.t.pm.

Creazione di icone per il desktop **243**

## Percorso di ricerca delle icone

Per trovare l'immagine di un'icona, il desktop ricerca il file corrispondente in un elenco di directory. Questo elenco, detto *percorso di ricerca delle icone*, è determinato dal valore di diverse variabili d'ambiente. Per informazioni sulle variabili utilizzate e sul modo di creazione del percorso di ricerca delle icone, vedere "Percorso di ricerca delle icone" a pagina 164.

Il percorso predefinito per la ricerca delle icone comprende le seguenti directory:

- Icone predefinite: /usr/dt/appconfig/icons/*lingua*
- Icone di sistema: /etc/dt/appconfig/icons/*lingua*
- Icone personali: *DirectoryIniziale*/.dt/icons

## Accesso alle icone attraverso la rete

Il desktop può accedere anche ad icone residenti su sistemi remoti. Per informazioni su come creare un server di icone, vedere "Configurazione dei servizi per i database, le icone e la guida" a pagina 142.

# Associazioni delle icone

Per rendere più veloce il riconoscimento degli oggetti è possibile associare le icone ai seguenti elementi:

- Azioni e tipi di dati
- Controlli e pannelli secondari del Pannello principale
- Finestre di applicazioni ridotte ad icona

## Designazione dei file delle icone

Per le icone usate per azioni, tipi di dati e controlli o pannelli secondari del Pannello principale, specificare solo il nome base del file (senza suffissi). I suffissi verranno aggiunti automaticamente in base alla risoluzione dello schermo, ai colori supportati e alle opzioni di visualizzazione impostate per la Gestione di file (ad esempio, per icone piccole).

Per specificare un percorso di ricerca diverso da quello predefinito, specificare il nome e il percorso completo dell'icona.

#### Associare un'icona a un'azione o a un tipo di dati  $\blacktriangledown$

### **1. Specificare l'icona usando il campo** ICON**.**

Se i file delle icone utilizzano i formati appropriati per i nomi, specificare solo il nome base. Verrà visualizzata l'icona appropriata per la risoluzione e i colori supportati dal monitor.

### **2. Creare le icone nelle seguenti dimensioni:**

- Per le azioni: grande, media e piccolissima
- Per i tipi di dati: media e piccolissima

### Esempio di definizione di un'azione

L'esempio seguente mostra la definizione di un'azione per l'avvio dello strumento di disegno Island Paint. L'azione è associata alle icone Ipaint.l e Ipaint.s.

```
ACTION ApriIslandPaint
{
 WINDOW_TYPE NO-STDIO
 ICON Ipaint
 EXEC_STRING /usr/bin/IslandPaint %Arg_1"File da aprire:"%
 }
```
Se si utilizzano le icone a colori, il desktop aggiungerà il suffisso. pm al nome del file prima di iniziare la ricerca. Diversamente (o se non viene trovato nessun file che termina in .pm), il desktop aggiungerà il suffisso .bm.

### Esempio di definizione di un tipo di dati

La definizione seguente associa le icone comprs. l e comprs. s ai file compressi:

```
DATA_ATTRIBUTES COMPRESSED
{
  ICON comprs
  ACTIONS Uncompress
 DESCRIPTION I file COMPRESSED sono stati compressi con il \
      comando 'compress' per occupare meno spazio.
```
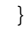

## Visualizzare un'icona in un controllo del Pannello principale

**1. Specificare il nome dell'immagine usando il campo** ICON**.**

Creazione di icone per il desktop **245**

Se il controllo esegue un monitoraggio su un file (MONITOR\_TYPE è impostato su mail o file), usare il campo ALTERNATE\_ICON per specificare le icone da usare quando viene rilevato un cambiamento.

È anche possibile creare un'animazione per i pulsanti e le aree di rilascio.

- **2. Creare le icone nelle seguenti dimensioni:**
	- Per i controlli e i pannelli secondari del Pannello principale: grande, media e piccolissima
	- Per i commutatori degli spazi di lavoro: piccola

### Esempio

Il controllo seguente assume un aspetto diverso in base alla presenza o meno di un file di nome relazione nella directory /doc/ftp/pub. Quando il file non è presente, viene visualizzata l'icona NoRelazione.pm; quando è presente viene usata l'icona Relazione.pm.

```
CONTROL ControlloRelazione
 {
 CONTAINER_NAME nome_raccoglitore
 TYPE
   MONITOR_TYPE file
 FILE_NAME /doc/ftp/pub/relazione
 ICON NoRelazione
 ALTERNATE_ICON Relazione
 }
```
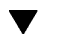

## Associare un'icona alla finestra di un'applicazione

**1. Impostare la risorsa iconImage per la Gestione dello spazio di lavoro come segue:**

Dtwm\**nome\_client*\*iconImage: *nome\_file\_icona*

Per determinare il valore corretto per *nome\_client*, aprire la Gestione di applicazioni e fare doppio clic su "Proprietà della finestra" nel gruppo di applicazioni Strumenti\_desktop. Selezionando una finestra verranno mostrate le sue proprietà. La proprietà WM\_CLASS indicherà, tra virgolette, la classe della finestra.

Per maggiori informazioni sull'impostazione delle risorse, vedere "Impostazione delle risorse delle applicazioni" a pagina 297.

### **2. Scegliere "Riavvia la Gestione dello spazio di lavoro" dal menu di controllo dello spazio di lavoro.**

Per verificare che l'icona modificata sia stata riconosciuta dalla Gestione dello spazio di lavoro, ridurre ad icona la finestra associata.

**<sup>246</sup>** Manuale del CDE Solaris per utenti esperti e amministratori di sistema ♦ Marzo 2000

**Nota -** Alcune applicazioni non permettono di sostituire l'icona predefinita usata per la loro finestra.

#### Usare la Gestione di file per visualizzare le icone  $\blacktriangledown$

- **1. Copiare il file** /usr/dt/examples/*lingua*/IconBrowse.dt **in** *DirectoryIniziale*/.dt/types/Iconbrowse.dt**.**
- **2. Aprire la Gestione di applicazioni e fare doppio clic su "Ricarica azioni" nel gruppo Strumenti\_desktop.**

Spostandosi in una directory che contiene file di icone (file .bm e .pm), vicino ai nomi dei file compariranno le immagini effettive di queste icone. Ad esempio, spostandosi nella directory /usr/dt/appconfig/icons/*lingua* compariranno molte delle icone usate dal desktop.

**Nota -** L'uso di questa funzione su un sistema con poca memoria può rallentare la visualizzazione delle directory nella Gestione di file. Nella configurazione predefinita, le immagini più grandi di 256 x 256 pixel non vengono visualizzate.

Per disabilitare la visualizzazione delle icone:

- **1. Cancellare la copia personale del file** IconBrowse.dt**.**
- **2. Aprire la Gestione di applicazioni e fare doppio clic su "Ricarica azioni" nel gruppo Strumenti\_desktop.**

## Suggerimenti per il disegno delle icone

Usare un tema comune per le icone correlate. Nel disegnare ad esempio le icone per un'applicazione, usare elementi somiglianti per l'icona dell'applicazione e le icone dei file di dati.

Se si disegna un'icona a colori, verificare che anche la versione in bianco e nero sia ben leggibile. Se infatti si utilizza un monitor monocromatico o a scala di grigi (o se

Creazione di icone per il desktop **247**

non è disponibile un numero sufficiente di colori), l'icona verrà visualizzata automaticamente nel formato a due colori.

Per usare in maniera coerente i colori del sistema, cercare di usare nel disegno delle icone solo i colori forniti dal desktop. (Le icone create con l'Editor delle icone useranno automaticamente solo i colori del desktop.)

Per informazioni sulle dimensioni da usare per i componenti del desktop, vedere la Tabella 14–1.

## Uso dei colori

Le icone del desktop usano una tavolozza di 22 colori, di cui:

- Otto grigi statici
- Otto colori statici: rosso, blu, verde, azzurro, magenta, giallo, nero e bianco
- Sei colori dinamici: primo piano, sfondo, ombreggiatura superiore, ombreggiatura inferiore, selezione e trasparente

Questa tavolozza permette di creare icone chiare e ben leggibili senza ricorrere alle risorse di colore richieste da altre applicazioni. La maggior parte delle icone del desktop usa gradazioni di grigio con accenti di colore.

Il colore trasparente permette di creare forme apparentemente non rettangolari, poiché lascia trasparire all'interno dell'area rettangolare dell'icona il colore dello spazio di lavoro.

# Personalizzazione avanzata del Pannello principale

È possibile personalizzare il Pannello principale usando i menu a scomparsa e i controlli "Installazione icona" dei pannelli secondari.

Questo modulo descrive la personalizzazione del Pannello principale mediante la creazione e la modifica dei file di configurazione.

- "File di configurazione del Pannello principale" a pagina 250
- "Amministrazione delle personalizzazioni dell'interfaccia utente" a pagina 252
- "Organizzazione della definizione del Pannello principale" a pagina 253
- "Modifica del Pannello primario" a pagina 257
- "Creazione e modifica dei pannelli secondari" a pagina 262
- "Definizione dei controlli del Pannello principale" a pagina 266
- "Personalizzazione dei commutatori degli spazi di lavoro" a pagina 273
- "Configurazione generale del Pannello principale" a pagina 274
- Per informazioni di riferimento sui controlli e la configurazione del Pannello principale, vedere la pagina man dtfpfile(4X).
- Per informazioni di riferimento sulla Gestione dello spazio di lavoro, vedere le pagine man dtwm(1) e dtwmrc(4).

**249**

# File di configurazione del Pannello principale

Il Pannello principale è definito in un database di file di configurazione.

Modificando i file di configurazione è possibile personalizzare il Pannello principale. Alcune modifiche possono essere effettuate solo intervenendo sui file di configurazione; tra queste:

- L'aggiunta di un nuovo controllo al Pannello principale.
- L'aggiunta di controlli speciali, come le finestre dei client.
- Il cambiamento di alcuni comportamenti predefiniti: ad esempio, la risposta al clic singolo o doppio dei controlli del Pannello principale.

Per fornire la massima flessibilità nella configurazione del pannello, questi file possono essere personali, di sistema o residenti su altri sistemi.

Il Pannello principale viene creato e gestito attraverso la Gestione dello spazio di lavoro.

## File di configurazione predefinito del Pannello principale

Le impostazioni predefinite del Pannello principale si trovano nel file di configurazione /usr/dt/appconfig/types/*lingua*/dtwm.fp.

Questo file non deve essere modificato.

## Percorso di ricerca per i file di configurazione del Pannello principale

La definizione del Pannello principale può essere distribuita in qualsiasi numero di file residenti localmente o su sistemi remoti.

I file usati per definire il Pannello principale devono rispondere ai seguenti requisiti:

- Il nome del file deve terminare con il suffisso . fp; ad esempio, posta. fp.
- Il file deve trovarsi nel percorso di ricerca del database delle azioni.

Il percorso di ricerca predefinito per il database delle azioni include, nell'ordine, le seguenti directory:

Impostazioni personali: *DirectoryIniziale*/.dt/ty

Impostazioni di sistema: /etc/dt/appconfig/types/*lingua*

Pannello e controlli predefiniti: /usr/dt/appconfig/types/*lingua*

Un'altra directory, *DirectoryIniziale*/.dt/types/fp\_dynamic viene usata per le impostazioni personali effettuate con l'interfaccia utente. Non usare questa directory per modificare le impostazioni manualmente.

Il percorso di ricerca del database delle azioni può essere integrato con altre directory usate per configurare il sistema in un ambiente di rete. In particolare, è possibile aggiungere directory remote quando il sistema viene configurato per accedere ad un server di applicazioni. Per maggiori informazioni, vedere "Percorso di ricerca dei database (azioni/tipi di dati)" a pagina 162.

## Regole di precedenza per la configurazione del Pannello principale

L'aspetto e il comportamento del Pannello principale sono il risultato di tutti i file di configurazione inclusi nel percorso di ricerca del database delle azioni.

Quando esiste un conflitto tra due o più componenti della definizione, il valore da applicare viene scelto in base a determinate regole di precedenza. Due componenti entrano in conflitto nei seguenti casi:

- Quando il nome del controllo, il valore di CONTAINER\_NAME e il valore di CONTAINER\_TYPE sono uguali.
- Oppure, quando sono in concorrenza per la stessa posizione (avendo nomi diversi ma gli stessi valori per i campi CONTAINER\_NAME, CONTAINER\_TYPE e POSITION\_HINTS).

Il Pannello principale utilizza le seguenti regole di precedenza:

 Se i componenti sono due controlli con lo stesso nome, e si trovano in contenitori con lo stesso nome e dello stesso tipo, verrà usato il componente letto per primo.

Ad esempio, se un controllo di sistema e un controllo predefinito presentano valori uguali per questi campi ma valori diversi per il resto della definizione:

```
CONTROL TextEditor
   {
    CONTAINER_TYPE BOX
    CONTAINER_NAME Top
    …
   }
```
avrà la precedenza il controllo di sistema.

 Se due componenti sono in competizione per la stessa posizione, essi verranno collocati nell'ordine in cui verranno letti.

Ad esempio, se si crea un nuovo controllo personale per il Pannello principale (CONTAINER\_TYPE BOX e CONTAINER\_NAME Top) e lo si assegna alla posizione

Personalizzazione avanzata del Pannello principale **251**

POSITION\_HINTS 5, questo nuovo controllo farà scalare verso destra il controllo predefinito e tutti gli altri controlli con numeri di posizione più alti.

**Nota -** Quando si modifica un controllo creandone una nuova versione a livello di sistema o personale, la nuova definizione deve contenere lo stesso nome per il controllo e gli stessi valori per i campi CONTAINER\_NAME e CONTAINER\_TYPE. Diversamente, il nuovo controllo apparirà in aggiunta a quello esistente.

### File del Pannello principale creati dinamicamente

Quando un utente personalizza il Pannello principale usando il controllo "Installazione icona" e i menu a scomparsa, le modifiche vengono scritte nella directory *DirectoryIniziale*/.dt/types/fp\_dynamic.

Viene creato un altro file, *DirectoryIniziale*/.dt/sessions/dtwmfp.session, che verrà usato per salvare e ripristinare lo stato del Pannello principale personalizzato ad ogni avvio di una sessione.

# Amministrazione delle personalizzazioni dell'interfaccia utente

Ogni utente ha la possibilità di personalizzare il Pannello principale usando i menu a scomparsa e i controlli "Installazione icona".

Questa sezione descrive le procedure per:

- Impedire alcune modifiche personali. Ad esempio, si può rendere impossibile l'eliminazione di un controllo da parte degli utenti.
- Annullare le modifiche personali. Ad esempio, sarà possibile ripristinare un controllo eliminato accidentalmente da un utente.

## Impedire le modifiche personali

**1. Se il controllo è predefinito, copiarne la definizione da** /usr/dt/appconfig/ types/*lingua*/dtwm.fp **in** /etc/dt/appconfig/types/*lingua*/*nome*.fp**.**

#### **2. Aggiungere la riga seguente alla definizione del controllo:**

LOCKED True
# Ripristinare un controllo o un pannello secondario eliminato

L'azione "Ripristina Pannello principale" del gruppo Strumenti\_desktop elimina tutte le modifiche apportate al Pannello principale con l'interfaccia utente. Gli utenti potranno usare questa azione per eliminare le modifiche personali eseguite con i menu a scomparsa del Pannello principale.

Per ripristinare un singolo controllo, usare la procedura seguente.

♦ **In** *DirectoryIniziale*/.dt/types/fp\_dynamic**, eliminare il file che è stato creato al momento dell'eliminazione del controllo. Il controllo avrà lo stesso nome di quello originale precedentemente eliminato.**

Ad esempio, se è stato eliminato il controllo dell'Editor delle icone, la directory fp\_dynamic conterrà un file con i seguenti valori:

```
CONTROL IconEditor
{
  …
  DELETE True
}
```
Quando si elimina un pannello secondario, viene creato un file dinamico separato per il pannello secondario e per ognuno dei controlli contenuti in quel pannello.

# Organizzazione della definizione del Pannello principale

La configurazione del Pannello principale risulta dalle definizioni dei suoi componenti. Ognuno di questi componenti ha una sintassi che ne definisce l'aspetto, il comportamento e la posizione nel Pannello principale.

# Componenti del Pannello principale

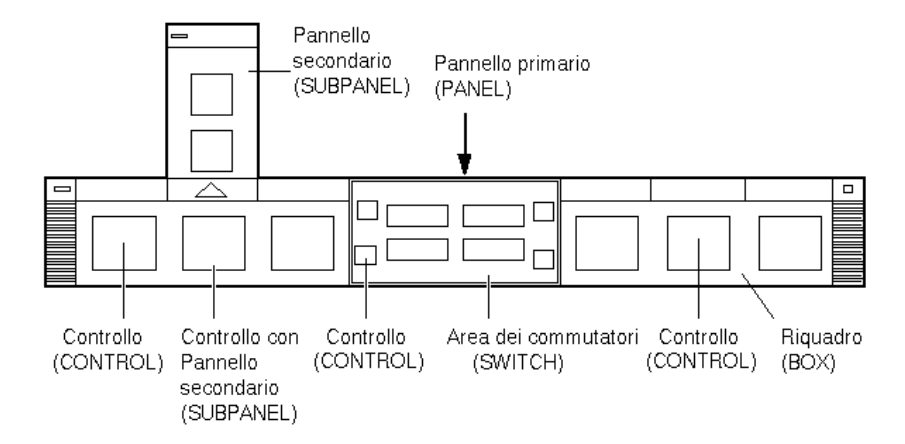

*Figura 15–1* Componenti del Pannello principale

Il Pannello principale viene creato dall'esterno verso l'interno:

- Il pannello primario (PANEL) è il contenitore di primo livello per l'intero Pannello principale.
- Il pannello primario (PANEL) funge da contenitore per uno o più riquadri (BOX).
- Ogni riquadro è un contenitore per uno o più controlli (CONTROL).

Esistono due tipi di contenitori speciali:

- Il pannello secondario (SUBPANEL) è un contenitore associato a un controllo specifico (il controllo funge da contenitore per il pannello secondario). I pannelli secondari "scorrono in alto" a partire dal controllo a cui sono associati.
- L'area dei commutatori (SWITCH) contiene i pulsanti per la scelta dello spazio di lavoro ed alcuni altri controlli.

# Sintassi generale per la definizione del Pannello principale

Ogni componente del Pannello principale viene definito separatamente usando la sintassi:

*COMPONENTE nome* { *PAROLA\_CHIAVE valore* **PAROLA\_CHIAVE** … }

Alcune parole chiave sono richieste obbligatoriamente, altre sono opzionali. Per maggiori informazioni, vedere la pagina man dtfpfile(4X).

## Definizione del pannello primario (PANEL)

Il pannello primario è il componente di primo livello. La sua definizione include:

- Il nome del pannello
- Una serie di campi che descrivono l'aspetto generale e il comportamento dell'intero pannello

```
PANEL nome_pannello_primario
   {
   PAROLA_CHIAVE valore
   PAROLA_CHIAVE
       …
  }
```
Il valore *nome\_pannello\_primario* indica il nome unico usato per il Pannello principale. Il nome predefinito è "FrontPanel".

## Definizioni dei riquadri (BOX)

La definizione di un riquadro comprende:

- Il nome del riquadro (BOX)
- Il pannello primario in cui si trova il riquadro (CONTAINER\_NAME)
- La posizione del riquadro nel pannello (POSITION\_HINTS)
- I campi che descrivono l'aspetto e il comportamento e che si applicano all'intero riquadro

```
BOX nome_riquadro
    {
    CONTAINER_NAME nome_pannello_primario
    POSITION_HINTS posizione
    PAROLA_CHIAVE valore
    PAROLA_CHIAVE valore
     …
   }
```
## Definizioni dei controlli (CONTROL)

La definizione di un controllo (CONTROL) specifica:

- Il nome del controllo
- Se il controllo si trova all'interno di un riquadro, di un pannello secondario o dell'area dei commutatori (CONTAINER\_TYPE)
- Il riquadro, il pannello secondario o l'area dei commutatori in cui si trova il controllo (CONTAINER\_NAME)

- La posizione del controllo nel riquadro (POSITION\_HINTS).
- L'aspetto e il comportamento del controllo

```
CONTROL nome_controllo
```

```
{<br>CONTAINER_TYPE
CONTAINER_TYPE BOX o SUBPANEL o SWITCH
CONTAINER_NAME nome_riquadro o nome_pannello_secondario o nome_commutatore
            TYPE tipo_controllo
POSITION_HINTS posizione
PAROLA_CHIAVE valore
PAROLA_CHIAVE
 …
}
```
### Definizioni dei pannelli secondari (SUBPANEL)

La definizione di un pannello secondario specifica:

- Il nome del pannello secondario
- Il nome del controllo a cui il pannello secondario è associato (CONTAINER\_NAME)
- L'aspetto e il comportamento specifici del pannello secondario

SUBPANEL *nome\_pannello\_secondario*

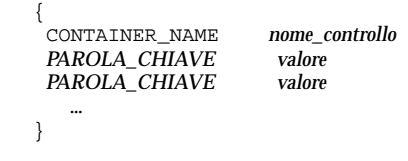

### Definizione dei commutatori (SWITCH)

La definizione di un commutatore specifica:

- Il nome del commutatore
- Il riquadro in cui si trova il commutatore (CONTAINER\_NAME)
- La posizione del commutatore all'interno del riquadro (POSITION\_HINTS)
- L'aspetto e il comportamento del commutatore

SWITCH *nome\_commutatore*

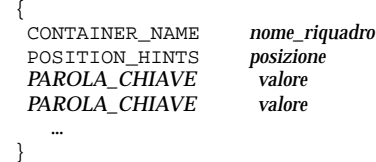

# Modifica del Pannello primario

Il Pannello primario è la parte del Pannello principale che include tutti i controlli e gli elementi descritti nelle sezioni precedenti, esclusi i pannelli secondari.

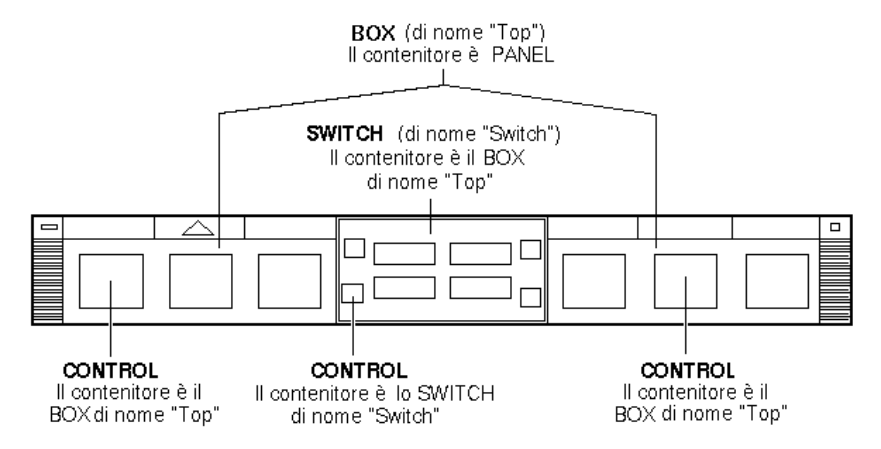

*Figura 15–2* Contenitori del Pannello primario

Il Pannello primario può essere modificato come segue:

- Aggiungendo o eliminando un controllo
- Scambiando le posizioni dei controlli

## Aggiungere un controllo al Pannello primario

### **1. Creare un file di configurazione per il Pannello principale:**

- A livello di sistema: /etc/dt/appconfig/types/*lingua*/\*.fp
- A livello personale: *DirectoryIniziale*/.dt/types/\*.fp

### **2. Definire il controllo all'interno del file.**

Usare i campi CONTAINER\_NAME e CONTAINER\_TYPE per specificare il contenitore da usare per il controllo:

CONTAINER\_NAME Top CONTAINER\_TYPE BOX

Usare il campo POSITION\_HINTS per specificare la posizione del controllo, da sinistra verso destra. Poiché le impostazioni personali hanno la precedenza rispetto a quelle predefinite, il nuovo controllo "farà scalare" verso destra il controllo che occupava in precedenza la posizione specificata.

- **3. Salvare il file di configurazione.**
- **4. Creare un'icona per il controllo del Pannello principale.**

Vedere "Designazione dell'icona da usare per un controllo" a pagina 261.

**5. Scegliere "Riavvia la Gestione dello spazio di lavoro" dal menu di controllo dello spazio di lavoro.**

La definizione dell'esempio seguente, inclusa nel file /etc/dt/appconfig/ types/*lingua*/audio.fp, inserisce il controllo di un'applicazione audio tra il controllo dell'Orologio e quello dell'Agenda.

CONTROL ApplicazioneAudio

```
{
TYPE icon
CONTAINER_NAME Top
CONTAINER_TYPE BOX
ICON AppAudio
POSITION_HINTS 2<br>PUSH_ACTION Av
               AvviaApplicazioneAudio
PUSH_RECALL true
}
```
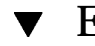

## Eliminare un controllo

- **1. Creare un file di configurazione per il Pannello principale:**
	- A livello di sistema: /etc/dt/appconfig/types/*lingua*/*nome*.fp
	- A livello personale: *DirectoryIniziale*/.dt/types/*nome*.fp

#### **2. Copiare la definizione del controllo da eliminare nel nuovo file.**

Se il controllo è predefinito, la sua definizione si troverà in /usr/dt/ appconfig/types/*lingua*/dtwm.fp.

Non è necessario copiare l'intera definizione. Tuttavia, la porzione da copiare deve includere i campi CONTAINER\_NAME e CONTAINER\_TYPE.

#### **3. Aggiungere il campo** DELETE **alla definizione:**

DELETE True

- **4. Salvare il file di configurazione.**
- **5. Scegliere "Riavvia la Gestione dello spazio di lavoro" dal menu di controllo dello spazio di lavoro.**

La definizione dell'esempio seguente, inclusa nel file /etc/dt/appconfig/ types/*lingua*/TrashCan.fp, elimina il controllo del Cestino dal Pannello principale.

```
CONTROL Trash
   {
    CONTAINER_NAME Top
    CONTAINER_TYPE BOX
    DELETE True
   }
```
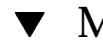

# Modificare un controllo

Per modificare la definizione di un controllo, ad esempio per cambiare l'immagine dell'icona, usare la procedura seguente:

- **1. Copiare l'intera definizione del controllo da** /usr/dt/appconfig/types/ *lingua*/dtwm.fp **in:**
	- A livello di sistema: /etc/dt/appconfig/types/*lingua*/*nome*.fp
	- A livello personale: *DirectoryIniziale*/.dt/types/*nome*.fp
- **2. Modificare il campo desiderato. È anche possibile aggiungere nuovi campi.**
- **3. Salvare il file.**
- **4. Scegliere "Riavvia la Gestione dello spazio di lavoro" dal menu di controllo dello spazio di lavoro.**

Scambiare la posizione dei controlli

- **1. Copiare le definizioni dei controlli che si desidera spostare da** /usr/dt/ appconfig/types/*lingua*/dtwm.fp **in:**
	- A livello di sistema: /etc/dt/appconfig/types/*lingua*/*nome*.fp
	- A livello personale: *DirectoryIniziale*/.dt/types/*nome*.fp È necessario copiare l'intera definizione di tutti i controlli da spostare.
- **2. Scambiare i valori dei campi** POSITION\_HINTS **tra le definizioni dei controlli.**
- **3. Salvare il file.**
- **4. Scegliere "Riavvia la Gestione dello spazio di lavoro" dal menu di controllo dello spazio di lavoro.**

Le definizioni seguenti, incluse nel file /etc/dt/appconfig/types/C/ MailHelp.fp, invertono le posizioni dei controlli della Gestione posta e della Gestione della guida e bloccano questi controlli per impedire modifiche personali da parte degli utenti.

```
CONTROL Mail
    {
     POSITION_HINTS 12
     LOCKED True
     …seguito della definizione del controllo
    }
CONTROL Help
    {
    POSITION_HINTS 5
    LOCKED True
     …seguito della definizione del controllo
    }
```
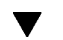

# Sostituire un controllo del Pannello principale

- ♦ **Creare una nuova definizione che contenga gli stessi valori per:**
- *nome\_controllo*
- **CONTAINER\_NAME valore**

L'esempio seguente mostra le definizioni di due controlli in due diversi file di configurazione. Poiché entrambe presentano lo stesso nome per il controllo e per il contenitore, esse vengono associate allo stesso controllo.

Definizione in /etc/dt/appconfig/types/C/ControlliSys.fp:

Control ApplicazioneImportante {

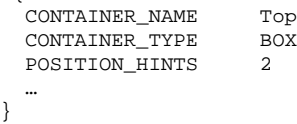

Definizione in *DirectoryIniziale*/.dt/types/MioControllo.fp:

Control ApplicazioneImportante

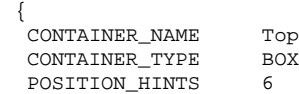

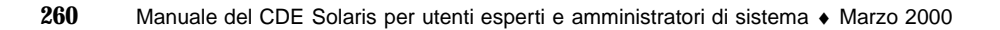

Poiché la definizione personale ha la precedenza, il controllo verrà collocato in posizione 6.

## Designazione dell'icona da usare per un controllo

L'icona usata da un controllo viene definita nel campo ICON della sua definizione.

Il valore del campo ICON può essere:

Il nome base di un file.

… }

Per nome base si intende il nome del file grafico contenente l'icona meno i suffissi relativi alla dimensione (m e t) e al tipo di immagine (bm e pm). Ad esempio, nel caso di due file i cui nomi completi sono Gioco.l.pm e Gioco.m.pm, il nome base sarà Gioco.

Per poter utilizzare il nome base, è necessario che i file delle icone si trovino in una directory inclusa nel percorso di ricerca delle icone:

- Per le icone personali: *DirectoryIniziale*/.dt/icons
- Per le icone di sistema: /etc/dt/appconfig/icons/*lingua*
- Il nome completo del file dell'icona preceduto dal percorso assoluto.

Usare il percorso assoluto solo se il file non si trova nel percorso di ricerca delle icone.

La dimensione richiesta per l'icona dipende dalla posizione del controllo:

Posizione e dimensione

Pannello primario - 48 x 48 pixel (nome. 1. pm o nome. 1. bm)

Pannello secondario – 24 x 24 pixel (*nome*.s.pm o *nome*.s.bm)

Collocare il file dell'icona in una delle seguenti directory:

- Icone personali: *DirectoryIniziale*/.dt/icons
- Icone di sistema: /etc/dt/appconfig/icons/*lingua*

# Creazione e modifica dei pannelli secondari

Per creare e modificare i pannelli secondari si possono usare i menu a scomparsa del Pannello principale.

Questa sezione descrive come effettuare le modifiche a livello di sistema intervenendo sui file di configurazione del Pannello principale.

Ogni pannello secondario è associato a un controllo del Pannello principale.

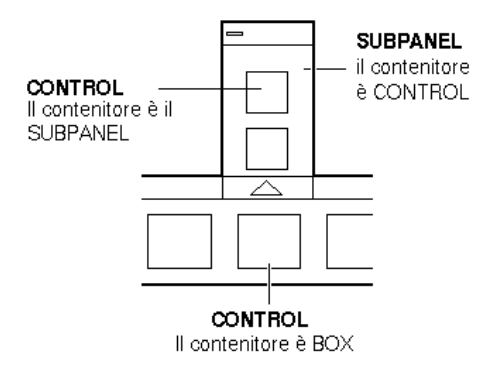

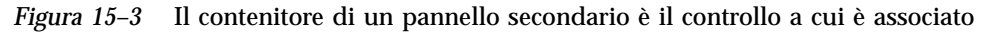

L'associazione viene specificata nella definizione del pannello secondario. Il campo CONTAINER\_NAME specifica il controllo a cui è associato il pannello secondario:

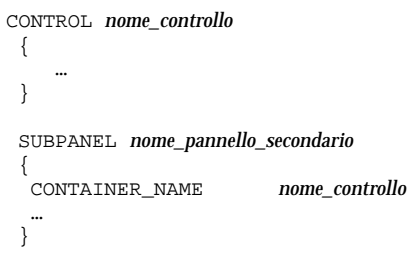

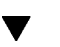

# Creare un nuovo pannello secondario di sistema

**1. Individuare il nome del controllo del Pannello principale a cui si desidera associare il nuovo pannello secondario.**

Se il controllo è predefinito, la sua definizione si troverà in /usr/dt/ appconfig/types/*lingua*/dtwm.fp.

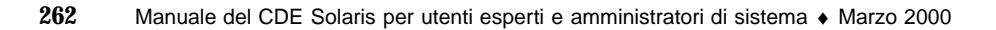

**2. Creare un nuovo file** /etc/dt/appconfig/types/*lingua*/\*.fp**.**

### **3. Definire il pannello secondario:**

```
SUBPANEL nome_pannello_secondario
    \{CONTAINER_NAME nome_controllo
     TITLE valore
     PAROLA_CHIAVE valore
      …
     }
```
- **4. Salvare il nuovo file di configurazione.**
- **5. Scegliere "Riavvia la Gestione dello spazio di lavoro" dal menu di controllo dello spazio di lavoro.**

# Personalizzazione dei pannelli secondari predefiniti

È possibile modificare sia le caratteristiche generali (come il titolo) che il contenuto dei pannelli secondari predefiniti.

## Modificare le caratteristiche generali di un pannello secondario predefinito

- **1. Creare un nuovo file di configurazione per il Pannello principale:**
	- A livello di sistema: /etc/dt/appconfig/types/*lingua*/*nome*.fp
	- A livello personale: *DirectoryIniziale*/.dt/types/*nome*.fp
- **2. Copiare l'intera definizione del pannello secondario predefinito da** /usr/dt/ appconfig/types/*lingua*/dtwm.fp **nel nuovo file:**

```
SUBPANEL nome_pannello_secondario
    {
      …
    }
```
- **3. Modificare la definizione del pannello secondario.**
- **4. Salvare il nuovo file di configurazione.**
- **5. Scegliere "Riavvia la Gestione dello spazio di lavoro" dal menu di controllo dello spazio di lavoro.**

La definizione dell'esempio seguente, inclusa nel file /utenti/anna/.dt/ types/AppPers.fp, cambia il nome del pannello secondario "Applicazioni personali":

```
SUBPANEL PerAppsSubpanel
   {
    CONTAINER_NAME TextEditor
    TITLE Applicazioni di Anna
   }
```
## Aggiungere un controllo di sistema a un pannello secondario predefinito

- **1. Creare un file di configurazione del Pannello principale di nome** /etc/dt/ appconfig/types/*lingua***/***nome*.fp**.**
- **2. Definire nel file il controllo di sistema da aggiungere.**

Usare i campi CONTAINER\_NAME e CONTAINER\_TYPE per specificare il contenitore per il controllo:

```
CONTROL nome_controllo
    {
```

```
CONTAINER_NAME nome_pannello_secondario
CONTAINER_TYPE
 …
}
```
Vedere "Definizione dei controlli del Pannello principale" a pagina 266.

- **3. Salvare il file di configurazione.**
- **4. Scegliere "Riavvia la Gestione dello spazio di lavoro" dal menu di controllo dello spazio di lavoro.**

L'esempio seguente riporta una definizione, inclusa in un file nuovo di nome / etc/dt/appconfig/types/*lingua*/OrologioDigitale.fp, che aggiunge un orologio digitale (DigitalClock nel gruppo Strumenti\_desktop) al pannello secondario "Applicazioni personali" di tutti gli utenti.

```
CONTROL ControlloOrologioDigitale
   {
    TYPE icon
   CONTAINER_NAME PerAppsSubpanel
    CONTAINER_TYPE SUBPANEL
    ICON Dtdgclk
    PUSH_ACTION DigitalClock
    PUSH_RECALL True
   }
```
Eliminare un controllo da un pannello secondario predefinito

♦ **Usare la stessa procedura descritta per l'eliminazione di un controllo dal Pannello primario. Vedere "Eliminare un controllo" a pagina 258.**

Eliminare il controllo Installazione icona

♦ **Aggiungere il campo seguente alla definizione del pannello secondario:**

CONTROL\_INSTALL False

### Cambiare il comportamento di chiusura  $\blacktriangledown$ automatica dei pannelli secondari

Nell'impostazione predefinita, i pannelli secondari si chiudono quando si sceglie un controllo, a meno che il pannello non sia stato spostato dalla sua posizione originaria.

Il Pannello principale può essere configurato in modo da tenere i pannelli secondari aperti fino a un comando di chiusura esplicito.

- **1. Creare un nuovo file di configurazione per il Pannello principale in:**
	- A livello di sistema: /etc/dt/appconfig/types/*lingua*/\*.fp
	- A livello personale: *DirectoryIniziale*/.dt/types/\*.fp
- **2. Copiare la definizione predefinita per il pannello da** /usr/dt/appconfig/ types/*lingua*/dtwm.fp **nel nuovo file:**

```
PANEL FrontPanel
    {
       …
    }
```
**3. Aggiungere alla definizione il campo seguente:**

SUBPANEL UNPOST False

- **4. Salvare il nuovo file di configurazione.**
- **5. Scegliere "Riavvia la Gestione dello spazio di lavoro" dal menu di controllo dello spazio di lavoro.**

# Definizione dei controlli del Pannello principale

Ogni utente può creare una serie di controlli personali rilasciando le relative icone sui controlli "Installazione icona".

Questa procedura permette di personalizzare facilmente il Pannello principale, ma offre solo un sottoinsieme delle funzionalità disponibili per i controlli. Ad esempio, un controllo creato con "Installazione icona" non può:

- Avere un'animazione
- Visualizzare una finestra client
- Cambiare aspetto quando si verifica un determinato evento (ad esempio, al ricevimento di un messaggio di posta elettronica)

Questa sezione descrive come creare manualmente i controlli del Pannello principale.

Per informazioni sulla sintassi dei controlli del Pannello principale, vedere la pagina man dtfpfile(4X).

# Definizione di un controllo del Pannello principale

La definizione di un controllo del Pannello principale ha la seguente struttura:

```
CONTROL nome_controllo
 \{TYPE tipo_controllo
   CONTAINER_NAME valore
   CONTAINER_TYPE valore
   altri campi che definiscono l'aspetto e il comportamento del controllo
 }
```
# Tipi di controllo

Il campo TYPE della definizione specifica il comportamento base del controllo.

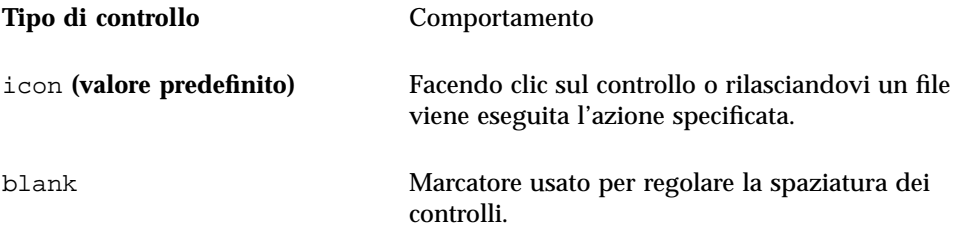

```
266 Manuale del CDE Solaris per utenti esperti e amministratori di sistema ♦ Marzo 2000
```
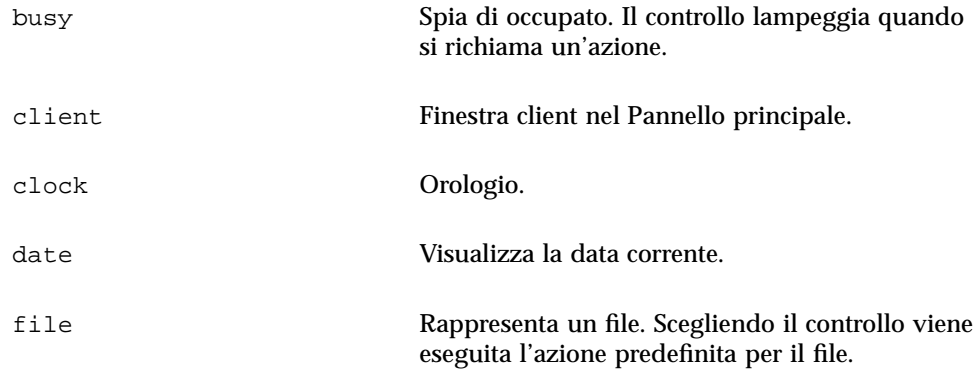

#### Creare un nuovo controllo  $\blacktriangledown$

Questa sezione descrive la procedura generale da usare per definire un controllo e spiega come creare diversi tipi di controlli.

**1. Se il controllo deve essere associato a un'azione di tipo** PUSH\_ACTION **e/o** DROP\_ACTION**, creare le definizioni per queste azioni. Queste azioni saranno eseguite facendo clic sul controllo o rilasciandovi un file.**

### **2. Creare le icone da usare per il controllo.**

Per informazioni sulle dimensioni, i nomi e le posizioni delle icone, vedere "File grafici delle icone" a pagina 241.

- **3. Creare un nuovo file di configurazione per il Pannello principale in:**
	- A livello di sistema: /etc/dt/appconfig/types/*lingua*/\*.fp
	- A livello personale: *DirectoryIniziale*/.dt/types/\*.fp
- **4. Aggiungere al file la definizione del controllo.**
- **5. Salvare il file.**
- **6. Scegliere "Riavvia la Gestione dello spazio di lavoro" dal menu di controllo dello spazio di lavoro.**

## Creazione di un controllo che esegua un'azione al clic

Per definire il comportamento del controllo, usare i campi seguenti:

- **TYPE:** impostare su icon
- PUSH\_ACTION: specificare il nome dell'azione da eseguire

Il controllo definito nell'esempio seguente, che verrà aggiunto al pannello secondario "Applicazioni personali", esegue un gioco acquistato dall'utente:

```
CONTROL Rimbalzo
   {<br>TYPE
               icon
     CONTAINER_NAME PersAppsSubpanel
     CONTAINER_TYPE SUBPANEL
    ICON rimbalzo
    PUSH_ACTION AvviaRimbalzo<br>HELP_STRING "Fare clic per
                      "Fare clic per giocare a Rimbalzo."
   }
```
Il controllo seguente avvia un'azione di nome CutDisp, e verrà collocato nell'angolo superiore sinistro dell'area dei commutatori.

```
CONTROL AvviaCutDisp
   {
    TYPE icon
     CONTAINER_NAME Switch
     CONTAINER_TYPE SWITCH
    POSITION_HINTS first
    ICON cutdisp
    HELP_STRING "Fare clic per eseguire cutdisp."
    PUSH_ACTION CutDisp
   }
```
### Creazione di un controllo che apra un file

Per definire il comportamento del controllo, usare i campi seguenti:

- **TYPE:** impostare su file
- FILE\_NAME: specificare il percorso del file da aprire
- **PUSH\_ACTION: impostare su Open**

È necessario che sia definita un'azione Open (Apri) per il tipo di dati associato al file.

Il controllo definito nell'esempio seguente verrà collocato all'estrema destra del Pannello principale. Esso avvia l'Editor di testo con il file di dati /utenti/ elena/rubrica.txt. L'azione Apri per i file \*.txt è già inclusa nel database delle azioni predefinito.

CONTROL ModificaRubrica

```
{\tiny \begin{array}{c} \{ \\ \text{TYPE} \end{array}}file
FILE_NAME /utenti/elena/rubrica.txt
CONTAINER_NAME Top
CONTAINER_TYPE BOX
POSITION_HINTS last
ICON PhoneBook
HELP_STRING "Controllo che visualizza la rubrica di Elena."
PUSH_ACTION Open
}
```
### Creazione di un controllo che funga da area di rilascio

Usare il campo DROP\_ACTION per specificare l'azione da eseguire al rilascio di un file sul controllo. L'azione specificata deve poter accettare un file come argomento.

Spesso le definizioni dei controlli includono sia un campo PUSH\_ACTION che un campo DROP\_ACTION. È possibile usare la stessa azione per entrambi i campi.

Ad esempio il controllo seguente, situato nel pannello secondario "Applicazioni personali", esegue il client X xwud, che può accettare un file come argomento.

```
CONTROL Avvia_xwud
 {
 CONTAINER_NAME PerAppsSubpanel
 CONTAINER_TYPE SUBPANEL
 POSITION_HINTS 2<br>ICON ImmagineX
           ImmagineXwud
 PUSH_ACTION AvviaXwud
 DROP_ACTION AvviaXwud
 }
```
### Creazione di un controllo che esegua il monitoraggio di un file

Per definire il comportamento del controllo, usare i campi seguenti:

TYPE: specificare uno dei seguenti valori:

icon: usare questo valore per specificare un'azione di tipo PUSH\_ACTION e/o DROP\_ACTION per il controllo.

file: usare questo valore se si desidera che la scelta del controllo equivalga a un doppio clic sul file nella Gestione di file.

- ICON e ALTERNATE\_ICON: specificare le immagini da usare per indicare il cambiamento o il non-cambiamento di stato del file sottoposto al monitoraggio.
- MONITOR\_TYPE: descrivere le condizioni per il cambiamento dell'immagine. Usare uno dei seguenti valori:

mail: il controllo cambia aspetto quando vengono aggiunte nuove informazioni al file.

file: il controllo cambia aspetto quando il file specificato non è più vuoto.

FILE NAME: specificare il file da sottoporre a monitoraggio.

Ad esempio, il controllo seguente verifica la presenza o meno di un file di nome meeting che deve essere ricevuto attraverso un ftp anonimo. Il controllo verrà collocato alla sommità del pannello secondario "Applicazioni personali".

CONTROL ControlloAgendar

```
{ \begin{matrix} \text{TVPE} \end{matrix}}file
CONTAINER_NAME PersonalApps
CONTAINER_TYPE SUBPANEL<br>POSITION_HINTS first
POSITION_HINTS
 FILE_NAME /utenti/ftp/meeting
 MONITOR_TYPE file
ICON meeting_no
 ALTERNATE_ICON meeting_si
}
```
### Creazione di un controllo ad esecuzione unica

Un controllo ad esecuzione unica verifica se il processo avviato con l'azione specificata in PUSH\_ACTION è già in esecuzione. Se il processo non è in esecuzione, l'azione viene eseguita. In caso contrario, la finestra associata all'azione viene portata in primo piano nello spazio di lavoro corrente.

Per definire il comportamento del controllo, usare i campi seguenti:

- **PUSH\_RECALL: impostare su True.**
- CLIENT\_NAME: specificare il nome del client associato al controllo.

Il valore di CLIENT\_NAME deve corrispondere alla prima stringa (*nome\_ris*) della caratteristica WM\_CLASS della finestra principale dell'applicazione. Per maggiori informazioni, vedere la pagina man xprop(1).

PUSH\_ACTION: descrivere l'azione da eseguire al clic sul controllo.

Ad esempio, il controllo seguente avvia un'unica copia dell'applicazione associata all'azione EditorPersonale.

```
CONTROL EditorPersonale
   {
    TYPE icon
    CONTAINER_NAME Top<br>CONTAINER_TYPE BOX
    CONTAINER_TYPE BOX
    POSITION_HINTS 15
    PUSH_RECALL True
    CLIENT_NAME EditorMigliore
    PUSH_ACTION AvviaEditorPersonale
    ICON Ed_pers
   }
```
### Creare un controllo per una finestra client

Il controllo di una finestra client è una finestra di un'applicazione incorporata nel Pannello principale. Ad esempio, è possibile inserire nel Pannello principale un misuratore del carico del sistema creando un controllo per la finestra client xload.

### **1. Definire il controllo.**

Per definire il comportamento del controllo, usare i campi seguenti:

- **TYPE:** impostare su client.
- CLIENT\_NAME: specificare il client da avviare.

Il valore di CLIENT\_NAME deve corrispondere alla prima stringa (*nome\_ris*) della caratteristica WM\_CLASS della finestra principale dell'applicazione. Per maggiori informazioni, vedere la pagina man xprop(1).

 CLIENT\_GEOMETRY: specificare la dimensione, in pixel, con cui visualizzare la finestra del client nel Pannello principale.

Per informazioni su come determinare la dimensione in pixel di una finestra, vedere la pagina man xwininfo(1).

- **2. Scegliere "Riavvia la Gestione dello spazio di lavoro" dal menu di controllo dello spazio di lavoro.**
- **3. Avviare il client da una riga di comando di un emulatore di terminale.**

Ad esempio, il controllo seguente visualizza un misuratore di carico di  $30\times20$ pixel.

```
CONTROL MisuraCarico
    {\{{}_{\rm{TYPE}}}client
    CONTAINER_NAME Top
    CONTAINER_TYPE BOX
    CLIENT_NAME xload
    CLIENT_GEOMETRY 30x20
    }
```
Se il client non può essere salvato e ripristinato automaticamente nelle sessioni successive, può essere utile configurare il controllo in modo che il client venga avviato al clic sull'icona. Ad esempio, è possibile configurare il controllo MisuraCarico in modo che avvii xload aggiungendo alla definizione la riga seguente:

```
PUSH_ACTION AvviaXload
```

```
e creando l'azione:
```

```
ACTION StartXload
   {
    WINDOW_TYPE NO_STDIO
    EXEC_STRING /usr/contrib/bin/X11/xload
    }
```
### Animare un controllo

È anche possibile associare a un controllo una sequenza di animazione, da eseguire al clic sul controllo o al rilascio di un file.

Per poter utilizzare una sequenza di animazione, è necessario che il controllo:

- Sia di tipo i con
- Sia associato a un'azione di tipo PUSH\_ACTION o DROP\_ACTION
- **1. Specificare la sequenza di animazione usando il componente** ANIMATION**:**

```
ANIMATION nome_animazione
    {
     ANIMATION icona1 [ritardo_in_ms]
     ANIMATION icona2
```
dove *icona1, icona2* ecc. sono i nomi delle icone e *ritardo\_in\_ms* è il tempo che deve trascorrere tra le icone dell'animazione, in millisecondi. Il ritardo predefinito è di 200 millisecondi.

**2. Aggiungere i campi** PUSH\_ANIMATION **e/o** DROP\_ANIMATION **alla definizione del controllo. Il loro valore sarà il nome della sequenza di animazione.**

Ad esempio, le righe seguenti producono l'animazione del controllo che avvia l'applicazione EditorMigliore. Il ritardo tra le icone è di 300 millisecondi. Nell'esempio si presume che siano state create le icone frame1, frame2, ecc.

```
CONTROL EditorMigliore
    {
     …
     PUSH_ANIMATION AnimazioneEditorMigliore
     …
    }
ANIMATION AnimazioneEditorMigliore
    {
    frame1 300
    frame2
     …
    }
```
## Creazione di una guida per i controlli del Pannello principale

Esistono due modi per creare un testo di guida per un controllo:

Inserire una stringa di guida nella definizione del controllo.

La stringa così definita verrà visualizzata richiamando la guida sull'elemento e puntando sul controllo. La stringa non può includere caratteri di formattazione (come titoli) né collegamenti.

La stringa di guida deve essere specificata nella definizione del controllo come segue:

HELP\_STRING *testo\_della\_guida*

Specificare un nuovo argomento in un volume della guida già registrato.

Gli argomenti della guida sono informazioni scritte in modo da sfruttare tutte le funzionalità del sistema di guida. Per creare un argomento della guida è necessario l'Help Developer's Kit del desktop.

Per creare un argomento della guida occorre specificare il volume e l'ID dell'argomento nella definizione del controllo:

**272** Manuale del CDE Solaris per utenti esperti e amministratori di sistema ♦ Marzo 2000

… }

# Personalizzazione dei commutatori degli spazi di lavoro

I commutatori degli spazi di lavoro possono essere personalizzati in diversi modi:

- Cambiando il numero degli spazi di lavoro
- Cambiando la disposizione dei commutatori
- Cambiando i controlli dei commutatori

#### Cambiare il numero predefinito di spazi di lavoro  $\blacktriangledown$

♦ **Modificare la seguente risorsa della Gestione dello spazio di lavoro:**

Dtwm\*workspaceCount: *n*

Per maggiori informazioni, vedere "Cambiare il numero degli spazi di lavoro a livello di sistema" a pagina 283.

## $\blacktriangledown$

# Cambiare il numero di righe per i commutatori

♦ **Modificare il campo** NUMBER\_OF\_ROWS **nella definizione dell'area dei commutatori (**SWITCH**).**

Ad esempio, la definizione seguente imposta un'area dei commutatori contenente tre righe.

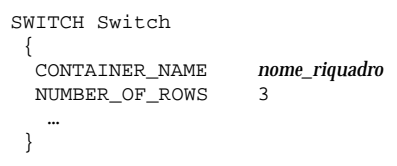

## Cambiare o aggiungere un controllo nell'area dei commutatori

- **1. Creare un file di configurazione del Pannello principale con la definizione del controllo.**
	- Specificare che il controllo deve essere inserito nell'area dei commutatori:

```
CONTAINER_NAME Switch
   CONTAINER_TYPE SWITCH
```
Specificare la posizione del controllo all'interno dell'area dei commutatori:

```
POSITION_HINTS n
```
dove *n* è un numero intero. Le posizioni sono numerate in sequenza da sinistra a destra e dall'alto in basso. (Per l'area dei commutatori a due righe predefinita, le posizioni sono numerate da 1 a 4.)

### **2. Creare l'icona per il controllo. La dimensione consigliata è di 16 x 16 pixel.**

Ad esempio, la definizione seguente inserisce un controllo del Terminale nell'area dei commutatori.

```
CONTROL CommTerminale
{
TYPE icon
CONTAINER_NAME Switch
CONTAINER_TYPE SWITCH<br>
POSITION_HINTS 3
POSITION_HINTS 3
ICON Fpterm
LABEL Terminale<br>PUSH_ACTION Dtterm
PUSH_ACTION
HELP TOPIC FPOnItemTerm
HELP_VOLUME FPanel
}
```
Il controllo utilizza un'icona predefinita ed è associato allo stesso argomento della guida usato dal controllo del Terminale del pannello secondario "Applicazioni personali".

# Configurazione generale del Pannello principale

La sintassi di definizione del Pannello principale (PANEL) permette di:

- Cambiare la posizione del Pannello principale
- Cambiare la decorazione della finestra
- Impostare l'aspetto e il comportamento generale dei controlli

La descrizione predefinita per il Pannello principale si trova in /usr/dt/ appconfig/types/*lingua*/dtwm.fp.

Per maggiori informazioni, vedere la pagina man dtfpfile(4X).

# Procedura generale

- **1. Creare un nuovo file di configurazione per il Pannello principale in** /etc/dt/ appconfig/types/*lingua* **o in** *DirectoryIniziale*/.dt/types**.**
- **2. Copiare la descrizione predefinita del pannello (**PANEL**) da** /usr/dt/ appconfig/types/*lingua*/dtwm.fp **nel nuovo file.**

### **3. Modificare la descrizione del pannello.**

La nuova definizione del pannello avrà la precedenza su quella predefinita.

## Cambiare la posizione predefinita del Pannello principale

♦ **Per specificare la posizione del Pannello principale, usare il campo** PANEL\_GEOMETRY **nella definizione del pannello.**

Ad esempio, il pannello seguente viene visualizzato nell'angolo superiore destro dello schermo.

```
PANEL PannelloAlto
 {
  PANEL_GEOMETRY -1+1
    …
 }
```
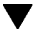

## Assegnare un nome ai controlli del Pannello principale

#### **1. Aggiungere la riga seguente alla definizione del pannello:**

DISPLAY\_CONTROL\_LABELS True

#### **2. Aggiungere un campo** LABEL **per ogni controllo.**

Se non viene specificato un campo LABEL, verrà usato il valore di *nome\_controllo*.

## Cambiare l'azione di clic sui controlli

♦ **Per specificare il modo in cui eseguire l'azione specificata in** PUSH\_ACTION**, usare il campo** CONTROL\_BEHAVIOR **nella definizione del pannello. I valori possibili per questo campo sono:**

single\_click: l'azione specificata in PUSH\_ACTION viene eseguita facendo clic sul controllo

double\_click: l'azione specificata in PUSH\_ACTION viene eseguita facendo doppio clic sul controllo

## Creare un Pannello principale interamente nuovo

Quando si desidera eseguire numerose modifiche, può essere preferibile creare un nuovo Pannello principale.

Per evitare conflitti con i componenti del Pannello principale predefinito, occorrerà usare nomi nuovi per il pannello (PANEL) e per gli altri contenitori.

**1. Creare il componente** PANEL **per il nuovo Pannello principale. Assegnare al pannello un nome unico:**

PANEL *nome\_pannello\_principale* { … }

- **2. Creare i riquadri e i controlli usando nomi nuovi per i contenitori.** Per utilizzare i componenti esistenti, copiare le definizioni e cambiare il valore di CONTAINER\_NAME.
- **3. Scegliere "Riavvia la Gestione dello spazio di lavoro" dal menu di controllo dello spazio di lavoro.**

# Esempio di creazione di un Pannello principale su tre righe

L'esempio seguente modifica il Pannello principale predefinito in modo che i controlli appaiano disposti su tre righe.

**1. Copiare** /usr/dt/appconfig/types/*lingua*/dtwm.fp **in** *DirectoryIniziale*/ .dt/types/MioPannelloPrincipale.fp**. Assegnare al file l'autorizzazione di scrittura.**

Questo è il file che occorrerà modificare per creare il nuovo Pannello principale.

#### **2. Cambiare il nome del Pannello principale:**

PANEL NuovoPannelloPrinc

**3. Cambiare il nome del riquadro Top e modificare il nome del relativo contenitore:**

```
BOX NuovoPannelloPrincAlto
    {
      CONTAINER_NAME NuovoPannelloPrinc
      POSITION_HINTS first
      …
   }
```
**4. Aggiungere le definizioni dei riquadri per le righe centrale e inferiore:**

```
BOX NuovoPannelloPrincMedio
   {
      CONTAINER_NAME NuovoPannelloPrinc
      POSITION_HINTS second
   }
BOX NuovoPannelloPrincBasso
   {
      CONTAINER_NAME NuovoPannelloPrinc
      POSITION_HINTS second
   }
```
- **5. Impostare il campo** CONTAINER\_NAME **dei seguenti controlli su** NuovoPannelloPrincAlto**:**
	- Clock
	- **Date**
	- **Home**
	- TextEditor
	- **Mail**
- **6. Impostare il campo** CONTAINER\_NAME **dei seguenti controlli su** NuovoPannelloPrincBasso**:**
	- **Printer**
	- **Style**

- **Applications**
- **Help**
- **n** Trash
- **7. Impostare il campo** CONTAINER\_NAME **dell'area dei commutatori su** NuovoPannelloPrincMedio**.**
- **8. Scegliere "Riavvia la Gestione dello spazio di lavoro" dal menu di controllo dello spazio di lavoro.**

# Personalizzazione della Gestione dello spazio di lavoro

Questo capitolo descrive le procedure da seguire per personalizzare la Gestione dello spazio di lavoro del desktop.

- "File di configurazione della Gestione dello spazio di lavoro" a pagina 280
- "Personalizzazione degli spazi di lavoro" a pagina 282
- "Menu della Gestione dello spazio di lavoro" a pagina 285
- "Personalizzazione delle associazioni dei pulsanti" a pagina 290
- "Personalizzazione delle associazioni dei tasti" a pagina 292
- "Commutazione tra il comportamento predefinito e quello personalizzato" a pagina 294

La Gestione dello spazio di lavoro è il sistema di gestione delle finestre del desktop. Esso controlla:

- L'aspetto dei componenti delle cornici delle finestre
- Il comportamento delle finestre, incluso l'ordine di sovrapposizione e le modalità di attivazione
- Le associazioni dei tasti e dei pulsanti
- L'aspetto delle finestre ridotte a icona
- I menu di controllo delle finestre e dello spazio di lavoro

Oltre a questo, la Gestione dello spazio di lavoro controlla i seguenti componenti del desktop:

 *Spazi di lavoro*. La Gestione dello spazio di lavoro controlla il numero degli spazi di lavoro e tiene traccia di quali finestre sono aperte in ognuno.

**279**

- *Sfondi degli spazi di lavoro*. Gli sfondi possono essere cambiati dall'utente usando la Gestione degli stili. Tuttavia, la gestione degli sfondi è una funzione della Gestione dello spazio di lavoro.
- *Pannello principale*. Il Pannello principale, pur utilizzando i propri file di configurazione, viene creato e gestito dalla Gestione dello spazio di lavoro.

Molti di questi componenti possono essere modificati con la Gestione degli stili. In questo modo le modifiche possono essere apportate in modo rapido e senza difficoltà. Altre risorse devono invece essere impostate manualmente.

La Gestione dello spazio di lavoro è dtwm, ed è basata sul sistema di gestione delle finestre Motif.

- Per informazioni sulla Gestione dello spazio di lavoro, vedere le pagine man dtwm(1) e dtwmrc(4).
- Per informazioni sull'impostazione delle risorse della Gestione dello spazio di lavoro, vedere "Impostazione delle risorse delle applicazioni" a pagina 297.
- Per informazioni sui file di configurazione del Pannello principale, vedere il Capitolo 15.

Per maggiori informazioni sull'impostazione delle risorse, vedere "Impostazione delle risorse delle applicazioni" a pagina 297.

# File di configurazione della Gestione dello spazio di lavoro

La Gestione dello spazio di lavoro ricava da un file di configurazione le informazioni sui menu di controllo delle finestre e degli spazi di lavoro e sulle associazioni dei tasti e dei pulsanti.

Essa utilizza uno dei seguenti file:

- File personale: *DirectoryIniziale*/.dt/dtwmrc
- File personalizzato di sistema: /etc/dt/config/*lingua*/sys.dtwmrc
- File predefinito: /usr/dt/config/*lingua*/sys.dtwmrc

La Gestione dello spazio di lavoro ricerca il file di configurazione nell'ordine indicato, e utilizza il primo che identifica.

Per gli utenti che richiedano l'uso di più lingue in una stessa sessione, è possibile creare un file di configurazione personale dipendente dalla lingua, *DirectoryIniziale*/ .dt/*lingua*/dtwrmc, che avrà la precedenza sul file *DirectoryIniziale*/.dt/dtwmrc.

**<sup>280</sup>** Manuale del CDE Solaris per utenti esperti e amministratori di sistema ♦ Marzo 2000

# Creare o modificare un file di configurazione personale

Il file di configurazione personale per la Gestione dello spazio di lavoro è *DirectoryIniziale*/.dt/dtwmrc. Questo file ha la precedenza rispetto a quello di sistema e a quello predefinito.

**1. Fare doppio clic su "Modifica Dtwmrc" nel gruppo Strumenti\_desktop.**

Se esiste già un file dtwmrc personale, esso verrà caricato nell'editor. Diversamente, il file sys.dtwmrc verrà copiato in *DirectoryIniziale*/.dt/dtwmrc e verrà quindi caricato nell'editor.

### **2. Modificare il file.**

### **3. Uscire dall'editor.**

Il file verrà salvato come dtwmrc personale, indipendentemente dalla sua origine.

# ▼ Creare un file di configurazione a livello di sistema

Il file di configurazione usato dalla Gestione dello spazio di lavoro a livello di sistema è /etc/dt/config/*lingua*/sys.dtwmrc.

♦ **Copiare** /usr/dt/config/*lingua*/sys.dtwmrc **in** /etc/dt/config/*lingua*/ sys.dtwmrc**.**

**Nota -** Questo file non viene usato se esiste un file *DirectoryIniziale*/.dt/dtwmrc.

▼ Includere (leggere) altri file

♦ **Usare la sintassi:**

```
include
 \{percorso
      percorso
    …
 }
```
Ad esempio, le righe seguenti leggono il file /utenti/elena/menu1:

include {

Personalizzazione della Gestione dello spazio di lavoro **281**

```
/utenti/elena/menu1
}
```
Le dichiarazioni "include" permettono di usare funzionalità aggiuntive senza bisogno di copiare l'intero file di configurazione. Ad esempio, è possibile creare una nuova associazione per un tasto senza dover amministrare l'intero file di configurazione. Occorrerà creare un file *DirectoryIniziale*/.dt/dtwmrc con il seguente contenuto:

```
include
 {
  /etc/dt/config/C/sys.dtwmrc
 }
Keys DtKeyBindings
 {
   Alt<Key>F5 root f.menu Applicazioni
 }
Menu Applicazioni
 {
   "AppGrafiche" f.exec "/usr/bin/AppGrafiche/GApp"
   …
 }
```
# Riavviare la Gestione dello spazio di lavoro

Per rendere effettive le modifiche apportate ai file di configurazione, è necessario riavviare la Gestione dello spazio di lavoro.

♦ **Scegliere "Riavvia la Gestione dello spazio di lavoro" dal menu di controllo dello spazio di lavoro (accessibile premendo il pulsante del mouse 3 con il puntatore posizionato sullo sfondo).**

# Personalizzazione degli spazi di lavoro

La maggior parte delle operazioni di personalizzazione, come il cambiamento del nome o del numero degli spazi di lavoro, possono essere effettuate dagli utenti usando l'interfaccia del desktop. Tuttavia, la Gestione dello spazio di lavoro offre anche una serie di risorse per specificare impostazioni predefinite a livello di sistema.

# Cambiare il numero degli spazi di lavoro a livello di sistema

La configurazione predefinita del desktop comprende quattro spazi di lavoro. Ogni utente ha la possibilità di aggiungere o eliminare gli spazi di lavoro usando il menu a scomparsa associato all'area dei commutatori.

Il file /usr/dt/app-defaults/C/Dtwm dispone della risorsa workspaceCount per impostare il numero predefinito degli spazi di lavoro:

```
Dtwm*0*workspaceCount: 4
Dtwm*workspaceCount: 1
```
In questo modo vengono definiti più spazi di lavoro sullo schermo 0 ed un solo spazio di lavoro sugli altri schermi.

È possibile creare (o modificare) il file /etc/dt/config/C/sys.resources per modificare il numero predefinito degli spazi di lavoro per tutti i nuovi utenti della workstation.

♦ **Usare la risorsa** 0\*workspaceCount **per impostare il valore predefinito di sistema per lo schermo primario:**

Dtwm\*0\*workspaceCount: *numero*

Ad esempio, la risorsa seguente imposta 6 spazi di lavoro predefiniti per lo schermo primario a livello di sistema:

Dtwm\*0\*workspaceCount: 6

Per informazioni su come impostare le risorse della Gestione dello spazio di lavoro, vedere "Impostazione delle risorse delle applicazioni" a pagina 297.

Ad esempio, la risorsa seguente imposta sei spazi di lavoro:

Dtwm\*workspaceCount: 6

# Definire i nomi degli spazi di lavoro a livello di sistema

Internamente, gli spazi di lavoro sono numerati secondo la convenzione ws*n*, dove *n* è 0, 1, 2, ecc. Ad esempio, i quattro spazi di lavoro predefiniti sono numerati internamente da ws0 a ws3.

♦ **Per cambiare nome a un determinato spazio di lavoro, usare la risorsa** title**:**

Personalizzazione della Gestione dello spazio di lavoro **283**

Dtwm\*ws*n*: *nome*

Per informazioni su come impostare le risorse della Gestione dello spazio di lavoro, vedere "Impostazione delle risorse delle applicazioni" a pagina 297.

Ad esempio, le risorse seguenti impostano i nomi di quattro utenti per i quattro spazi di lavoro predefiniti:

Dtwm\*ws0\*title: Anna Dtwm\*ws1\*title: Dino Dtwm\*ws2\*title Giulia Dtwm\*ws3\*title Patty

# $\blacktriangledown$  Creare nuovi sfondi

- **1. Creare le immagini per lo sfondo, usando file a mappa di bit o a mappa di pixel.**
- **2. Collocare gli sfondi in una delle seguenti directory (se necessario, creare la directory).**
	- Sfondi di sistema: /etc/dt/backdrops
	- Sfondi personali: *DirectoryIniziale*/.dt/backdrops
- **3. Scegliere "Riavvia la Gestione dello spazio di lavoro" dal menu di controllo dello spazio di lavoro.**

Gli sfondi personali e di sistema verranno aggiunti a quelli predefiniti in /usr/ dt/backdrops.

È possibile sostituire uno sfondo predefinito creando uno sfondo personale o di sistema con lo stesso nome.

Sostituire lo sfondo con un'immagine grafica

Gli sfondi degli spazi di lavoro vengono disposti sopra la "finestra radice" dello schermo. La finestra di dialogo Schermo della Gestione degli stili offre un'impostazione "Nessuno sfondo" che corrisponde a uno sfondo trasparente.

Tutti gli sfondi degli spazi di lavoro si trovano sopra un'unica finestra radice. Di conseguenza, un'immagine grafica collocata nella finestra radice sarà comune a tutti gli spazi di lavoro. È possibile specificare quali spazi di lavoro debbano coprire la finestra radice con uno sfondo. Tuttavia, l'immagine visibile attivando l'impostazione "Nessuno sfondo" sarà la stessa per tutti gli spazi di lavoro.

### **1. Creare l'immagine.**

Perché l'immagine possa essere visualizzata nella finestra radice, occorrerà usare un formato supportato da uno strumento esistente. Ad esempio, se si intende utilizzare xsetroot, occorrerà creare un file a mappa di bit.

**2. Creare o aprire con un editor un file eseguibile di nome** *DirectoryIniziale*/.dt/ sessions/sessionetc**.**

Il file sessionetc viene eseguito ad ogni login dell'utente.

**3. Inserire il comando per la visualizzazione dell'immagine nel file** sessionetc**.** Il comando dell'esempio seguente sovrapporrà l'immagine a mappa di bit specificata alla finestra radice:

xsetroot -bitmap /utenti/elena/.dt/icons/root.bm

# Menu della Gestione dello spazio di lavoro

La Gestione dello spazio di lavoro dispone di tre menu predefiniti:

Menu dello spazio di lavoro: viene visualizzato premendo il pulsante del mouse 3 con il puntatore posizionato sullo sfondo dell'area di lavoro. Il menu è associato al pulsante del mouse attraverso un collegamento specifico.

Menu di controllo della finestra: è il menu che compare premendo il pulsante del mouse 1 o 3 con il puntatore posizionato sul pulsante di controllo della finestra nell'angolo superiore sinistro della cornice. Il menu è associato al pulsante mediante la risorsa windowMenu.

Menu del Pannello principale: è il menu che compare premendo il pulsante del mouse 1 o 3 con il puntatore posizionato sul pulsante di controllo della finestra del Pannello principale.

# Sintassi del menu della Gestione dello spazio di lavoro

I menu della Gestione dello spazio di lavoro utilizzano la sintassi seguente:

```
Menu NomeMenu
 {
     selezione1 [mnemonico] [acceleratore] funzione [argomento]
     selezione2 [mnemonico] [acceleratore] funzione [argomento]
     …
 }
```
dove:

Personalizzazione della Gestione dello spazio di lavoro **285**

*selezione*: testo o immagine a mappa di bit che compare nel menu. Se il testo include spazi vuoti, racchiuderlo tra virgolette. Per le immagini a mappa di bit, usare la sintassi @/*percorso*.

*mnemonico*: carattere singolo che funge da tasto di accesso rapido quando viene aperto il menu. Viene specificato nella forma \_*carattere*.

*acceleratore*: combinazione di accesso rapido sempre attiva, indipendentemente dall'apertura o meno del menu. Gli acceleratori usano la sintassi *modificatore*<Key> *NomeTasto*, dove il modificatore può essere Ctrl, Shift, Alt (Extend char) o Lock. Per un elenco di tutti i tasti possibili, vedere il file keysymdef.h nella directory "X11 include".

*funzione*: funzione da eseguire dopo avere effettuato la selezione. Per un elenco delle funzioni disponibili, vedere la pagina man dtwmrc(4).

*argomento*: argomenti della funzione. Per maggiori dettagli, vedere la pagina man dtwmrc(4).

L'esempio seguente si riferisce all'opzione Ripristina, usata per ripristinare le dimensioni originarie della finestra. Quando il menu è aperto, digitando "R" verrà eseguita la funzione di ripristino. Oppure, lo stesso effetto può essere ottenuto premendo Alt F5.

Ripristina \_R Alt<Key> F5 f.normalize

**Nota -** Per informazioni complete sulla sintassi dei menu usati dalla Gestione dello spazio di lavoro, vedere la pagina man dtwmrc(4).

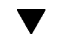

## Aggiungere una nuova voce al menu dello spazio di lavoro

**1. Fare clic sul controllo Aggiungi voce al menu nel pannello secondario Strumenti del Pannello principale.**

Viene visualizzata la finestra di dialogo "Aggiungi voce al menu dello spazio di lavoro".

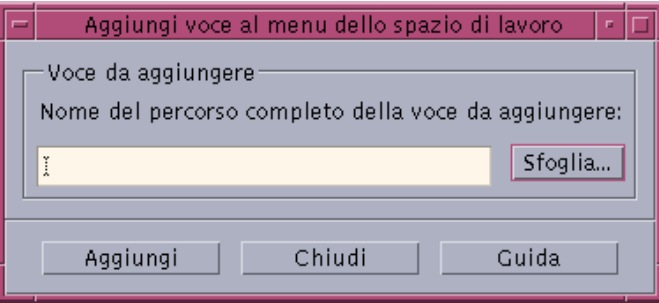

**2. Digitare il percorso completo o fare clic su Sfoglia e selezionare il percorso del file che si vuole eseguire con la nuova voce di menu.**

Il file dovrebbe essere disponibile sul sistema in uso. Si tratterà in genere di un file eseguibile o di un file appartenente ad un tipo di dati (ad esempio un file audio o una pagina man) che sia stato registrato sull'host.

Il percorso completo, incluso il nome del file, viene visualizzato nella casella di testo.

### **3. Fare clic su Aggiungi per aggiungere il file al menu.**

Il nuovo file viene aggiunto nella prima posizione all'interno del menu dello spazio di lavoro. L'icona predefinita (se presente) e il nome del file verranno usati all'interno del menu.

**Nota -** Per modificare la posizione della voce appena creata all'interno del menu dello spazio di lavoro, vedere "Modificare il menu dello spazio di lavoro" a pagina 287.

 $\blacktriangledown$ 

# Modificare il menu dello spazio di lavoro

**1. Fare clic sul controllo Personalizza menu dello spazio di lavoro nel pannello secondario Strumenti del Pannello principale.**

Viene visualizzata una finestra della Gestione di file che contiene la cartella di configurazione del menu dello spazio di lavoro. Si noti che i file contenuti in questa cartella rappresentano le voci del menu, mentre le cartelle rappresentano i vari sottomenu. Modificando la configurazione dei file in questa cartella, è possibile riorganizzare la struttura del menu dello spazio di lavoro.

Personalizzazione della Gestione dello spazio di lavoro **287**

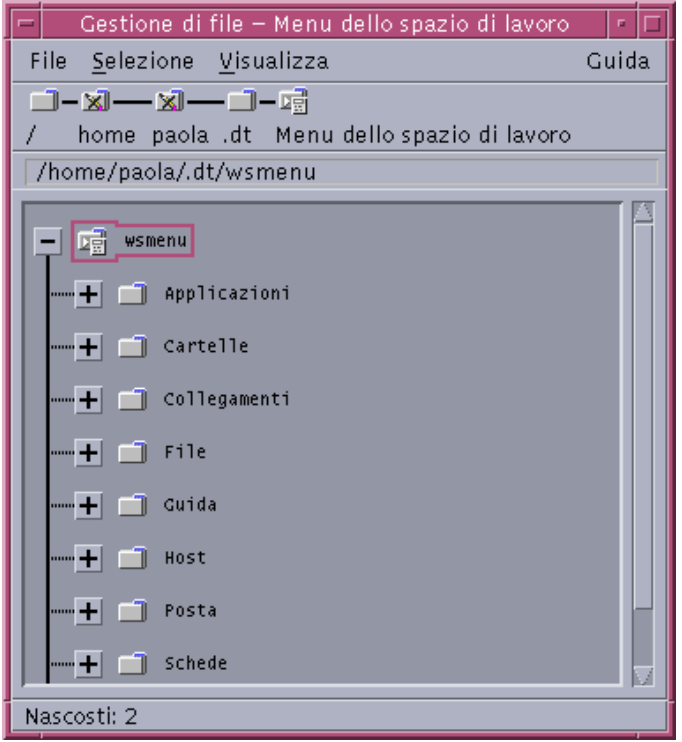

- **2. Trascinare e rilasciare le voci che si desidera trasferire in una nuova posizione.** Per informazioni sull'utilizzo della Gestione di file nella modalità di visualizzazione ad albero vedere il *Manuale dell'utente del CDE Solaris*.
- **3. Eliminare le voci desiderate trascinando i file corrispondenti sull'icona del cestino nel Pannello principale.**
- **4. Per modificare i nomi dei menu e delle voci di menu, è sufficiente rinominare i file contenuti nella cartella.**
- **5. Dopo aver apportato tutte le modifiche necessarie, scegliere "Aggiorna menu dello spazio di lavoro" dal menu File della Gestione di file e uscire dall'applicazione.**

Il menu dello spazio di lavoro rifletterà le modifiche apportate nella cartella del menu dello spazio di lavoro.
## Creare un nuovo menu dello spazio di lavoro

#### **1. Aprire con un editor il file appropriato:**

- File personale: *DirectoryIniziale*/.dt/dtwmrc
- File di sistema: /etc/dt/config/*lingua*/sys.dtwmrc Per informazioni sulla creazione di questi file, vedere "File di configurazione della Gestione dello spazio di lavoro" a pagina 280.

#### **2. Creare il nuovo menu:**

```
Menu nome_menu
     {
               …
     }
```
Vedere "Sintassi del menu della Gestione dello spazio di lavoro" a pagina 285.

#### **3. Creare o modificare l'associazione del pulsante del mouse in modo da visualizzare il nuovo menu.**

Se il nuovo menu deve sostituire quello preesistente, modificare l'associazione del pulsante che produce la visualizzazione del menu dello spazio di lavoro.

<Btn3Down> root f.menu *nome\_menu*

Se il nuovo menu deve essere aggiunto a quello preesistente, creare una nuova associazione con un pulsante del mouse. Ad esempio, l'associazione seguente visualizza il menu quando si preme Shift-pulsante 3 sullo sfondo:

Shift<Btn3Down> root f.menu *nome\_menu*

**4. Scegliere "Riavvia la Gestione dello spazio di lavoro" dal menu dello spazio di lavoro.**

#### Creare un nuovo menu di controllo della finestra v

**Nota -** Il menu di controllo della finestra è integrato nella Gestione dello spazio di lavoro. Normalmente questo menu non viene modificato, per mantenere lo stesso comportamento delle finestre nelle diverse applicazioni.

#### **1. Aprire con un editor il file appropriato:**

- File personale: *DirectoryIniziale*/.dt/dtwmrc
- File di sistema: /etc/dt/config/*lingua*/sys.dtwmrc

Personalizzazione della Gestione dello spazio di lavoro **289**

Per informazioni sulla creazione di questi file, vedere "File di configurazione della Gestione dello spazio di lavoro" a pagina 280.

#### **2. Creare il nuovo menu:**

Menu *nome\_menu* { … }

**3. Per specificare il nuovo menu, usare la risorsa** windowMenu**:**

Dtwm\*windowMenu: *nome\_menu*

**4. Scegliere "Riavvia la Gestione dello spazio di lavoro" dal menu dello spazio di lavoro.**

# Personalizzazione delle associazioni dei pulsanti

Le *associazioni dei pulsanti* associano la pressione di un pulsante del mouse, eventualmente insieme a un tasto modificatore, a una funzione del sistema di gestione delle finestre. Le associazioni dei pulsanti si applicano a tutti gli spazi di lavoro.

Le associazioni dei pulsanti predefinite si trovano nel file di configurazione della Gestione dello spazio di lavoro in un gruppo di associazioni di nome DtButtonBindings:

```
Buttons DtButtonBindings
{
   …
}
```
## Sintassi delle associazioni dei pulsanti

La sintassi da usare per le associazioni dei pulsanti è la seguente:

Buttons *gruppo\_di\_associazioni\_pulsanti* { [*modificatore*]<*nome\_pulsanteAzione\_mouse*> *contesto funzione [argomento*] [*modificatore*]<*nome\_pulsanteAzione\_mouse*> *contesto funzione [argomento*]

dove:

*nome\_pulsante*: Btn1: pulsante sinistro del mouse; Btn2: pulsante centrale (nei mouse a 3 pulsanti) o entrambi i pulsanti (nei mouse a 2 pulsanti); Btn3: pulsante destro; Btn4: pulsanti 1 e 2 insieme nei mouse a 3 pulsanti; Btn5: pulsanti 2 e 3 insieme nei mouse a 3 pulsanti.

*modificatore*: Ctrl, Shift, Alt, Lock.

*Azione\_mouse*: Down: tenere premuto un pulsante del mouse; Up: rilasciare un pulsante del mouse; Click: premere e rilasciare un pulsante del mouse; Click2: fare doppio clic su un pulsante del mouse; Drag: trascinare il mouse tenendo premuto il pulsante.

*contesto*: indica la posizione in cui deve trovarsi il puntatore perché l'associazione abbia effetto. Se necessario, separare i contenuti diversi con il carattere "|".

root: finestra dello spazio di lavoro; window: cornice della finestra/finestra client; frame: cornice della finestra, escluso il contenuto; icon: icona; title: barra del titolo; app: finestra client (esclusa la cornice).

*funzione*: una delle funzioni del sistema di gestione delle finestre. Per un elenco delle funzioni disponibili, vedere la pagina man dtwmrc(4).

*argomento*: argomento o sequenza di argomenti richiesti dalla funzione specificata. Per maggiori informazioni, vedere la pagina man dtwmrc(4).

Ad esempio, la riga seguente specifica che il menu descritto in DtRootMenu dovrà essere aperto premendo il pulsante del mouse 3 con il puntatore nella finestra dello spazio di lavoro (ma non in una finestra client).

<Btn3Down> root f.menu DtRootMenu

**Nota -** Per informazioni complete sulla sintassi delle associazioni dei pulsanti, vedere la pagina man dtwmrc(4).

Aggiungere un'associazione per un pulsante

**1. Aprire con un editor il file appropriato:**

- File personale: *DirectoryIniziale* / .dt /dtwmrc
- File di sistema: /etc/dt/config/*lingua*/sys.dtwmrc Per informazioni sulla creazione di questi file, vedere "File di configurazione della Gestione dello spazio di lavoro" a pagina 280.
- **2. Aggiungere l'associazione del pulsante alla definizione** DtButtonBindings**.** Non associare lo stesso pulsante a funzioni diverse per le operazioni di clic e di pressione, e non associare più di una funzione allo stesso pulsante e contesto.
- **3. Scegliere "Riavvia la Gestione dello spazio di lavoro" dal menu dello spazio di lavoro.**

Personalizzazione della Gestione dello spazio di lavoro **291**

## Creare un nuovo gruppo di associazioni per i pulsanti

#### **1. Aprire con un editor il file appropriato:**

- File personale: *DirectoryIniziale*/.dt/dtwmrc
- File di sistema: /etc/dt/config/*lingua*/sys.dtwmrc

Per informazioni sulla creazione di questi file, vedere "File di configurazione della Gestione dello spazio di lavoro" a pagina 280.

- **2. Creare il nuovo gruppo di associazioni per i pulsanti. Vedere "Sintassi delle associazioni dei pulsanti" a pagina 290.**
- **3. Impostare la risorsa** buttonBindings **sul nuovo nome:**

Dtwm\*buttonBindings: *gruppo\_di\_associazioni\_pulsanti*

**4. Scegliere "Riavvia la Gestione dello spazio di lavoro" dal menu dello spazio di lavoro.**

**Nota -** Le nuove associazioni dei pulsanti sostituiranno quelle preesistenti. Copiare le associazioni che si desidera conservare da DtButtonBindings.

# Personalizzazione delle associazioni dei tasti

Le *associazioni dei tasti* associano combinazioni di tasti a funzioni della Gestione dello spazio di lavoro. Le associazioni dei tasti sono operative in tutti gli spazi di lavoro.

**Nota -** Nel creare le associazioni dei tasti, cercare di non usare combinazioni di tasti di uso comune. Ad esempio, la combinazione Shift-A inserisce normalmente la lettera "A" nella finestra corrente. Associando questa combinazione a una funzione della Gestione dello spazio di lavoro, la sua funzione normale non sarà più disponibile.

## Associazioni dei tasti predefinite

Le associazioni dei tasti predefinite del desktop si trovano nel file di configurazione della Gestione dello spazio di lavoro, in un gruppo di associazioni di nome DtKeyBindings:

```
Keys DtKeyBindings
 {
  …
 }
```
## Sintassi delle associazioni dei tasti

La sintassi da usare per le associazioni dei tasti è la seguente:

```
Keys gruppo_di_associazioni_dei_tasti
```

```
{
   [Modificatori]<Key>nome_tasto contesto funzione [argomento]
   [Modificatori]<Key>nome_tasto contesto funzione [argomento]
   …
}
```
dove:

*Modificatori*: Ctrl, Shift, Alt e Lock. È possibile usare più modificatori insieme, separati da spazi vuoti.

*nome\_tasto*: tasto su cui è mappata la funzione. Quando si tratta di lettere o numeri, il *nome\_tasto* corrisponde solitamente alla lettera o al numero stampato sul tasto. Ad esempio, il nome del tasto "a" sarà "a", e il nome del tasto "2" sarà "2". Analogamente, il nome del tasto "Tab" è "Tab" e quello del tasto "F3" è "F3".

Per gli altri tasti, il nome viene indicato per esteso. Ad esempio, si userà plus per il tasto "+". Per maggiori informazioni sui nomi dei tasti, vedere il file keysymdef.h, situato in una directory dipendente dal sistema.

*contesto*: indica l'elemento che deve essere attivo perché l'azione abbia effetto. Si può trattare di più elementi concatenati se l'associazione si applica a più contesti. I contesti multipli sono separati dal carattere "|".

root: sfondo dello spazio di lavoro; window: finestra client; icon: icona.

*funzione*: funzione del sistema di gestione delle finestre. Per un elenco delle funzioni disponibili, vedere la pagina man dtwmrc(4).

*argomento*: argomento o sequenza di argomenti richiesti dalla funzione specificata. Per maggiori informazioni, vedere la pagina man dtwmrc(4).

Ad esempio, l'associazione seguente permette all'utente di spostare il punto attivo nella finestra secondaria successiva di un'applicazione premendo Alt+F6.

Alt<Key>F6 window f.next\_key transient

Personalizzazione della Gestione dello spazio di lavoro **293**

**Nota -** Per informazioni complete sulla sintassi delle associazioni dei tasti, vedere la pagina man dtwmrc(4).

## Creare un insieme di associazioni di tasti personalizzate

- **1. Aprire con un editor il file appropriato:**
	- File personale: *DirectoryIniziale*/.dt/dtwmrc
	- File di sistema: /etc/dt/config/*lingua*/sys.dtwmrc Per informazioni sulla creazione di questi file, vedere "File di configurazione della Gestione dello spazio di lavoro" a pagina 280.
- **2. Creare un nuovo gruppo di associazioni con un nome unico (***gruppo\_di\_associazioni\_dei\_tasti***). Usare come riferimento il gruppo di associazioni predefinito del desktop,** DtKeyBindings**.**
- **3. Impostare la risorsa** keyBindings **sul nuovo nome del gruppo:**

Dtwm\*keyBindings: *gruppo\_di\_associazioni\_dei\_tasti*

**4. Scegliere "Riavvia la Gestione dello spazio di lavoro" dal menu dello spazio di lavoro.**

**Nota -** Le nuove associazioni dei tasti sostituiranno quelle preesistenti. Copiare le associazioni che si desidera conservare da DtKeyBindings e inserirle nel nuovo gruppo personale.

# Commutazione tra il comportamento predefinito e quello personalizzato

Per passare dal comportamento predefinito delle finestre di Motif 1.2 a quello del CDE, e viceversa, procedere come segue:

- **1. Premere Alt+Shift+Ctrl+!**
- **2. Fare clic su OK nella finestra di dialogo.**
- **294** Manuale del CDE Solaris per utenti esperti e amministratori di sistema ♦ Marzo 2000

Passando al comportamento predefinito, verranno disabilitate tutte le associazioni del Pannello principale e quelle dei tasti e dei pulsanti personalizzati.

Personalizzazione della Gestione dello spazio di lavoro **295**

## Amministrazione di risorse, font e colori delle applicazioni

Ogni utente ha la possibilità di scegliere tra una vasta gamma di colori e di font per la visualizzazione delle applicazioni, usando la Gestione degli stili o personalizzando le risorse appropriate. In questo modulo vengono descritte le procedure da seguire per personalizzare le risorse dei font e dei colori.

Viene inoltre spiegato come specificare le traduzioni degli stili per le applicazioni del widget DtEditor, come l'Editor di testo (dtpad) e la Gestione posta (dtmail), e come specificare alternative per gli acceleratori delle applicazioni del widget DtEditor che entrano in conflitto con queste traduzioni.

- "Impostazione delle risorse delle applicazioni" a pagina 297
- "Definizione delle associazioni UNIX" a pagina 299
- "Amministrazione dei font" a pagina 304
- "Amministrazione dei colori" a pagina 309
- "Impostazione dello spessore delle ombreggiature nelle finestre delle applicazioni" a pagina 317

# Impostazione delle risorse delle applicazioni

Le risorse vengono usate per impostare determinati aspetti e comportamenti dalle applicazioni. Ad esempio, alcune risorse della Gestione degli stili (dtstyle) permettono di specificare le directory in cui il sistema deve cercare i file contenenti le informazioni sulle tavolozze di colori:

**297**

I file che contengono le impostazioni predefinite per le applicazioni del desktop si trovano nella directory /usr/dt/app-defaults/*lingua*.

## Impostare le risorse a livello di sistema

♦ **Aggiungere le risorse desiderate al file** /etc/dt/config/*lingua*/ sys.resources**. (Se necessario, creare il file.)**

Ad esempio, se in /etc/dt/config/C/sys.resources si specifica:

Applicazione\*risorsa:*valore*

L'impostazione Applicazione\*risorsa verrà applicata alla proprietà RESOURCE\_MANAGER di tutti gli utenti al login successivo.

**Nota -** Per maggiori informazioni sulle risorse della Gestione degli stili, vedere la pagina man dtstyle. Per maggiori informazioni sulle risorse della Gestione posta, vedere la pagina man dtmail.

### Impostare risorse personali

- **1. Aggiungere le risorse desiderate al file** *DirectoryIniziale*/.Xdefaults**.**
- **2. Fare doppio clic su "Ricarica risorse" nel gruppo Strumenti\_desktop.**

## Caricamento delle risorse

Le risorse vengono caricate all'avvio di ogni sessione dalla Gestione delle sessioni. Per informazioni sul modo in cui avviene il caricamento delle risorse in RESOURCE\_MANAGER, vedere "Caricamento delle risorse della sessione" a pagina 51.

### Risorse della Gestione dei processi

Sono disponibili le seguenti risorse per la gestione dei processi:

- sampleNowTR
- postPopupMenuTR
- selectNextProcessTR
- selectPrevProcessTR
- selectFirstProcessTR

- selectLastProcessTR
- killSelectedProcessTR

# Definizione delle associazioni UNIX

Nell'impostazione predefinita, le associazioni UNIX non sono abilitate.

## Specificare traduzioni in stile EMACS

La procedura descritta qui di seguito permette di specificare:

- Traduzioni in stile EMACS per le applicazioni del widget DtEditor, come l'Editor di testo (dtpad) e la Gestione posta (dtmail)
- Alternative per gli acceleratori delle applicazioni del widget DtEditor che entrano in conflitto con queste traduzioni.
- **1. Aggiungere la riga seguente al file** *DirectoryIniziale*/.Xdefaults**:** #include "/usr/dt/app-defaults/*lingua*/UNIXbindings" dove *lingua* è il valore della variabile d'ambiente LANG.
- **2. Riavviare la sessione.**

## Modificare le traduzioni in stile EMACS

- **1. Inserire il contenuto del file** /usr/dt/app-defaults/*lingua*/UNIXbindings **in** *DirectoryIniziale*/.Xdefaults**.**
- **2. Modificare le associazioni nel file** .Xdefaults**.**
- **3. Al termine, riavviare la sessione.**

## Associazioni UNIX incluse nel file UNIXbindings

Il file /usr/dt/app-defaults/*lingua*/UNIXbindings contiene le associazioni descritte nella tabella qui sotto.

**Nota -** Quando sono abilitate le associazioni UNIX, il tasto Delete cancella il carattere precedente, mentre Shift-Delete cancella il carattere successivo.

#### La Tabella 17–1 elenca le impostazioni sostitutive di dtpad per gli acceleratori che entrano in conflitto con le associazioni UNIX.

**TABELLA 17–1** Impostazioni sostitutive di dtpad

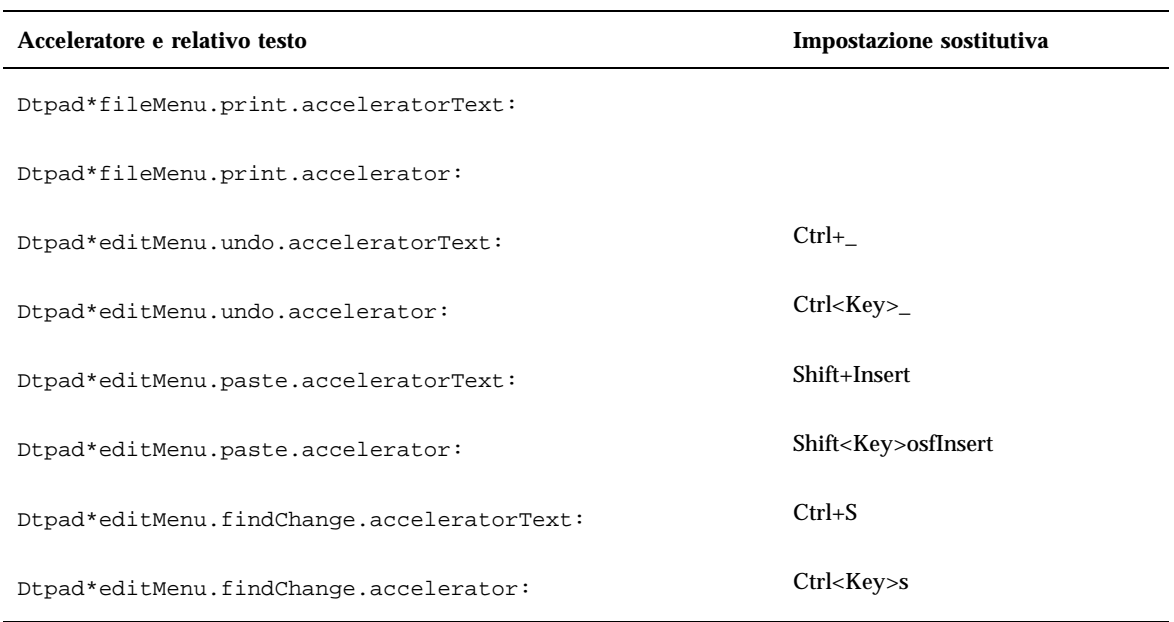

La Tabella 17–2 elenca le impostazioni sostitutive della finestra di composizione di dtmail per gli acceleratori che entrano in conflitto con le associazioni UNIX.

**TABELLA 17–2** Impostazioni sostitutive della finestra di composizione di dtmail

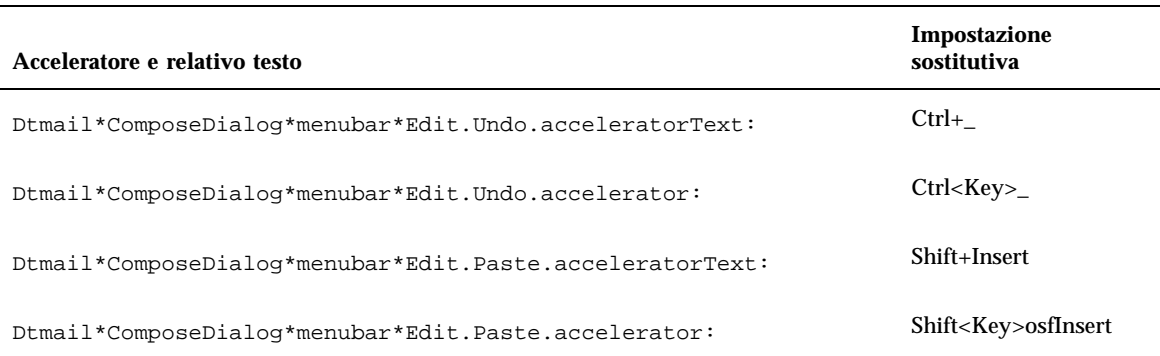

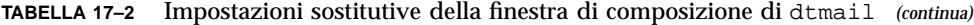

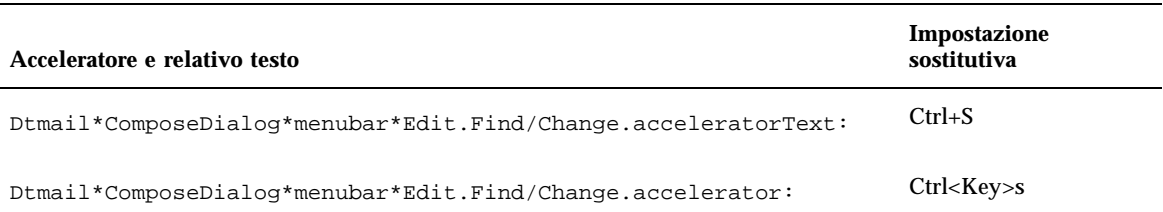

Le traduzioni sotto elencate forniscono associazioni per il tasto Meta e i controlli EMACS (stile GNU) ed alcune altre associazioni. Ove appropriato, è possibile usare il tasto Shift insieme alla normale combinazione per invertire la direzione dell'operazione. Ad esempio, Ctrl+F sposta il cursore di un carattere in avanti, mentre Ctrl+Shift+F lo sposta di un carattere all'indietro.

Le associazioni aggiuntive sono:

Ctrl+virgola: backward-word

Ctrl+Shift+virgola: forward-word

Ctrl+punto: forward-word

Ctrl+Shift+punto: backward-word

Ctrl+Return: end-of-file

Ctrl+Shift+Return: beginning-of-file

GNU EMACS associa al tasto Delete la funzione delete-previous-character() anziché delete-next-character(). Meta+F è normalmente la combinazione di accesso al menu File, perciò l'associazione con forward-word() verrà ignorata. Per forward-word, usare una delle altre combinazioni associate (ad esempio, Ctrl+punto).

La tabella seguente elenca le traduzioni per DtEditor.text.

**TABELLA 17–3** Traduzioni per DtEditor.text

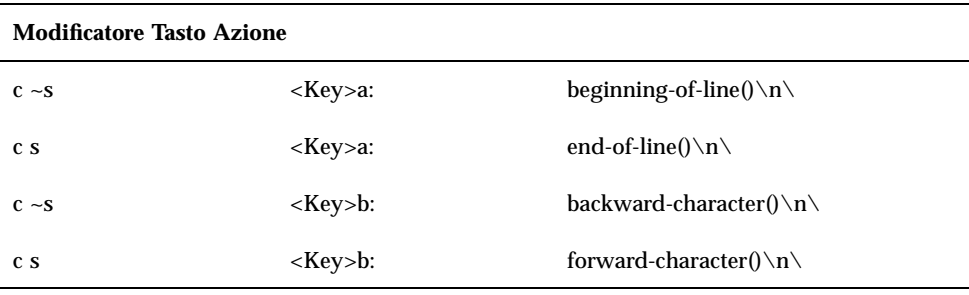

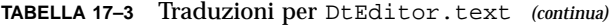

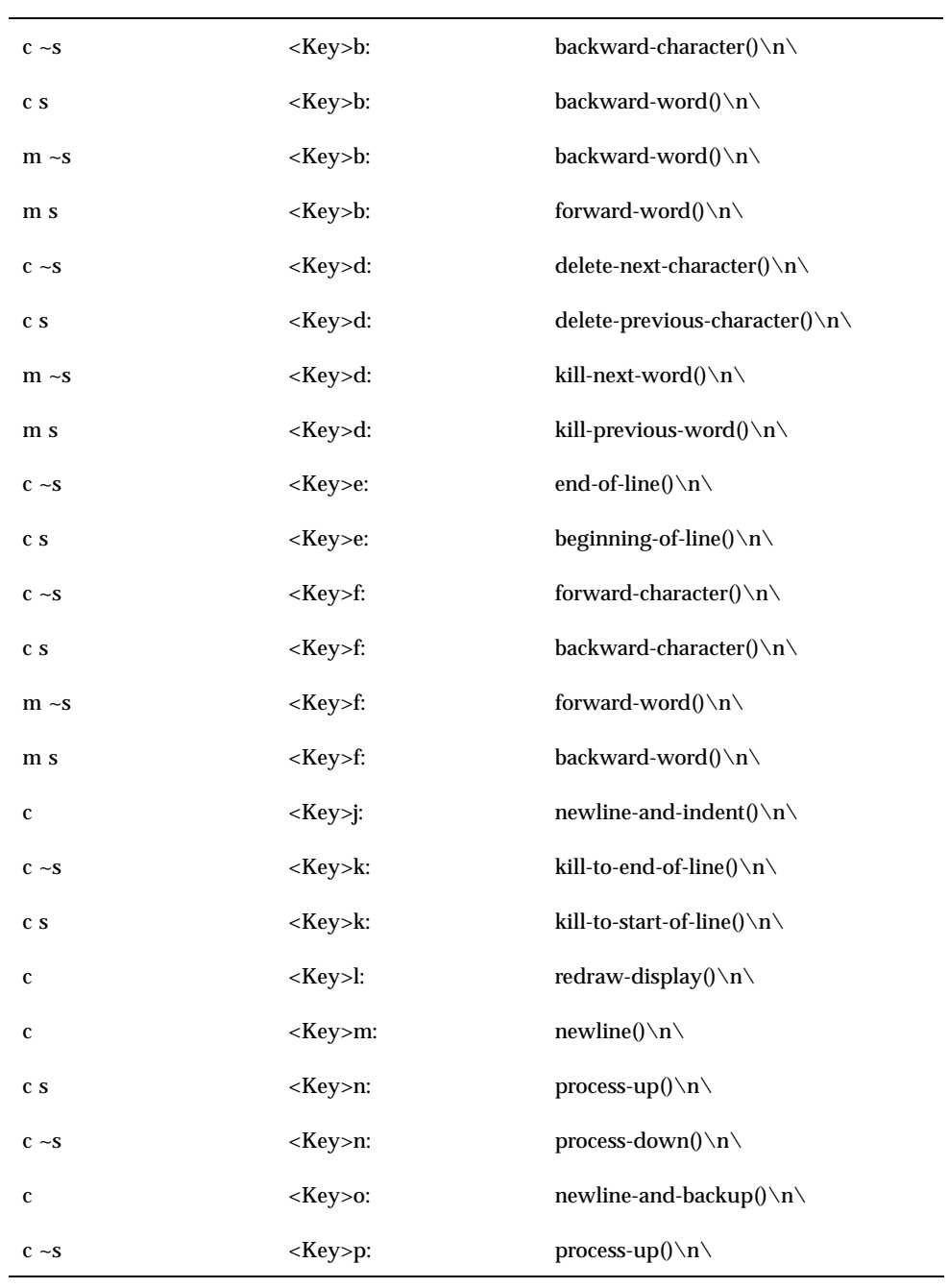

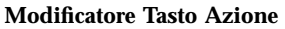

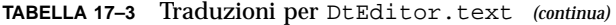

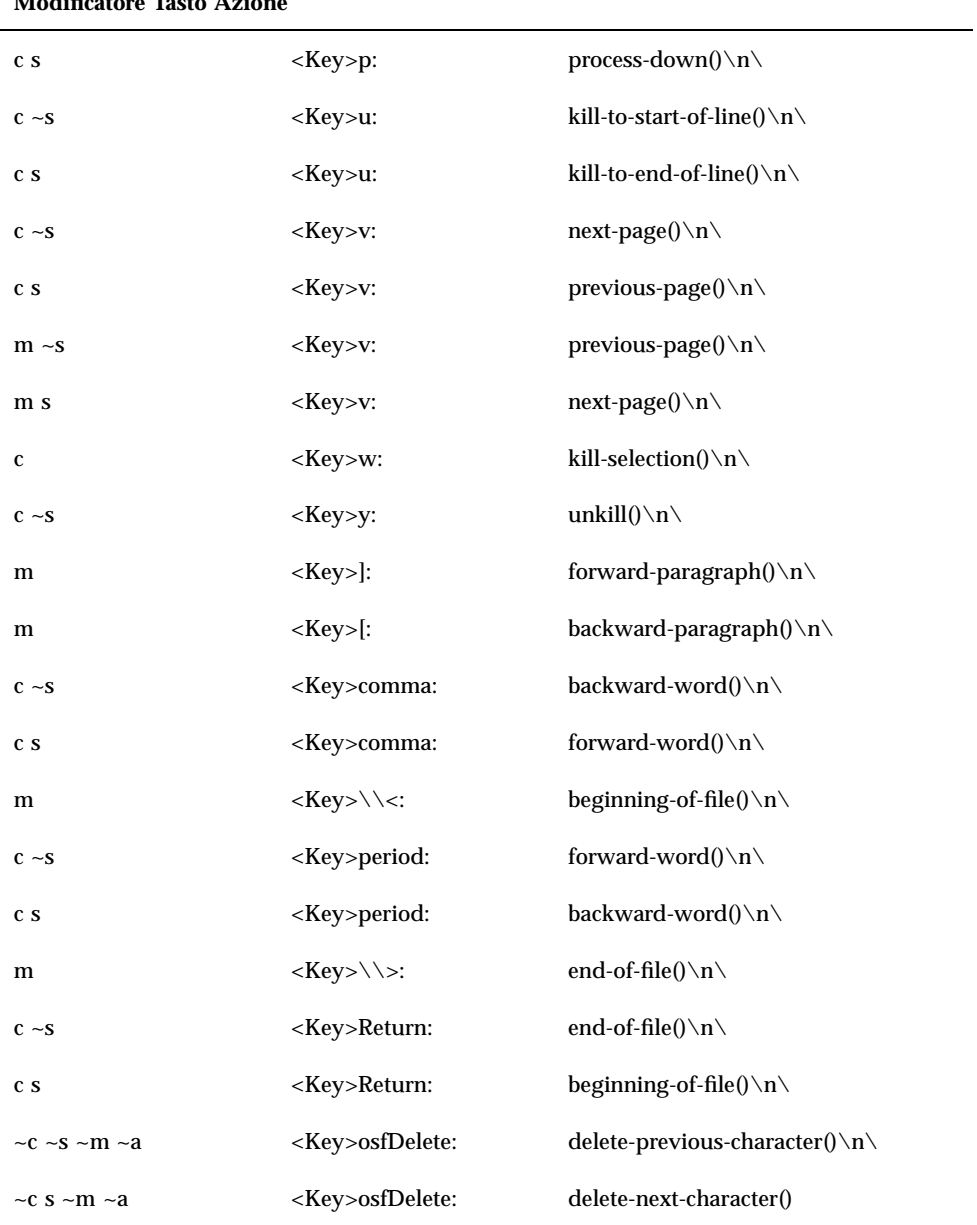

**Modificatore** Tasto Azio

# Amministrazione dei font

Usando la finestra di dialogo Font della Gestione degli stili è possibile selezionare la dimensione del font desiderata per tutte le applicazioni. È anche possibile specificare i font dalla riga di comando, oppure usare le risorse disponibili per:

- Impostare le risorse dei font per le singole applicazioni
- Specificare l'uso di font diversi nella finestra di dialogo Font

Il *font* è lo stile con cui i caratteri di testo vengono stampati o visualizzati. Il desktop comprende una serie di font in diversi stili e dimensioni.

Un *font a mappa di bit* è formato da una matrice di punti. (Nella configurazione predefinita, la Gestione degli stili utilizza solo font a mappa di bit.) Ogni font è contenuto interamente in un file. Tuttavia, sono necessari molti file per avere una gamma completa di dimensioni, stili e corpi.

I font possono essere specificati come valori delle risorse e come parametri dei comandi. Per richiedere il font desiderato si utilizza normalmente il nome XLFD (X Logical Font Description). In seguito alla richiesta, il sistema ricerca il font che più si avvicina alla descrizione fornita.

## Impostazione delle risorse per i font nel desktop

La finestra di dialogo Font della Gestione degli stili permette di impostare i font (fino a sette dimensioni) per il testo inserito nelle finestre, le etichette dei pulsanti ed altri elementi.

### Risorse impostate dalla finestra di dialogo Font

Quando si seleziona un font, il sistema scrive le seguenti risorse nella proprietà RESOURCE\_MANAGER:

 SystemFont: questa risorsa viene usata per le barre dei menu, le finestre dei menu, i pulsanti di azione e di selezione e le etichette. Essa imposta a sua volta la seguente risorsa:

\*FontList: font visualizzato nelle aree di sistema dei client del desktop e di altri client creati con il toolkit OSF/Motif.

 UserFont: questa risorsa viene usata per il testo inserito nelle finestre. Essa imposta a sua volta le seguenti risorse:

\*Font: supporta le versioni precedenti delle applicazioni X

\*FontSet: impostazione primaria

\*XmText\*FontList: font visualizzato nelle caselle di testo

\*XmTextField\*FontList: font visualizzato nelle caselle di testo

#### Risorse usate dalla finestra di dialogo Font

I font utilizzati per ogni elemento selezionato nella finestra di dialogo Font sono specificati nel file di risorse /usr/dt/app-defaults/Dtstyle. È possibile specificare fino a sette dimensioni.

NumFonts: numero delle dimensioni del font nella finestra di dialogo Font

SystemFont[1-7]: risorse che assegnano un font specifico all'elemento della finestra di dialogo Font selezionato per SystemFont

UserFont[1-7]: risorse che assegnano un font specifico all'elemento della finestra di dialogo Font selezionato per UserFont

**Nota -** I font predefiniti per queste risorse sono stati scelti per la loro leggibilità su diversi tipi di schermo. Se si desidera utilizzare un font specifico per un'applicazione, impostarlo usando una risorsa dell'applicazione anziché modificare i font predefiniti del desktop.

Per maggiori informazioni sui font delle applicazioni, vedere le pagine man DtStdAppFontNames (5) e DtStdInterfaceFontNames (5).

## Visualizzare l'elenco dei font disponibili

#### **1. Digitare il comando seguente:**

xlsfonts [-*opzioni*] [-fn *schema*]

Verranno visualizzati tutti i font disponibili sul sistema, elencati con i nomi XLFD e i relativi alias. I font a mappa di bit conterranno un valore in tutti i quattordici campi XLFD. I font scalabili presenteranno un valore zero in corrispondenza di *DimensionePixel*, *DimensionePunti*, *RisoluzioneX* e *RisoluzioneY*.

- **2. Per verificare la presenza di un font specifico, usare la funzione di ricerca per schemi di** xlsfonts**. Usare caratteri speciali per le parti dei nomi di cui non si ricerca una corrispondenza esatta.**
- **3. Se** xlsfonts **non restituisce alcun font che inizi per** dt**, significa che il percorso di ricerca dei font non include i font del desktop. Per includere nella ricerca anche i font del desktop, digitare il comando seguente:**

xset +fp *nome\_directory*

dove *nome\_directory* è la directory che contiene i font del desktop. La directory predefinita che viene impostata all'avvio delle sessioni è /usr/dt/config/ xfonts/*lingua*.

Per maggiori informazioni, vedere:

- Le pagine man xset e xlsfonts elencano le opzioni disponibili.
- Il manuale *Using the X Window System* contiene gli alias dei font e descrive il client xset.

Specificare i font dalla riga di comando

♦ **Per specificare un font per un client specifico, usare l'opzione** −xrm **dalla riga di comando. Ad esempio:**

*nome\_applicazione* -xrm "\*bitstream-charter-medium-r-normal-8-88-75-75-p-45-iso8859-1"

## Definizioni XLFD (X Logical Font Description)

Ogni font viene specificato con quattordici proprietà diverse, separate da trattini (-). Questo tipo di definizione viene detta XLFD (X Logical Font Description). In alcuni casi, una delle proprietà può essere sostituita con un simbolo \*, e un carattere all'interno di una proprietà può essere sostituito con il simbolo ? (punto interrogativo. La Tabella 17–4 elenca le specifiche della stringa di definizione dei font.

La sequenza delle stringhe che definiscono le proprietà di un font è la seguente:

"-*Produttore*-*NomeFamiglia*-*Spessore*- *Inclinazione*-*Larghezza*-*Stile*-*DimensionePixel*-*DimensionePunti*-*RisoluzioneX*-*RisoluzioneY*-*Spaziatura*-*LarghezzaMedia*-*RegistrazioneSetCaratteri*-*CodificaSetCaratteri*"

**TABELLA 17–4** Stringhe di definizione delle proprietà di un font

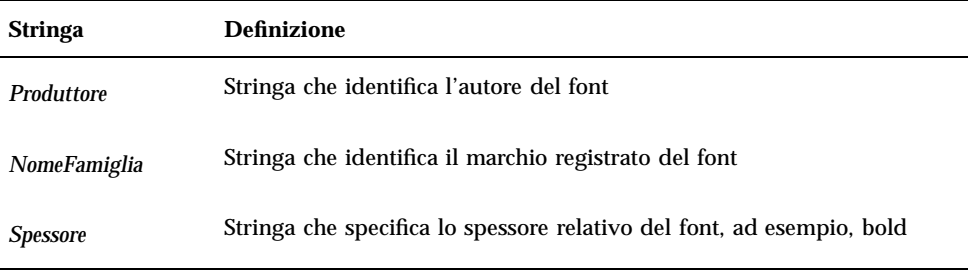

| <b>Stringa</b>                       | <b>Definizione</b>                                                                             |  |  |
|--------------------------------------|------------------------------------------------------------------------------------------------|--|--|
| Inclinazione                         | Codice che descrive la direzione di inclinazione:                                              |  |  |
|                                      | R (Roman – nessuna inclinazione)                                                               |  |  |
|                                      | I (Italic - inclinazione verso destra)                                                         |  |  |
|                                      | O (Oblique - inclinazione verso destra)                                                        |  |  |
|                                      | RI (Reverse Italic – inclinazione verso sinistra)                                              |  |  |
|                                      | RO (Reverse Oblique - inclinazione verso sinistra)                                             |  |  |
| Larghezza                            | Stringa che descrive la larghezza del font, ad esempio, compressed o<br>expanded               |  |  |
| <b>Stile</b>                         | Stringa che fornisce altre informazioni necessarie per identificare il font<br>in modo univoco |  |  |
| <b>DimensionePixel</b>               | Numero intero indicante la dimensione di un quadratone in pixel                                |  |  |
| <b>DimensionePunti</b>               | Numero intero indicante la dimensione di un quadratone in punti<br>decimali                    |  |  |
| RisoluzioneX                         | Numero intero indicante la risoluzione orizzontale in pixel                                    |  |  |
| <b>Risoluzione Y</b>                 | Numero intero indicante la risoluzione verticale in pixel                                      |  |  |
| Spaziatura                           | Codice che specifica la spaziatura tra le unità:                                               |  |  |
|                                      | M (Monospazio - passo fisso)                                                                   |  |  |
|                                      | P (Spazio proporzionale - passo variabile)                                                     |  |  |
|                                      | C (Cella del carattere)                                                                        |  |  |
| LarghezzaMedia                       | Numero intero indicante la larghezza media in 1/10 pixel                                       |  |  |
| <b>RegistrazioneSet</b><br>Caratteri | Stringa che identifica l'ente che ha registrato la codifica del font                           |  |  |
| CodificaSet<br>Caratteri             | Stringa che identifica il set di caratteri nel registro specificato                            |  |  |

**TABELLA 17–4** Stringhe di definizione delle proprietà di un font *(continua)*

### Esempio

Il seguente nome XLFD descrive un font di nome charter, prodotto da Bitstream, che supporta la codifica standard ISO8859-1:

-bitstream-charter-medium-r-normal--8-80-75-75-p-45-iso8859-1

Il font ha uno spessore medio, non ha inclinazione ed ha una larghezza normale. È proporzionale, con un quadratone di 8 pixel o 8.0 punti. Sia la risoluzione orizzontale che quella verticale sono di 75 pixel. La larghezza media dei caratteri è di 45 decimi di pixel o 4,5 pixel.

Alcune parti di questa stringa possono essere sostituite con caratteri speciali. Il sistema utilizzerà il primo font che troverà corrispondente alle parti specificate.

Se ciò che si desidera è semplicemente un font charter di otto pixel, si può usare la stringa seguente:

\*-charter-\*-\*-\*-\*-8-\*

### Visualizzazione degli attributi del gruppo di font

Facendo clic sul pulsante Attributi nella finestra di dialogo Font della Gestione degli stili è possibile visualizzare i seguenti attributi del gruppo di font:

- Gruppo di font
- Dimensione
- Alias
- Alias XLFD
- Posizione dell'alias
- **Font**
- **Font XLFD**

## Memorizzazione sul file system dei gruppi di font degli utenti

Quando un utente aggiunge un gruppo di font, esso viene memorizzato nella seguente posizione:

*DirectoryIniziale*/.dt/sdtfonts/*host*/*lingua*/*tipo-nnnnnn*

*host* è il nome host della workstation locale.

*lingua* è la versione locale corrente dell'utente, ad esempio "C" o "it".

*tipo-nnnnnn* è una denominazione ricavata dal font selezionato e da un numero esclusivo generato dal sistema.

La directory del gruppo di font contiene i seguenti file:

- fonts.alias
- fonts.dir
- sdtfonts.group

I file fonts.alias e fonts.dir sono normali file di font X11 adatti ad essere aggiunti al percorso dei font del server X. Il file sdtfonts.group contiene il nome del gruppo specificato dall'utente.

## Creazione di un gruppo di font di sistema

Per rendere disponibile un gruppo di font ad altri utenti della workstation, l'amministratore di sistema può copiarli nella directory /etc/dt/sdtfonts/*lingua* o nella directory /usr/openwin/lib/X11/stdfonts/*lingua*. La gestione delle sessioni cerca i font prima in *DirectoryIniziale*/.dt/stdfonts/*host*/*lingua*, quindi in /etc/dt/sdtfonts/*lingua* e infine in /usr/openwin/lib/X11/stdfonts/ *lingua*.

## Amministrazione dei colori

Questa sezione descrive:

- Il modo in cui la Gestione degli stili imposta i colori per la visualizzazione.
- Le risorse utilizzate dalla Gestione degli stili per controllare l'uso dei colori nel desktop.

### Tavolozze di colori

Una tavolozza è formata da diversi set di colori. I set di colori della tavolozza corrente sono mostrati nella finestra di dialogo Colori della Gestione degli stili.

Ogni tavolozza è definita in un file. La risorsa paletteDirectories specifica le directory che contengono i file delle tavolozze. Nella configurazione predefinita, questa risorsa contiene le seguenti directory:

- Tavolozze predefinite: /usr/dt/palettes
- Tavolozze di sistema: /etc/dt/palettes
- Tavolozze personali: *DirectoryIniziale*/.dt/palettes

## Set di colori

Ogni set di colori della tavolozza corrente è rappresentato da un pulsante nella finestra di dialogo Colori della Gestione degli stili. Ogni colore è identificato da un ID (un numero da 1 a 8) all'interno del set.

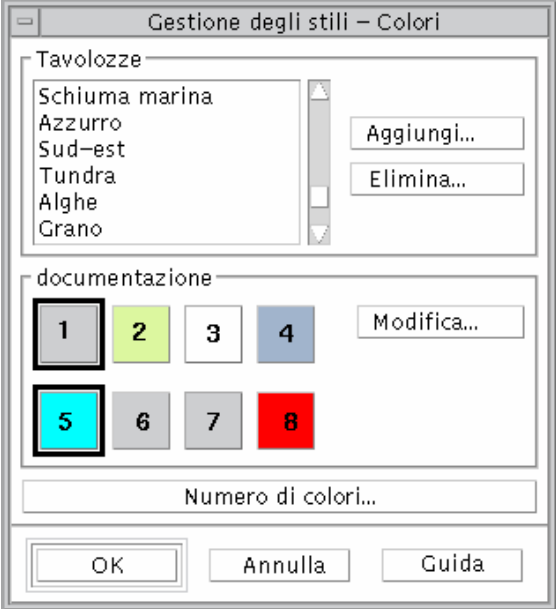

*Figura 17–1* ID dei colori per HIGH\_COLOR

Ogni set di colori può contenere fino a cinque colori diversi. Ogni pulsante colorato mostra il colore di sfondo del set. I cinque colori di ogni set rappresentano le risorse per i seguenti componenti:

foreground: colore di primo piano della finestra o della cornice di un'applicazione. È sempre bianco o nero. Viene usato generalmente per il testo all'interno delle finestre e per i titoli.

background: colore di sfondo della finestra o della cornice dell'applicazione.

topShadowColor: colore utilizzato per i bordi superiore e sinistro dei controlli delle applicazioni (pulsanti, ecc.) e delle cornici delle finestre.

bottomShadowColor: colore utilizzato per i bordi inferiore e destro dei controlli delle applicazioni e delle cornici delle finestre.

selectColor: colore che indica lo stato attivo di determinati controlli, come pulsanti di azione o di selezione.

Il numero dei set di colori usato in ogni tavolozza è determinato dalla risorsa colorUse, che può essere impostata usando la finestra di dialogo "Numero di colori da utilizzare" della Gestione degli stili.

### Come specificare i valori dei colori

La Gestione degli stili utilizza valori RGB per scrivere le informazioni sui colori nei file delle tavolozze. La sintassi per i valori RGB è la seguente:

#*RossoVerdeBlu*

*Rosso*, *Verde* e *Blu* sono numeri esadecimali, ognuno contenente da 1 a 4 cifre, che indicano la quantità utilizzata di quel colore. Ognuno dei colori deve avere lo stesso numero di cifre. Perciò, i valori accettati per i colori possono essere formati da 3, 6, 9 o 12 cifre esadecimali.

Ad esempio, il bianco può essere specificato in uno dei modi seguenti:

```
#fff
#ffffff
#fffffffff
#fffffffffffff
```
Per impostare direttamente le risorse dei colori, è possibile usare sia il nome del colore che il suo valore RGB. Il file /usr/lib/X11/rgb.txt contiene un elenco di tutti i colori che possiedono un nome.

### Mappatura dei set di colori in risorse

Il desktop mappa i set di colori nei diversi elementi dello schermo sulla base delle risorse, effettuando le associazioni indicate nella Tabella 17–5.

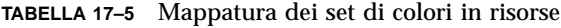

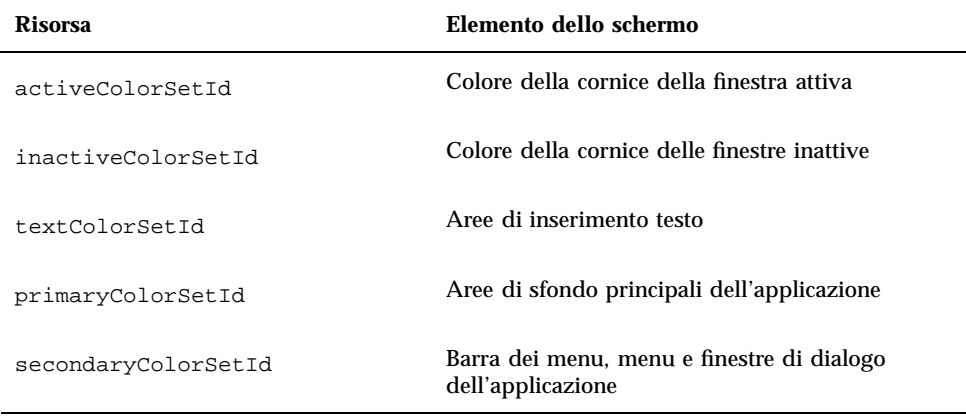

Queste risorse assumono come valore un ID del set di colori. La colorazione degli elementi dello schermo in base agli ID del set di colori permette di passare dinamicamente a un nuovo schema di colori quando si seleziona una nuova tavolozza nella Gestione degli stili.

È possibile usare queste risorse per le singole applicazioni. Ad esempio, la riga seguente mostra come raggruppare visivamente tutte le finestre di dtterm usando il set di colori 8 come colore primario.

dtterm\*primaryColorSetId: 8

### Assegnazioni predefinite dei set di colori

Gli ID dei set di colori usati per gli elementi dello schermo dipendono dall'impostazione del numero di colori nella Gestione degli stili:

La Tabella 17–6 mostra gli ID dei colori relativi all'impostazione "Più colori per il desktop" (8 set di colori) nella Gestione degli stili.

| ID del set di colori | Elemento dello schermo                                       |
|----------------------|--------------------------------------------------------------|
| 1                    | Colore della cornice della finestra attiva                   |
| 2                    | Colore della cornice delle finestre inattive                 |
| 3                    | Non utilizzato (configurazione predefinita)                  |
| 4                    | Aree di inserimento testo                                    |
| 5                    | Aree di sfondo principali dell'applicazione                  |
| 6                    | Barre dei menu, menu e finestre di dialogo dell'applicazione |
| 7                    | Non utilizzato (configurazione predefinita)                  |
| 8                    | Sfondo del Pannello principale                               |

**TABELLA 17–6** Più colori per il desktop (HIGH\_COLOR)

La Tabella 17–7 mostra gli ID dei colori relativi all'impostazione "Più colori per le applicazioni" (4 set di colori).

**TABELLA 17–7** Più colori per le applicazioni (MEDIUM\_COLOR)

| ID del set di colori | Elemento dello schermo                              |
|----------------------|-----------------------------------------------------|
|                      | Colore della cornice della finestra attiva          |
|                      | Colore della cornice delle finestre inattive        |
|                      | Sfondo delle applicazioni e del Pannello principale |
|                      | Aree di inserimento testo                           |

La Tabella 17–8 mostra gli ID dei colori relativi all'impostazione "Massimo di colori per le applicazioni" (2 set di colori).

**TABELLA 17–8** Massimo di colori per le applicazioni (LOW\_COLOR)

| ID del set di colori | Elemento dello schermo                                                         |  |
|----------------------|--------------------------------------------------------------------------------|--|
|                      | Cornice della finestra attiva, pulsanti di selezione dello spazio di<br>lavoro |  |
|                      | Tutti gli altri elementi dello schermo                                         |  |

### Controllo dei colori con la Gestione degli stili

La Gestione degli stili permette di cambiare dinamicamente i colori per le applicazioni del desktop ed altre applicazioni integrate. I colori di primo piano e di sfondo impostati dalla Gestione degli stili sono disponibili per le applicazioni non-integrate.

Perché un client risponda ai cambiamenti di colore impostati con la Gestione degli stili, esso deve utilizzare la libreria Motif del desktop. I client scritti con altri toolkit non possono cambiare colore in modo dinamico in risposta alle modifiche effettuate nella Gestione degli stili. I nuovi colori impostati per questi client verranno applicati solo riavviando l'applicazione.

Non devono esistere altre risorse di colore applicate al client in modo specifico. Questa regola include le risorse specificate dall'utente, quelle definite nei file appdefaults e quelle predefinite dell'applicazione.

È possibile definire le risorse primaryColorSetId e secondaryColorSetId dei client in modo che utilizzino determinati colori in una tavolozza del desktop.

## Numero di colori usati dalla Gestione degli stili

Il numero dei colori usati dalla Gestione degli stili dipende dai valori delle seguenti risorse:

colorUse: configura il numero dei colori usati dal desktop

shadowPixmaps: indica al desktop di sostituire i due colori di ombreggiatura con mappe di pixel

foregroundColor: specifica se il colore di primo piano debba cambiare dinamicamente

dynamicColor: controlla se le applicazioni cambiano colore quando si specifica una nuova tavolozza

La Tabella 17–9 mostra il massimo numero di colori allocati per il desktop.

| <b>Schermo</b> | Numero massimo di colori | Numero ricavato da                                                            |
|----------------|--------------------------|-------------------------------------------------------------------------------|
| B W            | 2                        | Bianco e nero                                                                 |
| LOW COLOR      | 12                       | Due set di colori moltiplicati<br>per cinque colori, più bianco<br>e nero     |
| MEDIUM COLOR   | 22                       | Quattro set di colori<br>moltiplicati per cinque<br>colori, più bianco e nero |
| HIGH COLOR     | 42                       | Otto set di colori moltiplicati<br>per cinque colori, più bianco<br>e nero    |

**TABELLA 17–9** Numero di colori per il desktop

Per determinare il numero massimo di colori:

**1. Moltiplicare il numero dei set di colori della tavolozza per il numero di colori di ogni set.**

#### **2. Aggiungere 2 (per bianco e nero).**

Tuttavia, con la seguente configurazione si possono ottenere solo dieci colori nella tavolozza: quattro set di colori per due colori di ogni set (background e selectColor) più bianco e nero:

\*colorUse: MEDIUM\_COLOR \*shadowPixmaps: True \*foregroundColor: White

**Nota -** Le icone a più colori utilizzano quattordici colori aggiuntivi.

### Risorsa colorUse

Il valore predefinito della risorsa colorUse è MEDIUM\_COLOR. Il valore di questa risorsa influisce sul numero dei set di colori usati in una tavolozza. Il numero dei colori utilizzati per le ombreggiature dipende da altre risorse. Il valore di colorUse influisce anche sull'uso delle icone a più colori.

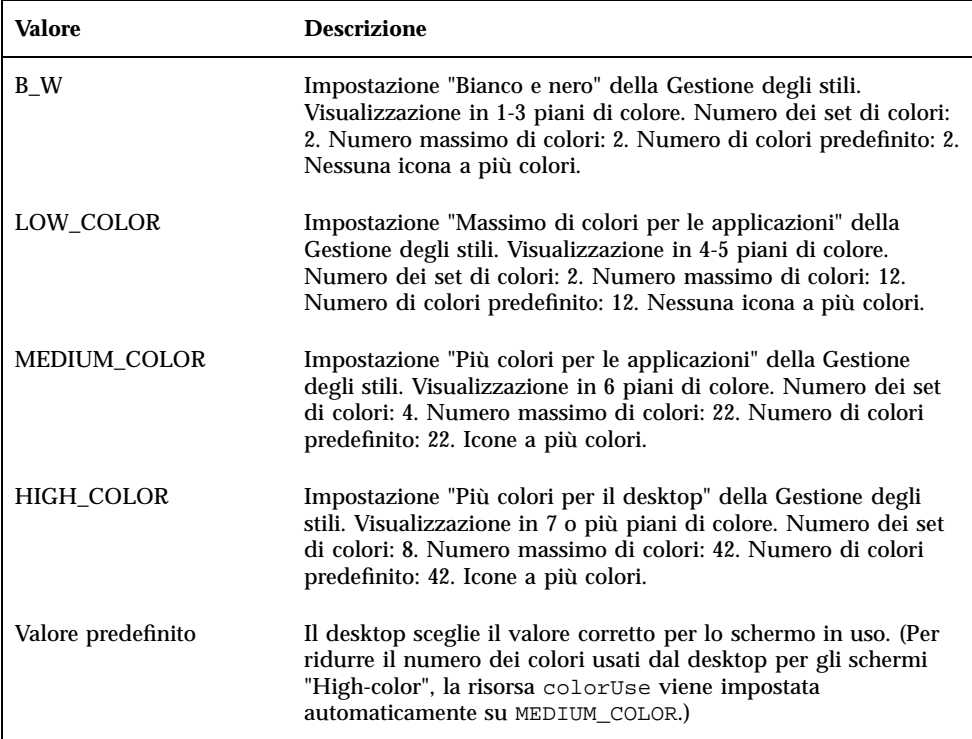

### Risorsa shadowPixmaps

La risorsa shadowPixmaps indica al desktop di sostituire i due colori di ombreggiatura con mappe di pixel. Queste mappe di pixel miscelano il colore di sfondo con il bianco o con il nero per simulare i valori di ombreggiatura superiore e inferiore. Questo riduce di due il numero dei colori necessari, poiché non occorre allocare le celle per i colori di ombreggiatura.

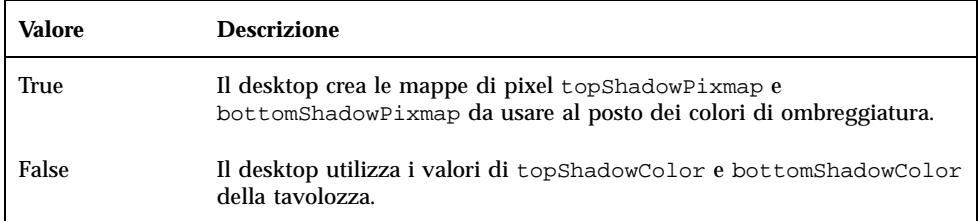

Il valore predefinito per shadowPixmaps dipende dall'impostazione della risorsa colorUse e dal supporto hardware per lo schermo.

### Risorsa foregroundColor

La risorsa foregroundColor specifica il modo in cui il colore di primo piano viene configurato in una tavolozza.

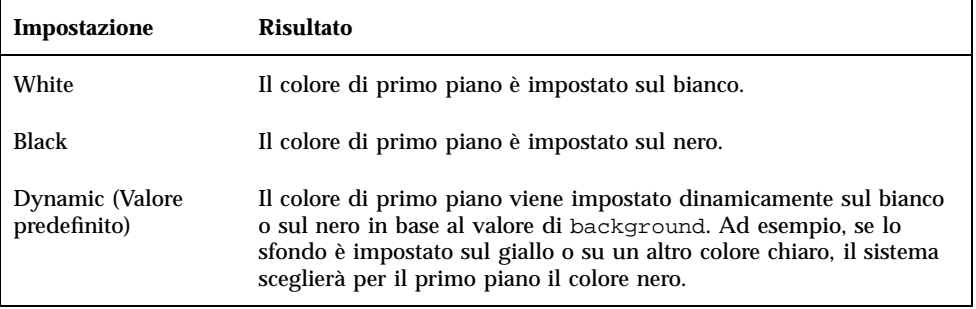

Se foregroundColor è impostato su Black o White, il numero dei colori del set viene ridotto di uno, e il colore di primo piano non cambierà in risposta alle modifiche nel colore di sfondo.

Il valore predefinito per foregroundColor è Dynamic, salvo i casi in cui il valore di colorUse sia B\_W.

### Risorsa dynamicColor

La risorsa dynamicColor determina se i colori delle applicazioni debbano cambiare dinamicamente o meno; determina cioè se i client cambieranno colore con la scelta di una nuova tavolozza.

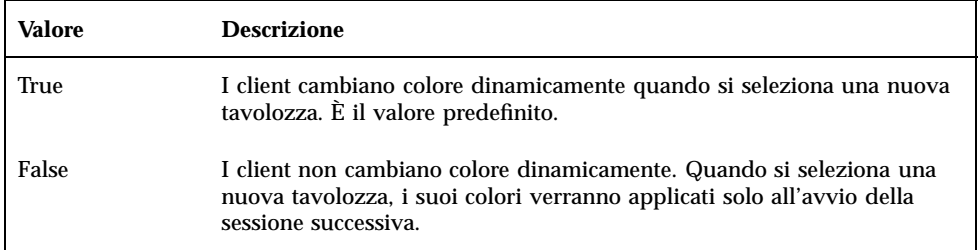

Se il valore della risorsa dynamicColor è True, i client che non possono cambiare colore in modo dinamico (applicazioni non-Motif) allocheranno nella mappa dei colori celle diverse rispetto a quelle allocate dai client che cambiano colore dinamicamente, anche se il colore visualizzato sarà lo stesso.

**Nota -** Poiché impostando dynamicColor su False tutti i client condividono le stesse celle di colori, con questa impostazione si riduce il numero dei colori utilizzati dal desktop.

# Impostazione dello spessore delle ombreggiature nelle finestre delle applicazioni

Le ombreggiature predefinite del desktop usate per i componenti delle finestre delle applicazioni, come i pulsanti o gli elementi attivi, hanno uno spessore di un pixel. Le applicazioni Motif 1.2 utilizzano la stessa risorsa, e quindi lo stesso valore. È possibile tuttavia che altre applicazioni non leggano il valore della risorsa e quindi compaiano in modo diverso sullo schermo.

Per impostare lo spessore dell'ombreggiatura al valore di un pixel per le applicazioni non-Motif 1.2:

- **1. Effettuare il login come superutente.**
- **2. Creare il file** /etc/dt/config/*lingua*/sys.resources**.**
- **3. Indicare la risorsa specifica per l'applicazione in** /etc/dt/config/*lingua*/ sys.resources **come segue:**

*classe\_applicazione*\*XmCascadeButton\*shadowThickness: 1

Per maggiori informazioni su come modificare le risorse predefinite del sistema e specificare nuove risorse per tutti gli utenti del desktop, vedere "Caricamento delle risorse della sessione" a pagina 51.

# Configurazione di sessioni del desktop in altre lingue

Per configurare una sessione del desktop in una lingua locale, è necessario:

- Impostare la variabile d'ambiente LANG ed altre variabili d'ambiente National Language Support (NLS)
- Accedere ai cataloghi dei messaggi e ai file di risorse dipendenti dalla lingua
- Eseguire le applicazioni in modo remoto su sistemi internazionalizzati
- "Gestione della variabile d'ambiente LANG" a pagina 319
- "Ricerca dei font" a pagina 322
- "Traduzione dei file di risorse app-defaults" a pagina 323
- "Traduzione delle azioni e dei tipi di dati" a pagina 323
- "Traduzione delle icone e dei file a mappa di bit" a pagina 324
- "Traduzione dei volumi della guida" a pagina 325
- "Traduzione dei cataloghi di messaggi" a pagina 326
- "Esecuzione delle applicazioni internazionalizzate in modo remoto" a pagina 326
- "Ripristino della mappa della tastiera" a pagina 326

# Gestione della variabile d'ambiente LANG

La variabile d'ambiente LANG deve essere impostata in modo che il desktop utilizzi le routine del sistema operativo dipendenti dalla lingua. Il desktop supporta:

**319**

- Le lingue dell'Europa occidentale di origine latina
- Il giapponese
- Il cinese tradizionale
- Il cinese semplificato
- Il coreano

**Nota -** Il supporto delle lingue può variare a seconda del produttore del desktop.

La variabile LANG può essere impostata su qualunque valore supportato dal sistema operativo. Il menu Opzioni della videata di login mostra l'elenco delle lingue e delle regioni supportate.

Per impostare la variabile LANG si può procedere in quattro modi:

- **Modificare una risorsa nel file Xconfigure**
- Usare il menu Opzioni nello schermo di login
- Creare uno script Xsession.d eseguibile nelle shell sh o ksh. (Per maggiori informazioni sull'uso di questi script, vedere "Lettura degli script Xsession.d" a pagina 48
- Modificare il file .dtprofile dell'utente

Una volta impostata la variabile LANG il desktop utilizza i seguenti file dipendenti dalla lingua per determinare l'interfaccia locale da usare.

Colori: /usr/dt/palettes/desc*.lingua*

Sfondi: /usr/dt/backdrops/desc*.lingua*

### Impostazione della lingua per più utenti

Se la lingua viene impostata usando un file Xconfig, la videata di login appare nella lingua locale e la variabile LANG viene impostata per tutti gli utenti. Questo è l'unico modo per cambiare l'impostazione di LANG per tutti i sistemi di un ambiente multiutente. (Per modificare Xconfig, copiare /usr/dt/config/Xconfig in / etc/dt/config/Xconfig.)

La lingua viene impostata collocando la riga seguente in /etc/dt/config/ Xconfig:

dtlogin.*host\_display*.language: *lingua*

Ad esempio, la riga seguente imposta LANG come Versione\_locale\_italiana sul display mio\_host:0.

dtlogin.mio\_host\_0.language: Versione\_locale\_italiana

Il client dtlogin leggerà il catalogo di messaggi appropriato per la lingua specificata e presenterà la videata di login nella versione locale. Esso determinerà quindi l'elenco delle lingue disponibili usando le seguenti risorse del file  $/etc/dt/$ config/Xresources:

- dtlogin\*language
- dtlogin\*languageList
- dtlogin\*languageName

Il file Xconfig potrebbe richiedere l'impostazione della variabile d'ambiente NLSPATH in modo appropriato per la lingua selezionata. Se questa impostazione non è richiesta, o se si desidera impostare NLSPATH direttamente, vedere "Variabile d'ambiente NLSPATH" a pagina 322.

## Impostazione della lingua per una singola sessione

Per impostare la lingua locale per un'unica sessione, usare il menu Opzioni della videata di login. La videata di login apparirà nella lingua selezionata e la variabile LANG verrà impostata su quella lingua per l'utente. LANG tornerà al valore predefinito (impostato in dtlogin) alla fine della sessione.

## Impostazione della lingua per un singolo utente

Ogni utente può modificare l'impostazione di LANG specificata al login usando il proprio file *DirectoryIniziale*/.dtprofile. La videata di login non apparirà nella lingua locale, e la variabile LANG verrà impostata per quell'utente.

Se si utilizza una shell sh o ksh:

LANG=*lingua* export LANG

Se si utilizza una shell csh:

setenv LANG *lingua*

## Variabile d'ambiente LANG e configurazione della sessione

La variabile d'ambiente LANG modifica il nome della directory in cui il sistema ricerca i file di configurazione della sessione.

I file di configurazione della sessione dipendenti dalla lingua sono:

- /usr/dt/config/*lingua*/Xresources (file di risorse della Gestione del login)
- /usr/dt/config/*lingua*/sys.font (file di risorse della Gestione delle sessioni)

Configurazione di sessioni del desktop in altre lingue **321**

- /usr/dt/config/*lingua*/sys.resources (file di risorse della Gestione delle sessioni)
- /usr/dt/config/*lingua*/sys.session (shell eseguibile della Gestione delle sessioni)
- /usr/dt/config/*lingua*/sys.dtwmrc (file di risorse del sistema di gestione delle finestre)
- /usr/dt/appconfig/types/*lingua*/dtwm.fp (Pannello principale del sistema di gestione delle finestre)

## Impostazione di altre variabili d'ambiente NLS

Oltre a LANG, esistono altre variabili d'ambiente NLS, come LC\_CTYPE e LC\_ALL. Queste variabili non sono influenzate dalla lingua impostata per dtlogin, né dal menu Opzioni della videata di login. Esse devono essere impostate nei seguenti file:

- Variabili di sistema: /etc/dt/config/Xsession.d
- Variabili personali: *DirectoryIniziale*/.dtprofile

### Variabile d'ambiente NLSPATH

La variabile d'ambiente NLSPATH determina i percorsi delle directory in cui le applicazioni cercheranno i cataloghi dei messaggi. Per l'uso di questi cataloghi di messaggi è necessario impostare nel modo appropriato sia LANG che NLSPATH. Per informazioni sulla posizione dei messaggi tradotti, vedere "Traduzione dei cataloghi di messaggi" a pagina 326. In genere, i client del desktop modificano nel modo appropriato il percorso di NLSPATH all'avvio.

## Ricerca dei font

I font inclusi nel desktop si trovano nella directory /usr/lib/X11/fonts. Ogni directory contiene un file di indice, fonts.dir e un file di alias, fonts.alias. Per informazioni su come creare i file fonts.dir e fonts.alias, vedere la pagina man mkfontdir.

Per ottenere l'elenco completo dei font disponibili in un server, usare il comando xlsfonts. Per aggiungere o eliminare un font da un server, usare il comando xset.

# Traduzione dei file di risorse app-defaults

La posizione predefinita del file app-defaults per i client del desktop è /usr/dt/ app-defaults/*lingua*. Ad esempio, se la variabile LANG è impostata su Versione\_italiana, le applicazioni cercheranno il file app-defaults in /usr/ dt/app-defaults/Versione\_italiana. Se LANG non è impostata, l'elemento *lingua* verrà ignorato e le applicazioni cercheranno il file app-defaults in /usr/ app-defaults/C.

Per cambiare la posizione di app-defaults, usare la variabile d'ambiente XFILESEARCHPATH. Ad esempio, per spostare app-defaults in /users, impostare XFILESEARCHPATH su /usr/app-defaults/*lingua*/*nome\_classe*.

Se la variabile XFILESEARCHPATH viene impostata su *DirectoryIniziale*/.dtprofile, questo valore verrà applicato a tutti i client del desktop e ai client X avviati sul sistema. Perché anche le applicazioni non-client trovino i rispettivi file di risorse, sarà necessario copiare o collegare questi file nella directory specificata da XFILESEARCHPATH.

# Traduzione delle azioni e dei tipi di dati

**Nota -** Per personalizzare un file situato nella directory /usr/dt/appconfig, copiare il file in /etc/dt/appconfig prima di procedere alla modifica.

Il percorso di ricerca per i file che definiscono le azioni e i tipi di dati include alcune directory dipendenti dalla lingua:

- File personali: *DirectoryIniziale*/dt/types
- File di sistema: /etc/dt/appconfig/types/*lingua*
- File predefiniti: /usr/dt/appconfig/types/*lingua*

Il percorso di ricerca per i file di configurazione della Gestione di applicazioni è il seguente:

- File personali: *DirectoryIniziale*/dt/appmanager
- File di sistema: /etc/dt/appconfig/appmanager/*lingua*
- File predefiniti: /usr/dt/appconfig/appmanager/*lingua*

I nomi dei file e delle directory inclusi in questa directory sono in lingua locale.

Configurazione di sessioni del desktop in altre lingue **323**

# Traduzione delle icone e dei file a mappa di bit

Per creare una versione locale di un'icona, aprire il file grafico con l'Editor delle icone e salvarlo in:

/etc/dt/appconfig/icons/*lingua*

Per salvare il file in una directory diversa, impostare la variabile d'ambiente XMICONSEARCHPATH in modo che includa la directory desiderata. La variabile XMICONBMSEARCHPATH stabilisce il percorso usato per la ricerca delle icone.

# Traduzione dei nomi degli sfondi

La traduzione degli sfondi viene eseguita attraverso appositi file di descrizione (desc.*lingua* e desc.backdrops). Non esiste una directory locale specifica (come / usr/dt/backdrops/*lingua*) per i file degli sfondi. Tutte le versioni locali utilizzano lo stesso insieme di file grafici, ma ognuna ha un proprio file desc.*lingua* contenente i nomi tradotti degli sfondi.

Il file di descrizione contiene le risorse per i nomi degli sfondi tradotti. Ad esempio:

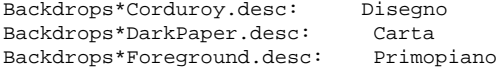

Il file desc.*lingua* viene usato per richiamare la descrizione degli sfondi nella *lingua* locale per la visualizzazione nella Gestione degli stili. Se esiste una descrizione, essa verrà inclusa nell'elenco degli sfondi presentato dalla Gestione degli stili. Diversamente, verrà usato il nome del file contenente lo sfondo.

Ogni utente può aggiungere un proprio sfondo personale nel file *DirectoryIniziale*/ .dt/backdrops/desc.backdrops. Questo file verrà usato per richiamare le descrizioni di tutti gli sfondi aggiunti dall'utente, indipendentemente dalla lingua utilizzata.

Il percorso di ricerca per i file di descrizione è il seguente:

- File personali: *DirectoryIniziale*/.dt/backdrops/desc.backdrops
- File di sistema: /etc/dt/backdrops/desc.*lingua*
- File predefiniti: /usr/dt/backdrops/desc.*lingua*
# Traduzione dei nomi delle tavolozze

La traduzione delle tavolozze viene eseguita attraverso appositi file di descrizione (desc.*lingua* e desc.palettes). Non esiste una directory locale specifica (come / usr/dt/palettes/*lingua*). Tutte le versioni locali utilizzano lo stesso insieme di file grafici, ma ognuna ha un proprio file desc.*lingua* contenente i nomi delle tavolozze tradotti.

Il file di descrizione contiene le risorse per i nomi delle tavolozze tradotti. Ad esempio:

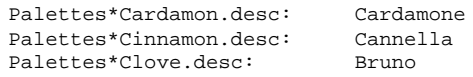

Il file desc.*lingua* viene usato per richiamare la descrizione delle tavolozze nella *lingua* locale per la visualizzazione nella Gestione degli stili. Se esiste una descrizione, essa verrà inclusa nell'elenco delle tavolozze presentato dalla Gestione degli stili. Diversamente, verrà usato il nome del file contenente la tavolozza.

Ogni utente può aggiungere una propria tavolozza personale nel file *DirectoryIniziale*/.dt/palettes/desc.palettes. Questo file verrà usato per richiamare le descrizioni di tutte le tavolozze aggiunte dall'utente, indipendentemente dalla lingua utilizzata.

Il percorso di ricerca per i file di descrizione è il seguente:

- File personali: *DirectoryIniziale*/.dt/palettes/desc.palettes
- File di sistema: /etc/dt/palettes/desc.*lingua*
- File predefiniti: /usr/dt/palettes/desc.*lingua*

# Traduzione dei volumi della guida

I volumi della guida nella lingua locale dovranno essere memorizzati in una delle directory indicate qui di seguito. Verrà usato il primo volume individuato dal sistema. La ricerca verrà effettuata, nell'ordine, nelle seguenti directory:

- File personali: *DirectoryIniziale*/.dt/help
- File di sistema: /etc/dt/appconfig/help/*lingua*
- File predefiniti: /usr/dt/appconfig/help/*lingua*

Configurazione di sessioni del desktop in altre lingue **325**

# Traduzione dei cataloghi di messaggi

I cataloghi dei messaggi tradotti devono essere collocati nella directory seguente:

/usr/dt/lib/nls/msg/*lingua*.

Queste directory contengono i file \*.cat.

# Esecuzione delle applicazioni internazionalizzate in modo remoto

Le applicazioni internazionalizzate possono essere avviate da qualsiasi host di esecuzione remoto su cui sia installato un ambiente internazionalizzato analogo. I valori delle variabili d'ambiente NLS impostati sull'host da cui si richiama l'applicazione verranno inviate all'host remoto all'avvio dell'applicazione. Tuttavia, le variabili d'ambiente non contengono alcuna informazione sugli host.

# Ripristino della mappa della tastiera

Se lo schermo si comporta in modo anomalo, o se i caratteri non vengono visualizzati correttamente, è opportuno ripristinare o reinstallare la mappa della tastiera oppure cambiare il metodo di input.

Il metodo di input è determinato dalle variabili d'ambiente LC\_CTYPE, LANG o LC\_ALL oppure dalla lingua specificata con l'opzione −lang.

Ad esempio, se si desidera aprire un emulatore di terminale in lingua inglese (C) all'interno di una shell POSIX, si potrà usare:

LANG=C dtterm

Il nuovo terminale userà la versione locale C, inclusi il metodo di input e i font associati a quella lingua. Se si utilizza una tastiera specifica per la lingua locale, è possibile che il metodo di input non accetti i caratteri estesi. Per utilizzare la versione locale C con una tastiera specifica per un'altra lingua, sarà necessario impostare la variabile d'ambiente LC\_CTYPE (o LANG o LC\_ALL) su un valore appropriato prima di richiamare il terminale.

Ad esempio, per usare la versione locale C con una tastiera tedesca, digitare:

LANG=C LC\_CTYPE=DeDE dtterm

Se il server X è stato ripristinato alle impostazioni predefinite e le mappe dei tasti sono state inizializzate, sarà possibile ripristinare la mappa della tastiera appropriata sul server usando il comando txmodmap.

Configurazione di sessioni del desktop in altre lingue **327**

# Pagina man dtconfig(1)

NOME dtconfig - utility di configurazione desktop SINOPSI dtconfig [-d |-e |-kill |-reset |-p |-inetd |-inetd.ow ] DESCRIZIONE Utility di configurazione desktop. Integra il CDE con il sistema operativo della piattaforma sottostante. Per il suo utilizzo è necessario eseguire il login come root. OPZIONI -d Disabilita la funzione di avvio automatico del desktop. Alla fine del ciclo di boot, verrà usato il meccanismo di login basato su testo nativo della piattaforma. -e Abilita la funzione di avvio automatico del desktop. -kill Interrompe il processo di login del desktop (a finestre) e le sessioni utente ad esso associate. Restituisce il controllo alla console a caratteri nativa del sistema. -reset Indica al processo di login del desktop (a finestre) di rileggere il file di configurazione per incorporare le modifiche. -p Crea azioni di stampa per tutte le stampanti note alla piattaforma, se tali azioni non sono ancora presenti nel database di azioni della piattaforma. Questa opzione viene eseguita automaticamente al boot se la funzione di avvio automatico del desktop è abilitata. -inetd Aggiunge i daemon /usr/dt/bin al file /etc/inetd.conf. La configurazione dei daemon di background specifica del CDE include rpc.ttdbserverd (ToolTalk), rpc.cmsd (Agenda) e dtspcd (controllo dei sottoprocessi). Questa opzione viene chiamata automaticamente dagli script di installazione dei package del CDE Solaris. È anche utile per la configurazione del daemon del CDE al di fuori della normale installazione del CDE Solaris, inclusa la

#### **(continua)**

configurazione dei sistemi in cui /usr/dt sia stato semplicemente attivato da un file server remoto che esporta la directory /usr/dt. -inetd.ow Modifica le righe iniziali dei daemon di ToolTalk e dell'Agenda (rpc.ttdbserverd & rpc.cmsd) in /etc/inetd.conf riportandole nell'area /usr/openwin/bin. Questa opzione viene chiamata automaticamente, quando è necessaria, dagli script di rimozione del package del CDE Solaris. È anche utile al di fuori delle normali operazioni di rimozione dei package di Solaris, quando /usr/dt deve essere rimosso o disattivato manualmente. VALORI DI RITORNO 0 Operazione completata con successo >0 Condizione di errore FILE<br>/usr/dt/bin/dtconfig posizione dell'utility dtconfig VEDERE ANCHE

dtlogin (1), dtprintinfo (1)

# Indice analitico

### **A**

actionIcon, risorsa 202 ACTIONS, campo 231 activeColorSetId, risorsa 311 ALTERNATE\_ICON, campo 269 AND, operatore nel campo MODE 236 ANIMATION, definizione 271 animazione, uso nel Pannello principale 271 AnswerBook, aggiunta della documentazione dalla rete 123 app-defaults associazione con la lingua 323 uso per le applicazioni del desktop 298 /appconfig 110 /app-defaults 110 Apple Macintosh Application Environment 125 applicazioni aggiunta a un gruppo esistente 71 aggiunta alla Gestione di applicazioni 69 aggiunta senza registrazione 70 annullamento della registrazione 75 associazioni con i tipi di dati 81 associazioni con le icone 246 avvio al login 47, 53 azioni richieste 88 creazione di icone 172 directory radice 85 esecuzione locale con punti di mount 146 funzionalità della registrazione 80 identificazione 68 con la Gestione delle sessioni 50 nella Gestione di applicazioni 66

metodi per l'aggiunta 70 percorso di ricerca 66 predisposte per il desktop 71 registrate, definizione 70 registrazione 80 rilettura 76 rimozione 75 risorse 297 server di 136 definizione 128 tipi di dati richiesti 88 Apri, azione 178 area dei commutatori aggiunta di controlli 274 definizione 256 numero degli spazi di lavoro 273 numero di righe 273 personalizzazione 273 area di rilascio controlli del Pannello principale 268 icone delle azioni 207 argomenti delle azioni 174, 206 limitazione nelle azioni 214 numero ammesso per le azioni 215 parametri diversi dai file 209 parametri intercambiabili 211 parametri non intercambiabili 211 per l'indicazione di file con Crea azione 186 per l'indicazione di file nelle azioni 174 per l'indicazione di più file 210 prompt 208

argomento file uso nelle azioni 174 Arg\_1, sintassi 174 ARG\_CLASS, campo 204 ARG\_COUNT, campo 204, 215 ARG\_MODE, campo 204 Arg\_n, sintassi 207 ARG\_TYPE, campo 204, 215, 231 stampa 154 associazioni dei pulsanti 290 aggiunta 291 creazione 292 sintassi 290 associazioni dei tasti creazione 294 impostazioni predefinite 293 sintassi 293 associazioni del mouse*, vedere* associazioni dei pulsanti attivazione di directory del CDE 114 autenticazione del login 61 autenticazione, directory 133, 139 authorize, risorsa 38 automounter 137 autorizzazioni X 134 autorizzazioni, impostazione con Crea azione 189 avvio del desktop log degli errori 62 problemi 61 su più schermi 116 azione ToolTalk*, vedere* TT\_MSG, azione azioni 172 accettazione del rilascio di più file 212 accettazione del rilascio di un file 175, 207 accettazione del rilascio o richiesta di argomenti 208 argomenti 206 argomenti diversi dai file 182, 209 argomenti intercambiabili 211 argomenti non intercambiabili 211 associazioni con i tipi di dati 231 associazioni con le icone 245 COMMAND 196 creazione di icone per le applicazioni 172 creazione manuale 195, 197 disabilitazione dell'output a video 186

esecuzione come utente diverso 220 esecuzione di applicazioni remote 144, 217 esempio 198, 199 etichette 202, 221 file di configurazione 197 funzionalità diverse per doppio clic e rilascio 215 icone 192, 201, 202 icone predefinite 202 in altre lingue 221 integrazione con dtappintegrate 101 introduzione 170 limitazione degli argomenti 214 limitazione dei tipi di dati 178, 215 limitazione del numero di argomenti 215 limitazioni di Crea azione 182 MAP 196 mappatura 178 modifica 203 nomi 182, 201 opzioni per il terminale 213 regole di precedenza 204 relazioni con i tipi di dati 177 richiesta di un file 208 richieste per la registrazione 88 rilettura 200 senza argomenti 207 senza dati 207 server di 131, 142 stringa di esecuzione 206 supporto di finestre 212 supporto di un terminale 213 terminale predefinito 213 tipi 196, 198 tipo di finestra 186 TT\_MSG 197 usi 175 uso dei file come argomenti 174 uso delle shell 209 uso delle variabili nelle definizioni 218 uso di variabili stringa 218 uso nei menu 171 uso nel Pannello principale 171 uso per l'esecuzione di altre azioni 219, 220 vantaggi della creazione manuale 196

variabili d'ambiente 219

#### **B**

%B 158 background, risorsa 310 /bin 110 .bm, estensione per i nomi dei file 242 bottomShadowColor, risorsa 310 BOX definizione 254 sintassi della definizione 255 BROADCAST, uso in XDMCP indiretto 32 -broadcast, flag 121 buttonBindings, risorsa 292

#### **C**

C, versione locale 120 carattere speciale \* 233 carattere speciale ? 233 caratteri speciali nei tipi di dati 233 Caratteristiche di identificazione campo di Crea azione 191 finestra di dialogo 189 cataloghi di messaggi 322 CDE Solaris arresto/chiusura 113 CDE-MIN, file 136 CDE-TT, file 136 Chooser 117 CHOOSER, stringa 32 client definizione 128 di server, configurazione 135 uso nel Pannello principale 270 client-server, configurazione*, vedere* rete CLIENT\_GEOMETRY, campo 271 CLIENT\_NAME, campo 270 coerenza dei nomi dei file 134 collegamenti simbolici coerenza dei nomi dei file 134 creazione durante la registrazione 101 identificazione del tipo di dati 233 collegamento, uso come criterio per i tipi di dati 236 colori 309 amministrazione 309

aree di inserimento testo 311 aree di sfondo dell'applicazione 311 controllo con la Gestione degli stili 313 controllo con la risorsa dynamicColor 317 cornice della finestra attiva 311 cornice della finestra inattiva 311 creazione di ombreggiature con le risorse shadowPixmaps 316 impostazione del colore di primo piano 316 impostazioni predefinite 312 modifica delle risorse per la registrazione 85 numero dei colori utilizzati 314 numero massimo per il desktop 314 risorse 310 set di colori 309, 310 tavolozze 309 uso nelle icone 248 valore RGB 311 valori 311 colorUse, risorsa 52, 314, 315 COMMAND, azione 196 campi richiesti 206 esempio 198 stringa di esecuzione 206 commutatori degli spazi di lavoro definizione 254 commutatori degli spazi di lavoro*, vedere* area dei commutatori  $/$ config 110 console a caratteri 29 CONTAINER\_NAME, campo 255, 256, 260 CONTAINER\_TYPE, campo 255 CONTENT, campo 233, 237 CONTROL, sintassi della definizione 255 controlli a due stati 270 a esecuzione unica 270 aggiunta al Pannello principale 257 animazione 271 aspetto 261 assegnazione delle etichette 275 blocco 253 campo vuoto 267 clic e doppio clic 276

client 267, 270 creazione 267 data 267 definizione 266 eliminazione dal Pannello principale 258 file 267 funzioni di monitoraggio 269 guida sull'elemento 272 icone 261 interscambio 259 modifica 259 nell'area dei commutatori 274 orologio 267 posta elettronica 269 ripristino dei controlli eliminati 253 sostituzione 260 tipi 266 tipo di file 269 tipo di icona 269 uso come area di rilascio 268 uso per funzioni di monitoraggio 269 uso per l'apertura dei file 268 CONTROL\_BEHAVIOR, campo 276 COPY\_TO\_ACTION, campo 232 cpp, dichiarazioni 55 Crea azione 181 avvio 184 creazione dei file di configurazione 181 creazione dei tipi di dati 176, 186 finestra principale 185 funzionalità 181 introduzione 181 limitazioni 182 nome del tipo di dati 188 nome dell'azione 185 richiesta di un file 187 scelta delle icone 192 sintassi dei comandi delle azioni 185 uso 183 uso dei file come argomenti 186 current.old, directory 58

### **D**

daemon dell'Agenda 140 daemon di controllo dei sottoprocessi*, vedere* dtspcd database

configurazione del server 142 host 217 percorso di ricerca effetto su EXEC\_HOST 145 rilettura 200 rilettura delle azioni 200 server di 131, 136 %DatabaseHost% 217 DataBaseHost, parola chiave 217 DATA\_ATTRIBUTES definizione 226, 230 sintassi 227 DATA\_CRITERIA definizione 226, 233 sintassi 228 uso con DATA\_ATTRIBUTES 226 valori multipli 238 DELETE, campo 253 DESCRIPTION, campo 202, 230 desktop file di ambiente 124 numero massimo di colori 314 /dev/console 112 dimensioni delle icone 242 directory iniziale condivisa 133 di rete 133 directory, uso come criterio per i tipi di dati 236 DirectoryIniziale 111 disattivazione della directory del CDE 115 display locale 29 remoto 29 uso senza un display a mappa di bit 28 display multipli Gestione del login 37 DISPLAY, variabile impostazione dalla Gestione del login 41 %DisplayHost% 217 DisplayHost, parola chiave 217 DISPLAY\_nomedisplay, macro 55 DROP\_ACTION, campo 268 DROP\_ANIMATION, campo 272 dt, file 197 dtaction

**334** Manuale del CDE Solaris per utenti esperti e amministratori di sistema ♦ Marzo 2000

sintassi 220

uso per il cambiamento di utente 220 dtappgather 50, 67 dtappintegrate 99 funzionalità 101 rimozione di un'applicazione 76 sintassi 100 DTAPPSEARCHPATH, variabile composizione 159, 160 definizione 157 DtButtonBindings 290 dtchooser, file 43 dtconfig(1), pagina man 329 dtconfig, comando 33 dtCreate*, vedere* Crea azione DTDATABASESEARCHPATH, variabile composizione 163, 164 definizione 157 uso 204 DtEditor, traduzioni degli stili 299 Dterrors, file 33 dtgreet, file 43 DTHELPSEARCHPATH, variabile composizione 168 definizione 157 dtlogin 111 Dtlogin\*language, risorsa 38 dtlogin*, vedere* Gestione del login dtlp 123 dtmailpr 123 DTMOUNTPOINT, variabile ereditata dagli utenti 138 impostazione 137 processi che la richiedono 138 processi che la utilizzano 137 Dtpid, file 27 .dtprofile, file 61 to 63 .dtprofile, file lettura 48 creazione 48 impostazione delle variabili d'ambiente in 54 lettura 47 impostazione di LANG 321 sintassi 55 DtRootMenu 288 dtsearchpath 49, 157, 204 dtsmcmd, comando 56 DTSOURCEPROFILE, variabile 50

dtspcd 136, 138, 139 configurazione 139 directory di autenticazione 133, 139 DTSPSYSAPPHOSTS, variabile definizione 157 modifica 74 sintassi 160 DTSPSYSDATABASEHOSTS, variabile definizione 157, 163 effetto su EXEC\_HOST 145 sintassi 163 DTSPSYSHELP, variabile 167 definizione 157 sintassi 167 DTSPSYSICON, variabile definizione 157 sintassi 165 DTSPUSERAPPHOSTS, variabile definizione 157 modifica 75 sintassi 160 DTSPUSERDATABASEHOSTS, variabile definizione 157, 163 sintassi 163 DTSPUSERHELP, variabile definizione 157 sintassi 167 DTSPUSERICON, variabile definizione 157 sintassi 165 dtstart\_appgather, variabile 50 dtstart\_searchpath, variabile 50 dtstart ttsession, variabile 51 dtterm 64 dtwm*, vedere* Gestione dello spazio di lavoro dtwm.fp, file 250 dtwmfp.session, file 252 dtwmrc, file 280 modifica 281 dynamicColor, risorsa 52, 314, 316

#### **E**

editor di testo, modifica dell'impostazione predefinita 76 EMACS, traduzioni 299 emulatore di terminale

impostazione predefinita per le azioni 213 modifica dell'impostazione predefinita 76 opzione di chiusura manuale per le azioni 186 opzioni della riga di comando per le azioni 213 uso per le azioni 212 emulazione di terminale 64 esecuzione remota azioni 217 configurazione dei server di applicazioni 141 di un'azione da un'applicazione 144 supporto della lingua nativa 326  $/etc/dt$  110 /etc/rmmount.conf 125 etichette azioni 202, 221 controlli del Pannello principale 275 etichette dei controlli 275 /examples 110 EXEC\_HOST, campo 217 effetti del percorso di ricerca del database 145 valore predefinito 145, 218 valori multipli 145 EXEC\_HOST*, vedere* host di esecuzione EXEC\_STRING 123 EXEC\_STRING, campo*, vedere* stringa di esecuzione

### **F**

file accesso a file distribuiti 133 accesso remoto 133 attivazione con mount 133 coerenza dei nomi 134 condivisione 133 dati remoti 136 mappatura dei nomi 137 punto di mount 137 richiesti per la rete 136 server di 129 visibilità o meno in base al tipo di dati 232

file d'ambiente del desktop 124 file della guida integrazione con dtappintegrate 101 nel pacchetto di registrazione 91 file delle azioni 182, 201 contenuto 173 creazione 97, 201 definizione 172 file di avvio del login 61 file di configurazione 111 azioni 197 Gestione del login 43 Gestione delle finestre 280 Gestione delle sessioni 59 Gestione dello spazio di lavoro 280 nel pacchetto di registrazione 82 Pannello principale 250 posizione 110 tipi di dati 227 file di definizione delle azioni, creazione con Crea azione 182 file eseguibili, criteri per i tipi di dati 236 file readme 98 file, uso come criterio per i tipi di dati 236 FILE\_NAME, campo 268, 269 finestra radice 284 finestre, uso per le azioni 186 font a mappa di bit 304 amministrazione 304 comando xlsfonts 322 di sistema, nella Gestione degli stili 305 directory primaria 322 elenco dei font disponibili 305 impostazione delle risorse 304 modifica delle risorse per la registrazione 84 numero nella Gestione degli stili 305 ricerca con i file degli alias 322 ricerca con i file di indice 322 ricerca con il comando mkfontdir 322 stringhe delle proprietà 306 X Logical Font Description 304, 306 Font, finestra di dialogo 304 Font, risorsa 304 FontSet, risorsa 305 foreground, risorsa 310

foregroundColor, risorsa 52, 316 fp\_dynamic, directory 251 fuso orario, modifica 42

#### **G**

Gestione degli stili uso per l'impostazione dei colori 311 uso per l'integrazione dei colori 85 uso per l'integrazione dei font 84 Gestione del login 26 amministrazione 42 definizione 26 errori 33 esecuzione di comandi 39 file di configurazione 43 personalizzazione 26 risorse 35, 37 Gestione della stampa 150 frequenza di aggiornamento dei lavori 151 Gestione delle finestre cambiamento dell'impostazione predefinita 53 Gestione delle sessioni 47 analisi dei problemi 58 avvio 47 avvio della Gestione dello spazio di lavoro 53 avvio delle applicazioni 53 caricamento delle risorse 51 client 51 directory 59 esecuzione di comandi al logout 57 esecuzione di comandi personalizzati 57 file 59 identificazione delle applicazioni 50 impostazione dei percorsi di ricerca 49 introduzione 45 log degli errori 58, 62 messaggio di benvenuto 47 personalizzazione a livello di sistema 48 personalizzazione dell'avvio delle applicazioni 53 salvataggio delle sessioni 58 Gestione dello spazio di lavoro 280 associazioni dei pulsanti 290 avvio 47, 53

definizione 280 file di configurazione 280 funzioni 286 gestione del Pannello principale 280 inclusione di altri file 281 menu 285 passaggio a Motif 294 personalizzazione 281 a livello di sistema 281 riavvio 282 Gestione di applicazioni aggiornamento 76 aggiunta di applicazioni 69 amministrazione generale 75 collegamenti simbolici 67 descrizione 65 identificazione delle applicazioni 50, 66 posizione nel file system 66 regole di precedenza 67 uso per l'integrazione delle applicazioni 80 Gestione di file uso per la visualizzazione delle icone 247 getty 29, 47 GID 132 gruppi di applicazioni 73 amministrazione 72 assegnazione dei nomi 72 azioni 96 contenuto 97 creazione in un pacchetto di registrazione 93 definizione 65 di sistema 72 directory 93 esempio di creazione 107 file readme 98 gruppi predefiniti 68 icone 92, 95 identificazione 66 integrazione con dtappintegrate 101 nomi 94 personali 73 personalizzazione 73 precedenza 67 tipi di dati 96

guida 91 composizione con Crea azione 186 integrazione parziale 91 server di 136 sui file delle azioni 202 sui tipi di dati 230 sul Pannello principale 272 sulle icone delle stampanti 152

## **H**

%H 158 Help Developer's Kit 91 HELP\_STRING, campo 272 HELP\_TOPIC, campo 273 HELP\_VOLUME, campo 273 HIGH\_COLOR 315 HOME, variabile 41 home.old, directory 58 host di database 144 host di esecuzione configurazione 145 creazione di azioni per 217 definizione con il campo EXEC\_HOST 217 designazione 144

## **I**

ICON, campo nel Pannello principale 261 uso per i tipi di dati 230 valori possibili 202, 230 icone associazioni con azioni o tipi di dati 245 associazioni con le applicazioni 246 avvio delle applicazioni 92 convenzioni per i nomi 242 convenzioni per le dimensioni 242 creazione di associazioni 244 creazione di versioni locali 324, 325 di applicazioni 97, 172, 198 creazione 172 di azioni 192, 201, 202 controlli di Crea azione 185 creazione 201 richieste dal desktop 92 di stampanti 151

di tipi di dati 92, 192, 230 doppio clic 175 finestra di dialogo per la ricerca 192 formati dei file 242 gruppi di applicazioni 92, 95 integrazione con dtappintegrate 101 nome base 230 nomi dei file 242 non in inglese 324 non inglesi 325 Pannello principale 246, 261 posizione 64 ricerca dei file 242 richieste dal desktop 92 richieste per la registrazione 92 rilascio dei file 175 server di 131, 136 suggerimenti per il disegno 247 uso con Crea azione 182 uso dei colori 248 visualizzazione con la Gestione di file 247 icone di applicazioni creazione 201 ID del gruppo 132 ID dell'utente 132 immagini*, vedere* icone inactiveFrameColorId, risorsa 311 /include 110 include, dichiarazioni nei file della Gestione dello spazio di lavoro 281 -indirect, opzione 30 inetd.conf 138 iniziale, sessione 46 Installazione icona, controllo, eliminazione 265 installazione, posizione della directory 109 internazionalizzazione 325 analisi dei problemi 326 app-defaults 323 dei nomi delle tavolozze 325 dei tipi di dati 239 delle icone 325 font 322 impostazione della lingua 320 variabile LANG 319 variabili d'ambiente NLS 322

videata di login 36 IS\_TEXT, campo 232

# **K**

keyBindings, risorsa 294

# **L**

%L 158 LABEL, campo delle azioni 202 LANG, variabile 319 effetto sui tipi di dati 239 impostazione dalla Gestione del login 40 in .dtprofile 321 lavori di stampa, frequenza di aggiornamento 151 /lib 110 lingua, impostazione con il file Xconfig 320 Lingua, menu, personalizzazione 39 Lingua, opzione del menu 119 lingue, nelle azioni 221 LINK\_TO\_ACTION, campo 232 %LocalHost% 217 localizzazione delle etichette delle azioni 221 localTerminal, risorsa 214 LOCKED, campo 253 log degli errori avvio 62 Gestione delle sessioni 62 login 62 posizione 62 Xsession 62 log della console, wscon 62 login autenticazione 61 dalla riga di comando 29 file di avvio 61 locale 119 log degli errori 62 profilo 132 .login, file descrizione 47, 54, 63 lettura 50 LOGNAME, variabile 41 LOW\_COLOR 315

lp

comando 134 spooler di stampa 134 LPDEST, variabile 153

# **M**

%M 158 mailx 134 /man 110 MAP, azioni definizione 196 esempio 199 mappa della tastiera, ripristino 326 mappa di bit 242 convenzioni per i nomi dei file 242 percorso di ricerca 244 ricerca dei file 242, 244 mappa di pixel convenzioni per i nomi dei file 242 percorso di ricerca 244 ricerca dei file 242, 244 mappatura delle azioni 178 MEDIA, campo 232 MEDIUM\_COLOR 315 menu Gestione dello spazio di lavoro 285 uso delle azioni 171 menu dello spazio di lavoro aggiunta di una voce 286 creazione 289 definizione 285 modifica 287 sintassi 285 menu di controllo della finestra creazione 289 definizione 285 sintassi 285 menu Opzioni lingua 119 menu radice*, vedere* menu dello spazio di lavoro messaggio di benvenuto formula predefinita 35 modifica 35 personalizzazione 49 visualizzazione 47, 49 metodo di input

internazionalizzazione 326 MIME\_TYPE\_MEDIA, campo 232 mkfontdir, comando 322 MODE, campo 233 sintassi 235 modifica delle azioni 203 Modifica Dtwmrc, azione 281 MONITOR\_TYPE, campo 269 mount, uso per l'esecuzione delle applicazioni 146 MOVE\_TO\_ACTION, campo 232

## **N**

NAME\_PATTERN, campo 233 nascondere i file in base al tipo di dati 232 Nessuno sfondo, impostazione 284 NFS 133 NLS esecuzione remota 326 internazionalizzazione 319 variabili d'ambiente 322 nome base dei file 203, 230 Nome del tipo di dati, campo di Crea azione 188 Nome dell'azione, campo di Crea azione 185 nomi dei file per le icone 242 NoPrint, azione 180 NOT, operatore nel campo MODE 236 NO\_STDIO, supporto delle finestre 213 NUMBER\_OF\_ROWS, campo 273

# **O**

ombreggiature, spessore 317 -once, opzione 121 OpenWindows, ambiente 112 opzione -broadcast 121

### **P**

pacchetti delle applicazioni*, vedere* pacchetto di registrazione pacchetto di registrazione 70, 97 contenuto di un gruppo di applicazioni 97 controlli del Pannello principale 98 definizione 82 directory 86

esempio di creazione 102 file readme 98 icona dell'applicazione 97 scopi 80 /palettes 110 PANEL definizione 254 sintassi della definizione 255 PANEL\_GEOMETRY, campo 275 pannelli secondari associazione con il Pannello principale 262 chiusura automatica 265 creazione 262 modifica 262 personalizzazione a livello di sistema 262 personalizzazione di pannelli predefiniti 263 ripristino dei pannelli eliminati 253 Pannello principale 275 aggiunta di righe 276 animazione 271 componenti 254 controllo della Gestione dello spazio di lavoro 280 controllo delle personalizzazioni 252 controllo nel pacchetto di registrazione 98 convenzioni per i nomi dei file 250 creazione 276 file di configurazione 250 guida 272 menu 285 modifica 257 organizzazione delle definizioni 253 percorso di ricerca 250 personalizzazione 249 dinamica 251, 252 posizione sullo schermo 275 regole di precedenza nella composizione 251 sintassi della definizione 254 uso dei client 270 uso dei controlli come aree di rilascio 268 uso delle azioni 171 uso delle icone 246 pannello secondario

contenitore 256 definizione 256 sintassi 256 parametri*, vedere* argomenti PATH, variabile 207 impostazione dalla Gestione del login 41 PATH\_PATTERN, campo 233 sintassi 234 percorsi di ricerca 47 applicazioni 66, 159 azioni 197 font 119 guida 166 icone 244 impostazione 157 impostazione dalla Gestione delle sessioni 49 Pannello principale 250 uso nel desktop 156 valore corrente 157 variabili d'ambiente 157, 301 variabili di input 156 variabili di output 156 versioni locali 168 percorso dell'utente 41 di sistema 42 percorso di ricerca dei database 162, 197 composizione 164 relazioni con il percorso di ricerca delle applicazioni 161, 163 sintassi 163 valore predefinito 162 variabili d'ambiente 163 percorso di ricerca della guida 156, 166 composizione 168 relazioni con il percorso di ricerca delle applicazioni 161, 167 sintassi 167 valore predefinito 166 variabili d'ambiente 167 percorso di ricerca delle applicazioni 66 composizione 160 definizione 159 di sistema 74 modifica 73, 74 modifica delle precedenze 160 personale 75

sintassi 160 valore predefinito 74, 159 variabili d'ambiente 159 versione locale 168 percorso di ricerca delle azioni*, vedere* percorso di ricerca dei database percorso di ricerca delle icone 164 composizione 166 relazioni con il percorso di ricerca delle applicazioni 161, 165 sintassi 165 valore predefinito 164 variabili d'ambiente 165 PERM\_TERMINAL, supporto delle finestre 213 personalizzazione della stampa dei messaggi 122 .pm, estensione per i nomi dei file 242 POSITION\_HINTS, campo 259 posizione delle icone 64 posta elettronica, configurazione 134 precedenza nella composizione del database delle azioni 204 nella composizione del Pannello principale 251 primaryColorSetId, risorsa 311, 313 problemi, avvio del desktop 61 .profile, file 47, 63 lettura 50 uso dalla Gestione del login 54 protocollo XDM 118 punto di mount per file remoti 137 PUSH\_ACTION, campo 267 PUSH\_ANIMATION, campo 272

# **Q**

-query, opzione 30

# **R**

radice\_app*, vedere* applicazioni, directory radice registrazione 97 azioni richieste 88

caratteristiche delle applicazioni registrate 80 definizione 70, 83 directory radice dell'applicazione 85 dtappintegrate 99 esempio 102, 109 file della guida 91 gruppi di applicazioni 93 icone richieste 92 introduzione 80 modifica dei colori 85 modifica dei font 84 modifica delle risorse 84 procedura generale 83 scopi 82 tipi di dati richiesti 88 RESOURCE\_MANAGER, proprietà 52, 55 rete 127 autorizzazioni X 134 configurazione di base 132 configurazione di client e server 135 esecuzione delle applicazioni con punti di mount 146 file richiesti 136 introduzione 127 posta elettronica 134 procedura di configurazione generale 131 tipi di servizi 128 RGB, valori 311 rgb.txt, file 311 Ricarica applicazioni, azione 76 Ricarica azioni, azione 200 Ricarica risorse, azione 52 Ricerca di un set di icone, finestra di dialogo 192 richiesta di file, definizione in Crea azione 187 richieste di argomenti per le azioni 208 riga di comando per le azioni 206 rilascio dei file, accettazione nelle azioni 207 Ripristina Pannello principale, azione 253 risorse app-defaults 298 associazione con la lingua 323 caricamento 51 colorUse 315 di sistema 298 font 304

foregroundColor 316 impostazione 55, 297 personali 298 sessione 47 shadowPixmaps 315 specifiche per un display 55 spessore delle ombreggiature delle finestre 317 valori predefiniti del desktop 51 X 298 rpc.cmsd 140 rpc.ttdbserver 136, 138

#### **S**

.sdl, file 91 sdtcm\_convert, script 123 secondaryColorSetId, risorsa 311, 313 selectColor, risorsa 310 Selezione del server 117, 118 Selezione, menu 171, 177 sendmail 134 server configurazione 135 definizione 128 di applicazioni 128 di file 129 di tipi di dati 142 tipi 130 server della guida 131 client 143 configurazione 136, 142 creazione 143 server di applicazioni aggiunta 73 amministrazione 140 client 142 configurazione 135, 141 configurazione dei client 142 configurazione standard 141 disponibilità delle applicazioni 83 server di azioni 142 server di azioni*, vedere* server di database server di colori 47 avvio 52 risorse 52 server di database 144

client 143 configurazione 136, 142 creazione 143 per i nomi dei file 136 server di database ToolTalk*, vedere* rpc.ttdbserver server di file 128 server di icone 131 client 143 configurazione 136, 142 creazione 143 server di login 135 al boot del sistema 112 ambiente 40, 41 analisi degli errori 33 arresto 33 autenticazione degli utenti 26 avvio 26 avvio dalla riga di comando 26, 112 avvio di una sessione 26 collegamento di un display 26 configurazione 135 configurazioni 27 console a caratteri 29 controllo degli accessi 31 descrizione 26 disabilitazione 33 disabilitazione al boot del sistema 112 eliminazione dell'ID del processo 33 ID del processo 27 interruzione 113 login dalla riga di comando 29 modifica del fuso orario 42 percorso dell'utente 41 shell di sistema 42 uso senza un display a mappa di bit 28 uso senza un display locale 28 visualizzazione della videata di login 26 server di messaggi ToolTalk*, vedere* ttsession server di sessioni 128, 135 server X modifica dell'accesso 38 modifica dell'ambiente 38 server X11 111 servizio di controllo dei sottoprocessi*, vedere* SPC sessione associata al display 46

avvio 47 backup 58 corrente 46 definizione 45 esecuzione di comandi al logout 57 esecuzione di comandi all'avvio 57 esecuzione di uno script alla fine 40 iniziale 46 predefinita 46 prima 56 protetta 40 registrazione degli errori 58 ripristino 58 risorse 47 specifica per un display 56 Sessione protetta opzione 62 videata di login 114 sessione, server*, vedere* server di login sessionetc, file 57 sessionexit, file 57 %SessionHost% 217 SessionHost, parola chiave 217 sessions, directory 57 set di colori 310 impostazioni predefinite 312 mappatura per gli elementi dello schermo 311 sfondi 280 aggiunta 284 posizioni dei file 284 uso di immagini grafiche 284 shadowPixmaps, risorsa 52, 315 /share 110 shell *vedere anche* variabili d'ambiente, .profile, .login, .dtprofile lettura in .profile o in .login 50 personalizzata 48 personalizzazione a livello di sistema 48 sintassi nella stringa di esecuzione 207 uso nelle azioni 209 SHELL, variabile impostazione dalla Gestione del login 41 sistemi desktop di rete 117 sola lettura, criterio per i tipi di dati 236

soluzione dei problemi di avvio del desktop 61 spazi di lavoro cambiamento del numero predefinito 273 nomi 283 numero 283 personalizzazione 282 sfondi 280 SPC 138 sicurezza 139 spooler di stampa lp 134 stampa amministrazione 149 configurazione per un tipo di dati 179 destinazione predefinita 152 introduzione 154 test 134 tipi di dati 154 stampa dei messaggi, personalizzazione 122 stampante predefinita 152 stampanti accesso remoto 134 aggiunta 150 eliminazione 150 etichette 152 frequenza di aggiornamento dei lavori 151 guida sull'elemento 152 icone 151 nomi dei dispositivi 134 startlog, file 58 stringa di esecuzione 206 abilitazione del rilascio dei file 207 accettazione di più file come argomenti 210 caratteristiche generali 206 indicazione dell'eseguibile 207 richiesta di un file 208 richiesta di una stringa 209 senza argomenti 207 sintassi della shell 207 uso del percorso assoluto 207 stringhe, uso come argomenti per le azioni 209 Strumenti\_desktop, modifica 73 stty 63 SUBPANEL, definizione 254 SWITCH, definizione 256

sys.dtprofile, file 48 sys.dtwmrc, file 280, 281 sys.resources file 51, 55 sys.resources, file 52, 298 sys.session file 53 sys.session, file 56 systemPath, risorsa 42

### **T**

tavolozze 309 traduzione dei nomi 325 TERMINAL, supporto delle finestre 213 terminali X 117, 120, 135 come workstation 120 display non-XDMCP 31 elenco Xaccess 31 possibili configurazioni del server di login 27 richiesta di servizi per le sessioni 129 stringa CHOOSER 32 utilizzo 118 XDMCP con richieste dirette 30 XDMCP con richieste indirette 30 XDMCP diretto 31 XDMCP indiretto 32 textColorSetId, risorsa 311 timeZone, risorsa 42 tipi di dati associazione con le azioni 231 associazioni con le icone 245 attributi 230 autorizzazioni 190 creazione con Crea azione 176, 186 creazione manuale 225 criteri di identificazione 233 criteri di identificazione multipli 238 definizione 227 di sola lettura 236 differenziazione 233 elenco in Crea azione 187 eseguibili 236 esempio 228 file di configurazione 227 guida 230 icone 92, 192, 230

identificazione 233 in base al contenuto 237 in base al nome 189, 233 in base al percorso 234 in base alla modalità 235 in base alla posizione 234 in altre lingue 239 integrazione con dtappintegrate 101 introduzione 170, 176 limitazione nelle azioni 215 limitazioni di Crea azione 183 nascosti 232 relazioni con le azioni 177 requisiti per la creazione manuale 183, 226 Ricarica azioni 200 richieste per la registrazione 88 rilettura 200 risposta al doppio clic 179 risposta al rilascio su un'icona 179 scopi 81 server di 142 stampa 179 uso delle variabili nelle definizioni 218 tipi di dati e azioni personali, creazione 228 tipi di dati*, vedere* percorso di ricerca dei database tipi di file*, vedere* tipi di dati title, risorsa 284 ToolTalk azioni per le applicazioni 222 daemon di messaging 47, 51 topShadowColor, risorsa 310 traduzione cataloghi di messaggi 326 delle icone 324 tset 63 ttsession 140 avvio 51 tty impostazione 64 tty, impostazione 64 ttyModes 64 TT\_MSG, azione creazione 222 parole chiave 223 TYPE, campo 266

TZ, variabile 41, 42

### **U**

UID 132 UNIX, associazioni dei tasti 297, 299 UNIXbindings, file 299 USER, variabile 41 user-prefs.dt file 78 userPath, risorsa 41 /usr/dt 109 utente, cambiamento per l'esecuzione di un'azione 220 utilizzo dei terminali X 118 utilizzo di più schermi 115

#### **V**

/var/dt 110 variabili di input 156 di output 156 stringa, nelle definizioni delle azioni 218 uso nelle definizioni delle azioni 218 variabili d'ambiente definizioni delle azioni 219 di sistema 54 esecuzione remota 139 esportazione 54 Gestione del login 42 impostazione 54 in .dtprofile 48 lettura in .login o in .profile 50 percorso di ricerca 157, 159, 163, 167, 301 percorso di ricerca dei file a mappa di bit 165 percorso di ricerca dei file a mappa di pixel 165 percorso di ricerca delle icone 165 personali 54 predefinite 48 in .dtprofile 48 versione locale C 120 videata di login accesso al server X 38 ambiente del server X 38 comportamento dipendente dal display 37 font 36 formula di saluto 35

internazionalizzazione 36 modifica del comportamento 36 modifica del menu Lingua 39 modifica del messaggio di benvenuto 35 modifica dell'aspetto 34 modifica della lingua predefinita 38 personalizzazione 34 risorse 35 Sessione protetta 114 uscita 113 visualizzazione su un display di rete 30 visualizzazione delle icone con la Gestione di file 247 volume della guida file principale 91 livelli di integrazione 91 posizione nel pacchetto di registrazione 91 traduzione 325

### **W**

Window Manager Motif*, vedere* Gestione dello spazio di lavoro windowMenu, risorsa 285 WINDOW\_TYPE, campo 213 wmStartupCommand, risorsa 53 WM\_CLASS, proprietà 246 workspaceCount, risorsa 283 workstation, come terminali X 120 writeXrdbColors, risorsa 53

# **X**

X Logical Font Description 304 X, autorizzazioni 134 X400\_TYPE, campo 232 Xaccess, file 31 XAUTHORITY, variabile, impostazione dalla Gestione del login 40 Xconfig, file 111, 115 impostazione delle risorse 37 modifica 27 uso per l'impostazione della lingua 320 .Xdefaults, file 52, 63, 64, 298 XDM 111, 118, 121 protocollo 118

XDMCP 26 accesso diretto 31 accesso indiretto 32 definizione 30 modo query 30 richieste dirette 30 richieste indirette 30, 43 Xerrors, file 33 Xfailsafe, file 40, 41, 43 xlsfonts, comando elencazione dei font del server 322 installazione 322 XMICONBMSEARCHPATH, variabile composizione 166 definizione 157 uso 165 XMICONSEARCHPATH, variabile composizione 166 definizione 157 uso 165 XmText\*FontList, risorsa 305 Xpid, file 27 Xreset, file 40 Xresources, file 35, 36 Xserver 121 interruzione 113 Xservers, file 111 avvio di un server 28 gestione del video locale 42 sintassi 28 versione predefinita 28 Xsession, file 48 avvio della Gestione delle sessioni 47 esecuzione dal server di login 39 impostazione della variabile PATH 41 personalizzazione a livello di sistema 48 Xsession, script 61 Xsession.d, directory 47, 54 personalizzazione 48 script 48 Xsetup, file 39 Xstartup, file 39 xterm 64 avvio 114 XUSERFILESEARCHPATH, variabile 323